# **Design Patterns and Object Oriented Programming in Visual Basic 6 and VB.NET**

**James W. Cooper**

IBM Thomas J Watson Research Center January 14, 2001 Copyright © 2001, by James W Cooper

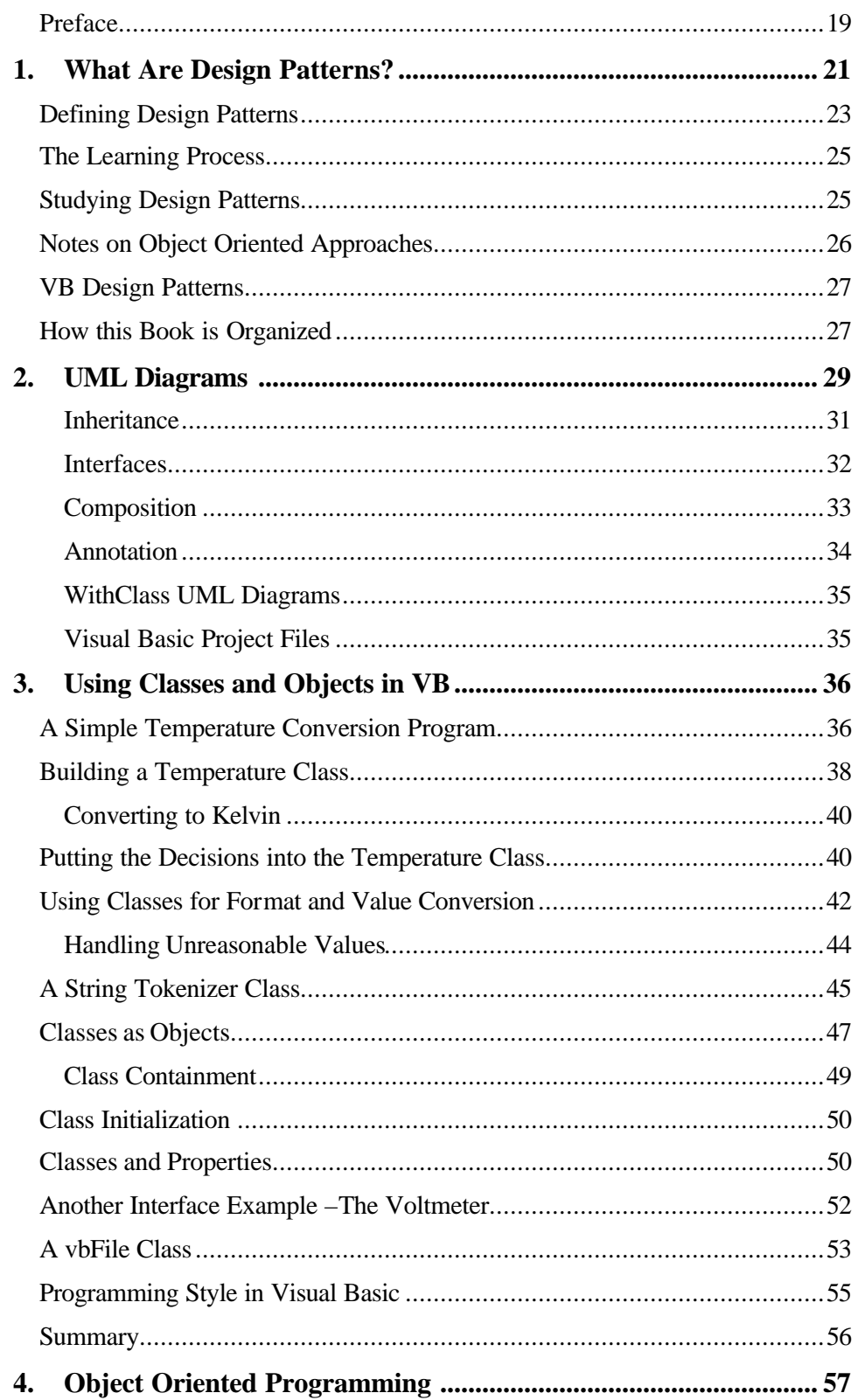

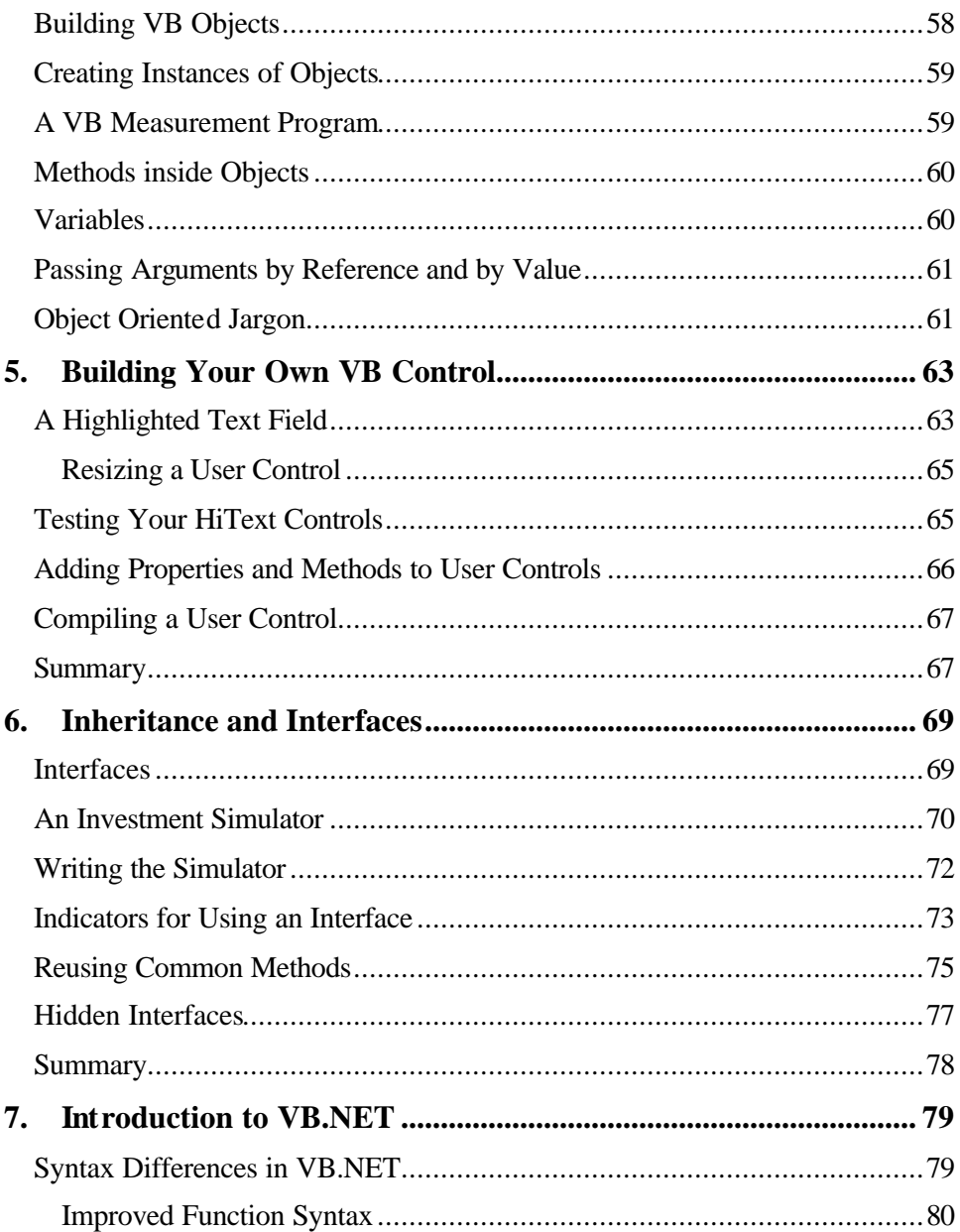

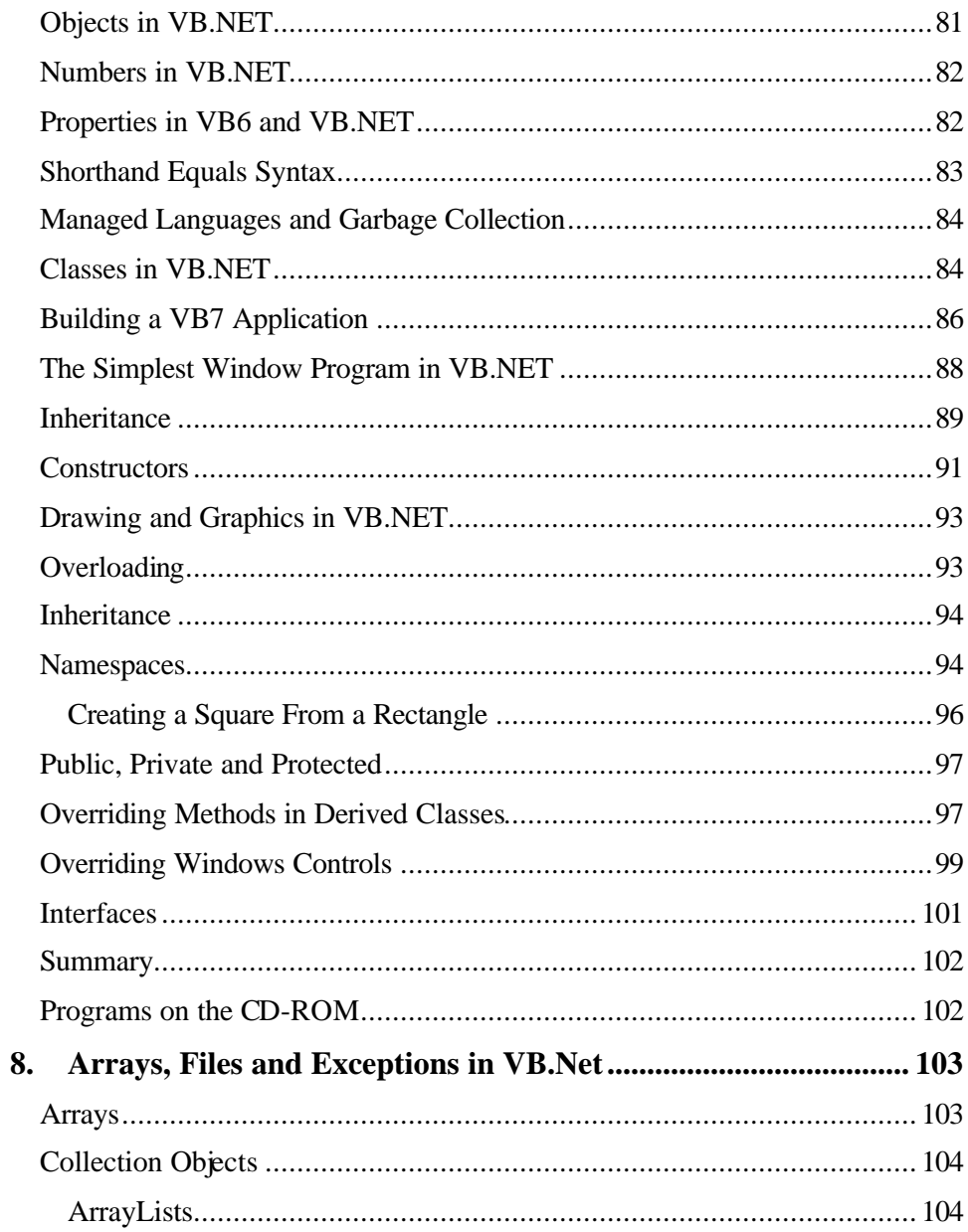

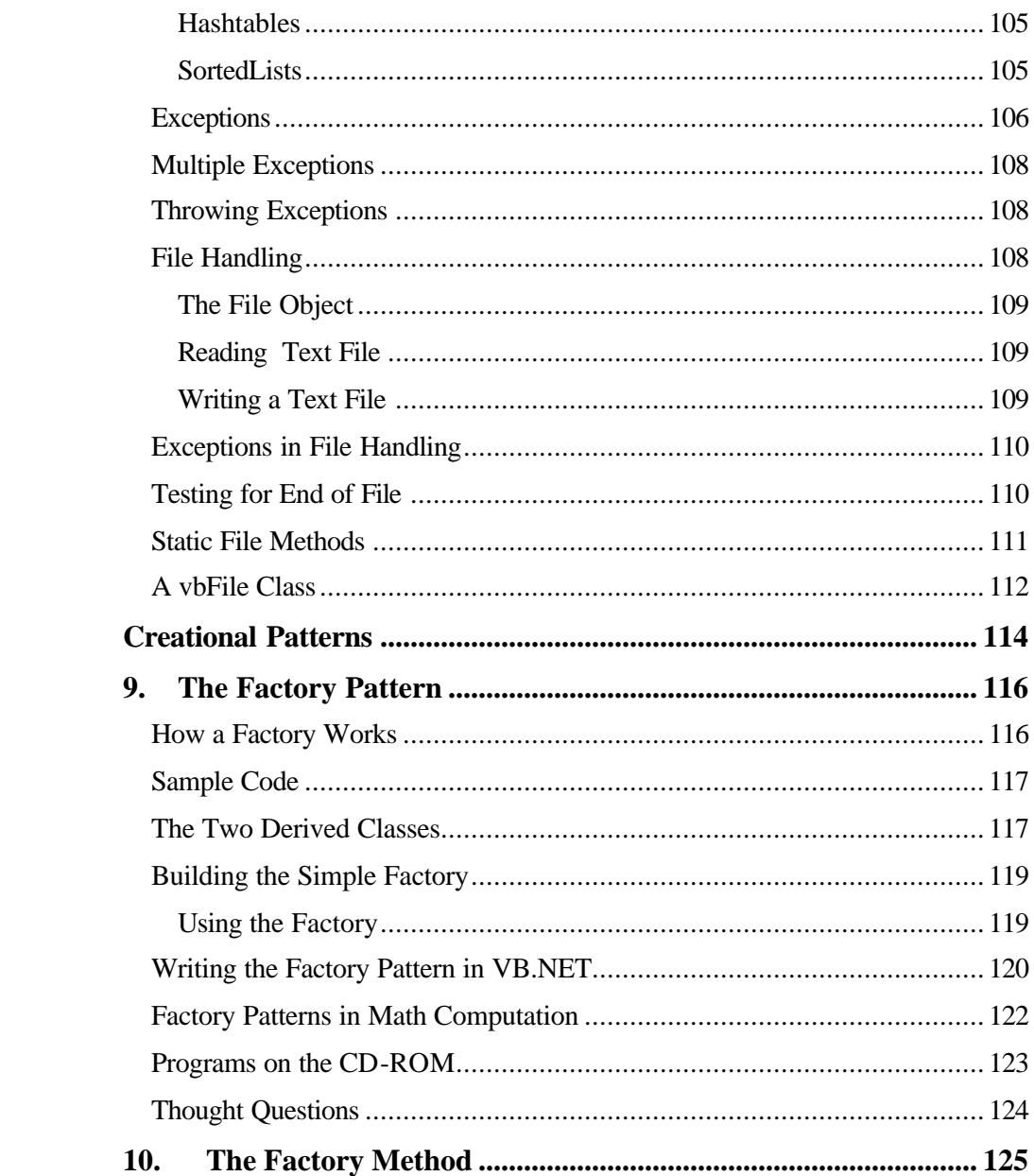

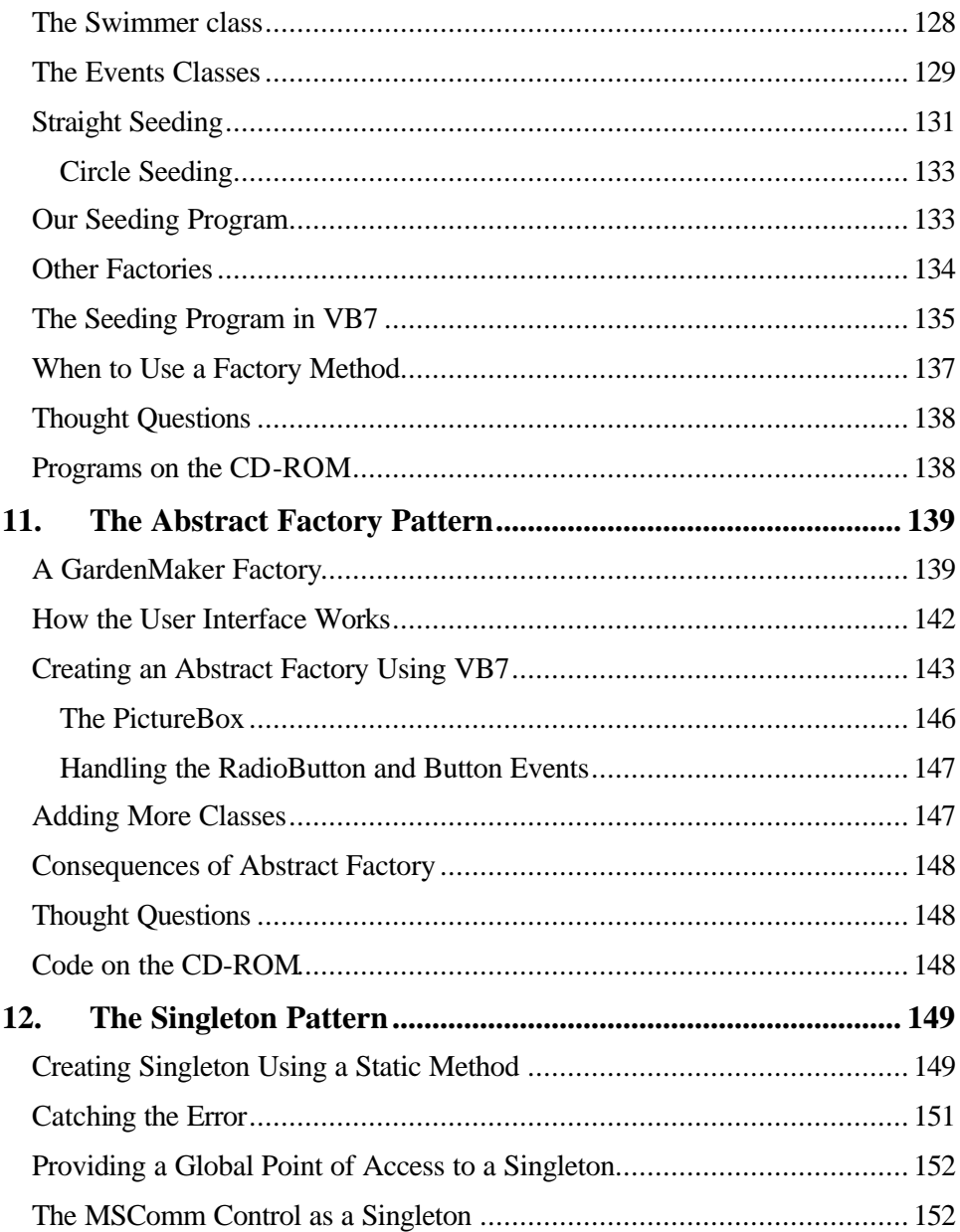

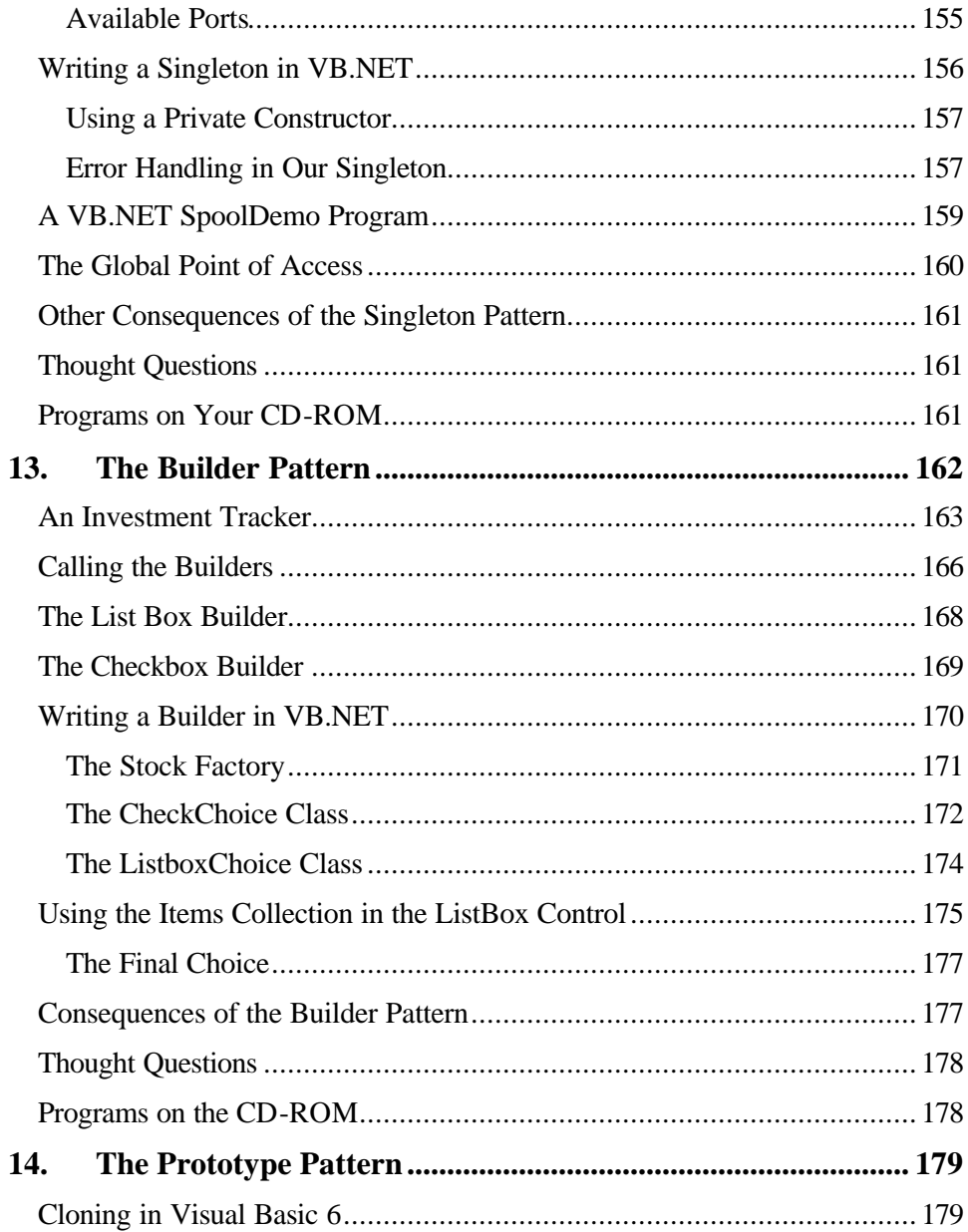

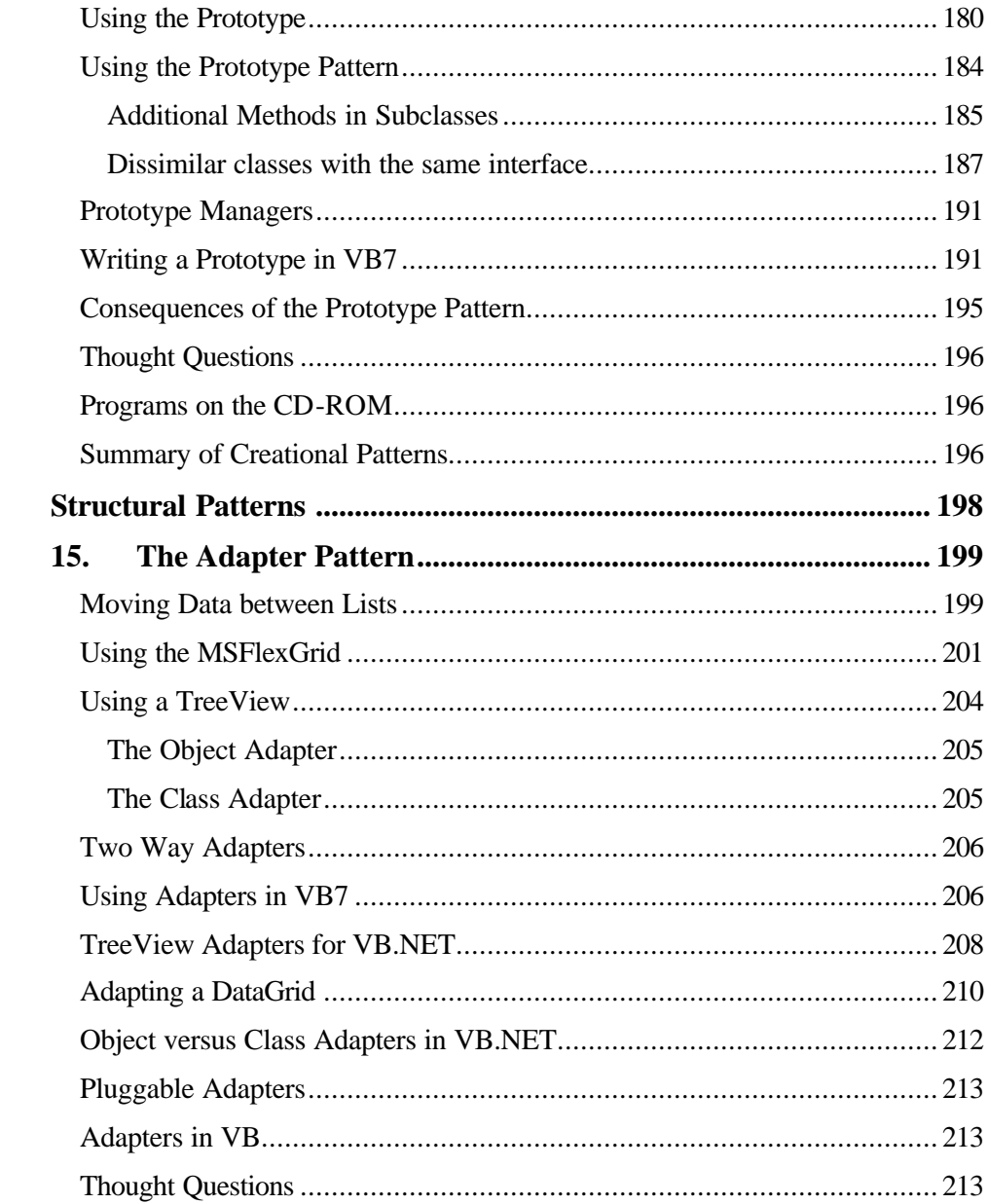

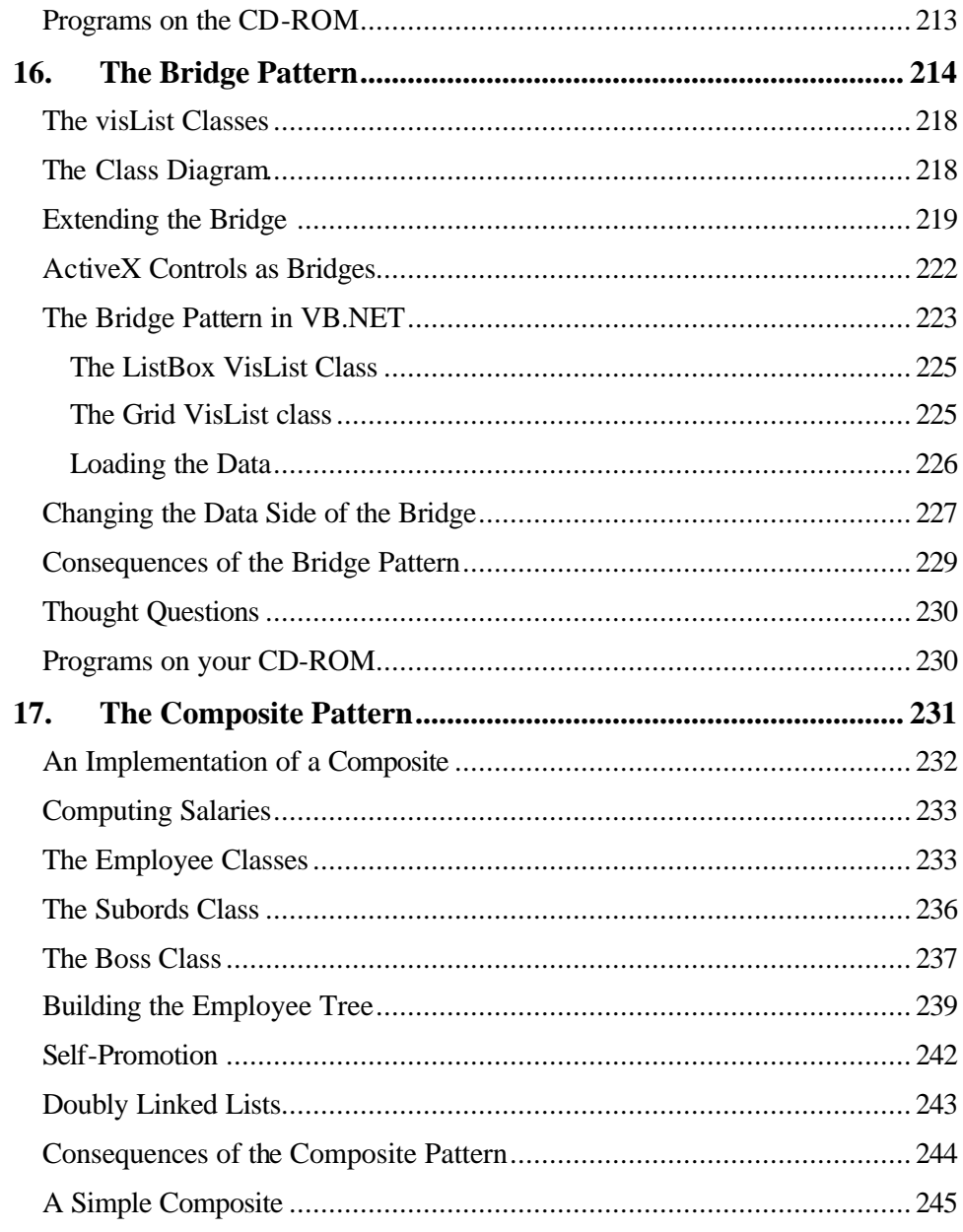

9

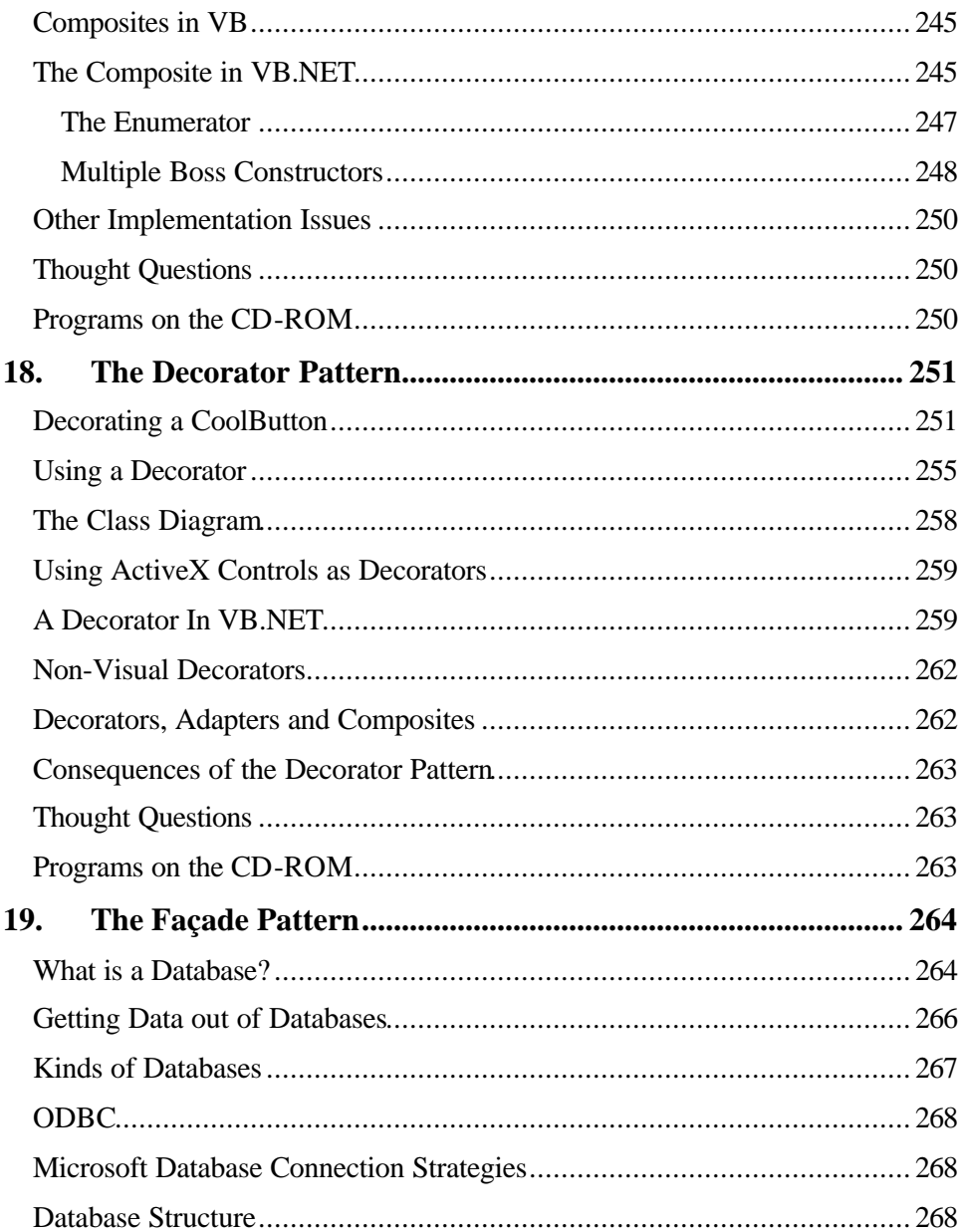

 $10\,$ 

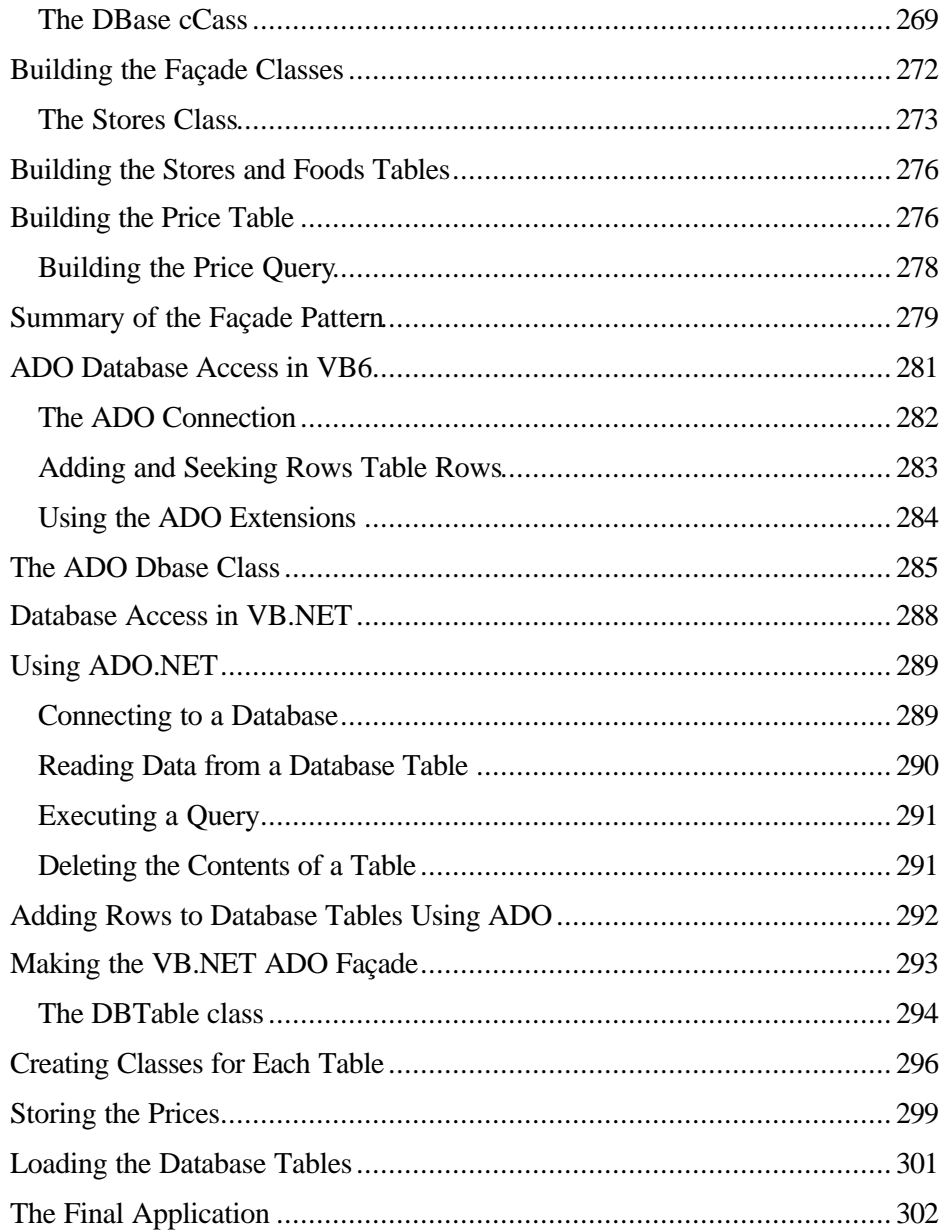

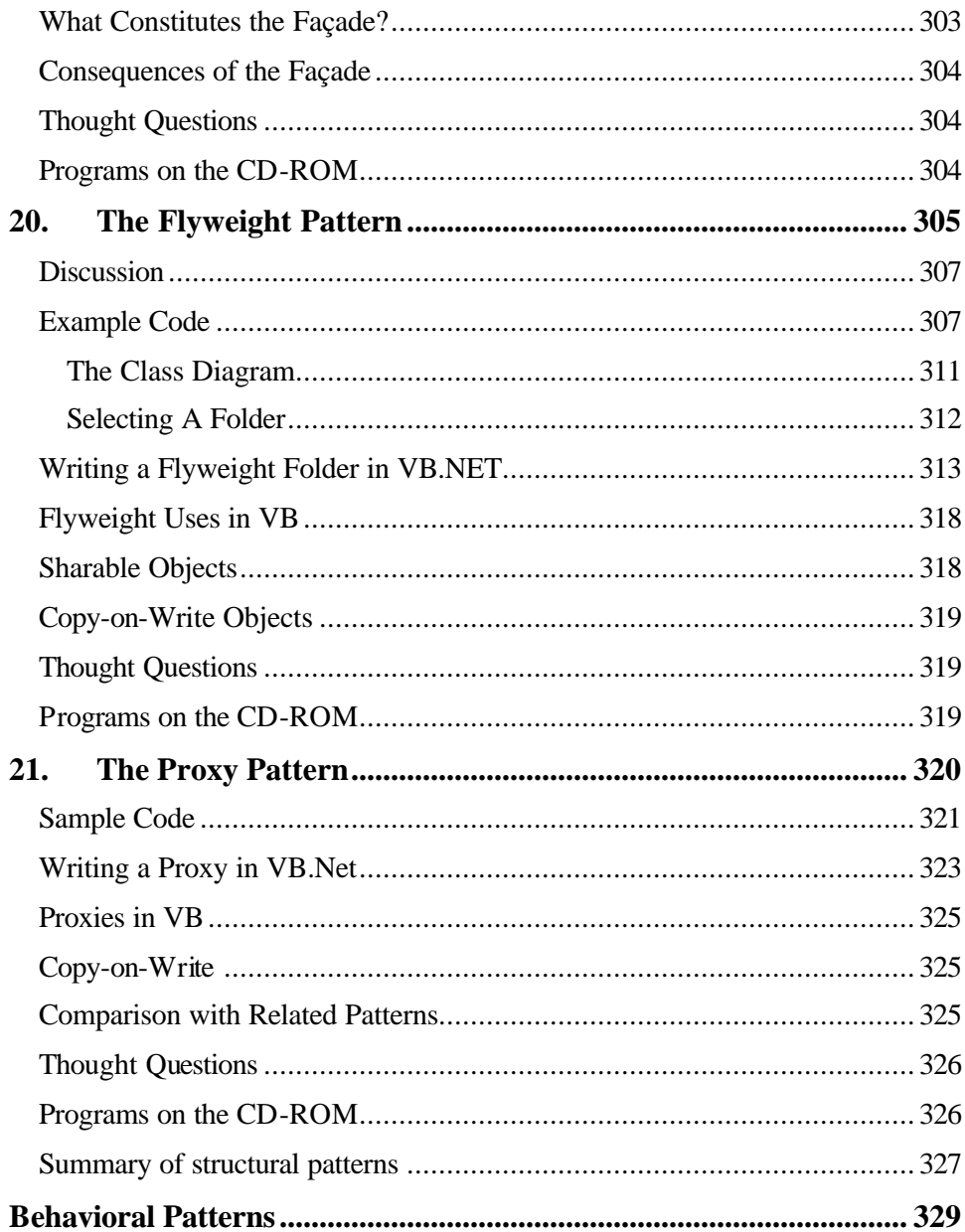

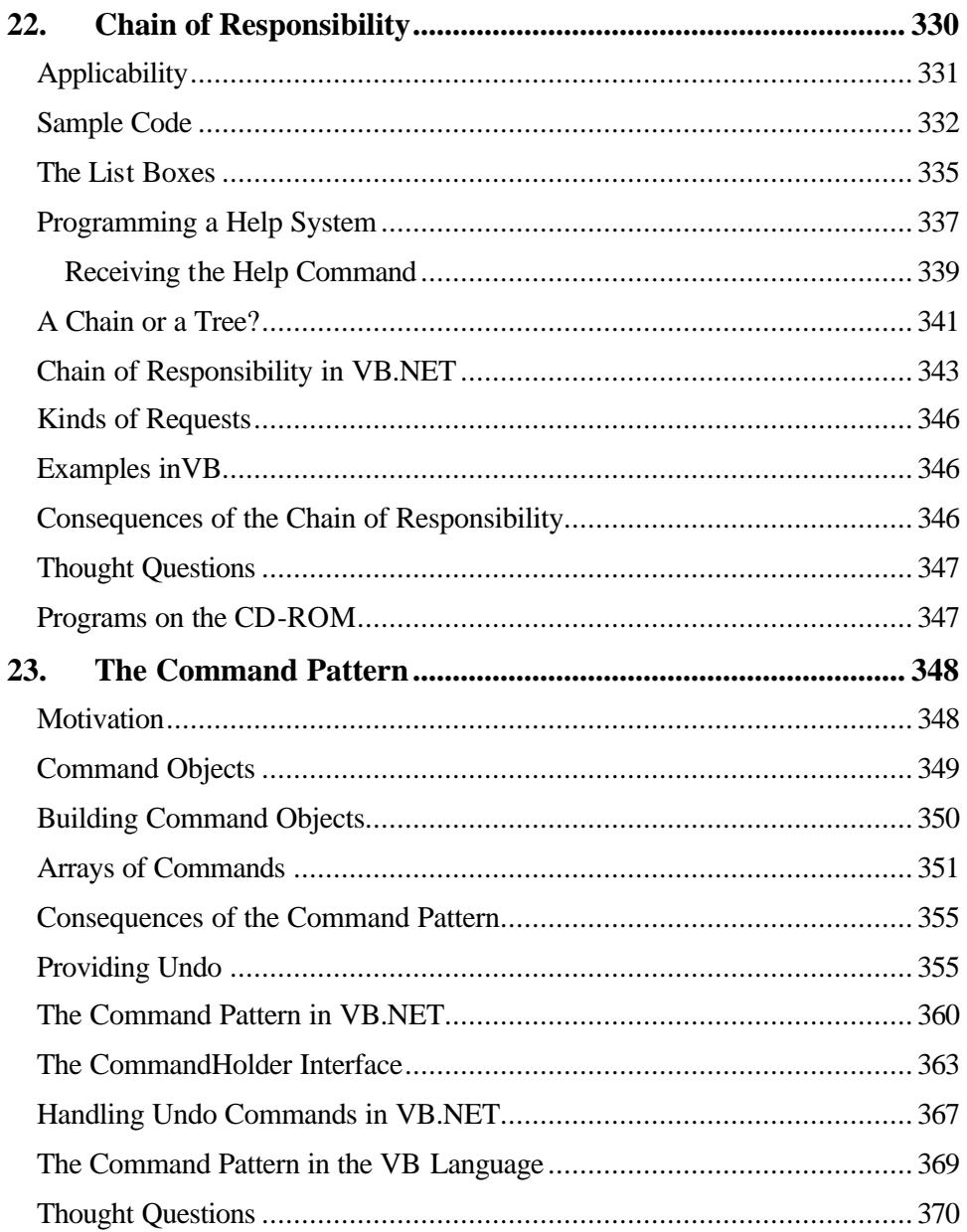

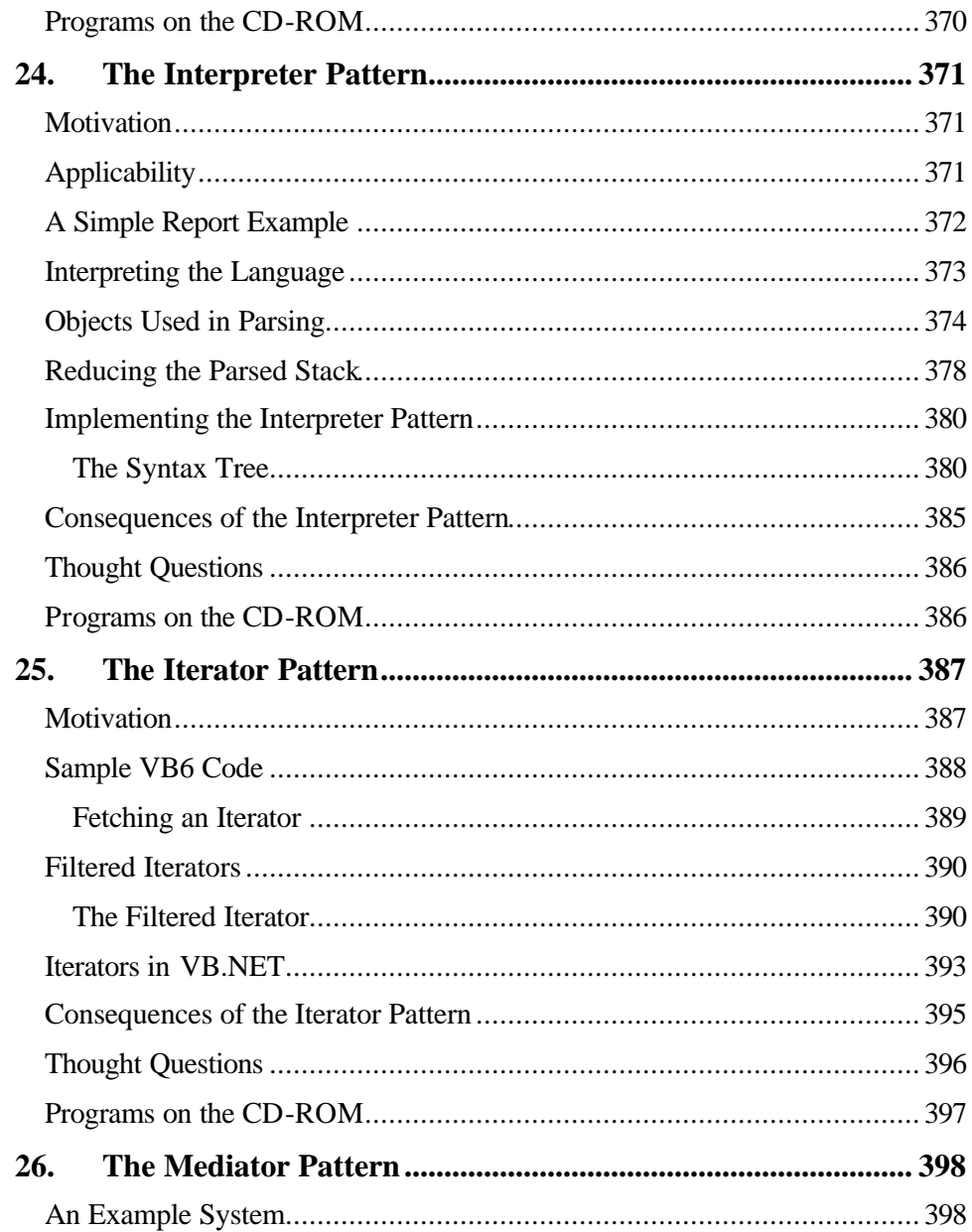

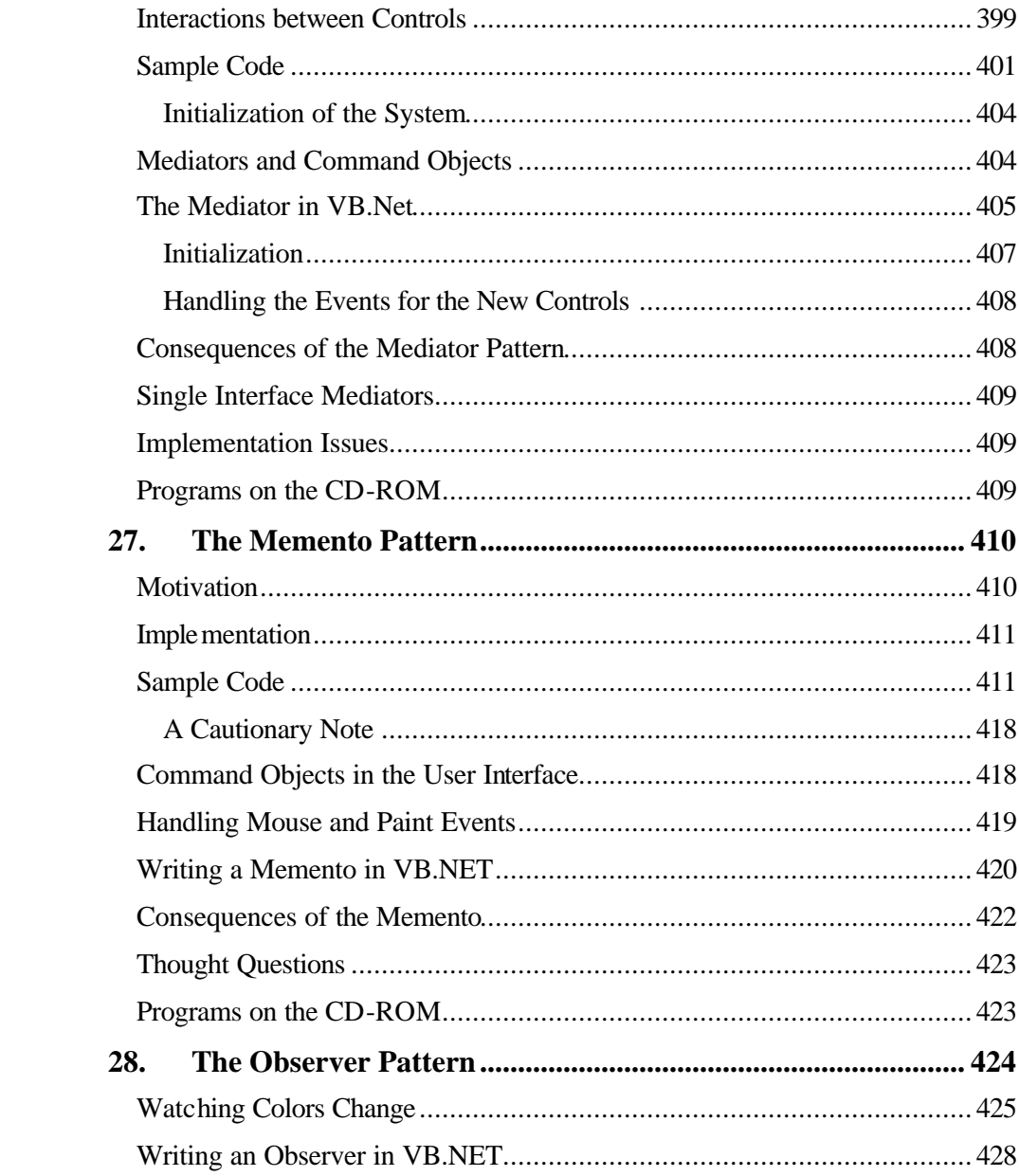

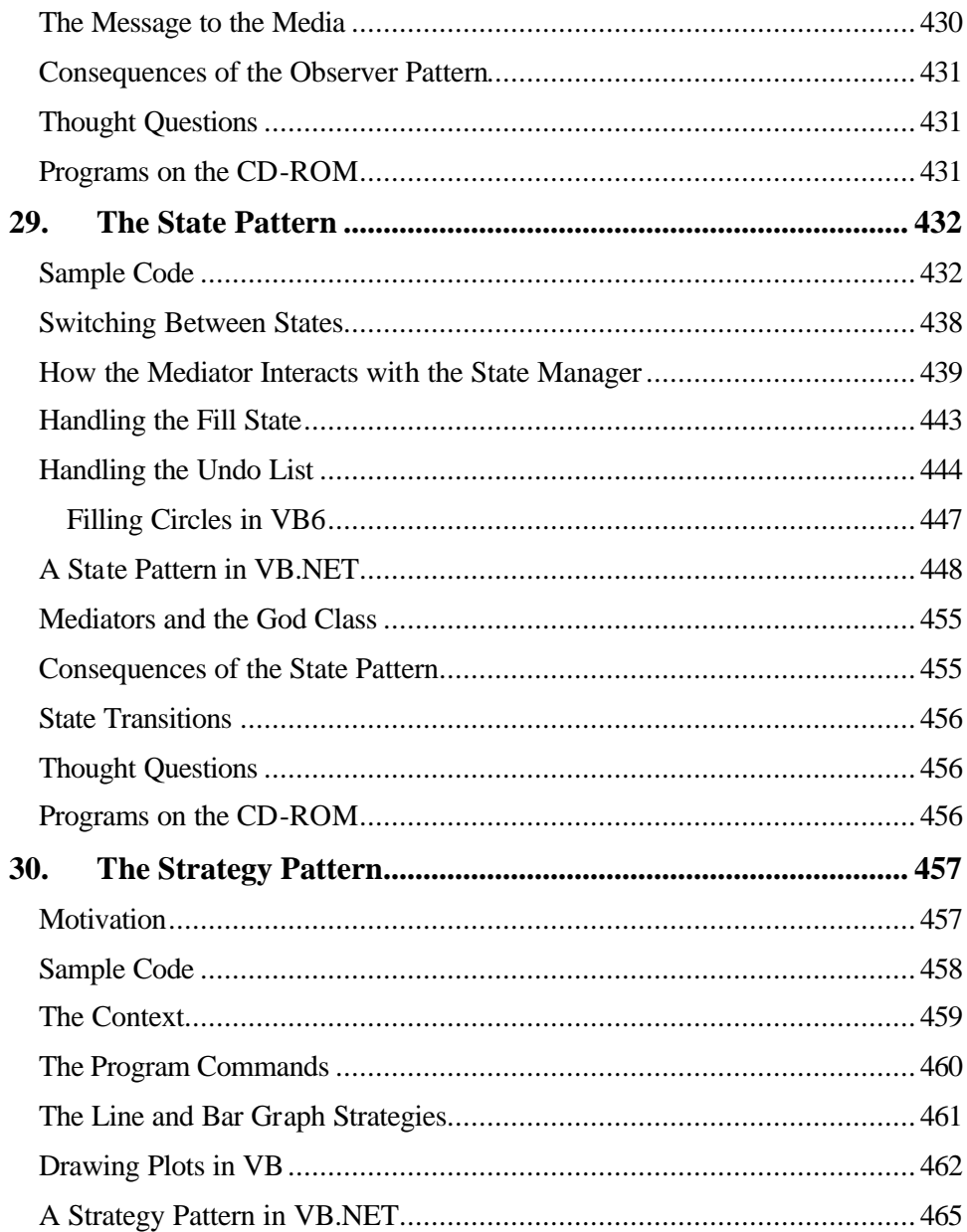

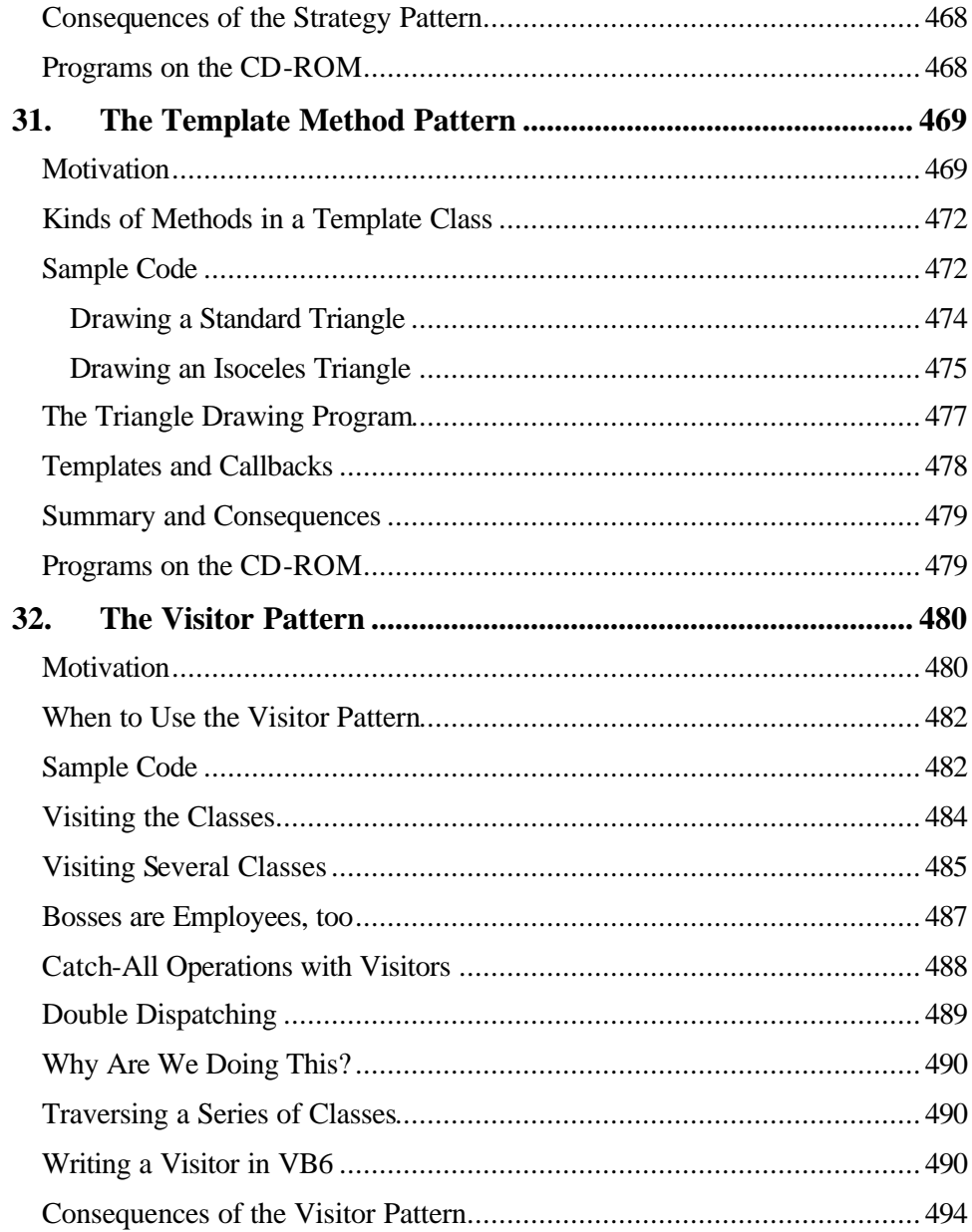

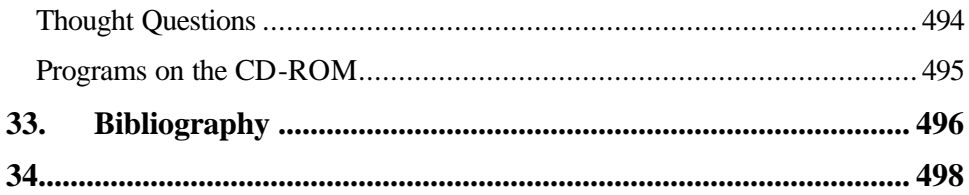

# **Preface**

This is a practical book that tells you how to write Visual Basic (VB6 and VB.NET) programs using some of the most common design patterns. It also serves as a quick introduction to programming in the new VB.NET version of the VB language. The pattern discussions are structured as a series of short chapters, each describing a design pattern and giving one or more complete working, visual example programs that use that pattern. Each chapter also includes UML diagrams illustrating how the classes interact.

This book is not a "companion" book to the well-known *Design Patterns* text. by the "Gang of Four." Instead, it is a tutorial for people who want to learn what design patterns are about and how to use them in their work. You do not have to have read *Design Patterns* to read this book, but when you are done here you may well want to read or reread it to gain additional insights.

In this book, you will learn that Design patterns are frequently used ways of organizing objects in your programs to make them easier to write and modify. You'll also see that by familiarizing yourself with them, you've gained some valuable vocabulary for discussing how your programs are constructed.

People come to appreciate design patterns in different ways: from the highly theoretical to the intensely practical and when they finally see the great power of these patterns an "Aha!" moment occurs. Usually this moment means that you suddenly have an internal picture of how that pattern can help you in your work.

In this book, we try to help you form that conceptual idea or *gestalt*, by describing the pattern in as many ways as possible. The book is organized into six main sections, an introductory description, and introduction to VB.NET and descriptions of patterns, grouped as Creational, Structural and Behavioral patterns.

For each pattern, we start with a brief verbal description and then build simple example programs. Each of these examples is a visual program that you can run and examine, to make the pattern as concrete a concept as possible. All of the example programs and their variations are on the companion CD-ROM where you run them, change them and see how the variations you create work.

We show that you can use design patterns effectively in VB6 and then show the same patterns in VB.NET (also called VB7). Since each of the examples consists of a number of VB files for each of the classes we use in that example, we also provide a VB project files for each example, and place each example in a separate subdirectory to prevent any confusion. We place the VB.NET examples in a separate directory under each pattern.

If you leaf through the book, you'll see screen shots of the programs we develop to illustrate the design patterns, providing yet another way to reinforce your learning of these patterns. In addition, you'll see UML diagrams of these programs, illustrating the interactions between classes in yet another way. UML diagrams are just simple box and arrow illustrations of classes and their inheritance structure, where arrows point to parent classes and dotted arrows point to interfaces. And, if you're not yet familiar with UML, we provide a simple introduction in the first chapter.

When you finish this book, you'll be comfortable with the basics of Design Patterns, and will be able to start using them in your day to day Visual Basic programming work.

> James W. Cooper Nantucket, MA Wilton, CT Maui, HI

# **1. WHAT ARE DESIGN PATTERNS?**

Sitting a your desk in front of your workstation, you stare into space, trying to figure out how to write a new program feature. You know intuitively what must be done, what data and what objects come into play, but you have this underlying feeling that there is a more elegant and general way to write this program.

In fact, you probably don't write any code until you can build a picture in your mind of what the code does and how the pieces of the code interact. The more that you can picture this "organic whole" or *gestalt*, the more likely you are to feel comfortable that you have developed the best solution to the problem. If you don't grasp this whole right away, you may keep staring out the window for a time, even though the basic solution to the problem is quite obvious.

In one sense you feel that the more elegant solution will be more reusable and more maintainable, but even if you are the sole likely programmer, you feel reassured once you have designed a solution that is relatively elegant and which doesn't expose too many internal inelegancies.

One of the main reasons that computer science researchers began to recognize Design Patterns is to satisfy this need for elegant, but simple, reusable solutions. The term "design patterns" sounds a bit formal to the uninitiated and can be somewhat off-putting when you first encounter it. But, in fact, design patterns are just convenient ways of reusing object-oriented code between projects and between programmers. The idea behind design patterns is simple-- write down and catalog common interactions between objects that programmers have frequently found useful.

One of the frequently cited patterns form early literature on programming frameworks is the Model-View-Controller framework for Smalltalk [Krasner and Pope, 1988], which divided the user interface problem into three parts, as shown in Figure 1.1. The parts were referred to as a *data model* which contain the computational parts of the program, the *view,* which presented the user interface, and the c*ontroller*, which interacted between the user and the view.

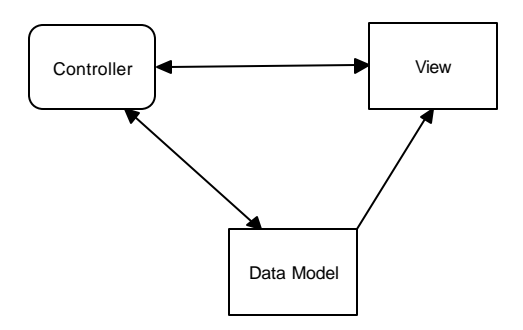

Figure 1.1 – The Model-View-Controller framework.

Each of these aspects of the problem is a separate object and each has its own rules for managing its data. Communication between the user, the GUI and the data should be carefully controlled and this separation of functions accomplished that very nicely. Three objects talking to each other using this restrained set of connections is an example of a powerful *design pattern*.

In other words, design patterns describe how objects communicate without become entangled in each other's data models and methods. Keeping this separation has always been an objective of good OO programming, and if you have been trying to keep objects minding their own business, you are probably using some of the common design patterns already.

Design patterns began to be recognized more formally in the early 1990s by Erich Gamma (1992), who described patterns incorporated in the GUI application framework, ET++. The culmination of these discussions and a number of technical meetings was the publication of the parent book in this series, *Design Patterns -- Elements of Reusable Software,* by Gamma, Helm, Johnson and Vlissides.(1995). This book, commonly referred to as the Gang of Four or "GoF" book, has had a powerful impact on those seeking to understand how to use design patterns and has become an all-time best seller. It describes 23 commonly occurring and generally useful patterns and comments on how and when you might apply them. We will refer to this groundbreaking book as *Design Patterns*, throughout this book.

Since the publication of the original *Design Patterns* text, there have been a number of other useful books published. One closely related book is *The Design Patterns Smalltalk Companion (*Alpert, Brown and Woolf, 1998), which covers

the same 23 patterns from the Smalltalk point of view. We'll refer to this book throughout as the *Smalltalk Companion.* And finally, we recently published *Java Design Patterns Java: a Tutorial* which illustrates all of these patterns in Java.

# **Defining Design Patterns**

We all talk about the way we do things in our everyday work, hobbies and home life and recognize repeating patterns all the time.

- Sticky buns are like dinner rolls, but I add brown sugar and nut filling to them.
- Her front garden is like mine, but, in mine I use *astilbe*.
- This end table is constructed like that one, but in this one, the doors replace drawers.

We see the same thing in programming, when we tell a colleague how we accomplished a tricky bit of programming so he doesn't have to recreate it from scratch. We simply recognize effective ways for objects to communicate while maintaining their own separate existences.

Some useful definitions of design patterns have emerged as the literature in his field has expanded:

- "Design patterns are recurring solutions to design problems you see over and over." (*The Smalltalk Companion)*
- "Design patterns constitute a set of rules describing how to accomplish certain tasks in the realm of software development." (Pree, 1994)
- "Design patterns focus more on reuse of recurring architectural design themes, while frameworks focus on detailed design… and implementation." (Coplien & Schmidt, 1995).
- "A pattern addresses a recurring design problem that arises in specific design situations and presents a solution to it" (Buschmann, *et. al.* 1996)
- "Patterns identify and specify abstractions that are above the level of single classes and instances, or of components." (Gamma, et al., 1993)

But while it is helpful to draw analogies to architecture, cabinet making and logic, design patterns are not just about the design of objects, but about the *interaction* between objects. One possible view of some of these patterns is to consider them as *communication patterns*.

Some other patterns deal not just with object communication, but with strategies for object inheritance and containment. It is the design of simple, but elegant, methods of interaction that makes many design patterns so important.

Design patterns can exist at many levels from very low level specific solutions to broadly generalized system issues. There are now in fact hundreds of patterns in the literature. They have been discussed in articles and at conferences of all levels of granularity. Some are examples which apply widely and a few writers have ascribed pattern behavior to class groupings that apply to just a single problem (Kurata, 1998).

It has become apparent that you don't just *write* a design pattern off the top of your head. In fact, most such patterns are *discovered* rather than written. The process of looking for these patterns is called "pattern mining," and is worthy of a book of its own.

The 23 design patterns selected for inclusion in the original *Design Patterns* book were ones which had several known applications and which were on a middle level of generality, where they could easily cross application areas and encompass several objects.

The authors divided these patterns into three types creational, structural and behavioral.

- *Creational patterns* are ones that create objects for you, rather than having you instantiate objects directly. This gives your program more flexibility in deciding which objects need to be created for a given case.
- *Structural patterns* help you compose groups of objects into larger structures, such as complex user interfaces or accounting data.
- *Behavioral patterns* help you define the communication between objects in your system and how the flow is controlled in a complex program.

We'll be looking at Visual Basic versions of these patterns in the chapters that follow. We will provide at least one complete, Visual Basic program for each of the 23 patterns. This way you can not only examine the code snippets we provide, but run, edit and modify the complete working programs on the accompanying CD-ROM. You'll find a list of all the programs on the CD-ROM at the end of each pattern description.

# **The Learning Process**

We have found that regardless of the language, learning Design patterns is a multiple step process.

- 1. Acceptance
- 2. Recognition
- 3. Internalization

First, you accept the premise that design patterns are important in your work. Then, you recognize that you need to read about design patterns in order to know when you might use them. Finally, you internalize the patterns in sufficient detail that you know which ones might help you solve a given design problem.

For some lucky people, design patterns are obvious tools and they grasp their essential utility just by reading summaries of the patterns. For many of the rest of us, there is a slow induction period after we've read about a pattern followed by the proverbial "Aha!" when we see how we can apply them in our work. This book helps to take you to that final stage of internalization by providing complete, working programs that you can try out for yourself.

The examples in *Design Patterns* are brief, and are in C++ or in some cases, Smalltalk. If you are working in another language it is helpful to have the pattern examples in your language of choice. This book attempts to fill that need for Visual Basic programmers.

## **Studying Design Patterns**

There are several alternate ways to become familiar with these patterns. In each approach, you should read this book and the parent *Design Patterns* book in one order or the other. We also strongly urge you to read the *Smalltalk Companion*

for completeness, since it provides an alternate description of each of the patterns. Finally, there are a number of web sites on learning and discussing Design Patterns for you to peruse.

## **Notes on Object Oriented Approaches**

The fundamental reason for using design patterns is to keep classes separated and prevent them from having to know too much about one another. Equally important, using these patterns helps you avoid reinventing the wheel and allows you to describe your programming approach succinctly in terms other programmers can easily understand.

There are a number of strategies that OO programmers use to achieve this separation, among them encapsulation and inheritance. Nearly all languages that have OO capabilities support inheritance. A class that inherits from a parent class has access to all of the methods of that parent class. It also has access to all of its non-private variables. However, by starting your inheritance hierarchy with a complete, working class you may be unduly restricting yourself as well as carrying along specific method implementation baggage. Instead, *Design Patterns* suggests that you always

*Program to an interface and not to an implementation.*

Putting this more succinctly, you should define the top of any class hierarchy with an *abstract* class or an *interface*, which implement no methods, but simply define the methods that class will support. Then, in all of your derived classes you have more freedom to implement these methods as most suits your purposes. And, since VB6 only supports interfaces and does not support inheritance, this is obviously very good advice in the VB context.

The other major concept you should recognize is that of *object composition.* This is simply the construction of objects that contain others: encapsulation of several objects inside another one. While many beginning OO programmers use inheritance to solve every problem, as you begin to write more elaborate programs, the merits of object composition become apparent. Your new object can have the interface that is best for what you want to accomplish without having all the methods of the parent classes. Thus, the second major precept suggested by *Design Patterns* is

And, again, VB easily supports the inclusion of classes within other classes, so you find that we are exactly on track for how we will be able to implement rather sophisticated OO techniques in VB.

## **VB Design Patterns**

Each of the 23 patterns in *Design Patterns* is discussed in the chapters that follow, along with at least one working program example for that pattern. All of the programs have some sort of visual interface to make them that much more immediate to you. All of them also use class, interfaces and object composition, but the programs themselves are of necessity quite simple so that the coding doesn't obscure the fundamental elegance of the patterns we are describing.

We present each of the patterns both in VB.NET and (except one) in VB6. In most cases we present the VB6 version first and then show how the patterns become even easier to implement in VB.NET (VB7).

However, even though VB is our target language, this isn't specifically a book on the VB language. There are lots of features in VB that we don't cover, but we do cover most of what is central to VB. You will find, however, that this is a fairly useful tutorial in object-oriented programming in VB, and provides good overview of how to program in VB.NET.

## **How this Book is Organized**

We take up each of the 23 patterns, grouped into the general categories of Creational, Structural and Behavioral patterns. Many of the patterns stand more or less independently, but we do take advantage of already discussed patterns from time to time. For example, we use the Factory and Command patterns extensively after introducing them, and use the Mediator several times after we introduce it. We use the Memento again in the State pattern, the Chain of Responsibility in the Interpreter pattern discussion and the Singleton pattern in the Flyweight pattern discussion. In no case do we use a pattern before we have introduced it formally.

We also take some advantage of the sophistication of later patterns to introduce new features of VB.Net. For example, the Listbox, DataGrid and TreeView are introduced in the Adapter and Bridge patterns. We show how to paint graphics objects in the Abstract Factory, We introduce the Enumeration interface in the Iterator and in the Composite, where we also take up formatting. We use exceptions in the Singleton pattern and discuss ADO database connections in the Façade pattern. And we show how to use VB.NET timers in the Proxy pattern.

# **2. UML DIAGRAMS**

We have illustrated the patterns in this book with diagrams drawn using Unified Modeling Language (UML). This simple diagramming style was developed out of work done by Grady Booch, James Rumbaugh and Ivar Jacobson, which resulted in a merging of ideas into a single specification, and eventually a standard. You can read details of how to use UML in any number of books such as those by Booch, *et. al*, (1998), Fowler and Scott (1997) and Grand (1998). We'll outline the basics you'll need in this introduction.

Basic UML diagrams consist of boxes representing classes. Let's consider the following class (which has very little actual function).

```
'Class Person
Private age As Integer
Private personName As String
'=-----Public Sub init(nm As String)
  personName = nm
End Sub
'=-----Public Function makeJob() As String
  makeJob = "hired"
End Function
'=-----Private Sub splitNames()
End Sub
'-----
Public Function getAge() As Integer
 getAge = age
End Function
\mathbf{1}_{------}Private Function getJob() As String
```

```
End Function
```
We can represent this class in UML as shown in Figure 2.1.

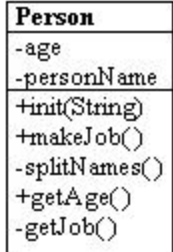

Figure 2.1 – The Person class, showing private, protected, public variables and static and abstract methods.

The top part of the box contains the class name and package name (if any). The second compartment lists the class's variables and the bottom compartment lists its methods. The symbols in front of the names indicate that member's visibility, where "+" means public, "-" means private and "#" means protected. Methods whose names are written in *italics* are abstract, and of course the class name is also abstract since it contains an abstract class. Thus, the class name is also in italics. Static methods are shown underlined.

You can also show all of the type information in a UML diagram where that is helpful, as illustrated in Figure 2.2a.

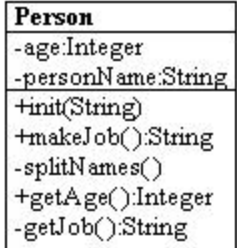

Figure 2.2a Figure 2.2b

Person age

init makeJob splitNames getAge getJob

personName

The Person class UML diagram shown both with and without the method types.

UML does not require that you show all of the attributes of a class, and it is usual only to show the ones of interest to the discussion at hand. For example, in Figure 2.2b, we have omitted some of the method details.

#### **Inheritance**

Let's consider a VB7 version of Person which has public, protected and private variables and methods, and an Employee class derived from it. We will also make the getJob method abstract in the base Person class, which means we indicate it with the MustOverride keyword:

```
Public MustInherit Class Person
     'Class Person
     Private age As Short
     Protected personName As String
    '=---- Public Sub init(ByRef nm As String)
         personName = nm
     End Sub
     '-----
     Public Function makeJob() As String
        makeJob = "hired"
     End Function
    1 - - - - Private Sub splitNames()
     End Sub
    '=----- Public Function getAge() As Short
        getAge = age
     End Function
    '=----- Public MustOverride Function getJob() As String 
End Class
```
We now derive the Employee class from it, and fill in some code for the getJob method:

```
Public Class Employee
     Inherits Person
     Public Overrides Function getJob() As System.String
         Return "Worker"
    End Function
```
End Class

You represent inheritance using a solid line and a hollow triangular arrow. For the simple Employee class that is a subclass of Person, we represent this in UML as shown in Figure 2.3

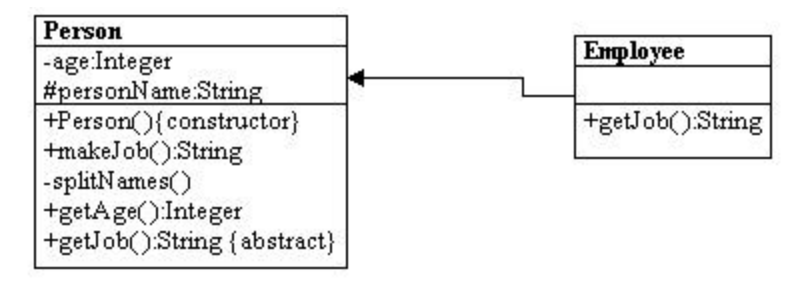

Figure 2.3 – The UML diagram showing Employee derived from Person.

Note that the name of the Employee class is not in italics, because it is now a concrete class, because it includes a concrete method for the formerly abstract *getJob* method. While it has been conventional to show the inheritance with the arrow point *up* to the superclass, UML does not require this, and sometimes a different layout is clearer or uses space more efficiently.

#### Interfaces

An interface looks much like inheritance, except that the arrow has a dotted line tail as shown in Figure 2.4

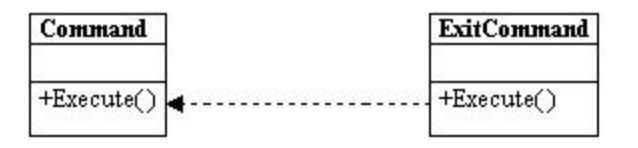

Figure 2.4 – ExitCommand implements the Command interface.

Note that the name  $\langle\langle\langle\langle\rangle\rangle\rangle\rangle = \langle\langle\langle\rangle\rangle\rangle$  is shown, enclosed in double angle brackets, or *guillamets.*

#### **Composition**

Much of the time, a useful representation of a class hierarchy must include how objects are contained in other objects. For example, a small company might include one Employee and one Person (perhaps a contractor).

Public Class Company Private emp as Employee Private pers as Person End Class We represent this in UML as shown in Figure 2.5

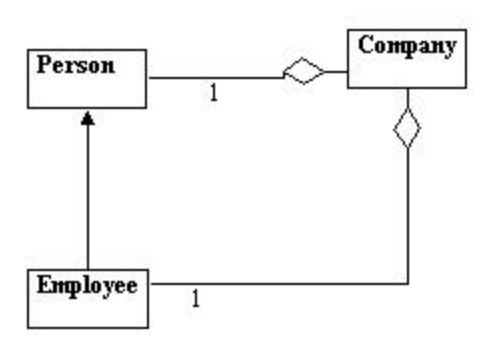

Figure 2.5 – Company contains instances of Person and Employee.

The lines between classes show that there can be 0 to 1 instances of Person in Company and 0 to 1 instances of Employee in Company. The diamonds indicate the aggregation of classes within Company.

If there can be many instances of a class inside another, such as the array of Employees shown here

```
Public Class Company
   Private emp() as Employee
   Private pers 
End Class
```
we represent that object composition as a single line with either a "\*" on it or "0, \*" on it as shown in Figure 2.6.

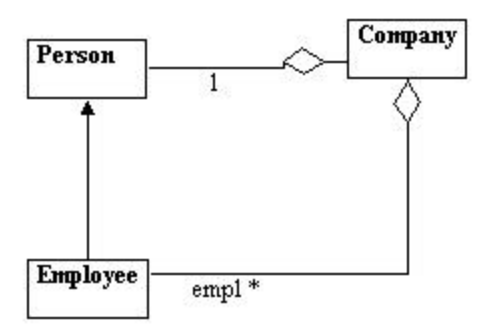

Figure 2.6 – Company contains any number of instances of Employee.

Some writers have used hollow and solid diamond arrowheads to indicate containment of aggregates and circle arrowhead for single object composition, but this is not required.

## Annotation

You will also find it convenient to annotate your UML or insert comments to explain which class is call a method in which other class. You can place a comment anywhere you want in a UML diagram. Comments may be enclosed in a box with a turned corner, or just entered as text. Text comments are usually shown along an arrow-line, indicating the nature of the method that is called, as shown in Figure 2.7

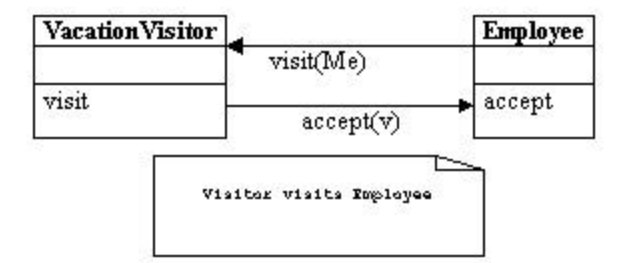

Figure 2.7 – A comment is often shown in a box with a turned-down corner.

UML is quite a powerful way of representing object relationships in programs, and there are more diagram features in the full specification. However, the above brief discussion covers the markup methods we use in this text.

#### WithClass UML Diagrams

All of the UML programs in this book were drawn using the WithClass program from MicroGold. This program reads in the actual compiled classes and generates the UML class diagrams we show here. We have edited many of these class diagrams to show only the most important methods and relationships. However, the complete WithClass diagram files for each design pattern are stored in that pattern's directory. Thus, you can run your demo copy of WithClass on the enclosed CD and read in and investigate the detailed UML diagram starting with the same drawings you see here in the book.

## Visual Basic Project Files

All of the programs in this book were written using Visual Basic 6.0 and VB.NET using the project file feature. Each subdirectory of the CD-ROM contains the project file for that project so you can load the project and compile it as we did.

# **3. USING CLASSES AND OBJECTS IN VB**

The original versions of Visual Basic (1.0 through 3.0) did not contain much in the way of object-oriented features and many programmers' habits were formed by the features of these early versions. However, starting with Visual Basic 4.0, you could create Class modules as well as Form modules, and use them as objects. In this chapter, we'll illustrate more of the advantages of using class modules. In the following chapter we'll extend these concepts for the more fully object-oriented VB.NET.

## **A Simple Temperature Conversion Program**

Suppose we wanted to write a visual program to convert temperatures between the Celsius and Fahrenheit temperature scales. You may remember that water freezes at zero on the Celsius scale and boils at 100 degrees, while on the Fahrenheit scale, water freezes at 32 and boils at 212. From these numbers you can quickly deduce the conversion formula that you may have forgotten.

The difference between freezing and boiling on once scale is 100 and on the other 180 degrees or 100/180 or 5/9. The Fahrenheit scale is "offset" by 32, since water freezes at 32 on its scale. Thus,

$$
C = (F - 32)^* 5/9
$$

and

 $F = 5/9 * C + 32$
#### **In our visual program, we'll allow the user to enter a temperature and select the scale to convert it to as we see in**

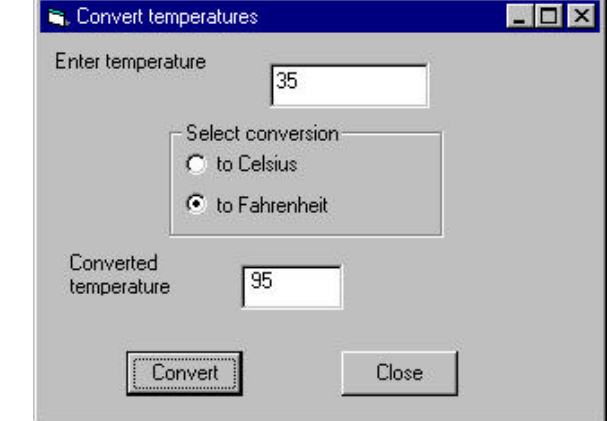

Figure 3-1–

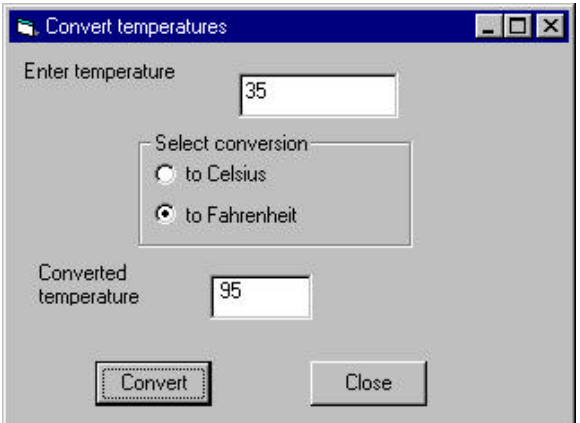

#### **Figure 3-1– Converting 35 Celsius to 95 Fahrenheit with our visual interface.**

Using the very nice visual builder provided in VB, we can draw the user interface in a few seconds and simply implement routines to be called when the two buttons are pressed:

```
Private Sub btConvert_Click()
Dim enterTemp As Single, newTemp As Single
  enterTemp = Val(txTemperature.Text)
```

```
 If opFahr.Value Then
   newTemp = 9 * (enterTemp / 5) + 32 Else
   newTemp = 5 * (enterTemp - 32) / 9
  End If
  lbNewtemp.Caption = Str$(newTemp)
End Sub
' = - - - -Private Sub Closit_Click()
 End
End Sub
```
The above program is extremely straightforward and easy to understand, and is typical of how many VB programs operate. However, it has some disadvantages that we might want to improve on.

The most significant problem is that the user interface and the data handling are combined in a single program module, rather than being handled separately. It is usually a good idea to keep the data manipulation and the interface manipulation separate so that changing interface logic doesn't impact the computation logic and vice-versa.

#### **Building a Temperature Class**

As we noted in the previous chapter, a *class* in VB is a module that can contain both public and private functions and subroutines, and can hold data values as well. It is logically the same as a Form except that it has no visual aspects to it. These functions and subroutines in a class are frequently referred to collectively as *methods*.

Class modules are also like Basic Types or C structs that allow you to keep a set of data values in a single named place and fetch those values using get and set functions, which we then refer to as accessor methods.

You create a class module from the VB integrated development environment (IDE) using the menu item Project | Add class module. Then, you select the Properties window (using function key F4) and enter the module's name. In this example, we'll call the class module clsTemp.

What we want to do is to move all of the computation and conversion between temperature scales into this new clsTemp class module. One way to design this module is to rewrite the calling programs that will use the class module first. In the code sample below, we create an instance of the clsTemp class and use it to do whatever conversions are needed:

```
Private Sub btConvert_Click()
 Dim enterTemp As Single, newTemp As Single
  Dim clTemp As New clsTemp 'create class instance
  If opFahr.Value Then
     clTemp.setCels txTemperature
     lbNewtemp.Caption = Str$(clTemp.getFahr)
  Else
     clTemp.setFahr txTemperature
     lbNewtemp.Caption = Str$(clTemp.getCels)
  End If
```
Note that to create a working copy of a class (called an *instance*) you have to use the *new* keyword with the Dim statement:

Dim clTemp as New clsTemp 'create class instance If you simply declare a variable without the New keyword,

```
Dim clTemp as clsTemp
```
you have created a pointer to a class instance but have not initialized an actual instance until you actually create one using New. You can set the value of the pointer you created using the Set keyword

Set clTemp = New clsTemp 'create instance of clsTemp

In this program, we have two set methods and two get methods

setCels and setFahr, and

getCels and getFahr

which put values into the class and retrieve other values from the class. The actual class is just

```
Private temperature As Single
Public Sub setFahr(tx As String)
      temperature = 5 * (Val(tx) - 32) / 9End Sub
Public Sub setCels(tx As String)
      temperature = Val(tx)End Sub
Public Function getFahr() As Single
      getFahr = 9 * (temperature / 5) + 32End Function
Public Function getCels() As Single
      getCels = temperature
```
39

End Function

Note that the temperature variable is declared as *private*, so it cannot be "seen" or accessed from outside the class. You can only put data into the class and get it back out using the four accessor methods. The main point to this code rearrangement is that the outer calling program does not have to know how the data are stored and how they are retrieved: that is only known inside the class. In this class we always store data in Celsius form and convert on the way in and out as needed. We could also do validity checks for legal strings on the way in, but since the Val function returns zeros and no error for illegal strings, we don't have to in this case.

The other important feature of the class is that it actually *holds data*. You can put data into it and it will return it at any later time. This class only holds the one temperature value, but classes can contain quite complex sets of data values.

We could easily modify this class to get temperature values out in other scales without still ever requiring that the user of the class know anything about how the data are stored, or how the conversions are performed

#### Converting to Kelvin

Absolute zero on the Celsius scale is defined as –273.16 degrees. This is the coldest possible temperature, since it is the point at which all molecular motion stops. We can add a function

```
Public Function getKelvin() As Single
     getKelvin = temperature + 273.16
End Function
```
without any changes to the visual client at all. What would the setKelvin method look like?

#### **Putting the Decisions into the Temperature Class**

Now we are still making decisions within the user interface about which methods of the temperature class. It would be even better if all that complexity could disappear into the clsTemp class. It would be nice if we just could write our Conversion button click method as

```
Private Sub btConvert_Click()
Dim clTemp As New clsTemp
```

```
'put the entered value and conversion request
'into the class
clTemp.setEnterTemp txTemperature.Text, opFahr.Value
'and get out the requested conversion
lbNewtemp.Caption = clTemp.getTempString
End Sub
```
This removes the decision making process to the temperature class and reduces the calling interface program to just two lines of code.

The class that handles all this becomes somewhat more complex, however, but it then keeps track of what data as been passed in and what conversion must be done.

```
Private temperature As Single 'always in Celsius
Private toFahr As Boolean 'conversion to F requested
Public Sub setEnterTemp(ByVal tx As String, _
       ByVal isCelsius As Boolean)
'convert to Celsius and save
 If Not isCelsius Then
  makeCel tx 'convert and save
  toFahr = False
 Else
  temperature = Val(tx) 'just save temperature
  toFahr = True
 End If
End Sub
'=-----Private Sub makeCel(tx As String)
  temperature = 5 * (Val(tx) - 32) / 9End Sub
```
Now, the isCelsius boolean tells the class whether to convert or not and whether conversion is required on fetching the temperature value. The output routine is simply

```
Public Function getTempString() As String
  getTempString = Str$(getTempVal)
End Function
' = - - - -Public Function getTempVal() As Single
Dim outTemp As Single<br>If toFahr Then
                          'should we convert ot F?
  outTemp = makeFahr 'yes
 Else
  outTemp = temperature 'no
  End If
```

```
 getTempVal = outTemp 'return temp value
End Function
'-----
Private Function makeFahr() As Single
 Dim t As Single
'convert t to Fahrenheit
t = 9 * (temperature / 5) + 32
 makeFahr = t
End Function
```
In this class we have both public and private methods. The public ones are callable from other modules, such as the user interface form module. The private ones, makeFahr and makeCel, are used internally and operate on the temperature variable.

Note that we now also have the opportunity to return the output temperature as either a string or a single floating point value, and could thus vary the output format as needed.

## **Using Classes for Format and Value Conversion**

It is convenient in many cases to have a method for converting between formats and representations of data. You can use a class to handle and hide the details of such conversions. For example, you might enter an elapsed time in minutes and seconds with or without the colon:

315.20 3:15.20 315.2

and so forth. Since all styles are likely, you'd like a class to parse the legal possibilities and keep the data in a standard format within. Figure 3-2 shows how the entries "112" and "102.3" are parsed.

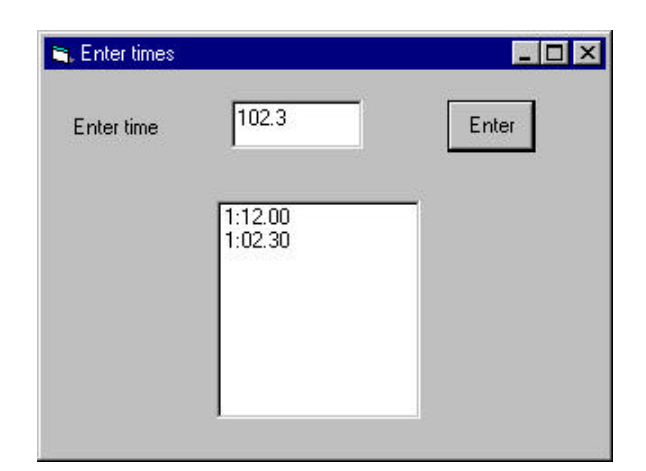

**Figure 3-2 – A simple parsing program that uses the Times class.**

The accessor functions for our Times class include

```
setText (tx as String)
setSingle (t as Single)
getSingle as Single
getFormatted as String
getSeconds as Single
```
Parsing is quite simple and depends primarily on looking for a colon. If there is no colon, then values greater than 99 are treated as minutes.

```
Public Function setText(ByVal tx As String) As Boolean
 Dim i As Integer, mins As Long, secs As Single
   errflag = False
  i = \text{InStr}(\text{tx}, \text{ " : "}) If i > 0 Then
  mins = Val(Left$(tx, i - 1))secs = Val(Right$(tx, Len(tx) - i)) If secs > 59.99 Then
      errflag = True
    End If
   t = mins * 100 + secs Else
  mins = Val(tx) \setminus 100secs = Val(tx) - (100 * mins)If secs > 59.99 Then
     errflag = True
    t = NT Else
   setSingle Val(tx)
  End If
 End If
  setText = errflag
```
End Function

Since illegal time values might also be entered, we test for cases like 89.22 and set an error flag.

Depending on the kind of time measurements these represent, you might also have some non-numeric entries such as NT for no time or in the case of athletic times, SC for scratch or DQ for disqualified. All of these are best managed inside the class. Thus, you never need to know what numeric representations of these values are used internally.

Private Const tmNT =  $10000$ , tmDQ =  $20000$ , tmSCRATCH =  $30000$ Some of these are processed in the code represented by Figure 3-3.

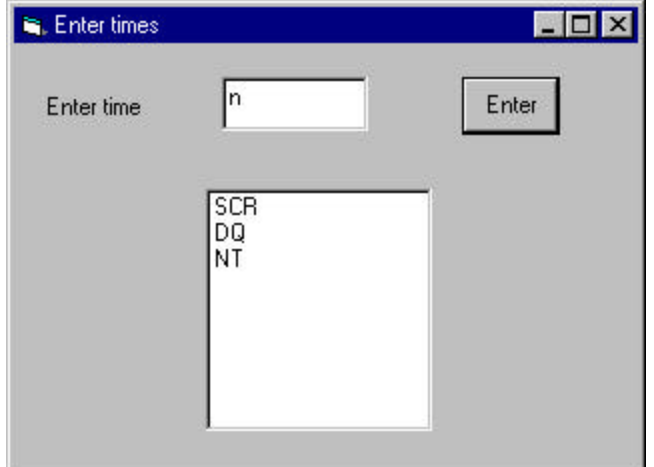

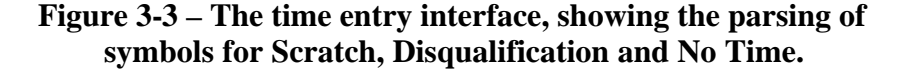

#### Handling Unreasonable Values

A class is also a good place to encapsulate error handling. For example, it might be that times greater than some threshold value are unlikely and might actually be times that were entered without a decimal point. If large times are unlikely, then a number such as 123473 could be assumed to be 12:34.73"

```
Public Sub setSingle(tv As Single)
t = tvIf tv > minVal And tv <> tmNT Then
 t = tv / 100End If
```
End Sub

The cutoff value minVal may vary with the domain of times being considered and thus should be a variable. While classes do not have a Form\_Load event like Forms do, they do have and initialize event where you can set up default values for variables.

here you can set up default values for variables.

```
Private Sub Class_Initialize()
      minVal = 10000End Sub
```
To set up the Initialize event in the IDE, click on the left drop-down in the editor title bar so that Class is selected and select Initialize from the right drop-down as shown in Figure 3-4.

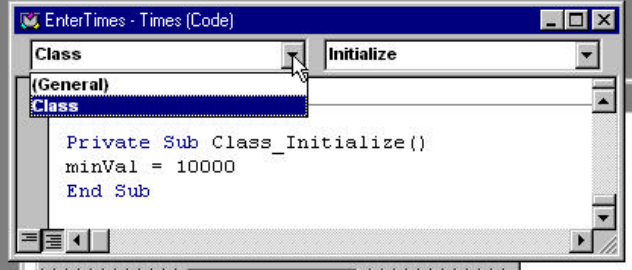

**Figure 3-4 – Selecting the Class Initialize method.**

#### **A String Tokenizer Class**

A number of languages provide a simple method for taking strings apart into tokens, separated by a specified character. While VB does not provide this feature, we can write one quite easily as a class. The goal of the Tokenizer class will be to pass in a string and obtain the successive string tokens back one at a time. For example, if we had the simple string

Now is the time our tokenizer should return four tokens:

Now is the time

The critical part of this class is that it holds the initial string and remembers which token is to be returned next. The whole class is shown below.

'String tokenizer class

```
Private s As String, i As Integer
Private sep As String 'token separator
'------
Public Sub init(ByVal st As String)
s = stEnd Sub
'------
Private Sub Class_Initialize()
 sep = " " 'default is a space separator
End Sub
'=------Public Sub setSeparator(ByVal sp As String)
  sep = sp
End Sub
'------
Public Function nextToken() As String
Dim tok$<br>i = InStr(s, sep)
                    'look for occurrence of separator<br>'if found
If i > 0 Then
 tok$ = Left$(s, i - 1) 'return string to left
 s = Trim$(Right$(s, Len(s) - i)) 'shorten string
 Else<br>tok$ = s
   tok$ = s 'otherwise return end of string
                     'and set remainder to zero length
  End If
 nextToken = tok$ 'return token
End Function
The class is illustrated in use in Figure 3-5.
```
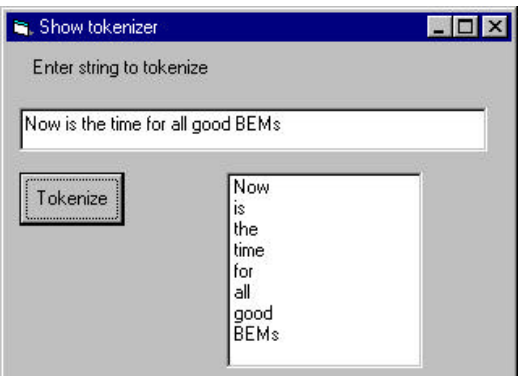

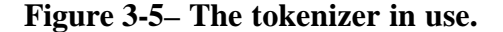

The code that uses the Tokenizer class is just:

```
Private Sub Tokenize_Click()
 Dim tok As New Tokenizer
 Dim s As String
```

```
 tok.init txString.Text 'set the string from the input
 lsTokens.Clear 'clear the list box
 s = tok.nextToken 'get a token
While Len(s) > 0 \qquad 'as long as not of zero length
 lsTokens.AddItem s 'add into the list
 s = tok.nextToken 'and look for next token
 Wend
End Sub
```
#### **Classes as Objects**

The primary difference between ordinary procedural programming and object-oriented (OO) programming is the presence of classes. A class is just a module as we have shown above, which has both public and private methods and which can contain data. However, classes are also unique in that there can be any number of *instances* of a class, each containing different data. We frequently refer to these instances as objects. We'll see some examples of single and multiple instances below.

Suppose as have a file of results from a swimming event stored in a text data file. Such a file might look, in part, like this:

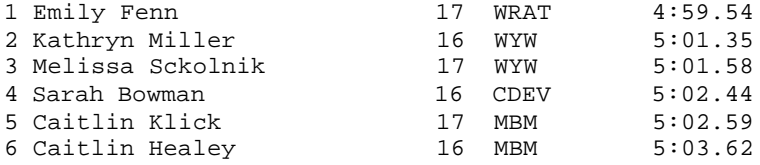

where the columns represent place, names, age, club and time. If we wrote a program to display this swimmers and their times, we'd need to read in and parse this file. For each swimmer, we'd have a first and last name, an age, a club and a time. An efficient way to keep the data for each swimmer grouped together is to design a Swimmer class and create an instance for each swimmer.

Here is how we read the file and create these instances. As each instance is created we add it into a Collection object:

```
Dim swimmers As New Collection
Private Sub Form_Load()
Dim f As Integer, S As String
Dim sw As Swimmer
Dim i As Integer
f = FreeFile
```

```
'read in data file and create swimmer instances
Open App.Path + "\500free.txt" For Input As #f
While Not EOF(f)
  Line Input #f, S
  Set sw = New Swimmer 'create instances
   sw.init S 'load in data
   swimmers.Add sw 'add to collection
Wend
Close #f
'put names of swimmers in list box
For i = 1 To swimmers. Count
 Set sw = swimmers(i) lsSwimmers.AddItem sw.getName
Next i
End Sub
```
The Swimmer class itself parses each line of data from the file and stores it for retrieval using getXXX accessor functions:

```
Private frname As String, lname As String
Private club As String
Private age As Integer
Private tms As New Times
Private place As Integer
'=------Public Sub init(dataline As String)
 Dim tok As New Tokenizer
 tok.init dataline 'initilaize string tokenizer
 place = Val(tok.nextToken) 'get lane number
 frname = tok.nextToken 'get first name
 lname = tok.nextToken 'get last name
age = Val(tok.nextToken)
 club = tok.nextToken 'get club
 tms.setText tok.nextToken 'get and parse time
End Sub
\mathbf{1}_{-}----
Public Function getTime() As String
 getTime = tms.getFormatted
End Function
' = - - - - -Public Function getName() As String
 'combine first and last names and return together
 getName = frname + " " + lname
End Function
'------
Public Function getAge() As Integer
 getAge = age
End Function
' = - - - - -Public Function getClub() As String
```
 getClub = club End Function

#### Class Containment

Each instance of the Swimmer class contains an instance of the Tokenizer that it uses to parse the input string and an instance of the Times class we wrote above to parse the time and return it in formatted form to the calling program. Having a class contain other classes is a very common ploy in OO programming and is one of the main ways we can build up more complicated programs from rather simple components.

The program that displays these swimmers is shown in Figure 3-6.

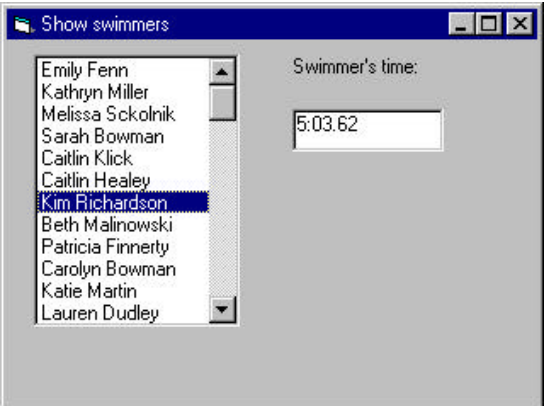

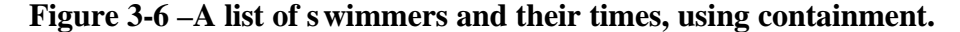

When you click on any swimmer, her time is shown in the box on the right. The code for showing that time is extremely easy to write since all the data are in the swimmer class:

```
Private Sub lsSwimmers_Click()
 Dim i As Integer
 Dim sw As Swimmer
 i = lsSwimmers.ListIndex 'get index of list
If i \ge 0 Then
  Set sw = swimmers(i) <br>lbTime.Caption = sw.getTime 'display that time
  lbfime.Caption = sw.getTime End If
End Sub
```
## **Class Initialization**

As we showed above, you can use the Class\_Initialize event to set up default values for some class variables. However, if you want to set up some values that are specific for each instance (such as our swimmer's names and times), we need a standard way to do this. In other languages, classes have special methods called *constructors* that you can use to pass in useful data at the same time you create the instance. Since VB6 classes lack these methods, we introduce the convention of an *init* method that we'll use to pass in instance specific data.

In our Swimmer class above, note that we have an init method that in turn calls the init method of the Tokenizer class:

```
Public Sub init(dataline As String)
Dim tok As New Tokenizer
tok.init dataline 'initialize string tokenizer
```
Other languages, including VB7, also allow classes to have a series of constructors which each have different arguments. Since this is not a feature of VB6, we'll use various setXXX methods instead.

#### **Classes and Properties**

Classes in VB can have Property methods as well as public and private functions and subs. These correspond to the kinds of properties you associate with Forms, but they can store and fetch any kinds of values you care to use. For example, rather than having methods called getAge and setAge, you could have a single Age property which then corresponds to a Property Let and a Property Get method:

```
Property Get age() As Integer
 age = sAge 'return the current age
End Property
'=------Property Let age(ag As Integer)
 sAge = ag 'save a new age
End Property
```
To use these properties, you refer to the Let property on the left side of an equals sign and the Get property on the right side:

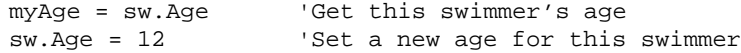

Properties are somewhat vestigial, since they really apply more to Forms, but many programmers find them quite useful. They do not provide any features not already available using get and set methods and both generate equally efficient code.

In the revised version of our SwimmerTimes display program, we convert all of the get and set methods to properties, and then allow users to vary the times of each swimmer by typing in new ones. Here is the Swimmer class

```
Option Explicit
Private frname As String, lname As String
Private sClub As String
Private sAge As Integer
Private tms As New Times
Private place As Integer
'------
Public Sub init(dataline As String)
Dim tok As New Tokenizer
 tok.init dataline 'initilaize string tokenizer
 place = Val(tok.nextToken) 'get lane number
 frname = tok.nextToken 'get first name
lname = tok.nextToken
 sAge = Val(tok.nextToken) 'get age
sClub = tok.nextToken
 tms.setText tok.nextToken 'get and parse time
End Sub
'------
Property Get time() As String
 time = tms.getFormatted
End Property
'------
Property Let time(tx As String)
 tms.setText tx
End Property
'------
Property Get Name() As String
 'combine first and last names and return together
Name = frame + " " + lnameEnd Property
'------
Property Get age() As Integer
 age = sAge 'return the current age
End Property
'------
Property Let age(ag As Integer)
 sAge = ag 'save a new age
End Property
'------
Property Get Club() As String
```

```
 Club = sClub
End Property
```
Then when the txTime text entry field loses focus, we can store a new time as follows:

```
Private Sub txTime_Change()
 Dim i As Integer
 Dim sw As Swimmer
 i = lsSwimmers.ListIndex 'get index of list
If i \ge 0 Then
  Set sw = swimmers(i) 'get that swimmer
  sw.time = txTime.Text 'store that time
 End If
End Sub
```
#### **Another Interface Example –The Voltmeter**

Suppose that you need to interface a digital voltmeter to your computer. We'll assume that the meter can connect to your serial port and that you send it a string command and get the measured voltage back as a string. We'll also assume that you can set various measurement ranges such as millivolts, volts and tens of volts. The methods for accessing this voltmeter might look like this:

```
'The Voltmeter class
Public Sub setRange(ByVal maxVal As Single)
   'set maximum voltage to measure
End Sub
'------
Public Function getVoltage() As Single
  'get the voltage and convert it to a Single
End Function
```
The nice visual data gathering program you then write for this voltmeter works fine, until you suddenly need to make another simultaneous set of measurements. You discover that the model of voltmeter you wrote the program for is no longer available and that the new model has different commands. It might even have a different interface (IEEE-488 or USB, for instance).

This is an ideal time to think about program interfaces. The simple two method interface we specified above should work for any voltmeter, and the rest of the program should run without change. All you need to do is to write a class for the new voltmeter that implements the same interface. Then your

data-gathering program only needs to be told which meter to use and it will run completely unchanged, as we show below:

```
Private Sub OK_Click()
 If opPe.Value Then
    Set vm = New PE2345
 Else
   Set vm = New HP1234
 End If
 vm.getVoltage
End Sub
```
Further, should your data needs expand so that there are still more meters, you can quickly write more classes that implement this same Voltmeter interface. This is the advantage of OO programming in a nutshell: only the individual classes have detailed knowledge of how they work. The only external knowledge is contained in the interfaces.

### **A vbFile Class**

File handling in VB is for the most part awkward and primitive for historical reasons. The statements for opening files have the form

```
 f = FreeFile
 Open "file.txt" for Input as #f
```
And those for reading data from files have the form

Input #f, s Line Input #f, sLine

There is no simple statement for checking for the existence of a file, and the file rename and delete have counterintuitive names.

```
Exists = len(dir$(filename))>0 'file exists<br>Name file1 as file2 'Rename file
 Name file1 as file2 'Rename file
Kill filename
None of these statements are at all object oriented. There ought to be objects
```
that encapsulate some of this awkwardness and keep the file handles suitably hidden.

VB6 introduced the Scripting.FileSystemObject as a way to handle files in a presumably more object oriented way. However these objects are not fully realized and a bit difficult to use. Thus, we might do well to create our own vbFile object with convenient methods. These methods could include

Public Function OpenForRead(Filename As String) As Boolean

```
Public Function fEof() As Boolean
Public Function readLine() As String
Public Function readToken() As String
Public Sub closeFile()
Public Function exists() As Boolean
Public Function delete() As Boolean
Public Function OpenForWrite(fname As String) As Boolean
Public Sub writeText(s As String)
Public Sub writeLine(s As String)
Public Sub setFilename(fname As String)
Public Function getFilename() As String
```
A typical implementation of a couple of these methods includes

```
Public Function OpenForRead(Filename As String) As Boolean
  'open file for reading
 f = FreeFile 'get a free handle<br>File_name = Filename 'save the filename
 File_name = Filename On Local Error GoTo nofile 'trap errors
 Open Filename For Input As #f<br>opened = True s
                             'set true if open successful
oexit:
     OpenForRead = opened 'return to caller
Exit Function
'--error handling--
nofile:<br>end_file = True
                             'set end of file flag
   errDesc = Err.Description 'save error messae
   opened = False 'no file open
 Resume oexit 'and resume
End Function
'-----
Public Function fEof() As Boolean
  'return end of file
  If opened Then
 fEof = EOF(f)Else<br>fEof = True
                 'if not opened then end file is true
  End If
End Function
' = - - - -Public Function readLine() As String
  Dim s As String
  'read one line from a text file
  If opened Then
   Line Input #f, s
   readLine = s
  Else
   readLine = ""
  End If
```
End Function

With these useful methods, we can write a simple program to read a file and display it in a list box:

```
 Dim fl As New vbFile
 cDlg.ShowOpen 'use common dialog open
 fl.OpenForRead cDlg.Filename
 'read in up to end of file
 sline = fl.readLine
 While Not fl.fEof
  lsFiles.AddItem sline
  sline = fl.readLine
 Wend
 fl.closeFile
```
Now, the implementation of this vbFile object can change as VB evolves. However, by concealing the details, we can vary the implementation in the future. We'll see another implementation of this class when we discuss VB.NET.

## **Programming Style in Visual Basic**

You can develop any of a number of readable programming styles for VB. The one we use here is partly influenced by Microsoft's Hungarian notation (named after its originator, Charles Simonyi) and partly on styles developed for Java.

We will name VB controls such as buttons and list boxes with prefixes that make their purpose clear:

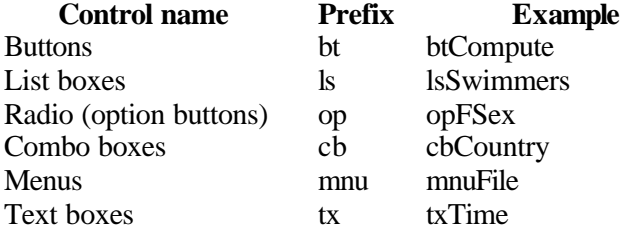

We will name classes in ways that describe their purpose, and precede them with clsXXX if there is any ambiguity. Even though VB is case insensitive, we otherwise will begin class names with capital letters and instances of

classes with lowercase letters. We will also spell instances and classes with a mixture of lowercase and capital letters to make their purpose clearer:

swimmerTime

#### **Summary**

In this chapter, we've introduced VB classes and shown how they can contain public and private methods and can contain data. Each class can have many instances and each could contain different data values. Classes can also have Property methods for setting and fetching data. These Property methods provide a simpler syntax over the usual getXXX and setXX accessor methods but have no other substantial advantages.

## **4. OBJECT ORIENTED PROGRAMMING**

Object-oriented programming is a little different from earlier kinds of programming because it introduces programming constructs called objects, which contain both procedures and data. In this chapter we'll begin to understand what objects are and why they make programming easier and less prone to errors.

A *procedural* program is written in the style you are probably most familiar with: one in which there are arithmetic and logical statements, variables, functions and subroutines. Data are declared somewhere at the top of a module or a procedure and more data are passed in and out of various functions and procedures using argument lists.

This style of programming has been successfully utilized for a very long time as programming goes but it does have some drawbacks. For example, the data must be passed correctly between procedures, making sure that it is of the correct size and type, and the procedures and their calling arguments may often need to be revised as new function is added to the program during development.

Object-oriented programming differs in that a group of procedures are grouped around a set of related data to construct an *object.* An object is thus a collection of data and the subroutines or *methods* that operate on it. Objects are usually designed to mimic actual physical entities that the program deals with: customers, orders, accounts, graphical widgets, etc.

More to the point, most of *how* the data are manipulated inside an object is invisible to the user and only of concern inside the object. You may be able to put data inside an object and you may be able to ask to perform computations, but how it performs them and on exactly what internal data representation is invisible to you as you create and use that object.

Of course, a class (in VB) is actually just a template for an object. If you design a class the represents a Customer, you haven't created an object. An object is an *instance* of the Customer class, and there can, of course, be many such objects, all of type Customer. Creating a specific variable of a particular class type is referred to as *instantiating* that class.

Because objects contain data you can regard them as having *states.* If you wrote a module of related functions, you probably would not have their behavior dependent on a variable somewhere, even if it is in the same module. However, when you write a class or object, you *expect* the various methods within the class to make reference to the data contained in that class and behave accordingly. For example, you might create a File object which can be open or closed, or at the end-of-file or not.

Once someone creates an complete, working object, it is less likely that programmers will modify it. Instead they will simply derive new objects based on it. We'll be taking up the concept of deriving new objects in Chapter 5.

As we have noted, objects are really a lot like C structures or Pascal records except that they hold both functions and data. However, objects are just the structures or data types. In order to use them in programs, we have to create variables having that data type. We call these variables *instances* of the object.

#### **Building VB Objects**

Let's take a very simple example. Suppose that we want to design an object for measuring distance. Now, our first thought might have been to simply write a little subroutine to execute the measurement, and then perform the measurement each time by calling this subroutine.

But in VB, we can write our code as a series of objects. So rather than writing subroutines,

- We create a TapeMeasure *class*
- We create *instances* of that class, each with different sizes
- We ask each instance to draw itself.

In VB, objects are represented as *class* modules Each VB class is an object which can have as many instances as you like. When you write a VB program, the entire program is one or more classes. The main class represents the running program itself, and it must have the same name as the program file. In our example, the program is called Measurer.cls and the main class is called Measure.frm.

Classes in VB contain data and functions, which are called *methods*. Both the data and the methods can have either a public or a private modifier, which determines whether program code outside the class can access them. Usually we make all data values private and write public methods to store data and retrieve it from the class. This keeps programs from changing these internal data value accidentally by referring to them directly.

If we want users of the class to be able to use a method, we, of course, must make it public. If on the other hand, we have functions or subs that are only used inside the class, we would make them private. A VB program can be made up of any number of .cls and .frm files.

#### **Creating Instances of Objects**

We use the **new** operator in VB to create an instance of a class. For example to create an instance of the TapeMeasure class, we could write:

```
Dim tp as TapeMeasure 'variable of type TapeMeasure
'create instance of TapeMeasure
set tp = new TapeMeasure
```
Remember, while we can create new variables of the primitive types (such as Integer, Single, etc.) we must use the new operator to create instances of objects. The reason for this distinction is that objects take up some block of memory. In order to reserve that memory, we have to create an instance of the object, using the new operator.

#### **A VB Measurement Program**

In the example below, we see a complete TapeMeasure class, including its measure routine.

```
'Tape measure class
Private width As Single, factor As Single
Public Sub setUnits(units As String)
'allows units to be cm or feet
 Select Case LCase$(units)<br>Case "c": '
                         'centimeters
        factor = 1
     Case "f": 'feet
       factor = 2.54 Case Else
```

```
factor = 1 End Select
End Sub
Public Function Measure() As Single
 width = Rnd * 100#
  Measure = width / factor
End Function
Public Function lastMeasure() As Single
  lastMeasure = width / factor
End Function
The calling program is the Measurer form, which is merely the following:
```

```
Dim tp As New TapeMeasure
Private Sub btMeasure_Click()
txMeasure.Text = Str$(tp.Measure)
End Sub
Private Sub opCM_Click()
tp.setUnits "c"
txMeasure.Text = Str$(tp.lastMeasure)
End Sub
Private Sub opFt_Click()
tp.setUnits "f"
txMeasure.Text = Str$(tp.lastMeasure)
End Sub
```
#### **Methods inside Objects**

As we noted above, functions inside a class are referred to as *methods*. These functions can be public, meaning that you can access them from outside the class, or private, meaning that they can only be accessed from inside the class.

#### **Variables**

In object oriented programming, you usually make all of the variables in a class private as we did above with width and factor. Then you set the values of these variables either as part of the constructor or using additional *set* and *get* functions. This protects these variables from accidental access from outside the class and allows you to add data integrity checks in the *set* functions to make sure that the data are valid.

We could, of course, have made the TapeMeasure's factor variable public and set it directly.

 $tp.factor = 2.54$ ;

but this gives the class no protection from erroneous data such as:

```
tp.factor = -50;
```
So instead, we use *accessor* functions such as setUnits to make sure that the data values we send the class are valid:

```
tp.setUnits "c"
```
and then within the class we write this accessor function with some error checking:

Likewise, since the TapeMeasure class saves the last measurement it makes, you can always read it back by calling a lastMeasure method.

#### **Passing Arguments by Reference and by Value**

By default, all variables are passed into methods by *reference*. In other words the original data can be accessed and change within any class method.

```
Public Sub setTemp(t As Single)<br>t = 5 'changes t
                          'changes t in the calling program
End Sub
```
To avoid this happening by accident, you should make a habit of prefixing your arguments with ByVal, which copies the value into the subroutine.

```
Public Sub setTemp(ByVal t as Single)
     t = 5 'has no affect on calling program
End Sub
```
## **Object Oriented Jargon**

Object-oriented programs are often said to have three major properties:

**Encapsulation** - we hide as much of what is going on inside methods in the object.

**• Polymorphism** - Many different objects might have methods having identical names, such as our Measure method. While they may do the same thing, the way each is implemented can vary widely. In addition, there can be several methods within a single object with the same name but different sets of arguments. In VB, a class cannot have multiple methods with the same name but different arguments as in other more polymorphic languages, but related classes can have methods with the same name and arguments that do different things.

**• Inheritance** - objects can inherit properties and methods from other objects, allowing you to build up complex programs from simple base objects. VB6 only supports a subset of inheritance, using interfaces and implementations as we see in the next chapter. VB.Net is more fully object oriented and we will take it up in the chapter that follows.

Nonetheless, even with these limitations, we can use VB's OO features to write some very sophisticated programs, as you will see shortly.

# **5. BUILDING YOUR OWN VB CONTROL**

One of the great strengths of VB is its powerful visual builder (IDE) environment. It is easy to build complex and sophisticated user interfaces by just dragging a few components onto a form and writing a little code to control their interactions. However, if no control does exactly what you want it appears at first to be quite difficult of impossible to create a new control that has these new properties. In this chapter we'll carry the idea of OO programming a little further by showing how easy it is to derive a new ActiveX control from the existing ones.

## **A Highlighted Text Field**

Suppose we would like to build a text entry field that always highlights all the text when it receives the focus. This can be desirable whenever you want to make sure that a single key press will replace the previous text with new text. In fact, it seems that what we want to do is to derive a new class from the TextBox. However, VB doesn't allow us to do this directly, since it doesn't support inheritance.

However, you'll soon discover that the Gang of Four's maxim

*Favor object composition over inheritance.*

applies here. And object composition is just another word for encapsulation or containment. Thus, if we can create a new class that *contains* the TextBox but highlights the text whenever the control gets the focus, we'll have what we want.

We'll start by using the VB IDE to create the ActiveX control. Select File  $\vert$ New Project and select ActiveX Control from the menu as shown in Figure 5-1

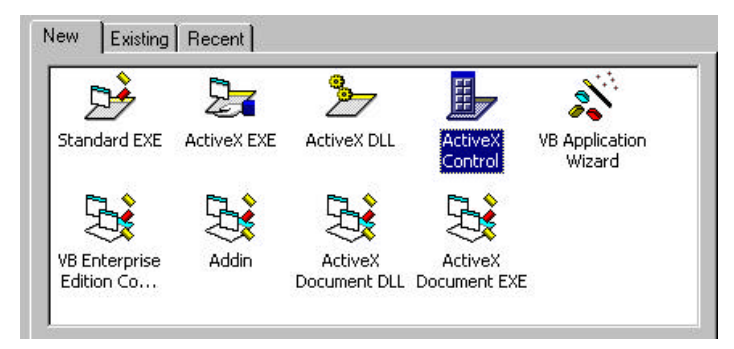

#### **Figure 5-1– Selecting ActiveX Control creation from the VB Project menu.**

This brings up a gray form without borders called a UserControl that povides the canvas on which to create your control, as shown in Figure 5-2

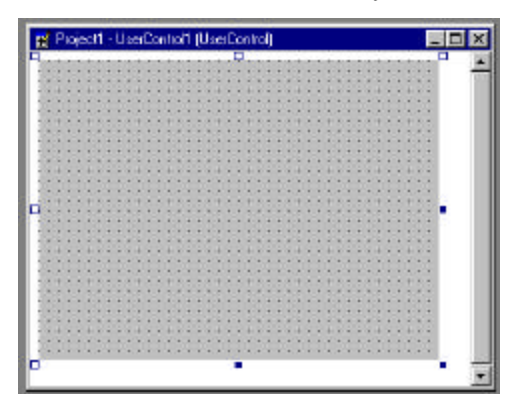

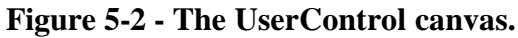

First, change the name from UserControl1 (which is hardly mnemonic) to HiText, by pressing F4 and changing the name in then Properties window. Then drop a TextBox onto the form in the upper left corner, and resize the grey background to match the size of the text box, as illustrated in Figure 5-3.

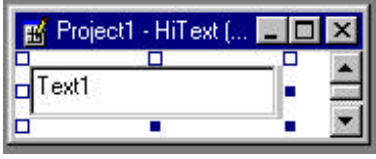

#### **Figure 5-3 – The Text box inside the UserControl.**

Now, lets add just a little code. Select the GotFocus event for the Text1 box you just added and add the code

```
Private Sub Text1_GotFocus()
Dim s As String
      s = Text1.Text
      Text1.SelStart = 0 'Start highlight
      Text1.SelLength = Len(s) 'end highlight
End Sub
```
Resizing a User Control

The last important part of a user control is that it must resize during the design mode. Select the HiText UserControl and select the Resize event. Enter the following code.

```
Private Sub UserControl_Resize()
                      'design time resize of width
Text1.Height = Height 'and height
End Sub
```
## **Testing Your HiText Controls**

Now to test this control, close its design window. Then select File | Add project to add a second project to test your new control with. On the Controls toolbar, you will find a new icon representing the HiText control, as shown in Figure 5-4.

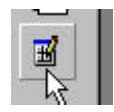

#### **Figure 5-4 – The HiText control icon in the Controls toolbar.**

This icon will only be active if the design window is closed for the HiText control. Click on this new icon and put an instance of the control onto the Form panel of the new project you just created. Then add a button labeled Clear as shown in Figure 5-5.

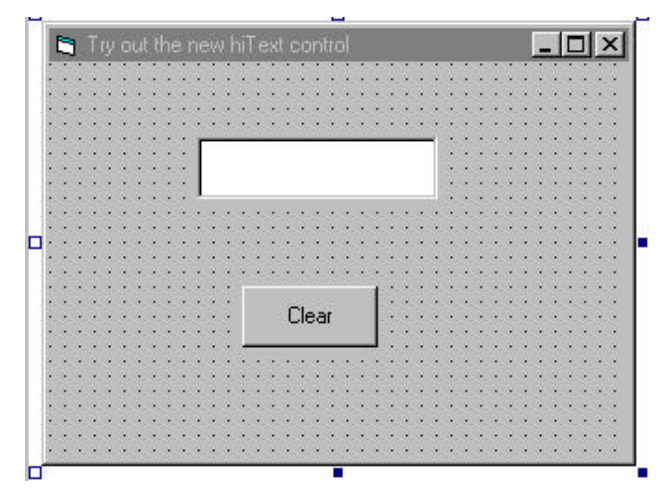

**Figure 5-5 – The test project for our HiText control.**

If you try to resize the HiText control, you'll see that the included TextBox resizes with it in design mode.

Now if you run the test form, you will be able to type text into the HiText box. Then, if you press the Tab key twice you will move the focus down to the button and back to the HiText control. When it receives the focus, it will display the text highlighted as shown in Figure 5-6.

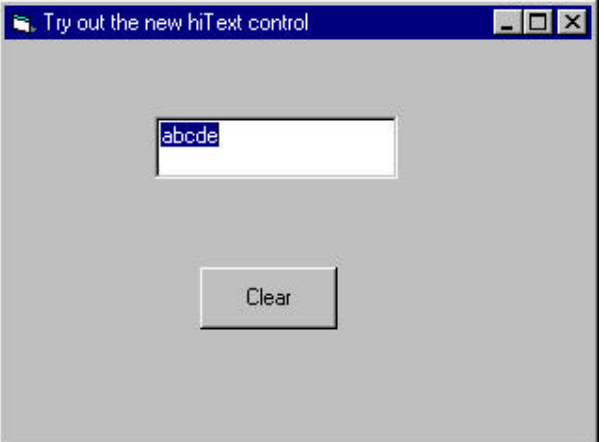

**Figure 5-6 – The HiText control in action.**

#### **Adding Properties and Methods to User Controls**

You can add any property you want to your new user control, and these properties will appear in the Properties box if you create both a Let and a Get property. For example, you might want to be able to change the Backcolor of the TextBox. Just add the following code:

```
Property Let Backcolor(c As ColorConstants)
   Text1.Backcolor = c
   PropertyChanged "BackColor"
End Property
 '------
Property Get Backcolor() As ColorConstants
   Backcolor = Text1.Backcolor
End Property
```
Note that you must add the PropertyChanged method call whenever you change a property of a user control. This passes this information to theVB engine to make sure that the screen is refreshed as needed.

In the same way, you can add methods to your user control, and they will appear in the syntax completion dropdown for any instance of that control. For example, the TextBox control lacks a Clear method. However, we can easily add one to our new control:

```
Public Sub Clear()
   Text1.Text = ""
End Sub
Now that we've added that convenient Clear method, we can connect it to the 
Clear button:
```

```
Private Sub Clearit_Click()
  hiText1.Clear
End Sub
```
and clicking the button will clear our new text box.

#### **Compiling a User Control**

Once you have your test program and user control working, you can compile both of them by selecting File | Make Project Group. This will produce an .EXE file for your test program and an .OCX file for your user control. Then, if you want to use this control in further programs, you will find that VB has automatically registered it and you can find it under Project | Components, to add to any new project.

#### **Summary**

Building a user control like this helps you see how encapsulation can be used to create new objects that have the properties you need. The only disadvantage of this approach is that you must add all of the properties to the control manually rather than having them inherited as could occur in languages that allow inheritance. However, in many cases encapsulation is very effective, since you have only a few properties to pass through from the outer control interface to the enclosed control interfaces. And, if the new control contains more than one basic control, this is the only possible approach.

# **6. INHERITANCE AND INTERFACES**

As you begin to work more with classes, you soon come across programming cases where you have classes that are rather like other classes you are already using in this program or another similar one. It seems a shame to just copy all that code over again and have a lot of objects that are separate but very similar.

In languages like Java and  $C_{++}$ , you can derive new classes from existing classes and change only those methods that differ in the new class, with the unchanged parent methods called automatically. VB6 does not support this level of inheritance, but it does provide interfaces and implementations which allow you to produce related classes with only a small amount of effort.

#### **Interfaces**

In VB, you can create a class containing only definitions of the methods and no actual code. This is called an *interface* definition. Then, you can create other classes which *implement* that interface and they all can be treated as if they were instances of the parent interface, even though they implement the methods differently.

For example you could create an interface called Command which has the following methods:

```
Public Sub Execute()
End Sub
'------
Public Sub init(nm As String)
```
End Sub

Then you could create a number of Command objects such as ExitCommand which implement the Command interface. To do this, you create a class called ExitCommand, and insert the line

```
Implements Command
```
Then, from the left drop-down, you select the Command interface, and from the right dropdown, you create instances of the Execute and init methods. Then you can fill these methods in with whatever code is aprropriate.

```
Private Sub Command_Execute()
```

```
'do something
End Sub
'------
Private Sub Command_init(nm As String)
'initialize something
End Sub
```
The advantage of this approach is that the ExitCommand class is now also of the type Command, and all of the classes that implement the Command interface can be treated as instances of the Command class. To see how this can be helpful, let's consider a program for simula ting investment growth..

#### **An Investment Simulator**

Our investment simulation program will present us with a mixture of stocks and bonds, and we can look at their growth over any time interval. We will assume that the bonds are all tax free municipal bonds and that the stocks are all ones with positive growth rates.

The program starts with a list of seven stocks and bonds and an investment nest egg of \$10,000 to use. You can invest in any combination of stocks and bonds at any rate until all your money is invested. The initial program state is shown in Figure 6-1.

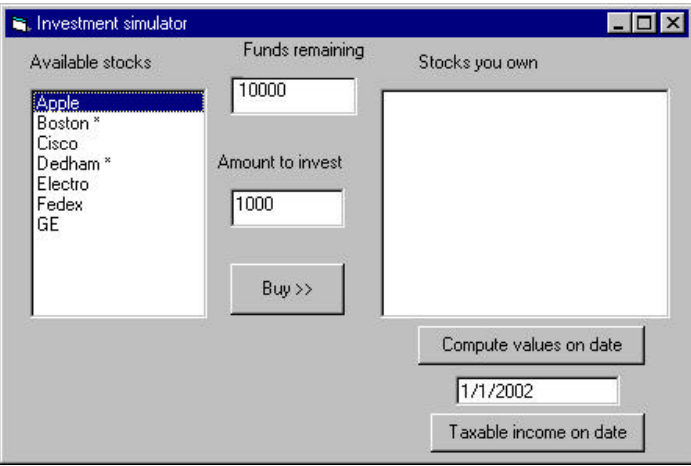

#### **Figure 6-1-An investment simulator at the start.**

You select investments by highlighting them, selecting a purchase amount, and clicking on the Buy button.

Once you have selected some stocks, you can enter any future date and compute the total stock value and the total taxable income. For simplicity, we assume that the stock income is all taxable and that the bond income is all nontaxable. A typical investment result is shown in Figure 6-2.

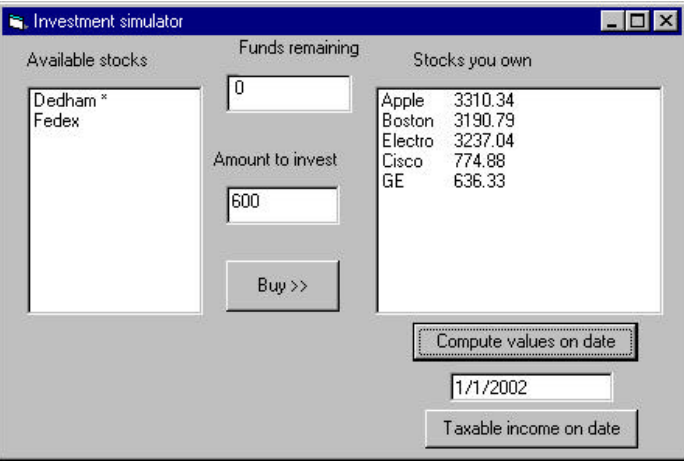

**Figure 6-2 – A typical investment result**

and the taxable income display is shown in Figure 6-3.

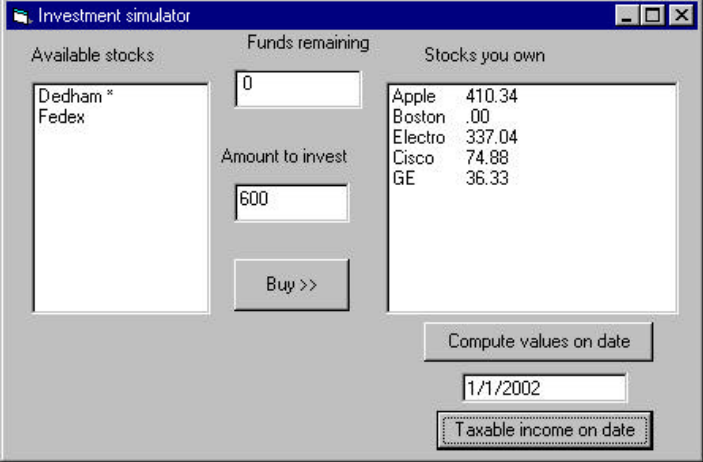

**Figure 6-3 – Taxable income results.**

#### **Writing the Simulator**

The most important class in the simulator represents a stock. This class has an init method that sets the name and type (stock or bond) and an invest method that determines the date and how much was invested:

```
Private stockName As String 'name
Private isMuniBond As Boolean 'true of muni bond
Private investment As Single 'amount invested
Private invDate As Date
Private rate As Single 'growth rate
'------
Public Sub init(nm As String, muniBond As Boolean)
 stockName = nm 'save the name
 isMuniBond = muniBond 'and whether a bond
 If isMuniBond Then
   rate = 0.05 'low fixed rate for bonds
 Else
   rate = Rnd / 10 'random rate for stocks
 End If
End Sub
'------
Public Sub invest(amt As Single)
 invDate = CVDate(Date$) 'remember date
                 'and amount invested
End Sub
```
Then, when we ask for the amount of the investment or the taxable amount earned, we compute them based on the days elapsed since the investment:

```
Public Function getName() As String
 getName = stockName 'return the stock name
End Function
'------
Public Function getValue(toDate As Date) As Single
  Dim diff, value As Single
  'compute the value of the investment
  diff = DateDiff("d", invDate, toDate)
 value = (diff / 365) * rate * investment + investment<br>getValue = value     'and return itgetValue = value
End Function
'------
Public Function getTaxable(toDate As Date) As Single
 If isMuniBond Then
                          'no taxable income
  Else
    'return the taxable income
    getTaxable = getValue(toDate) - investment
  End If
End Function
```
#### **Indicators for Using an Interface**

There are two places in the above code where we have to ask what kind of investment this is. One is when we decide on the rate and the other is when we decide on the taxable return. Whenever you see decisions like this inside classes you should treat them as a yellow caution flag indicating that there might be a better way. Why should a class have to make such decisions? Would it be better if each class represented only one type of investment? If we did create a Stock and a Bond class, the program would become more complicated, because our display of list data assumes the data are all of type stock:

```
Private Sub Taxable_Click()
 Dim i As Integer, dt As Date
 Dim stk as Stock
 lsOwn.Clear
 dt = CVDate(txDate.Text)
For i = 1 To stocksOwned.Count
   Set stk = stockSOWned(i)lsOwn.AddItem stk.getName + Chr$(9) + &Format$(stk.getTaxable(dt), "####.00")
 Next i
End Sub
```
Instead, we'll create a new class called Equity and derive the Stock and Bond classes from it. Here is our empty Equity interface:

```
Public Sub init(nm As String)
End Sub
'------
Public Sub invest(amt As Single)
End Sub
'=------Public Function getName() As String
End Function
'------
Public Function getValue(toDate As Date) As Single
End Function
'------
Public Function getTaxable(toDate As Date) As Single
End Function
'------
Public Function isBond() As Boolean
End Function
```
Now our Stock class just becomes:

Implements Equity Private stockName As String 'stock name

```
Private investment As Single 'amount invested<br>Private invDate As Date 'investment date
Private investment as single<br>Private invDate As Date 'investment date<br>Private rate As Single 'rate of return
Private rate As Single
 '------
Private Function Equity_getName() As String
   Equity_getName = stockName 'return the name
End Function
'=------Private Function Equity_getTaxable(toDate As Date) As Single
  'compute the taxable include
  Equity_getTaxable = Equity_getValue(toDate) - investment
End Function
'=------Private Function Equity_getValue(toDate As Date) As Single
 Dim diff, value As Single
  'compute the total value of the investment to date
  diff = DateDiff("d", invDate, toDate)
 value = (diff / 365) * rate * investment + investment Equity_getValue = value
End Function
'------
Private Sub Equity_init(nm As String)
   stockName = nm 'initialize the name
  rate = Rnd / 10 ' and a rate
End Sub
'------
Private Sub Equity_invest(amt As Single)
  invDate = CVDate(Date$) 'set the date<br>investment = amt 'and the amount
  investment = amtEnd Sub
 '------
Private Function Equity_isBond() As Boolean
   Equity_isBond = False 'is not a bond
End Function
```
The Bond class is pretty similar, except for the getTaxable, init and isBond methods.

```
Implements Equity
Private stockName As String
Private investment As Single
Private invDate As Date
Private rate As Single
'=------Private Function Equity_getName() As String
 Equity_getName = stockName
End Function
'------
Private Function Equity_getTaxable(toDate As Date) As Single
 Equity_getTaxable = 0
End Function
```

```
'=------Private Function Equity_getValue(toDate As Date) As Single
 Dim diff, value As Single
 diff = DateDiff("d", invDate, toDate)
 value = (diff / 365) * rate * investment + investment Equity_getValue = value
End Function
'------
Private Sub Equity_init(nm As String)
  stockName = nm
 rate = 0.05End Sub
'------
Private Sub Equity_invest(amt As Single)
  invDate = CVDate(Date$)
   investment = amt
End Sub
'=------Private Function Equity_isBond() As Boolean
   Equity_isBond = True
End Function
```
However, by making both Stocks and Bonds implement the Equity interface, we can treat them all as Equities, since they have the same methods, rather than having to decide which kind is which:

```
Private Sub Taxable_Click()
Dim i As Integer, dt As Date
Dim stk as Equity
'Show the list of taxable incomes
 lsOwn.Clear
 dt = CVDate(txDate.Text)
  For i = 1 To stocksOwned.Count
   Set stk = stockSOWned(i) lsOwn.AddItem stk.getName + Chr$(9) + & _
      Format$(stk.getTaxable(dt), "####.00")
 Next i
End Sub
```
## **Reusing Common Methods**

A quick glance at the code above shows that the Stock and Bond classes have some duplicated code. One way to prevent this from happening is to put some methods in the base class and then call them from the derived classes. While the initial idea was to make the interface module just a series of empty methods, VB does not require this and they can indeed have code in them.

75

For example, we could rewrite the basic Equity class to contain another method which actually computes the interest, and is called by the derived classes.

```
'Class Equity with calcValue added
Public Sub init(nm As String)
End Sub
'=------Public Sub invest(amt As Single)
End Sub
'------
Public Function getName() As String
End Function
'------
Public Function getValue(toDate As Date) As Single
End Function
'------
Public Function getTaxable(toDate As Date) As Single
End Function
'=------Public Function isBond() As Boolean
End Function
'=------Public Function calcValue(invDate As Date, toDate As Date, _
      rate As Single, investment As Single)
 Dim diff, value As Single
 diff = DateDiff("d", invDate, toDate)
value = (diff / 365) * rate * investment + investment calcValue = value
End Function
```
Now since we don't have real inheritance in VB, we can't call this from the derived classes directly, but we can insert an instance of the Equity class *inside* the Stock and Bond classes and call its calcValue method. This simplifies the Stock class to:

```
Implements Equity
Private stockName As String 'stock name<br>Private investment As Single 'amount invested
Private investment As Single 'amount invested
Private invDate As Date 'date of investment
Private rate As Single state of return
Private eq As New Equity | 'instance of base Equity class
'=------Private Function Equity_getName() As String
  Equity_getName = stockName
End Function
 '------
Private Function Equity_getTaxable(toDate As Date) As Single
```

```
 Equity_getTaxable = Equity_getValue(toDate) - investment
End Function
'------
Private Function Equity_getValue(toDate As Date) As Single
'compute using method in base Equity class
  Equity_qetValue = eq.calcValue(invDate, toDate, rate, \overline{\phantom{a}}investment)
End Function
'------
Private Sub Equity_init(nm As String)
  stockName = nm
 rate = Rnd / 10End Sub
'------
Private Sub Equity_invest(amt As Single)
  invDate = CVDate(Date$)
   investment = amt
End Sub
'------
Private Function Equity_isBond() As Boolean
   Equity_isBond = False
End Function
```
Now, since the calcValue method is part of the interface, you have to include an empty method by that name in the Stock and Bond classes as well in order for the classes to compile without error:

```
Private Function Equity_calcValue(invDate As Date, & _
      toDate As Date, rate As Single, & _
      investment As Single) As Variant
      'never used in child classes
End Function
```
You could avoid this by creating an ancillary class which contains the computation method and creating an instance of it in the Stock and Bond classes, but this does lead to more clutter of extra classes.

## **Hidden Interfaces**

Another way of accomplishing the same thing in this particular case is to give Stock and Bond the same public interfaces, without using an Equity interface at all. Since all the operations in this simple program take place through a Collection, we can obtain a collection item and call its public methods without ever knowing which type of equity it actually is. For example, the following code will work for a collection Stocks containing a mixture of Stock and Bond objects:

```
For i = 1 To stocks.Count
   sname = stocks(i).getName
  lsStocks.AddItem sname
Next i
```
You should recognize, however, that this special case only occurs because we never need to get the objects back out as any particular type. In the cases we develop in the chapters that follow this will seldom be the case.

# **Summary**

In this chapter, we've shown how to construct an interface and a set of classes that implement it. We can then refer to all the derived classes as if they were instance of the interface class and simplify our code considerably.

# **7. INTRODUCTION TO VB.NET**

VB.NET or VB7 has much the same basic syntax as earlier versions of Visual Basic, but it is in many ways a completely new language. Unlike previous versions of VB, VB7 is completely object oriented, and many common operations are implemented a little differently because of this difference. For these reasons, it is best to consider VB.NET a language for developing new .NET applications, rather than as a new compiler for programs you have already written. Because of the awkward typography of VB.NET, we'll use the name VB7 to mean the same thing as VB.NET when we refer to it within the text. We'll maintain the VB.NET name in subheads, however. We'll see some of the advantages of VB7 in this chapter and in later chapters we'll see how it makes some of the design patterns that much easier to construct useful object-oriented VB programs.

# **Syntax Differences in VB.NET**

The major differences you will find in this version of VB is that all calls to subroutines and class methods must be enclosed in parentheses. In VB6, we could write

Dim myCol As New Collection MyCol.Add "Mine"

However, in VB7 you must enclose the argument in parentheses:

Dim myCol As New ArrayList MyCol.Add ("Mine")

One other significant difference, and for most people an improvement is that arguments passed into subroutines are by default passed by *value* instead of by *reference*. In other words, you can operate on the variable within the subroutine without inadvertently changing its value in the calling program. In other words, the ByVal modifier is now the default. In fact, the development environment inserts it automatically in most cases If you want to change the value in the calling program, you can still declare an argument using the ByRef modifier instead.

Four other keywords have also been removed or significantly changed from VB6: Set, Variant, Wend, EndIf. In fact, the development environment simply removes the Set verb from the beginning of any line where you use it.

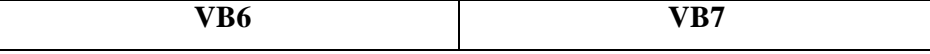

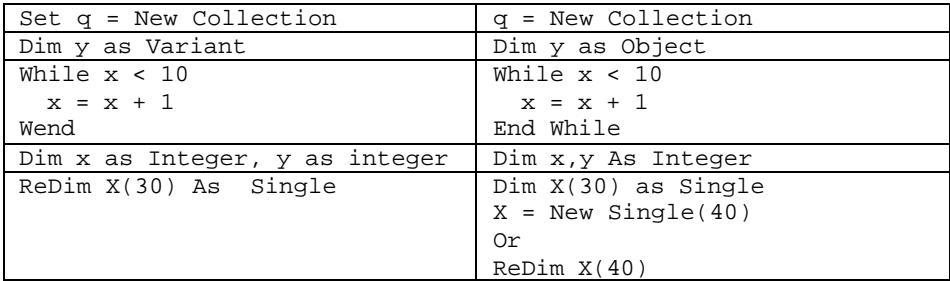

Since the Dim statement now allows you to list several variables of the same type in a single statement,

Dim x, y As Integer

you can no longer list variables of different types in a single statement:

Dim X as Integer, Y As Single 'Illegal in VB7

You must now list them on separate lines

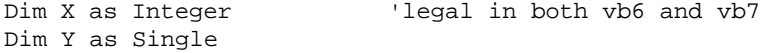

The VB7 compiler will flag usage of many of the above VB6 constructs as errors. However, it simply skips additional "As" statements on the same line of a Dim statement. In addition, the string functions Instr, Left and Right have been supplemented by the more versatile indexOf and substring methods of the String class. Note that string indexes are *zero based* when using these new methods.

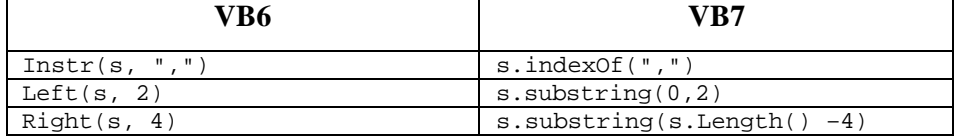

#### Improved Function Syntax

One of the awkward bugaboos in VB has been the need to refer to the function name in returning a value from a function.

```
Public Function Squarit(x as Single)
 Squarit = x * xEnd Function
```
In VB7, this restriction is finally lifted and you can simply use the return statement as is common in many other languages:

```
Public Function Squarit(x as Single)
    Return x * x
End Function
This makes functions much simpler to type and use.
```
# **Objects in VB.NET**

In VB7, everything is treated as an object. While in VB6, you could create class instances that behaved as objects. Objects contain data and have methods that operate on them. In VB7, this is true of every kind of variable.

Strings are objects, as we illustrated above. They have methods such as

```
Substring
ToLowerCase
ToUpperCase
IndexOf
Insert
ToSingle
To<sub>Tht</sub>32
and so forth.
```
Integers, Single and Double variables are also objects, and have methods.

```
Dim s as String
Dim x as Single
x = 12.3s = x.toString
```
In fact, you can even treat constants as objects

```
Dim snum as String
Snum = 9.toString
```
Note that conversion between strings and numerical types is now done using these methods rather than using the Val and Str functions. If you want to format a number as a particular kind of string, each numeric type has a Format method:

```
Dim s as String
Dim x as Single
x = 12.34s = Single. Format(x, "##.000")
```
# **Numbers in VB.NET**

All numbers without decimal points are assumed to be of type Int32, and all numbers with decimal points are assumed to be of type Double. If you want to set a Single variable to a decimal number, you should following the number with an "F" (for floating point).

```
Dim time As Single = 123F
```
Normally the VB.NET compiler is set to Option Explicit, which prevents most undeclared type conversions, except to wider types. You can always convert from integer to single or double. However, if you want to convert a single to an integer you must specifically indicate that you mean to.

```
Dim k As Integer = time.ToInt16
```
## **Properties in VB6 and VB.NET**

Visual Basic provides a construct called *properties* that is analogous to the getXxx and setXxx methods of other languages. In VB6, you can specify a property by name and define its Get and Let methods. These two methods allow you to set the value of a private variable and return the value of that variable.

```
Property Get fred() As String
   fred = fredName
End Property
Property Let fred(s As String)
   fredName = s
End Property
```
Of course, you can do pre and post-processing of these data to validate them or convert them from other forms as needed.

In VB7, these properties are combined into a single routine:

```
 Property Fred() As String
     Get
         Return fredName
     End Get
     Set
         fredName = value
     End Set 
 End Property
```
Note the special keyword *value*. We use it in VB7 to indicate the value being passed *in* to a property. So if we write

Abc.Fred = "dog"

then the string *value* will contain "dog" when the property Set code is executed.

In both systems, the purpose is to provide a simple interface to get and set values from a class without knowing how the data are actually stored. You use these properties in common assignment statements. If "Fred" is a property of the Boy class, then, you can write statements like

```
Dim kid as Boy
Kid.fred = "smart"
```
#### And

Dim brain as string Brain = kid.fred

In general the Property system provides an alternate syntax to the getFred and setFred functions that you could write just as easily. While the syntax differs, there is no obvious advantage other than the fact that many native VB objects have properties rather than get and set methods. In this book we will not make much use of properties because they are not a significant advantage in coding object-oriented programs.

#### **Shorthand Equals Syntax**

VB7 adopts the short-hand equals syntax we find in C, C++, C# and Java. It allows you to add, subtract, multiply or divide a variable by a constant without typing its name twice.

```
 Dim i As Integer = 5
       i := 5 'add 5 to i i -= 8 'subtract 8 form i
        i *= 4 'multiply i by 4
```
You can use this approach to save typing, but the code generated is undoubted the same as if you had written the code out in the old way

```
i = i + 5i = i - 8i = i * 4
```
The same applies to division, but you seldom see it because it seems more awkward to read.

## **Managed Languages and Garbage Collection**

VB.NET and C# are both *managed* languages. This has two major implications. First, both are compiled to an intermediate low-level language, and a common language runtime (CLR) is used to execute this compiled code, perhaps compiling it further first. So, not only do VB7 and C# share the same runtime libraries, they are to a large degree two sides of the same coin and two aspects of the same language system. The differences are that VB7 is more Visual Basic like and a bit easier to learn and use. C# on the other hand is more C++ and Java-like, and may appeal more to programmers already experienced in those languages.

The other major implication is that managed languages are *garbage-collected.*  Garbage collected languages take care of releasing unused memory: you never have to be concerned with this. As soon as the garbage collection system detects that there are no more active references to a variable, array or object, the memory is released back to the system. So you no longer need to worry as much about running out of memory because you allocated memory and never released it. Of course, it is still possible to write memory-eating code, but for the most part you do not have to worry about memory allocation and release problems.

## **Classes in VB.NET**

Classes are a very important part of VB7. Almost every important program consists of one or more classes. The distinction between classes and forms has disappeared in VB7, and most programs are all classes. Since nearly everything is a class, the number of names of class objects can get to be pretty overwhelming. They have therefore been grouped into various functional libraries that you must specifically mention in order to use the functions in these libraries.

Under the covers these libraries are each individual DLLs. However, you need only refer to them by their base names using the Imports statement, and the functions in that library are available to you.

Imports System.Collections 'Use Collection namespace classes

Logically, each of these libraries represents a different *namespace*. Each namespace is a separate group of class and method names which the compiler will recognize after you import that name space. You can import namespaces that contain identically named classes or methods, but you will only be

notified of a conflict if you try to use a class or method that is duplicated in more than one namespace.

The most common namespace is the System namespace, and it is imported by default without your needing to declare it. It contains many of the most fundamental classes and methods that VB7 uses for access to basic classes such as Application, Array, Console, Exceptions, Objects, and standard objects such as Byte, Boolean, Single and Double and String. In the simplest VB7 program we can simply write "hello" out to the console without ever bringing up a window or form:

```
Imports System 'this one is optional
'Simple VB Hello World program
Public Class cMain
  Shared Sub Main() 'entry point is Main
      ' Write text to the console
      Console.WriteLine ("Hello VB World")
   End Sub
End Class
```
This program just writes the text "Hello VB World" to a command (DOS) window. The entry point of any program must be a Sub Main subroutine, and in a class module, it must be declared Shared. The only other type of module in VB7 is the Module type. Here the program can be written

```
'Simple VB Hello World program
Public Module cMain
   Sub Main() 'entry point is Main
      ' Write text to the console
      Console.WriteLine ("Hello VB World")
   End Sub
End Module
```
The programs are pretty much identical, except that a Module has all public (and shared) methods and the Sub Main need not be declared as Shared. Modules are analogous to the Modules in earlier versions of VB, and are the ones that Vb would have created with a .bas file type. The have the advantage that all of the methods and constants declared in a Module are public and can be referenced throughout the program. However, unlike classes, they provide no way to hide information or algorithms, and we will not use them further in this book.

In VB6, the class name was usually declared the filename, although you could change a class's Name property. In VB7, the Class keyword allows you to declare the class name irrespective of the filename, and in fact you must declare a class name for each class. The default file extensions for VB6

classes was .cls and for forms .frm. In VB7, you can use any filename or extension you want, but the default file extension is .vb.

# **Building a VB7 Application**

Let's start by creating a simple console application: that is one without any windows, that just runs from the command line. Start the Visual Studio.NET program, and select File |New Project. From the selection box, choose Console application as shown in Figure 7-1.

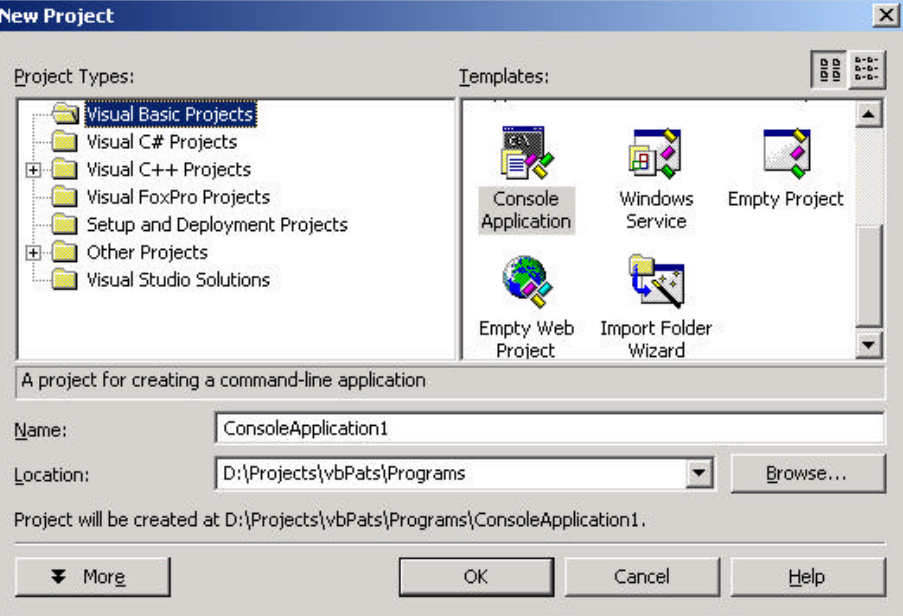

**Figure 7-1 – The New Project selection window. Selecting a console application.**

This will bring up a module, with the Sub Main already filled in. You can type in the rest of the code as follows:

```
Module cMain
     Sub Main()
         'write text to the console
         Console.WriteLine("Hello VB world")
     End Sub 
End Module
```
You can compile this and run it by pressing F5. If you change the program's main module name, as we did here, from Module1 to cMain, you will also have to change the name of the Startup module. To do this, in the right-hand Solution Explorer window, right-click on the project name and select Properties from the pop-up menu. This will appear as in Figure 7-2.

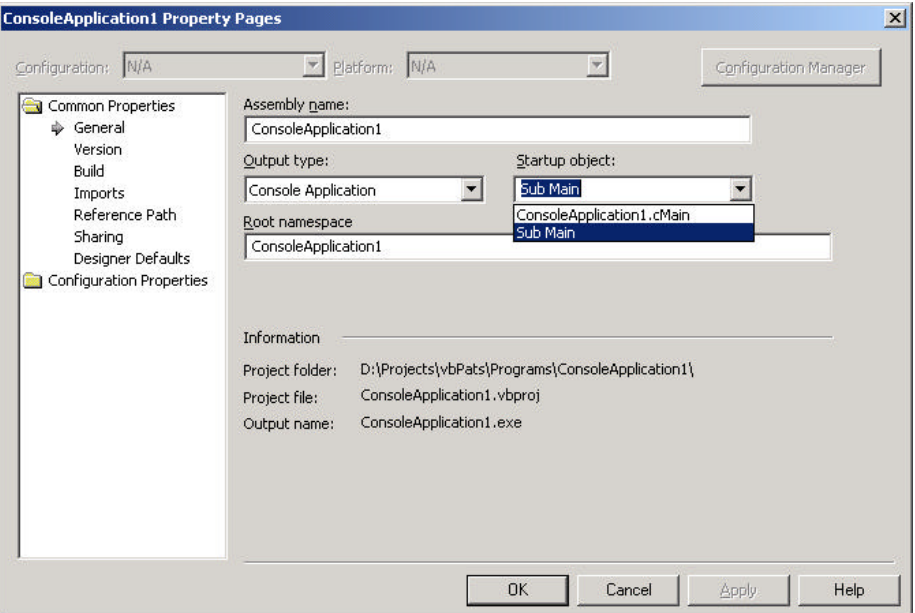

**Figure 7-2 – The property page for the project.**

You can change the startup object in the dropdown menu to the correct new name.

When you compile and run the program by pressing F5, a DOS window will appear and print out the message "Hello VB World" and exit.

You can also delete the module and insert a class instead.

```
Public Class cMain
    Shared Sub Main()
        Console.WriteLine("Hello classy VB world")
    End Sub
End Class
```
This will compile and run in just the same way.

## **The Simplest Window Program in VB.NET**

It is just about as simple to write a program that brings up a window. In fact, you can create most of it using the Windows Designer. To do this, start Visual Studio.NET and select File|New project, and select Windows Application. The default name (and filename) is WindowsApplication1, but you can change this before you close the New dialog box. This brings up a single form project, initially called Form1.vb. You can then use the Toolbox to insert controls, just as you could in VB6.

The Windows Designer for a simple form with 2 labels, one text field and one button is shown in Figure 7-3.

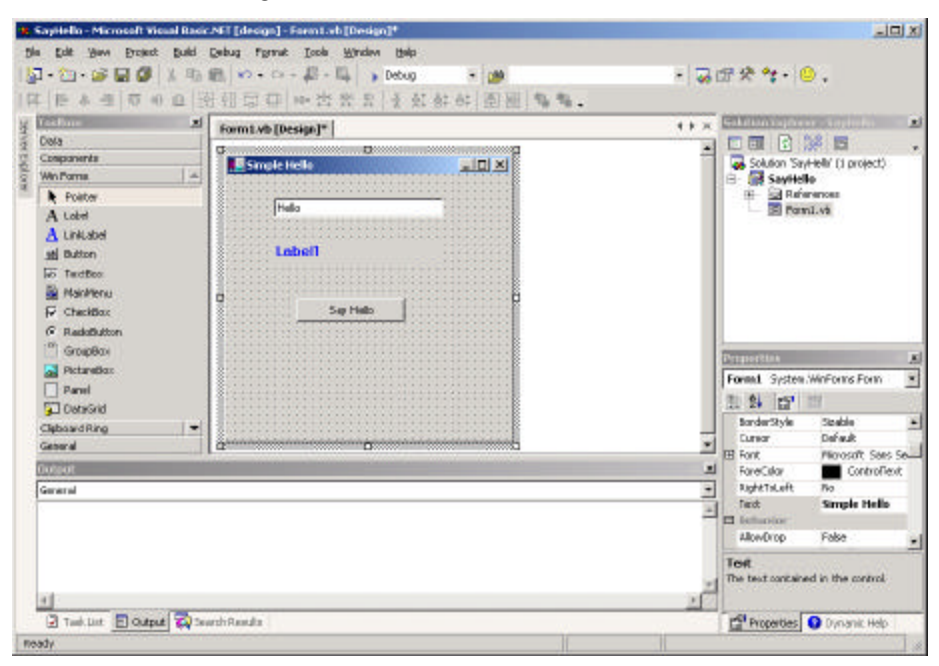

**Figure 7-3 – The Windows designer in Visual Studio.NET**

You can draw the controls on the form and double click on the controls to enter code. In this simple form, we click on the "Say hello" button and it copies the text from the text field to the blank label we named lbHi, and clears the text field.

```
Protected Sub SayHello_Click(ByVal sender As Object, _
                         ByVal e As System.EventArgs)
         lbhi.Text() = txhi.Text
         txhi.Text = ""
End Sub
```
The code it generates is a little different. Note that the Click routine passes in the sender object and an event object that you can query for further information. The running program is shown in Figure 7-4.

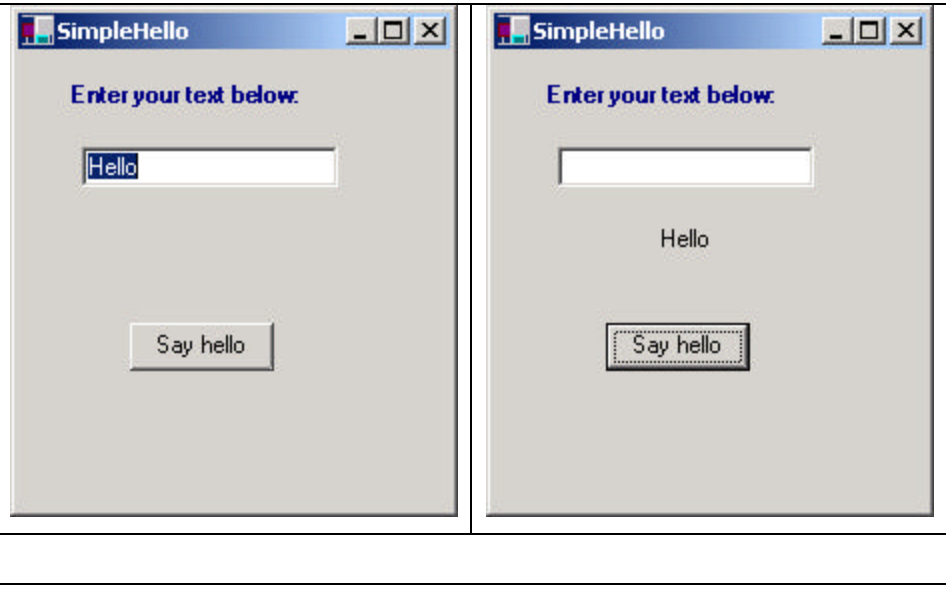

## **Figure 7-4 – The SimpleHello form before and after clicking the Say Hello button.**

While we only had to write the two lines of code inside the above subroutine, it is instructive to see how different the rest of the code is for this program. We first see that several libraries of classes are imported so the program can use them:

Imports System.ComponentModel Imports System.Drawing Imports System.WinForms

Most significant is the WinForms library, which is common to all the .Net languages. You can use the same forms designer for VB as for C# (C-sharp) and C++.

## **Inheritance**

Next we see the must stunning change in VB7- inheritance.

```
Public Class HelloForm
    Inherits System.WinForms.Form
```
The form we create is a child class of the Form class, rather than being an instance of it as was the case in previous versions of VB. This has some very powerful implications. You can create visual objects and override some of their properties so that the each behave a little differently. We'll see some examples of this shortly.

The code the designer generates for the controls is illuminating. No longer is the code for the control creation buried in an interpreter of Form module declarations you can't easily change. Instead it is right there in the open for you to change if you want. Note however, that if you change this code manually instead of using the property page, the window designer may not work any more. That is why this section is initially collapsed inside a "[+]" box line on the code display.

Essentially, each control is declared as a variable and added to a container. Here are the control declarations

```
 'Required by the Windows Form Designer
   Private components As System.ComponentModel.Container
   Private WithEvents SayHello As System.WinForms.Button
   Private WithEvents lbHi As System.WinForms.Label
   Private WithEvents txHi As System.WinForms.TextBox
   Dim WithEvents Form1 As System.WinForms.Form
    'It can be modified using the Windows Form Designer. 
    'Do not modify it using the code editor.
Private Sub InitializeComponent()
   Me.components = New System.ComponentModel.Container()
   Me.lbHi = New System.WinForms.Label()
   Me.SayHello = New System.WinForms.Button()
   Me.txHi = New System.WinForms.TextBox()
   lbHi.Location = New System.Drawing.Point(48, 72)
   lbHi.Size = New System.Drawing.Size(176, 24)
   lbHi.ForeColor = System.Drawing.Color.Blue
    lbHi.Font = New System.Drawing.Font( _ 
           "Microsoft Sans Serif", 10!, _
           System.Drawing.FontStyle.Bold)
    lbHi.TabIndex = 1
    SayHello.Location = New System.Drawing.Point(72, 128)
    SayHello.Size = New System.Drawing.Size(112, 24)
    SayHello.TabIndex = 2
    SayHello.Text = "Say Hello"
    txHi.Location = New System.Drawing.Point(48, 24)
```

```
 txHi.Text = "Hello"
     txHi.TabIndex = 0
     txHi.Size = New System.Drawing.Size(176, 20)
     Me.Text = "Simple Hello"
     Me.AutoScaleBaseSize = New System.Drawing.Size(5, 13)
     Me.Controls.Add(SayHello)
     Me.Controls.Add(lbHi)
     Me.Controls.Add(txHi)
End Sub
```
Note that the SayHello button is declared using the WithEvents modifier. This means that there can be a direct connection between the button and the subroutine SayHello\_Click.

#### **Constructors**

All classes now have specific *constructors* that are called when you create an instance of a class. These constructors are always named New. This applies to form classes as well as non-visual classes. Here is the constructor for our simple hello window:

```
Public Sub New()
  MyBase.New()
   'This call is required by the Win Form Designer.
   InitializeComponent()
End Sub
```
Note the MyBase.New method call. This is required in all classes that are derived from other classes. It calls the constructor of the parent class, and initializes it.

When you create your own classes, you can create New methods to initialize them, and can pass arguments into the class to initialize class parameters to specific values. Suppose you wanted to create a StringTokenizer class like the one we defined in Chapter 2. Here we will use real constructors instead of the init() method. Our constructor will copy the string into an internal variable, and create a default value for the token separator.

```
Public Class StringTokenizer
    Private s As String
    Private i As Integer
    Private sep As String 'token separator
     '------
    Public Sub New(ByVal st As String)
```

```
 s = st 'copy in string
 sep = " " 'default separator
    End Sub
     '------
    Public Sub setSeparator(ByVal sp As String)
         sep = sp 'copy separator
    End Sub
    '=------ Public Function nextToken() As String
        Dim tok As String
        i = s.indexOf(sep) 'look for separator<br>If i > 0 Then 'if found
        If i > 0 Then
             tok = s.substring(0, i)'return string to left
            s = s.substring(i + 1) 'shorten string
         Else
            tok = s cherwise return end of string<br>s = "" and set remainder to zero leng
                       'and set remainder to zero length
         End If
         nextToken = tok 'return token
    End Function
```
#### End Class

Our calling program simply creates an instance of the tokenizer and prints out the tokens:

```
'illustrates use of tokenizer
Public Class TokTest
     Shared Sub Main()
         Dim s As String
         Dim tok As New StringTokenizer("Hello VB World")
         s = tok.nextToken()
        While (s \leq \t"') Console.writeLine(s)
             s = tok.nextToken()
         End While
     End Sub
End Class
```
Note that VB7 allows you to declare variables and initialize them in the same statement:

```
Dim tok As New StringTokenizer("Hello VB World")
```
## **Drawing and Graphics in VB.NET**

In VB7, controls are repainted by the Windows system and you can overide the OnPaint event to do your own drawing. The PaintEventArgs object is passed into the subroutine by the underlying system, and you can obtain the graphics surface to draw on from that object. To do drawing, you must create an instance of a Pen object and define its color and, optionally its width. This is illustrated below for a black pen with a default width of 1.

```
Protected Overrides Sub OnPaint(e as PaintEventArgs) 
   Dim g as Graphics = e.Graphics
   Dim rpen As new Pen(Color.Black)
   g.drawLine(rpen, 10,20,70,80)
End Sub
```
The Overrides keyword is a critical part of the VB inheritance system. Using this keyword tells the compiler that you are overriding the same method in a parent class.

# **Overloading**

In VB7 as well as other object oriented languages, you can have several class methods with the same name as long as they have different calling arguments or *signatures*. For example we might want to create an instance of the StringTokenizer where we define both the string and the separator.

tok = New StringTokenizer("apples, pears", ",")

If we want to implement this constructor, we have to tell VB that we are *overloading* the constructor so the compiler will know we meant to have two methods with the same name. Here are the two constructors.

```
Public Overloads Sub New(st as String, sepr as String)
 s = st sep = sepr
End Sub
'=------Public Overloads Sub New(st As String)
 s = st 'copy in string
               ' default separator
End Sub
```
Of course VB allows us to overload any method as long as we specify the Overloads keyword before the sub or function name, and provide arguments that allow the compiler can distinguish between the various overloaded (or *polymorphic* ) methods.

## **Inheritance**

The most powerful new feature is VB7 is the ability to create classes which are derived from existing classes. In new derived classes, we only have to specify the methods that are new or changed. All the others are provided automatically from the base class we inherit from. To see how this works, lets consider writing a simple Rectangle class which draws itself on a form window. This class has only two methods, the constructor and the draw method.

```
Namespace VBPatterns
Public Class Rectangle
     Private x, y, h, w As Integer
     Protected rpen As Pen
     '--------
Public Sub New(ByVal x_ As Integer, _
                  ByVal y_ As Integer, _
                  ByVal h_ As Integer, _
                  ByVal w_ As Integer)
     x = x_y = yh = hw = w rpen = New Pen(Color.Black)
   End Sub
 '-------- 
   Public Sub draw(ByVal g As Graphics)
      g.DrawRectangle(rpen, x, y, w, h)
   End Sub 
 End Class
End Namespace
```
#### **Namespaces**

We mentioned the System namespaces above. Further, VB7 creates a Namespace for each project equal to the name of the project itself. You see this default namespace being generated in Figure 7-2. You can change this namespace on the property page, or make it blank so that the project is not in a namespace. However, you can create namespaces of your own, and the Rectangle class provides a good example of a reason for doing so. There already is a Rectangle class in the System.Drawing namespace that this program imports. Rather than renaming the class to avoid this name overlap or "collision," we can just put the whole Rectangle class in its own

namespace by wrapping the class inside a namespace declaration as we show above.

Then, when we declare the variable in the main Form window, we declare it as a member of that namespace.

```
Public Class RectForm
    Inherits System.WinForms.Form
    Private rect As VBPatterns.Rectangle
```
In this main Form window, we create an instance of our Rectangle class.

```
Public Sub New()
     'This call is required by the Win Form Designer.
     InitializeComponent()
    rect = New VBPatterns.Rectangle(40, 20, 30, 80) 
End Sub
```
Then we override the OnPaint event to do the drawing and pass the graphics surface on to the Rectangle instance.

```
Protected Overrides Sub OnPaint( _
            ByVal e As PaintEventArgs)
         Dim g As Graphics
         g = e.Graphics
         rect.draw(g)
End Sub
```
This gives us the display we see in Figure 5-4.

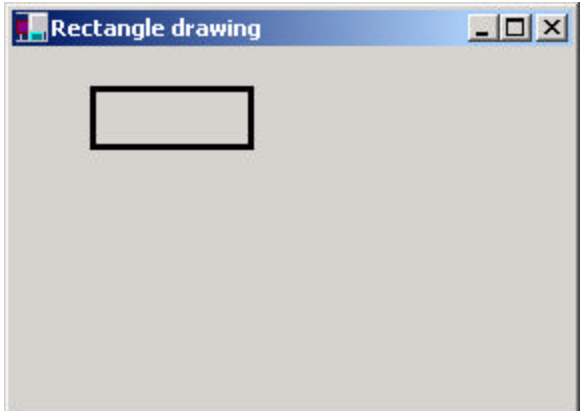

Figure 5-4. The Rectangle drawing program.

Creating a Square From a Rectangle

A square is just a special case of a rectangle, and we can derive a square class from the rectangle class without writing much new code. Here is the entire class:

```
Namespace VBPatterns
     Public Class Square
        Inherits Rectangle
        Public Sub New(ByVal x As Integer,
            ByVal y As Integer, ByVal w As Integer)
             MyBase.New(x, y, w, w)
         End Sub
     End Class
End Namespace
```
This Square class contains only a constructor, which passes the square dimensions on to the underlying Rectangle class by calling the constructor of the parent Rectangle class. The Rectangle class creates the pen and does the actual drawing. Note that there is no draw method at all for the Square class. If you don't specify a new method the parent class's method is used automatically.

The program which draws both a rectangle and a square has a simple constructor where instances of these objects are created:

```
Public Sub New()
   InitializeComponent
   rect = New Rectangle(10, 10, 30, 80)
   sq = New Square (50, 50, 50)
End Sub
```
and an OnPaint routine where they are drawn.

```
Protected Overrides Sub OnPaint( _
            ByVal e As PaintEventArgs)
   Dim g As Graphics
   g = e.Graphics
   rect.draw(g)
   sq.draw(g)
End Sub
```
The display is shown below for the square and rectangle:

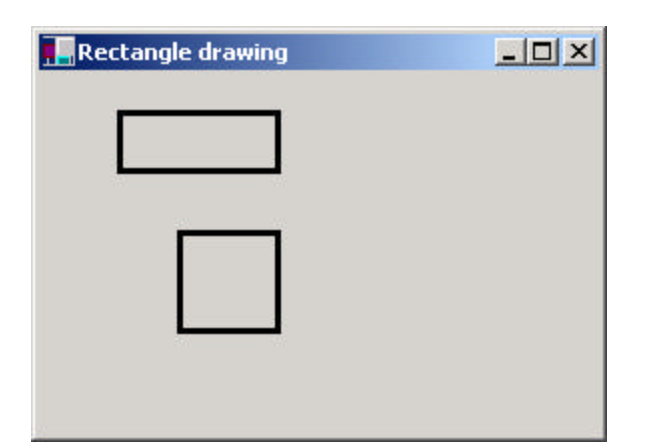

Figure 5-6 – The rectangle class and the square class derived from it.

## **Public, Private and Protected**

In VB6, you could declare variables and class methods as either public or private. A public method is accessible from other classes and a private method is accessible only inside that class. Usually, you make all class variables private and write getXxx and seXxx accessor functions to set or obtain their values. It is generally a bad idea to allow variables inside a class to be accessed directly from outside the class, since this violates the principle of *encapsulation.* In other words, the class is the only place where the actual data representation should be know, and you should be able to change the algorithms inside a class without anyone outside the class being any the wiser.

VB7 introduces the *protected* keyword as well. Both variables and methods can be protected. Protected variables can be accessed within the class and from any subclasses you derive from it. Similarly, protected methods are only accessible from that class and its derived classes. They are not publicly accessible from outside the class.

## **Overriding Methods in Derived Classes**

Suppose we want to derive a new class called DoubleRect from Rectangle, that draws a rectangle in two colors offset by a few pixels. In the constructor, we will create a red pen for doing this drawing:

```
Namespace VBPatterns
     Public Class DoubleRect
         Inherits Rectangle
```

```
 Private redPen As Pen
'=-----Public Sub New(ByVal x As Integer, _
       ByVal y As Integer, ByVal w As Integer, _
         ByVal h As Integer)
 MyBase.New(x, y, w, h)
 redPen = New Pen(Color.FromARGB(255, _
        Color.Red), 2)
 End Sub
```
This means that our new class DoubleRect will have to have its own draw method. Now the base class has a draw method and we really ought to create a method with the same name, since we want all these classes to behave the same. However, this draw method will use the parent class's draw method but add more drawing of its own. In other words, the draw method will be overloaded and we must specifically declare that fact to satisfy the VB compiler:

```
Public Overrides Sub draw(ByVal g As Graphics)
    MyBase.draw(g)
   g.drawRectangle(redPen, x + 4, y + 4, w, h)
End Sub
```
Note that we want to use the coordinates and size of the rectangle that was specified in the constructor. We could keep our own copy of these parameters in the DoubleRect class, or we could change the protection mode of these variables in the base Rectangle class to protected from private.

```
 Protected x, y, h, w As Integer
We also must tell the compiler that we want to allow the Rectangle's draw 
method to be overridden by declaring it as overridable.
```

```
Public Overridable Sub draw(ByVal g As Graphics)
      g.DrawRectangle(rpen, x, y, w, h)
End Sub
```
The final rectangle drawing window is shown in Figure 5-7.

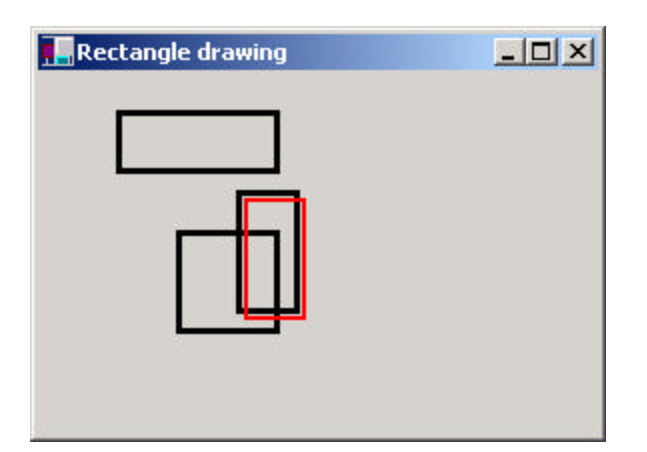

Figure 5-7. The Rectangle, Square and DoubleRect classes.

# **Overriding Windows Controls**

In VB7 we can finally make new Windows controls based on existing ones using inheritance. Earlier we created a Textbox control which highlighted all the text when you tabbed into it. In VB6, we did this by writing a new DLL in which the Textbox was enclosed in a Usercontrol, and where we passed all the useful events on to the Textbox. In VB7, we can create that new control by just deriving a new class from the Textbox class.

We'll start by using the Windows Designer to create a window with two text boxes on it. Then we'll go to the Project|Add User Control menu and add an object called HiTextBox.vb. We'll change this to inherit from TextBox instead of UserControl.

```
public class HTextBox
         Inherits Textbox
```
Then, before we make further changes, we compile the program. The new HtextBox control will appear at the bottom of the Toolbox on the left of the development environment. You can create visual instances of the HtextBox on any windows form you create. This is shown in Figure 5-8

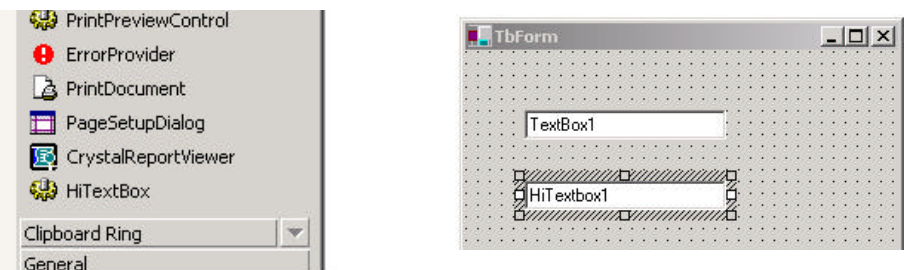

**Figure 5-8.** The Toolbox, showing the new control we created and an instance of the HiTextBox on the Windows Designer pane of a new form.

Now we can modify this class and insert the code to do the highlighting.

```
'A text box which highlights when you tab into it
public class HTextBox
         Inherits Textbox
     Public Sub New
        Mybase.New
         'add Event event handler
         AddHandler Enter, _
            New System.EventHandler(AddressOf _
                        Me.HT_Enter)
     End Sub
     '------------
     'Enter event handler is inside the class
     Protected Sub HT_Enter(ByVal sender As Object, _
      ByVal e As System.EventArgs)
       Me.selectionStart = 0
       Me.selectionLength = Me.text.length
     End Sub 
End Class
```
And that's the whole process. We have derived a new Windows control in about 10 lines of code. That's pretty powerful. You can see the resulting program in Figure 5-8

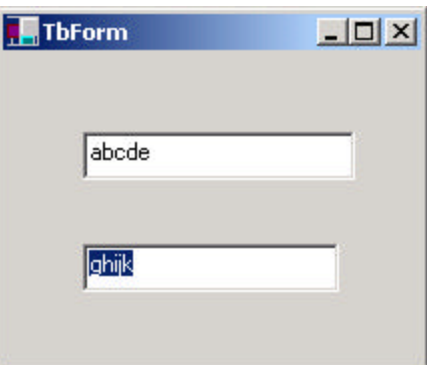

Figure 5-8. A new derived HTextbox control and a regular Textbox control.

## **Interfaces**

VB7 also continues to support interfaces much like VB6 did. However, the syntax has changed somewhat. Now an Interface is a special kind of class:

```
Interface MultiChoice
'an interface to any group of components
'that can return zero or more selected items
'the names are returned in an Arraylist
Function getSelected() As ArrayList 
Sub clear() \qquad \qquad 'clear all selected
Function getWindow() As Panel
```

```
End Interface
```
When you implement the methods of an Interface in concrete classes, you must not only declare that the class implements that interface:

```
public Class ListChoice
  Implements MultiChoice
```
But that each method of the class implements it as well:

```
public Function getSelected() As ArrayList _
         Implements MultiChoice.getSelected
End Function
'--------
'clear all selected items
Public Sub clear() implements MultiChoice.clear
End Sub
'--------
Public Function getWindow() As Panel _
```

```
 Implements MultiChoice.getWindow
   return pnl
End Function 
We'll show how to use this interface when we discuss the Builder pattern.
```
# **Summary**

We've seen the shape of most of the new features in VB7 in this chapter. In addition to some syntax changes, VB7 adds inheritance, constructors and the ability to overload methods to provide alternate versions. This leads to the ability to create new derived versions even of Windows controls. In the chapters that follow, we'll show you how you can write design patterns in both VB6 and VB7.

# **Programs on the CD-ROM**

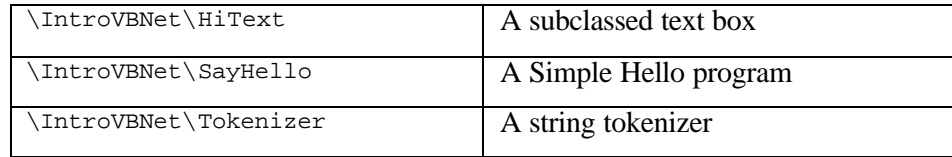

# **8. ARRAYS, FILES AND EXCEPTIONS IN VB.NET**

VB7 makes some significant changes in the ways you handle arrays and files and completely changes error handling. All of these changes make your programming a lot easier than it was before.

#### **Arrays**

In VB7, all arrays are zero based. This is different than all previous versions of Basic. In VB6, if you wrote

```
Dim x(10) As Single
```
You assumed that the x array had elements from 1 to 10, although it actually always included a zero element as well. In other words the x array actually had 11 elements.

In VB7, such arrays have only 10 elements, numbered from 0 to 9. This changes the way we move through arrays to be in line with the style used in C, C++ , C# and Java.

```
Dim Max as Integer
Max = 10Dim x(Max)
For j = 0 to Max-1
x(j) = jNext j
```
You should get into the habit of looping through arrays to the array bounds minus one as we did in the above example.

All array variables have a length property so you can find out how large the array is:

```
Dim z(20) As Single
Dim j As Integer
For j = 0 To z. Length -1z(j) = j
Next j
```
Arrays in VB7 are dynamic and space can be reallocated at any time. To create a reference to an array and allocate it later within the class use the New syntax:

'Declare at the class level

```
 Dim x() As Single
'allocate within any method
       x = New Single(20) {\}
```
Note the unusual use of curly braces following the type and size. You can also use the ReDim statement, with or without preserve to change the size of a declared array. However, you should note that ReDim no longer allows an "As" clause, since the array type cannot be changed during ReDim.

```
ReDim x(40)
ReDim Preserve x(50)
```
## **Collection Objects**

The System.Collections namespace contains a number of useful variable length array objects you can use to add and obtain items in several ways.

#### ArrayLists

Since arrays are now zero-based, VB7 introduces the ArrayList object to replace the Collection object, which was always 1-based. The ArrayList is essentially a variable length array that you can add items to as needed. The basic ArrayList methods are about the same as for Collections, although there are quite a few more methods you can also use.

```
Dim i, j As Integer
   'create ArrayList
 Dim arl As New ArrayList() 'constructor
   'add to it
  For j = 0 To 10
       Arl.Add(j)
   Next j
```
Like the Collection object, the ArrayList has a Count property and an Item property that allows you to obtain elements from it by index. And, like the Collection, this property can be omitted, treating the ArrayList just as if it were an array:

```
'print out contents
 For i = 0 To arl. Count - 1
       Console.writeLine(arl.Item(i))
       Console.writeLine(arl(i))
  Next i
```
You can also use the methods of the ArrayList shown in Table 6-1:

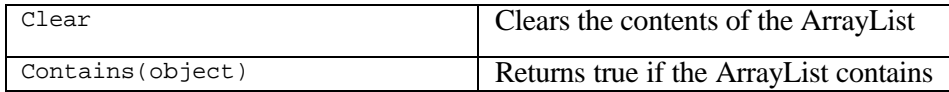

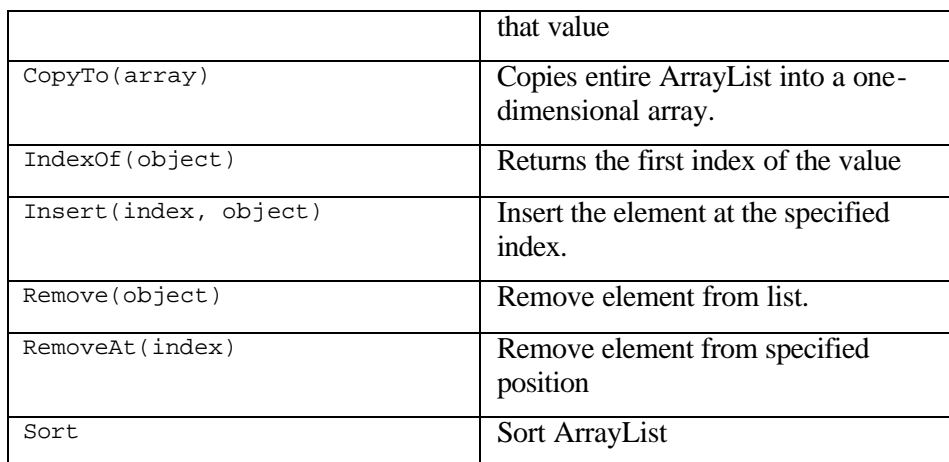

Table 6-1- ArrayList methods

#### **Hashtables**

A Hashtable is a variable length array where every entry can be referred to by a key value. Typically, keys are strings of some sort, but that can be any sort of object. Keys must be unique for each element, although the elements themselves need not be unique. Hashtables are used to allow rapid access to one of a large and unsorted set of entries, and can also be used by reversing the key and the entry values to create a list where each entry is guaranteed to be unique. The most important Hashtable methods are add and the item fetch.

```
Dim hash As New Hashtable()
  Dim fredObject As New Object()
  Dim obj As Object
  hash.Add("Fred", fredObject)
  obj = hash.Item("Fred")
```
Hashtables also have a count property and you can obtain an enumeration of the keys or of the values.

#### **SortedLists**

The SortedList class is most like the VB6 Collection class. It maintains two internal arrays, so you can obtain the elements either by zero-based index or by alphabetic key.

Dim sList As New SortedList()

```
 slist.Add("Fred", fredObject)
 slist.Add("Sam", obj)
 Dim newObj As Object
 newObj = slist.GetByIndex(0) 'by index
newObj = slist.Item("Sam")
```
You will also find the Stack and Queue objects in this namespace. They behave much as you'd expect, and you can find their methods in the system help documentation.

## **Exceptions**

Error handling in VB7 is accomplished using *exceptions* instead of the awkward On Error Goto syntax, which is no longer supported. The thrust of exception handling is that you enclose the statements that could cause errors in a Try block and then catch any errors using a Catch statement.

```
Try
   'Statements
 Catch e as Exception
    'do these if an error occurs
 Finally
    'do these anyway
End Try
```
Typically, you use this approach to test for errors around file handling statements, although you can also catch array index out of range statements and a large number of other error conditions. The way this works is that the statements in the Try block are executed and if there is no error, control passes to the Finally statements if any, and then on out of the block. If errors occur, control passes to the Catch statement, where you can handle the errors, and then control passes on to the Finally statements and then on out of the block.

The following example shows testing for any exception. Since we are moving one element beyond the end of the ArrayList, an error will occur:

```
 Try
  For i = 0 To ar. Count 'NOTE: one too many
        Console.write(ar.Item(i))
     Next i
 Catch e As Exception
     Console.writeLine(e.Message)
     Console.writeLine(e.stackTrace)
 End Try
```

```
 Console.writeline("end of loop")
```
This code prints out the error message and the calling locations in the program and then goes on.

```
0123456789Index is out of range. Must be non-negative and less 
than size.
Parameter name: index
   at System.Collections.ArrayList.get_Item(Int32)
   at ArrayTest.Main()
end of loop
```
By contrast, if we do not catch the exception, we will get an error message from the runtime system and the program will exit instead of going on.

```
Exception occurred: System.ArgumentOutOfRangeException: Index 
is out of range.
Must be non-negative and less than size.
Parameter name: index
   at System.Collections.ArrayList.get_Item(Int32)
   at ArrayTest.Main()
    at _vbProject._main(System.String[])
```
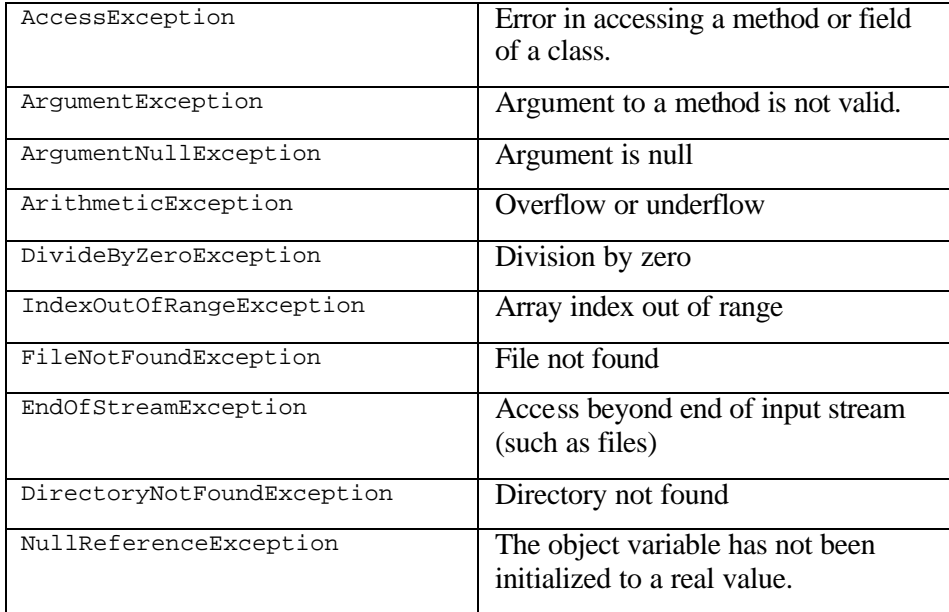

Some of the more common exceptions are shown in Table 6-2.

## **Multiple Exceptions**

You can also catch a series of exceptions and handle them differently in the same Try block.

```
Try
```

```
For i = 0 To ar. Count
      Dim k As Integer = CType(ar(i), Integer) Console.writeLine(i.toString & " " & k / i)
     Next i
Catch e As DivideByZeroException
    Console.writeLine(e.Message)
    Console.writeLine(e.stackTrace)
Catch e As IndexOutOfRangeException
   Console.writeLine(e.Message)
    Console.writeLine(e.stackTrace)
Catch e As Exception
   Console.writeLine("general exception" + e.Message)
   Console.writeLine(e.stackTrace)
End Try
```
This gives you the opportunity to recover from various errors in different ways.

# **Throwing Exceptions**

You don't have to deal with exceptions exactly where they occur: you can pass them back to the calling program using the Throw statement. This causes the exception to be thrown in the calling program:

```
Try
   'some code
Catch e as Exception
   Throw e 'pass on to calling routine
End Try
```
# **File Handling**

If you import the Microsoft.vb6.compatibility, you can use some of the file handling functions you are used to in VB6. However, the syntax is sufficiently different because of the requirement that all arguments be enclosed in parentheses that you will have to make major changes throughout your file handling code.

Input #f, s 'read a string from a file in VB6
becomes

Input(f, s) 'vb6 compatible string read from file

Further, VB7 has no Line Input statement at all. Therefore it is usually easier to read and write file data using the new File and Stream methods provided in VB7.

### The File Object

The File object represents a File , and has useful methods for testing for a file's existence as well as renaming and deleting a file.

```
Dim fl as File
fl = new File("foo.txt")
If (fl.Exists) 'if the file exists
 fl.Delete
End If
```
You can also use the File object to obtain a FileStream for reading and writing file data:

```
Dim ts as TextStream
Dim fs as FileStream
ts = fl.OpenText 'open a text file for reading
fs = fl.OpenRead 'open any file for reading
```
#### Reading Text File

To read a text file, use the File object to obtain a StreamReader object. Then use the text stream's read methods:

```
Dim ts as StreamReader 
ts = fl.OpenText()<br>s = ts.readLine
                          'read a line from a file
```
### Writing a Text File

To create and write a text file, use the CreateText method to get a StreamWriter object.

```
Dim sw as StreamWriter 
sw = fl.CreateText
sw.writeLine("write text into file")
```
If you want to append to an existing file, you can create a StreamWriter object directly with the Boolean argument for append set to true:

```
Sw = new StreamWriter(path, true)
```
### **Exceptions in File Handling**

A large number of the most commonly occurring exceptions occur in handling file input and output. You can get exceptions for illegal filenames, files which do not exist, directories that do not exist, illegal filename arguments and file protection errors. Thus, the best way to handle file input and output is to enclose file manipulation code in Try blocks to assure yourself that all possible error conditions are caught, and thus prevent embarrassing fatal errors. All of the methods of the various file classes show in their documentation which methods they throw. You can assure yourself that you catch all of them by just catching the general Exception object, but if you need to take different actions for different exceptions, you can test for them separately.

For example, you might open text files in the following manner:

```
Try
   ts = fl.Opentext()
Catch e as Exception
   errDesc = e.Message
   errFlag = true
  Console.writeLine(errDesc) 'print out any error
End Try
```
## **Testing for End of File**

There are two useful ways of making sure that you do not pass the end of a text file: looking for a null exception and looking for the end of a data stream. When you read beyond then end of a file no error occurs and no end of file exception is thrown. However, if you read a string after the end of a file, it will return as a Null value. VB7 does not provide an IsNull method, but you can easily force a Null Reference exception by trying to obtain the length of a string. If you try to execute a length method on a null string, the system will throw a null reference exception, and you can use this to detect the end of a file.

```
Public Function readLine() As String
'Read one line from the file
Dim s As String
Try
```

```
 s = ts.readLine 'read line from file
    lineLength = s.length 'use to catch null exception
Catch e As Exception
  end_file = True 'set EOF flag if null
 s = "" \qquad 'and return zero length string
 Finally
  readLine = s
 End Try
End Function
```
The other way for making sure you don't read past then end of a file is to peek ahead using the Stream's Peek method. This returns the ASCII code for the next character, or  $a - 1$  if no characters remain.

```
'example of alternate appraoch to detecting end of file
Public Function readLineE() As String
     'Read one line from the file
    Dim s As String
   If ts.peek >= 0 Then 'look ahead<br>s = ts.readLine 'read i
                             read if more chars
          Return s
     Else
          end_file = True 'Ser EOF flag if none left
          Return ""
    End If
  End Function
```
### **Static File Methods**

You might think that the only way to use the File methods is to create an instance of a File object that contains a specific filename. However, the File class also contains a number of *static methods* which you can call directly using the File class name instead of the name of a specific instance. In VB7 parlance, these are called Shared methods, but the effect is exactly the same.

In the representative examples in the following table, we'll assume that we have created an instance of File called fl. For a complete list consult the documentation and help file.s

Dim fl as File  $f1 = New File("foo.txt")$ 

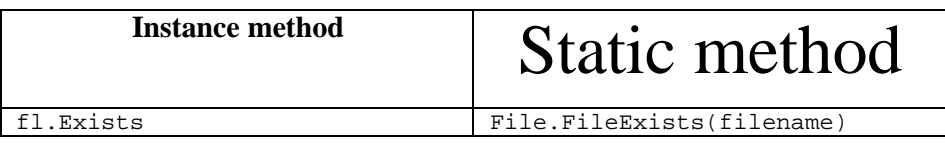

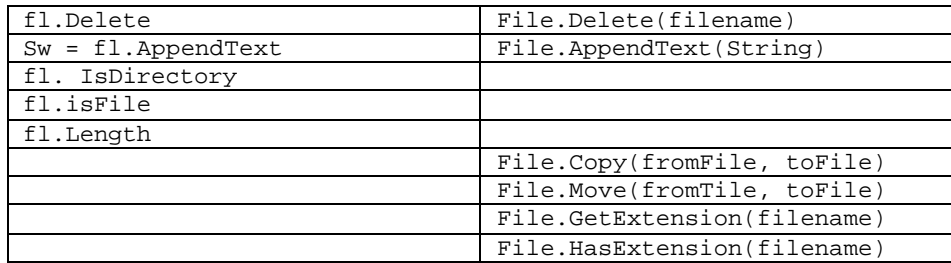

### **A vbFile Class**

Earlier, we wrote a vbFile class for reading and writing text files a line at a time and a token at a time. We can reimplement this vbFile class for VB7 to have exactly the same methods, but utilize the VB7 file handling classes. In essence we are reimplementing the vbFile interface for VB7. Since the syntax remains the same we might declare formally that we are using the same interface, but since the syntax differs somewhat, we will just write a new class using that same interface.

The main difference is that we can include the filename and path in the constructor:

```
Public Sub New(ByVal filename As String)
   'Create new file instance 
   file name = filename 'save file name
    fl = New File(file_name) 'get file object
    tokLine = "" 'initialize tokenizer
   sep = "," 
and separator
End Sub
```
We can open a file for reading using either of two methods, once including the filename and one which uses a filename in the argument.

```
Public Overloads Function OpenForRead() As Boolean
           Return OpenForRead(file_name)
End Function
'----------------
Public Overloads Function OpenForRead(_
          ByVal Filename As String) As Boolean
    'opens specified file
    file_name = Filename 'save file name
 errFlag = False 'clear errors
 end_File = False 'and end of file
    Try
        ts = fl.Opentext() 'open the file
    Catch e As Exception
```

```
 errDesc = e.Message 'save error message
       errFlag = True 'and flag
    End Try
    Return Not errFlag 'false if error
End Function
```
You can then read data from the text file as we illustrated above.

Likewise, the following methods allow you to open a file for writing and write lines of text to it.

```
Public Overloads Function OpenForWrite( _
           ByVal fname As String) As Boolean
    errFlag = False
    Try
        file_name = fname
 fl = New File(file_name) 'create File object
 sw = fl.CreateText 'get StreamWriter
    Catch e As Exception
        errDesc = e.Message
        errflag = True
    End Try
        openForWrite = Not errFlag
End Function
'-------------
Public Overloads Function OpenForWrite() As Boolean
    OpenForWrite = OpenForWrite(file_name) 
End Function
'-------------
Public Sub writeText(ByVal s As String)
   sw.writeLine(s) \qquad \qquad 'write text to stream
End Sub
```
Since we have implemented the same methods in our new vbFile class as we did for the VB6 class, we can substitute the new one and use it with VB7 programs without changing the surrounding programs at all.

# **Creational Patterns**

With the foregoing description of objects, inheritance and interfaces in hand, we are now ready to begin discussing Design Patterns in earnest. Recall that these are merely recipes for writing better object oriented programs. We have divided them into the same three groups that the Gang of Four did: Creational, Structural and Behavioral. We'll start out in this section with the Creational patterns/

All of the creational patterns deal with ways to create instances of objects. This is important because your program should not depend on how objects are created and arranged. In VB, of course, the simplest way to create an instance of an object is by using the *new* operator.

set fred1 = new Fred 'instance of Fred class

However, this really amounts to hard coding, depending on how you create the object within your program. In many cases, the exact nature of the object that is created could vary with the needs of the program and abstracting the creation process into a special "creator" class can make your program more flexible and general.

- **The Factory Method Pattern** provides a simple decision making class that returns one of several possible subclasses of an abstract base class depending on the data that are provided. We'll start with the **Simple Factory** pattern as an introduction to factories, and then introduce the Factory Method Pattern as well.
- **The Abstract Factory Pattern** provides an interface to create and return one of several families of related objects.
- **The Builder Pattern** separates the construction of a complex object from its representation, so that several different representations can be created depending on the needs of the program.
- **The Prototype Pattern** starts with an instantiated class and copies or clones it to make new instances. These instances can then be further tailored using their public methods.

• **The Singleton Pattern** is a class of which there can be no more than one instance. It provides a single global point of access to that instance.

# **9. THE FACTORY PATTERN**

One type of pattern that we see again and again in OO programs is the Simple Factory pattern. A Simple Factory pattern is one that returns an instance of one of several possible classes depending on the data provided to it. Usually all of the classes it returns have a common parent class and common methods, but each of them performs a task differently and is optimized for different kinds of data. This Simple Factory is not in fact one of the 23 GoF patterns, but serves here as an introduction to the somewhat more subtle Factory Method GoF pattern we'll discuss shortly.

### **How a Factory Works**

To understand the Simple Factory pattern, let's look at the diagram in Figure 3.1.

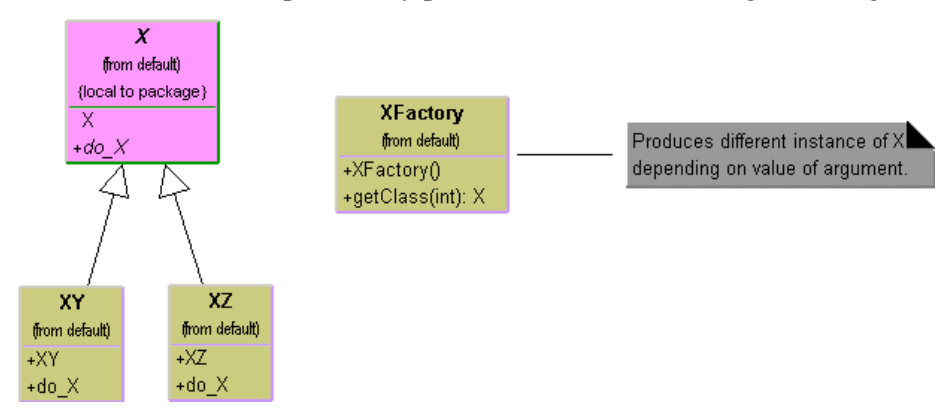

Figure 3.1 – A Simple Factory pattern.

In this figure, **X** is a base class and classes **XY** and **XZ** are derived from it. The XFactory class decides which of these subclasses to return depending on the arguments you give it. On the right, we define a *getClass* method to be one that passes in some value *abc,* and that returns some instance of the class **x**. Which one it returns doesn't matter to the programmer since they all have the same methods, but different implementations. How it decides which one to return is entirely up to the factory. It could be some very complex function but it is often quite simple.

### **Sample Code**

Let's consider a simple VB6 case where we could use a Factory class. Suppose we have an entry form and we want to allow the user to enter his name either as "firstname lastname" or as "lastname, firstname". We'll make the further simplifying assumption that we will always be able to decide the name order by whether there is a comma between the last and first name.

This is a pretty simple sort of decision to make, and you could make it with a simple *if* statement in a single class, but let's use it here to illustrate how a factory works and what it can produce. We'll start by defining a simple interface that takes the name string in and allows you to fetch the names back:

```
Public Sub init(ByVal s As String)
End Sub
\mathbf{1}----
Public Function getFrName() As String
End Function
'=-----Public Function getLname() As String
End Function
```
### **The Two Derived Classes**

Now we can write two very simple classes that implement that interface and split the name into two parts in the constructor. In the FNamer class, we make the simplifying assumption that everything before the last space is part of the first name:

```
'Class FNamer
Implements Namer
Private nm As String, lname As String, frname As String
'=----Private Function Namer_getFrname() As String
Namer_getFrname = frname
End Function
' = - - - -Private Function Namer_getLname() As String
Namer_getLname = lname
End Function
'-----
Private Sub Namer_init(ByVal s As String)
Dim i As Integer
```

```
nm = si = \text{InStr(nm, " " )} 'look for space
If i > 0 Then
  frname = Left$(nm, i - 1) 'separate names
   lname = Trim$(Right$(nm, Len(nm) - i))
Else
  lname = nm 'or put all in last name
  frname = ""
End If
End Sub
```
And, in the LNamer class, we assume that a comma delimits the last name. In both classes, we also provide error recovery in case the space or comma does not exist.

```
'Class LNamer
Implements Namer
Private nm As String, lname As String, frname As String
 '-----
Private Function Namer_getFrname() As String
Namer_getFrname = frname
End Function
' = - - - -Private Function Namer_getLname() As String
Namer_getLname = lname
End Function
\bar{r}=-\bar{r}=-\bar{r}Private Sub Namer_init(ByVal s As String)
Dim i As Integer
nm = s 'save whole name
                     'if comma, last is to left
If i > 0 Then
  lname = Left$(nm, i - 1)
   frname = Trim$(Right$(nm, Len(nm) - i))
Else
  lname = nm 'or put all in last name
  frname = ""
End If
End Sub
```
## **Building the Simple Factory**

Now our simple Factory class is easy to write, and is part of the user interface. We just test for the existence of a comma and then return an instance of one class or the other:

```
Private nmer As Namer 'willl be one kind or the other
'=-----Private Sub getName_Click()
Dim st As String, i As Integer
                      get the name from the entry field<br>'look for a comma
i = \text{InStr}(\text{st}, ","')If i > 0 Then
   Set nmer = New lNamer 'create last name class
Else
   Set nmer = New Frnamer 'or fist name class
End If
nmer.init st
'put results in display fields
txFrName.Text = nmer.getFrName
txlName.Text = nmer.getLname
End Sub
```
#### Using the Factory

Let's see how we put this together. The complete class diagram is shown in Figure 3.2.

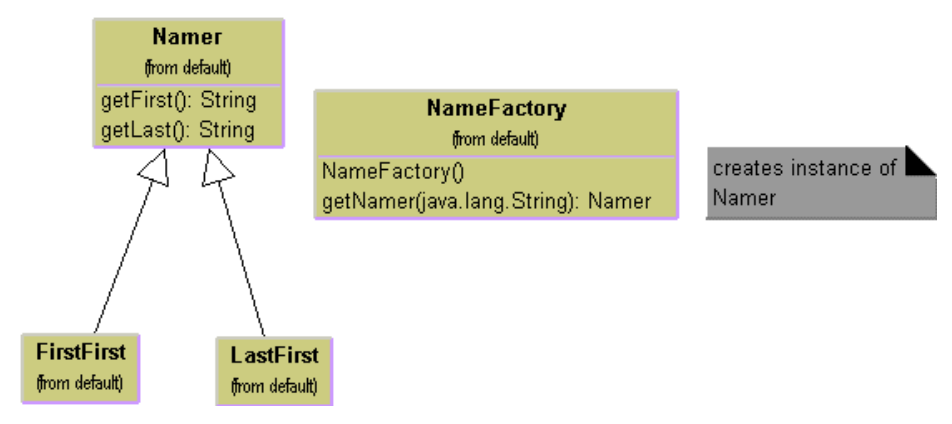

Figure 3.2 – The Namer factory program.

We have constructed a simple user interface that allows you to enter the names in either order and see the two names separately displayed. You can see this program in Figure 3.3.

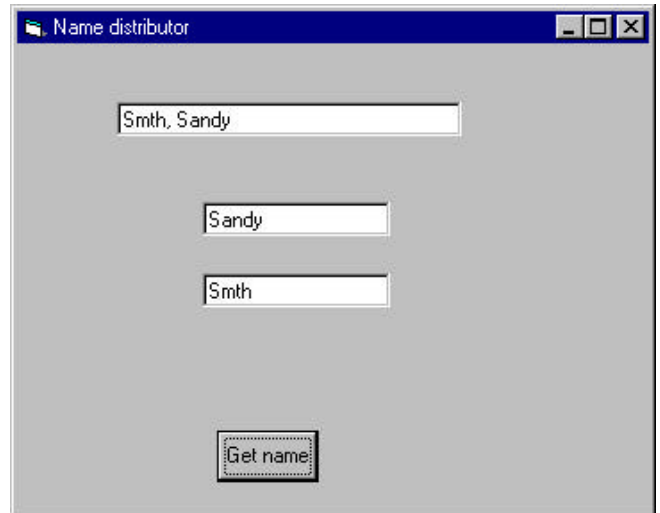

Figure 3.3 –The Namer program executing.

You type in a name and then click on the Get name button, and the divided name appears in the text fields below. The crux of this program is the compute method that fetches the text, obtains an instance of a Namer class and displays the results.

And that's the fundamental principle of the Simple Factory pattern. You create an abstraction that decides which of several possible classes to return and returns one. Then you call the methods of that class instance without ever knowing which subclass you are actually using. This approach keeps the issues of data dependence separated from the classes' useful methods.

## **Writing the Factory Pattern in VB.NET**

In VB7, we can get a fair amount of mileage out of using inheritance here. We can define a base class called NameClass which holds the first and last name in protected variables, and define the two accessor functions to get the first and last name out of the variables:

```
Public Class NameClass
     Protected Lname, Frname As String
     Public Function getFirst() As String
         Return Frname
     End Function
     Public Function getLast() As String
        Return Lname
     End Function
End Class
```
Then we can derive the FirstFirst and LastFirst classes from this class and make use of the underlying get methods. The complete FirstFirst class is just

```
Public Class FirstFirst
     Inherits NameClass
     Public Sub New(ByVal nm As String)
         Dim i As Integer
        i = nm.indexOf(' "") If i > 0 Then
            Frname = nm.substring(0, i).trim()Lname = nm.substring(i + 1).trim() Else
             Frname = ""
             LName = nm
         End If
    End Sub
End Class
```
And the LastFirst class is entirely analogous. The factory class is quite similar, but makes use of the constructors

```
Public Class NameFactory
     Public Function getNamer( _
         ByVal nm As String) As NameClass
         Dim i As Integer
```

```
i = nm.indexOf('',") If i > 0 Then
             Return New LastFirst(nm)
         Else
             Return New FirstFirst(nm)
         End If
     End Function
End Class
```
### **Factory Patterns in Math Computation**

Most people who use Factory patterns tend to think of them as tools for simplifying tangled programming classes. But it is perfectly possible to use them in programs that simply perform mathematical computations. For example, in the Fast Fourier Transform (FFT), you evaluate the following four equations repeatedly for a large number of point pairs over many passes through the array you are transforming. Because of the way the graphs of these computations are drawn, these equations constitute one instance of the FFT "butterfly." These are shown as Equations 1--4.

$$
R_1 = R_1 + R_2 \cos(y) - I_2 \sin(y)
$$
 (1)  
\n
$$
R_2 = R_1 - R_2 \cos(y) + I_2 \sin(y)
$$
 (2)  
\n
$$
I_1 = I_1 + R_2 \sin(y) + I_2 \cos(y)
$$
 (3)  
\n
$$
I_2 = I_1 - R_2 \sin(y) - I_2 \cos(y)
$$
 (4)  
\nHowever there are a number of times d

However, there are a number of times during each pass through the data where the angle *y* is zero. In this case, your complex math evaluation reduces to Equations (5-8):

$$
R_1 = R_1 + R_2 \t(5)
$$
  
\n
$$
R_2 = R_1 - R_2 \t(6)
$$
  
\n
$$
I_1 = I_1 + I_2 \t(7)
$$
  
\n
$$
I_2 = I_1 - I_2
$$

(8)

Then, we can make a simple factory class that decides which class instance to return. Since we are making Butterflies, we'll call our Factory a Cocoon:

```
'Class Cocoon
'get back right kind of Butterfly
Public Function getButterfly(y As Single) As Butterfly
If y = 0 Then
    Set getButterfly = New addButterfly
 Else
    Set getButterfly = New trigButterfly
 End If
End Function
```
In this example, we create a new instance each time. Since there are only two kinds, we might create them both in advance and return them as needed.

```
'Class Cocoon1
Private addB As Butterfly, trigB As Butterfly
'-------
'create instances in advance
Private Sub Class_Initialize()
 Set addB = New addButterfly
 Set trigB = New trigButterfly
End Sub
'-------
'get back right kind of Butterfly
Public Function getButterfly(y As Single) As Butterfly
 If y = 0 Then
     Set getButterfly = addB
  Else
    Set getButterfly = trigB
  End If
End Function
```
### **Programs on the CD-ROM**

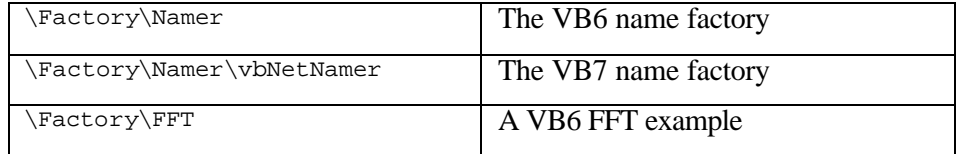

# **Thought Questions**

- 1. Consider a personal checkbook management program like Quicken. It manages several bank accounts and investments and can handle your bill paying. Where could you use a Factory pattern in designing a program like that?
- 2. Suppose you are writing a program to assist homeowners in designing additions to their houses. What objects might a Factory be used to produce?

# **10. THE FACTORY METHOD**

We just seen a couple of examples of the simplest of factories. The factory concept recurs all throughout object-oriented programming, and we find a few examples embedded in VB itself, and in other design patterns (such as the Builder pattern). In these cases a single class acts as a traffic cop and decides which subclass of a single hierarchy will be instantiated.

The Factory Method pattern is a clever but subtle extension of this idea, where no single class makes the decision as to which subclass to instantiate. Instead, the superclass defers the decision to each subclass. This pattern does not actually have a decision point where one subclass is directly selected over another class. Instead, programs written to this pattern define an abstract class that creates objects, but lets each subclass decide which object to create.

We can draw a pretty simple example from the way that swimmers are seeded into lanes in a swim meet. When swimmers compete in multiple heats in a given event, they are sorted to compete from slowest in the early heats to fastest in the last heat, and arranged within a heat with the fastest swimmers in the center lanes. This is referred to as *straight seeding*.

Now, when swimmers swim in championships, they frequently swim the event twice. During preliminaries everyone competes and the top 12 or 16 swimmers return to compete against each other at finals. In order to make the preliminaries more equitable, the top heats are *circle* seeded, so that the fastest three swimmers are in the center lane in the fastest three heats, the second fastest three swimmers in the next to center lane in the top three heats, and so forth

So, how do we build some objects to implement this seeding scheme and illustrate the Factory Method. First, let's design an abstract Events class:

'Class Events Private numLanes As Integer Private swimmers As New Collection 'list of swimmers '----- Public Sub init(Filename\$, lanes As Integer) Dim f As Integer, s As String Dim sw As Swimmer 'read in the data file in the constructor  $f = F$ ree $F$ ile

```
numLanes = lanes
       Set swimmers = New Collection
        'read in swimmers from file
       Filename = App.Path + "\vee" + Filename
        Open Filename For Input As #f
        Input #f, s
        While (Not EOF(f))
 Set sw = New Swimmer 'create each swimmer
sw.init s Tand initialize it
 swimmers.Add sw 'add to list
 Input #f, s 'read another
        Wend
    Close #f
End Sub
'-----
Public Function getSwimmers() As Collection
 Set getSwimmers = swimmers
End Function
\cdot -----
Public Function isPrelim() As Boolean
End Function
' = - - - -Public Function isFinal() As Boolean
End Function
'=----Public Function isTimedFinal() As Boolean
End Function
'=-----Public Function getSeeding() As Seeding
End Function
```
Grammatically, it would have been better to call this an "Event" class, but "Event" is a reserved word in VB6. Note that this class is not entirely without content. Since all the derived classes will need to read data from a file, we put that code in the base class.

This defines the remaining methods simply without any necessity of filling them in. Then we can implement concrete classes from the Events class, called PrelimEvent and TimedFinalEvent. The only difference between these classes is that one returns one kind of seeding and the other returns a different kind of seeding.

We also define an abstract Seeding class having the following methods:

```
'Class Seeding
Private numLanes As Integer
Private laneOrder As Collection
Dim asw() As Swimmer
'-----
Public Function getSeeding() As Collection
End Function
 '-----
Public Function getHeat() As Integer
End Function
' = - - - -Public Function getCount() As Integer
End Function
 '-----
Public Sub seed()
End Sub
'=-----Public Function getSwimmers() As Collection
End Function
'=-----Public Function getHeats() As Integer
End Function
' = - - - -Private Function odd(n As Integer) As Boolean
  odd = (n \ 2) * 2 <n
End Function
'=-----Public Function calcLaneOrder(lns As Integer) As Collection
  numLanes = lns
  'This function is implemented but not shown here
  ReDim lanes(numLanes) As Integer
End Function
'=-----Public Sub init(swmrs As Collection, lanes As Integer)
End Sub
 '-----
Public Function sort(sw As Collection) As Collection
   ReDim asw(sw.count) As Swimmer
   'This function is implemented but not shown here
End Function
```
Note that we actually included code for the calcLaneOrder and sort functions, but omit the code here for simplicity. The derived classes then each create an instance of the base Seeding class to call these functions.

We can then create two concrete seeding subclasses: StraightSeeding and CircleSeeding. The PrelimEvent class will return an instance of CircleSeeding and the TimedFinalEvent class will return an instance of StraightSeeding. Thus we see that we have two hierarchies: one of Events and one of Seedings. We see these two hierarchies illustrated in Figure 4.1.

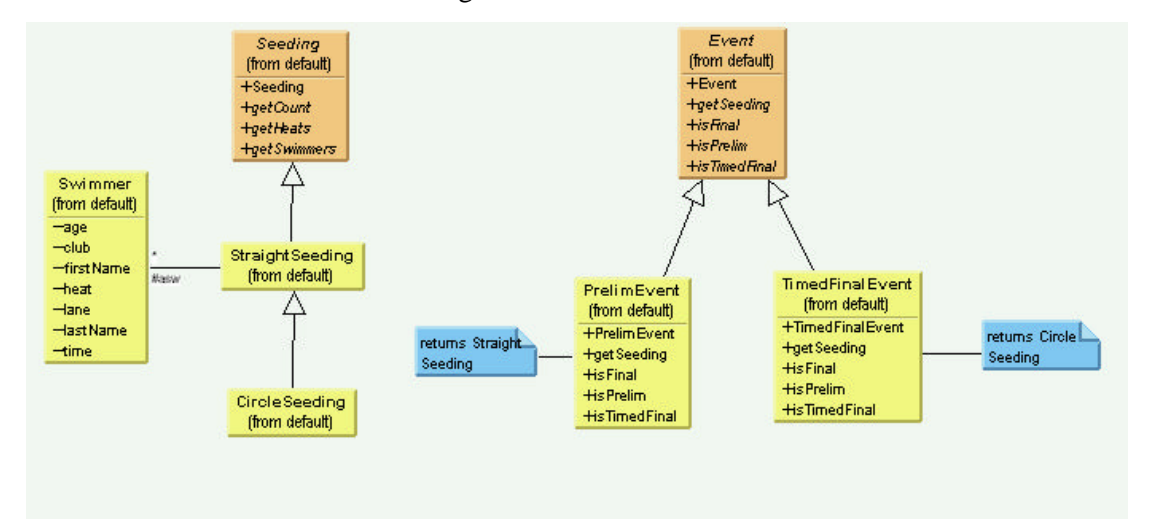

Figure 4.1 – The class relations between Event and Seeding classes.

 In the Events hierarchy, you will see that both derived Events classes contain a *getSeeding* method. One of them returns an instance of StraightSeeding and the other an instance of CircleSeeding. So you see, there is no real factory decision point as we had in our simple example. Instead, the decision as to which Event class to instantiate is the one that determines which Seeding class will be instantiated.

While it looks like there is a one to one correspondence between the two class hierarchies, there needn't be. There could be many kinds of Events and only a few kinds of Seeding that they use.

## **The Swimmer class**

We haven't said much about the Swimmer class, except that it contains a name, club age, seed time and place to put the heat and lane after seeding. The Event

class reads in the Swimmers from some database (a file in our example) and then passes that Collection to the Seeding class when you call the getSeeding method for that event.

### **The Events Classes**

We have seen the abstract base Events class above. In actual use, we use it to read in the swimmer data (here from a file) and pass it on to instances of the Swimmer class to parse

```
'Class Events
Private numLanes As Integer
Private swimmers As New Collection 'list of swimmers
'=-----Public Sub init(Filename$, lanes As Integer)
Dim f As Integer, s As String
Dim sw As Swimmer
Dim fl As New vbFile
'read in the data file in the constructor
f = FreeFile
numLanes = lanes
        Set swimmers = New Collection
        'read in swimmers from file
       Filename = App.Path + "\ + Filename
        fl.OpenForRead Filename
        s = fl.readLine
        While (Not fl.fEof)
 Set sw = New Swimmer 'create each swimmer
sw.init s Tand initialize it
 swimmers.Add sw 'add to list
 s = fl.readLine 'read another
        Wend
    Close #f
End Sub
'-----
Public Function getSwimmers() As Collection
 Set getSwimmers = swimmers
End Function
' = - - - -Public Function isPrelim() As Boolean
End Function
\cdot-----
Public Function isFinal() As Boolean
```

```
End Function
' = - - - -Public Function isTimedFinal() As Boolean
End Function
'=-----Public Function getSeeding() As Seeding
End Function
```
The base Event class has empty methods for whether the event is a prelim, final or timed final event. We fill these in in the derived classes.

Our PrelimEvent class just returns an instance of CircleSeeding:

```
'Class PrelimEvent
Implements Events
Private numLanes As Integer
Private swimmers As Collection
Private evnts As New Events
Private sd As Seeding
Private Sub Class_Initialize()
 Set evnts = New Events
End Sub
'-------
Private Function Events_getSeeding() As Seeding
  Set sd = New CircleSeeding
  sd.init swimmers, numLanes
  Set Events_getSeeding = sd
End Function
'=-------Private Function Events_getSwimmers() As Collection
 Set Events_getSwimmers = swimmers
End Function
 '-------
Private Function Events_isFinal() As Boolean
  Events_isFinal = False
End Function
'-------
Private Function Events_isPrelim() As Boolean
 Events_isPrelim = True
End Function
'-------
Private Function Events_isTimedFinal() As Boolean
 Events_isTimedFinal = False
End Function
'-------
```

```
Private Sub Events_init(Filename As String, lanes As Integer)
  evnts.init Filename, lanes
 numLanes = lanes
 Set swimmers = evnts.getSwimmers
End Sub
```
while the TimedFinalEvent returns an instance of StraightSeeding:

```
'Class PrelimEvent
Implements Events
Private numLanes As Integer
Private swimmers As Collection
Private evnts As New Events
Private sd As Seeding
Private Sub Class_Initialize()
 Set evnts = New Events
End Sub
'-------
Private Function Events_getSeeding() As Seeding
  Set sd = New CircleSeeding
  sd.init swimmers, numLanes
  Set Events_getSeeding = sd
End Function
```
In both cases our events classes contain an instance of the base Events class, which we use to read in the data files.

# **Straight Seeding**

In actually writing this program, we'll discover that most of the work is done in straight seeding. The changes for circle seeding are pretty minimal. So we instantiate our StraightSeeding class and copy in the Collection of swimmers and the number of lanes.

```
Private Sub Seeding_seed()
Dim lastHeat As Integer, lastlanes As Integer
Dim heats As Integer, i As Integer, j As Integer
Dim swmr As Swimmer
Set sw = sd.sort(sw)
Set laneOrder = sd.calcLaneOrder(numLanes)
count = sw.countlastHeat = count Mod numLanes
```

```
If (lastHeat < 3) And lastHeat > 0 Then
      lastHeat = 3 'last heat must have 3 or more
End If
count = sw.count
lastlanes = count - lastHeat
numheats = lastlanes / numLanes
If (lastHeat > 0) Then
    numheats = numheats + 1
End If
heats = numheats
'place heat and lane in each swimmer's object
j = 1For i = 1 To lastlanes
 Set swmr = sw(i) swmr.setLane (laneOrder(j))
  j = j + 1 swmr.setHeat (heats)
   If (j > numLanes) Then
       heats = heats -1j = 1 End If
Next i
'Add in last partial heat
  If (lastHeat > 0) Then
  If j > 1 Then
   heats = heats -1 End If
    j = 1 For i = lastlanes + 1 To count
        Set swmr = sw(i) swmr.setLane laneOrder(j)
         j = j + 1 swmr.setHeat (heats)
    Next i
 End If
End Sub
```
This makes the entire array of seeded Swimmers available when you call the getSwimmers method.

#### Circle Seeding

The CircleSeeding class is derived from StraightSeeding, so it copies in the same data.

```
'Circle seeding method
Private Sub Seeding_seed()
Dim i As Integer, j As Integer, k As Integer
'get the lane order]
Set laneOrder = sd.calcLaneOrder(numLanes)
Set sw = sd.sort(sw) 'sort the swimmers
strSd.init sw, numLanes 'create Straight Seeing object
strSd.seed 'seed into striaght order
numheats = strSd.getHeats 'get the total number of heats
   If (numheats >= 2) Then
      If (numheats >= 3) Then
          circlesd = 3 'seed either 3
      Else
          circlesd = 2 'or 2
      End If
     i = 1 'copy seeding info into swimmers data
     For j = 1 To numLanes
          For k = 1 To circlesd
              sw(i).setLane (laneOrder(j))
             sw(i).setHeat (numheats - k + 1)
             i = i + 1 Next k
      Next j
  End If
End Sub
```
Since the circle seeding calls straight seeding, it copies the swimmer collection and lanes values. Then, our call to strSd.seed does the straight seeding*..* This simplifies things, because we will always need to seed the remaining heats by straight seeding. Then we seed the last 2 or 3 heats as shown above and we are done with that type of seeding as well.

## **Our Seeding Program**

In this example, we took a list of swimmers from the web who competed in the 500 yd freestyle and the 100 yd freestyle and used them to build our

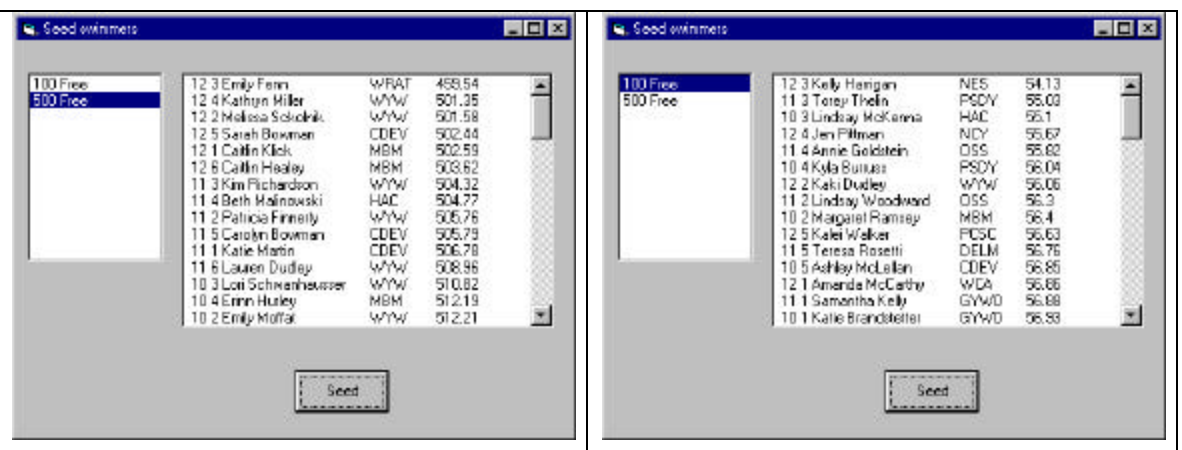

TimedFinalEvent and PrelimEvent classes. You can see the results of these two seedings in Figure 4.2.

Figure 4.2 – Straight seeding of the 500 free and circle seeding of the 100 free.

### **Other Factories**

Now one issue that we have skipped over is how the program that reads in the swimmer data decides which kind of event to generate. We finesse this here by simply creating the correct type of event when we read in the data. This code is in the Form\_Load event

Dim ev As Events

```
Set ev = New PrelimEvent 'create a Prelim/final event
ev.init "100free.txt", 6 'read in the data
Seedings.Add ev.getSeeding 'get the seeding and add to collection
lsEvents.AddItem "100 Free"
Set ev = New TimedFinalEvent 'create a new Timed final event
ev.init "500free.txt", 6 'read in the data
Seedings.Add ev.getSeeding 'get the seeeding
lsEvents.AddItem "500 Free" 'and add to collection
```
Clearly, this is an instance where an EventFactory may be needed to decide which kind of event to generate. This revisits the simple factory we began the discussion with.

### **The Seeding Program in VB7**

In VB7, we can make effective use of inheritance to make each of these classes substantially simpler. For example, the Events class is an abstract class which we fill in the methods the derived TimedFinalEvent and PrelimEvent classes. IN VB7, these classes differ in that we put the file reading methods in the base Seeding class and let them be used by the derived classes, while in VB6, we had to create an instance of the base Event class inside the TimedFinal and Prelim event classes and call its functions specifically. The basic abstract class for Events is now simply

```
Public Class Events
```

```
 Protected numLanes As Integer
    Protected swmmers As Swimmers
   '=-----Public Sub New(ByVal Filename As String, _
          ByVal lanes As Integer)
       MyBase.New()
       Dim s As String
       Dim sw As Swimmer
       Dim fl As vbFile
       fl = New vbFile(filename) 'Open the file
       fl.OpenForRead()
        numLanes = lanes 'Remember lane number
       swmmers = New Swimmers() list of kids
        'read in swimmers from file
        s = fl.ReadLine
        While Not fl.feof
 sw = New Swimmer(s) 'create each swimmer
 swmmers.Add(sw) 'add to list
 s = fl.ReadLine 'read another
        End While
        fl.closeFile()
    End Sub
```

```
 '-----
     Public Function getSwimmers() As ArrayList
         Return swmmers
    End Function
     '-----
    Public Overridable Function isPrelim() As Boolean
    End Function
    '=----- Public Overridable Function isFinal() As Boolean
    End Function
 '-----
    Public Overridable Function isTimedFinal() As Boolean
    End Function
     '-----
    Public Overridable Function getSeeding() As Seeding
    End Function
End Class
```
Then our TimedFinalEvent is derived from that and creates an instance of the StraightSeeding class.

```
Public Class TimedFinalEvent
     Inherits Events
    Public Sub New(ByVal Filename As String, \_ByVal lanes As Integer)
         MyBase.New(Filename, lanes)
     End Sub
     '------ 
     Public Overrides Function getSeeding() As Seeding
         Dim sd As Seeding
         'create seeding and execute it
         sd = New StraightSeeding(swmmers, numLanes)
         sd.seed()
         Return sd
     End Function
    \cdot ------
     Public Overrides Function isFinal() As Boolean
        Return False
     End Function
```

```
 '------
     Public Overrides Function isPrelim() As Boolean
         Return False
     End Function
    \ell ------
     Public Overrides Function isTimedFinal() As Boolean
        Return True
     End Function
End Class
```
The PrelimEvent class is basically the same, except that we create an instance of circle seeding and set the prelim and finals flags differently. Here is the getSeeding method:

```
Public Overrides Function getSeeding() As Seeding
        Return New CircleSeeding(swmmers, numLanes)
    End Function
```
In a similar fashion, the base Seeding class contains the functions sort and getLaneOrder, and the derived classes for Straight and Cirlce seeding contain only the changed seed methods.

### **When to Use a Factory Method**

You should consider using a Factory method when

- A class can't anticipate which kind of class of objects it must create.
- A class uses its subclasses to specify which objects it creates.
- You want to localize the knowledge of which class gets created.

There are several variations on the factory pattern to recognize.

- 1. The base class is abstract and the pattern must return a complete working class.
- 2. The base class contains default methods and these methods are called unless the default methods are insufficient.

3. Parameters are passed to the factory telling it which of several class types to return. In this case the classes may share the same method names but may do something quite different.

# **Thought Questions**

1. Seeding in track is carried out from inside to outside lanes. What classes would you need to develop to carry out track-like seeding as well?

# **Programs on the CD-ROM**

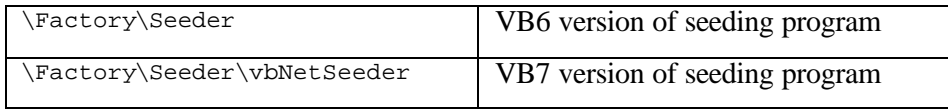

# **11. THE ABSTRACT FACTORY PATTERN**

The Abstract Factory pattern is one level of abstraction higher than the factory pattern. You can use this pattern when you want to return one of several related classes of objects, each of which can return several different objects on request. In other words, the Abstract Factory is a factory object that returns one of several groups of classes. You might even decide which class to return from that group using a Simple Factory.

Common thought experiment-style examples might include automobile factories. You would expect a Toyota factory to work exclusively with Toyota parts and a Ford factory to utilize Ford parts. You can consider each auto factory as an Abstract Factory and the parts the groups of related classes.

### **A GardenMaker Factory**

Let's consider a practical example where you might want to use the abstract factory in your application.

Suppose you are writing a program to plan the layout of gardens. These could be annual gardens, vegetable gardens or perennial gardens. However, no matter which kind of garden you are planning, you want to ask the same questions:

- 1. What are good border plants?
- 2. What are good center plants?
- 3. What plants do well in partial shade?

…and probably many other plant questions that we'll omit here.

We want a base VB6 Garden class that can answer the above questions as class methods:

```
Public Function getCenter() As Plant
End Function
\mathbf{1}_{-------}Public Function getBorder() As Plant
End Function
\overline{1} ------
Public Function getShade() As Plant
```
End Function

where our Plant object just contains and returns the plant name:

```
'Class Plant
Private plantName As String
'=-----Public Sub init(nm As String)
  plantName = nm 'save the plant name
End Sub
'-----
Public Function getName() As String
  Return plantName 'return the plant name
End Function
```
In *Design Patterns* terms, the Garden interface is the Abstract Factory. It defines the methods of concrete class that can return one of several classes. Here we return central, border and shade-loving plants as those three classes. The abstract factory could also return more specific garden information, such as soil pH or recommended moisture content.

In a real system, each type of garden would probably consult an elaborate database of plant information. In our simple example we'll return one kind of each plant. So, for example, for the vegetable garden we simply write

```
'Class VeggieGarden
Implements Garden
Private pltShade as Plant, pltBorder as Plant
Private pltCenter As Plant
 '-----
Private Sub Class_Initialize()
  Set pltShade = New Plant
  pltShade.init "Broccoli"
  Set pltBorder = New Plant
  pltBorder.init "Peas"
  Set pltCenter = New Plant
pltCenter.init "Corn"
End Sub
'=-----Private Function Garden_getBorder() As Plant
  Set Garden_getBorder = pltBorder
End Function
' = - - - -Private Function Garden_getCenter() As Plant
```

```
 Set Garden_getCenter = pltCenter
End Function
\mathbf{r} = -Private Function Garden_getShade() As Plant
   Set Garden_getShade = pltShade
End Function
```
In a similar way, we can create Garden classes for PerennialGarden and AnnualGarden. Each of these concrete classes is known as a Concrete Factory, since it implements the methods outlined in the parent abstract class. Now we have a series of Garden objects, each of which returns one of several Plant

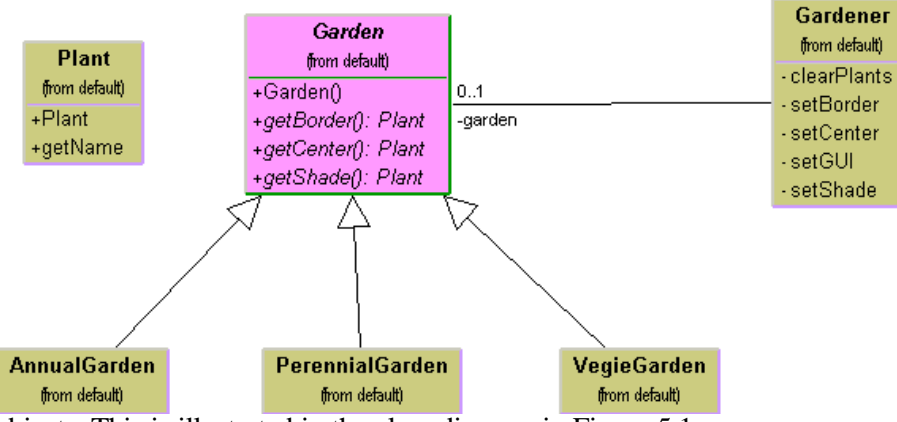

objects. This is illustrated in the class diagram in Figure 5.1.

Figure 5.1 – The major objects in the Gardener program.

We can easily construct our abstract factory driver program to return one of these Garden objects based on the radio button that a user selects as shown in the user interface in Figure 5.2.

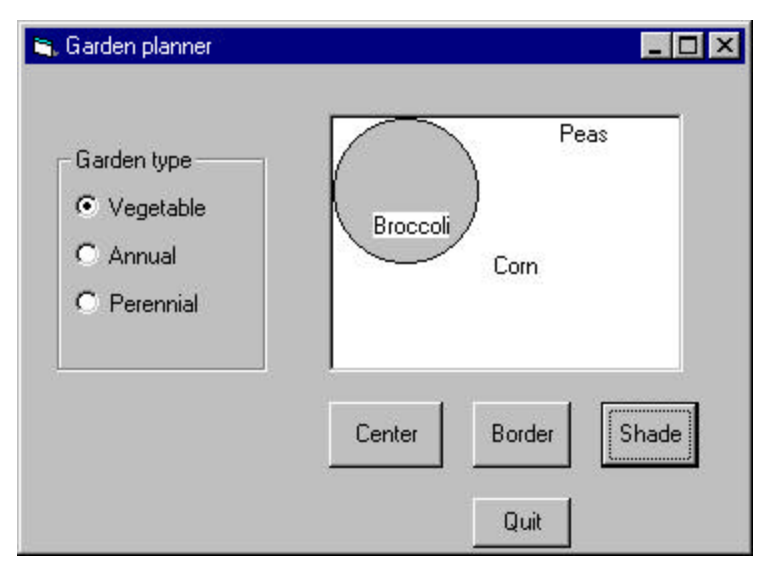

Figure 5.2 – The user interface of the Gardener program.

### **How the User Interface Works**

This simple interface consists of two parts: the left side, that selects the garden type and the right side, which selects the plant category. When you click on one of the garden types, this causes the program to return a type of garden that depends on which button you select. At first, you might think that we would need to perform some sort of test to decide which button was selected and then instantiate the right Concrete Factory class. However, a more elegant solution is to just listen for the radio button click and change the current garden. Then when a user clicks on one of the plant type buttons, the plant type is returned from the current garden and the name of that plant displayed:

```
Private Sub opAnnual_Click()
  Set gden = New AnnualGarden 'select Annual garden
End Sub
'=-----Private Sub opPeren_Click()
  Set gden = New PerenGarden 'select Perennial garden
End Sub
'=----
```
Private Sub opVeggie\_Click() Set gden = New VeggieGarden 'select vegetable garden End Sub

Then, when we are called upon to draw a plant name on the garden display, we erase the old name by XORing it, and then draw a new one in its place, by getting the correct Plant from the current Garden

```
\sqrt{-1}Private Sub btCenter_Click()
  Set plt = gden.getCenter 'get the center plant
  drawCenter plt.getName 'and draw it's name
End Sub
' = - - - -Private Sub drawCenter(st As String)
  pcGarden.PSet (1200, 1000)
  pcGarden.Print oldCenter 'XOR out old name
  pcGarden.PSet (1200, 1000)
  pcGarden.Print st 'draw in new name
                            'remember this name so we can erase
End Sub
```
## **Creating an Abstract Factory Using VB7**

The same GardenMaker program differs substantially in VB7. While it is certainly possible to write Garden as an interface and have each of the derived gardens implement that interface, it is easier to have some of the methods in the base Garden class and the rest in the derived classes.

The other major differences in VB7 have to do with the event system. In VB7, you do not draw on the screen directly from your code. Instead, the screen is updated when the next OnPaint event occurs, and you must tell the paint routine what objects it can now paint.

Since each garden should know how to draw itself, it should have a draw method that draw the appropriate plant names on the garden screen. And, since we provided push buttons to draw each of the types of plants, we need to set a Boolean which indicates that you can now draw each of these plant types.

We start with our simplified Plant class, where we pass the name of the plant in right in the constructor:

```
Public Class Plant
    Private plantName As String
    \cdot -----
    Public Sub New(ByVal nm As String)
        MyBase.New()
         plantName = nm 'save the plant name
    End Sub
    '=----- Public Function getName() As String
         getName = plantName 'return the plant name
     End Function
End Class
```
Then we create the basic Garden class, which contained the getShade, getCenter and getBorder methods in the original implementation, no longer needs these methods in this implementation, because the Garden itself does the drawing.

```
Public Class Garden
     'protected objects are accessed by derived classes
     Protected pltShade, pltBorder, pltCenter As Plant
    Protected center, shade, border As Boolean
     'These are created in the constructor
     Private gbrush As SolidBrush
    Private gdFont As Font
     'Constructor creates brush and font fro drawing
    Public Sub New()
        MyBase.New()
        gBrush = New SolidBrush(Color.Black)
        gdFont = New Font("Arial", 10)
     End Sub
     '-----
```
The drawing is done in a simple draw method, where we check as to whether we are supposed to draw each kind of plant name, and draw it if that Boolean is true.

```
Public Sub draw(ByVal g As Graphics)
         If border Then
             g.DrawString(pltBorder.getName, gdFont, _
```
```
 gbrush, 50, 150)
     End If
     If center Then
         g.DrawString(pltCenter.getName, gdFont, _
              gbrush, 100, 100)
     End If
     If shade Then
         g.DrawString(pltShade.getName, gdFont,_
              gbrush, 10, 50)
     End If
 End Sub
```
Then, we add three set methods to indicate that you can draw each plant:

```
Public Sub showCenter()
         center = True
     End Sub
    '=----- Public Sub showBorder()
        border = True
     End Sub
    '=----- Public Sub showShade()
         shade = True
     End Sub
     '-----
     Public Sub clear()
         center = False
         border = False
         shade = False
     End Sub
```
Now, the three derived classes for the three gardens are extremely simple, and only contain calls to the constructors for the three plants. The following is the entire AnnualGarden class:

```
Public Class AnnualGarden
     Inherits Garden
     Public Sub New()
         MyBase.New()
         pltShade = New Plant("Coleus")
         pltBorder = New Plant("Alyssum")
```

```
 pltCenter = New Plant("Marigold")
     End Sub 
End Class
```
Note that the plant names are now set in their constructors, and that the three plant variables that we set are part of the base garden class.

#### The PictureBox

We draw the circle representing the shady area inside the PictureBox, and draw the names of the plants inside this box as well. Thus, we need to add an OnPaint method not to the main GardenMaker window class, but to the PictureBox it contains. One way to do this is by creating a subclass of PictureBox which contains the paint method including the circle drawing, and tells the garden to draw itself:

```
Public Class GPic
     Inherits System.WinForms.PictureBox
     ' simple derived Picturebox class that
     'draws the Garden plant names and shade circle
     Private gden As Garden
     Private br As SolidBrush
     Public Sub New()
         MyBase.New
         InitializeComponent()
         br = New SolidBrush(Color.LightGray)
     End Sub
     Public Sub setGarden(ByVal gd As Garden)
         gden = gd 'copy in current garden
         gden.clear()
         refresh()
     End Sub
 '-----
     Protected Overrides Sub OnPaint( _ 
            ByVal e As PaintEventArgs)
         Dim g As Graphics = e.Graphics
         'draw the circle 
         g.FillEllipse(br, 5, 5, 100, 100)
         'have the garden draw itself
```

```
 gden.draw(g) 
     End Sub
End Class
```
Note that we do not have to erase the plant name text each time in VB7, because Paint is only called when the whole picture needs to be repainted.

#### Handling the RadioButton and Button Events

When one of the three radio buttons is clicked, you create a new garden of the correct type, and pass it into the picture box class:

```
Protected Sub opPeren_CheckedChanged( _
            ByVal sender As Object, _
             ByVal e As System.EventArgs)
         gden = New PerennialGarden()
         pBox.setGarden(gden)
         clearchecks()
     End Sub
```
Then, when you click on one of the buttons to show the plant names, you simply call that garden's method to show that plant name, and then call the picture box's Refresh method to cause it to repaint.

```
Protected Sub ckBorder_CheckedChanged( _
      ByVal sender As Object, _ 
      ByVal e As System.EventArgs)
        gden.showBorder()
         pBox.refresh()
     End Sub
```
### **Adding More Classes**

One of the great strengths of the Abstract Factory is that you can add new subclasses very easily. For example, if you needed a GrassGarden or a WildFlowerGarden, you can subclass Garden and produce these classes. The only real change you'd need to make in any existing code is to add some way to choose these new kinds of gardens.

# **Consequences of Abstract Factory**

One of the main purposes of the Abstract Factory is that it isolates the concrete classes that are generated. The actual class names of these classes are hidden in the factory and need not be known at the client level at all.

Because of the isolation of classes, you can change or interchange these product class families freely. Further, since you generate only one kind of concrete class, this system keeps you from inadvertently using classes from different families of products. However, it is some effort to add new class families, since you need to define new, unambiguous conditions that cause such a new family of classes to be returned.

While all of the classes that the Abstract Factory generates have the same base class, there is nothing to prevent some subclasses from having additional methods that differ from the methods of other classes. For example a BonsaiGarden class might have a Height or WateringFrequency method that is not present in other classes. This presents the same problem as occur in any subclasses -- you don't know whether you can call a class method unless you know whether the subclass is one that allows those methods. This problem has the same two solutions as in any similar case: you can either define all of the methods in the base class, even if they don't always have a actual function. If you can't change the base interface, you can derive a new base interface which contains all the methods you need and subclass that for all of your garden types.

# **Thought Questions**

If you are writing a program to track investments, such as stocks, bonds, metal futures, derivatives, and the like*.,* how might you use an Abstract Factory?

# **Code on the CD-ROM**

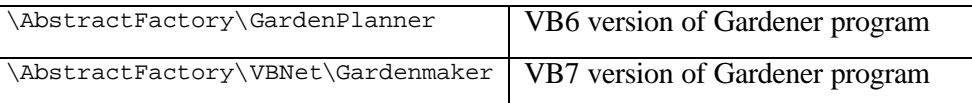

# **12. THE SINGLETON PATTERN**

In this chapter, we'll take up the Singleton pattern. This pattern is grouped with the other Creational patterns, although it is to some extent a pattern that limits the creation of classes rather than promoting such creation. Specifically, the Singleton assures that there is one and only one instance of a class, and provides a global point of access to it. There are any number of cases in programming where you need to make sure that there can be one and only one instance of a class. For example, your system can have only one window manager or print spooler, or a single point of access to a database engine. Your PC might have several serial ports but there can only be one instance of "COM1."

### **Creating Singleton Using a Static Method**

The easiest way to make a class that can have only one instance is to use an external static variable that we set on the first instance and check for each time we create an instance of the class. Then we create have the Class Initialize method create a single instance or cause an error.

In this first example, we create a variable spool\_counter, in a publicly accesible module and refer to it throughout.

'Singleton PrintSpooler static constant Public spool\_counter As Integer

Within the PrintSpooler class we check that counter and either create an instance or cause an error.

```
\mathbf{1}-----
Private Sub Class_Initialize()
  If spool_counter > 0 Then
    Err.Raise vbObjectError + 1 'raise error
  End If
  spool_counter = spool_counter + 1
End Sub
```
However this only assure that you can have but one instance. It does not provide global access to it. To do that, we must allow the class to create only one accessible instance, and use an getSpooler method to return that instance.

```
'Class PrintSpooler
\mathbf{1}-----
Private Sub Class_Initialize()
 If spool_counter = 0 Then
    Set glbSpooler = Me 'save legal instance
    spool_counter = spool_counter + 1 'count it
 End If
End Sub
'=----Public Function GetSpooler() As PrintSpooler
    Set GetSpooler = glbSpooler 'return legal instance
End Function
```
We also have two global variables stored in module -level code where the one legal instance is stored:

```
'Singleton PrintSpooler static constants
Public spool_counter As Integer
Public glbSpooler As PrintSpooler
```
One major advantage to this approach is that you don't have to worry about error handling if the singleton already exists—you always get the same instance of the spooler. If however, you create an instance of the PrintSpooler class and choose not to use the error handling, you need to put a flag in the spooler to indicate that only one instance is legal. Here we use the legalInstance variable to make sure that printing can only occur from the legal instance.

```
Option Explicit
Private legalInstance As Boolean 'true for only one
'Class PrintSpooler
' = - - - -Private Sub Class_Initialize()
  If spool_counter = 0 Then 'create and save one instance
 legalInstance = True 'flag it
 Set glbSpooler = Me 'save it
    spool_counter = spool_counter + 1 'count it
 Else<br>legalInstance = False
                          Inot the legal one
    Err.Description = "Illegal spooler instance"
    Err.Raise vbObjectError + 1 'could raise an error
```

```
 End If
End Sub
'=-----Public Function GetSpooler() As PrintSpooler
    Set GetSpooler = glbSpooler 'return the legal one
End Function
 '-----
Public Sub Printit(str As String)
   If legalInstance Then 
    'test to make sure this isn't called directly
    MsgBox str
  End If
End Sub
 '-----
Private Sub Class_Terminate()
  'terminate legal class
  If legalInstance Then
   Set glbSpooler = Nothing
   spooler_cnt = 0
  End If
End Sub
```
Finally, should you need to change the program to allow two or three instances, this class is easily modified to allow this, by keeping an array of instance in your module level code.

### **Catching the Error**

User errors are always ones you define and are constants added to the vbObjectError constant. You can only catch errors that are raised within class modules, if you select the option "Break on unhandled errors" from Tools | Options, on the General tab. Otherwise the error will be raised within the class instead of being passed out for processing by the calling program.

```
'PrintSpooler Driver form
Dim prSp As PrintSpooler
'-----
Private Sub GetSpooler_Click()
On Local Error GoTo nospool
  'create a spooler
     Set prSp = New PrintSpooler 'create class
     Set prSp = prSp.GetSpooler 'get legal instance
```

```
 errText.Text = "Spooler created"
spexit:
    Exit Sub
'if the spooler causes an error we will get this message
nospool:
  errText.Text = "Spooler already exists"
  Resume spexit
End Sub
```
# **Providing a Global Point of Access to a Singleton**

Since each Singleton is used to provide a single point of global access to a class, your program design must provide for a way to reference the Singletons throughout the program.

One solution is to create a collection such Singletons at the beginning of the program and pass them as arguments to the major classes that might need to use them.

```
Dim Singletons as New Collection
Singletons.add prSpl, "PrintSpooler"
```
The disadvantage is that you might not need all the Singletons that you create for a given program execution, and this could have performance implications.

A more elaborate solution could be to create a registry of all the Singleton classes in the program and make the registry generally available. Each time a Singleton is instantiated, it notes that in the Registry. Then any part of the program can ask for the instance of any singleton using an identifying string and get back that instance variable.

Of course, the registry itself is probably a Singleton and must be passed to all parts of the program using the init method or various set functions, or as a global variable.

# **The MSComm Control as a Singleton**

The MSComm control provides you with convenient access to your PC's serial ports. You can set the port number, baud rate, parity, and the number of data bits and stop bits and can open the port and send or receive data. A PC's BIOS usually allows up to 4 serial ports, called COM1 through COM4, even though

fewer may actually be installed, and this must be mirrored by the MSComm control. In addition, there can be only one instance of any of the ports at any given time, since two programs or devices cannot use the same port at the same time.

Serial ports are a good example of a resource that should be represented by a Singleton, since only one program at a time can have access to a serial port, and even within a program only one module or group of modules should be communicating over the port.

There are really two Single tons possible here: one which manages the collection of ports and lets out only one instance of each port, and the port objects themselves which must each refer to a single port.

In our example program, we'll create an array of MSComm controls in a small invisible form, and then provide methods to query them. The design of our invisible form is shown in Figure 1.

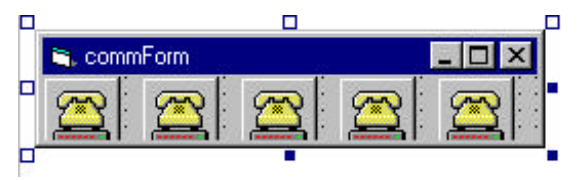

Figure 1 – The invisible form module

Then we can create public methods for this invisible form, to list which ports are available and to try to open them.

```
Dim coms As New Collection
Dim loaded As Boolean
Dim validPorts As New Collection
Dim availablePorts As New Collection
'=----Private Sub Form_Load()
 loaded = False
 loadComms 'load coms into collection
End Sub
'-----
Private Sub loadComms()
  'create array of 5 MSComm controls
  If Not loaded Then
     coms.Add comm(0)
```

```
 coms.Add comm(1)
     coms.Add comm(2)
     coms.Add comm(3)
     coms.Add comm(4)
     loaded = True 'collection is now loaded
 End If
End Sub
```
You might want to inquire which ports are available or which ports are valid. In either case, you need only move through the list of possible ports and try to open them. If they are open, you will get a Port already open error and if they do not exist, you will get an Invalid port number error. The code for handling this looks like the following:

```
Public Function getValidPorts() As Collection
 Dim cm As MSComm, i As Integer
 Dim valid As Integer
                        'make sure ports list has been loaded
 On Local Error GoTo cmsb
For i = 1 To 5
   Set cm = coms(1) 'get any MSComm control
 valid = True 'assume it is valid
 cm.CommPort = i 'set the port number
   cm.PortOpen = True 'try to open it
   cm.PortOpen = False 'if it opens, close it
   If valid Then 'if not negated by error
     validPorts.Add i 'then add to list
   End If
 Next i
 Set getValidPorts = validPorts 'return list
Exit Function
'error handling for opening ports
cmsb:
  Select Case Err.Number
    Case 8002 'invalid port
      valid = False
    Case 8005 'port already open
      valid = True
  End Select
 Resume Next
End Function
```
### Available Ports

We can construct a similar method to return a list of ports still available. In that case the port is added to the list only if *neither* the "Port already open" or the "Invalid port number" errors occur.

Figure 2 shows a program which allows you to open each port in succession and see what error occurs. It also shows the results of the getValidPorts and the getAvailablePorts methods.

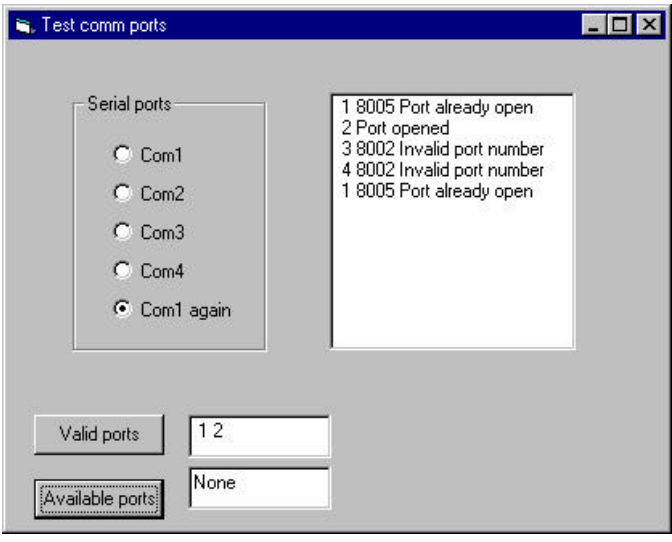

Figure 6.2- The available ports assigned and then in use.

The list of Com option buttons in Figure 6.2 above consist of calls to the following comClick method, which just displays the error message (if any) or the port status in the list bos:

```
Private Sub comClick(i As Integer)
Dim com As MSComm
On Local Error GoTo nocom
Set com = comFrm.getComm(i) 'Get a port from the array
com.CommPort = i
comFrm.getComm(i).PortOpen = True 'try to open it
'display statu of por
List1.AddItem Str$(i) + " Port opened"
```

```
pexit:
Exit Sub
nocom:
'or display the error message
     List1.AddItem Str\zeta(i) + Str\zeta(\text{Err}.Number) + " " & _
             Err.Description
      Resume pexit
End Sub
```
Which are the Singletons here? Well, each MSComm is an open book to be written on, but once it opens a particular port, it becomes a Singleton for that port. You cannot open another MSComm control using that port number. Similarly, we could regard the invisible commForm control as a Singleton. There could be more than one in a program, but it is unlikely that there would be any reason to have more than one. It manages and shows you the results of each port.

### **Writing a Singleton in VB.NET**

VB7 provides an unusually powerful set of methods for creating and using singletons, and illustrates a number of the powerful features of this new language version. We want to be able to allocate one and only one spooler in our system and know whether one has been allocated. In VB7, we can create classes which have *shared methods*. These are methods that we can call using the class name rather than through an instance of the class. In other languages, these are called *static methods.* For example, the File class in VB7 can be used to get information about files without creating an instance of it:

```
If File.Exists("foo.txt")
```
And the MessageBox class has only shared methods

```
MessageBox.Show("Error in program!")
```
Similarly, you can create a your own class that has shared methods by simply declaring these methods to be Shared. Shared methods can be called only using the class name. They are now available from instances of the class.

In this Singleton example, you could create a method for getting a legal spooler instance:

Public Shared Function getSpooler() As Spooler

How would such a class decide whether a spooler has been allocated? You can keep a shared counter right inside the class and check whether a spooler has been allocated or not:

Private Shared Spool\_counter as Integer

Shared variables like these are only accessible from Shared methods. Methods of the class that are not shared and are used by class instances cannot access these shared variables.

#### Using a Private Constructor

Since we don't want anyone to be able to create multiple instances of our Spooler class, we will make the New constructor private. The upshot of this simple change is that the only class that can create an instance of the Spooler class is the spooler class itself. While this seems at first as if it is a circular argument, we find that we can use a Shared method of the Spooler class to create an actual instance of the class. It might look like this:

```
Public Shared Function getSpooler() As Spooler
     getSpooler = New Spooler
End Function
```
Then we can call the non-shared methods, such as a Print method using the instance of the spooler that the shared method returns.

```
spl = Spooler.getSpooler
spl.Print("Hi there")
```
#### Error Handling in Our Singleton

Now we need to decide how to indicate errors when we have not allocated a spooler and when we try to allocate more than one. The ideal way to do this in VB7 is by using exceptions. We can create a simple SpoolerException class which has an appropriate error message for our Singleton as follows:

```
Public Class SpoolerException
     Inherits Exception
     Private mesg As String
```

```
 '--------- 
     Public Sub New()
        MyBase.New()
         mesg = "Only one spooler instance allowed"
     End Sub
     '---------
     Public Overrides ReadOnly Property Message() As String
         Get
             Message = mesg
         End Get 
     End Property 
End Class
```
Then all we have to do in the constructor of our Spooler class is to check to see if this is the first and only legal instance, and if it isn't to create one. If it is, we throw this exception:

```
Public Class Spooler
     Private Shared Spool_counter As Integer
     Private Shared glbSpooler As Spooler
    Private legalInstance As Boolean
    ' ------
    Private Sub New()
         MyBase.New()
         If spool_counter = 0 Then 'create one instance
            qlbSpooler = Me
             spool_counter = spool_counter + 1 'count it
             legalInstance = True
         Else
             legalInstance = False
             Throw New SpoolerException()
         End If 
     End Sub
```
In a similar fashion, we expand our getSpooler shared method to pass on that thrown exception to the calling program

```
Public Shared Function getSpooler() As Spooler
         Try
             glbSpooler = New Spooler()
```

```
 Catch e As Exception
        Throw e Throw e the 'pass on to calling program
     Finally
         getSpooler = glbSpooler 'or return legal one 
     End Try
 End Function
```
# **A VB.NET SpoolDemo Program**

Now lets rewrite our simple spooler demo to display a message if we have a spooler and if we don't. It really amounts to testing for and catching the exceptions in the two button click events:

```
Protected Sub Print_Click(ByVal sender As Object, _ 
      ByVal e As System.EventArgs)
         Try
             spl.Print("Hi there")
         Catch ex As Exception
             ErrorBox("No spooler allocated")
         End Try
     End Sub
     '--------
     Private Sub ErrorBox(ByVal mesg As String)
        MessageBox.Show(mesg, "Spooler Error", _
            Messagebox.IconError)
    End Sub
     '------
    Protected Sub btGetSpooler_Click( _
      ByVal sender As Object, ByVal e As System.EventArgs)
         Try
             spl = Spooler.getSpooler
             TextBox1.text = "Got spooler"
         Catch ex As Exception
             ErrorBox("Spooler already allocated")
         End Try 
     End Sub
```
This creates the simple window shown in Figure 6-3

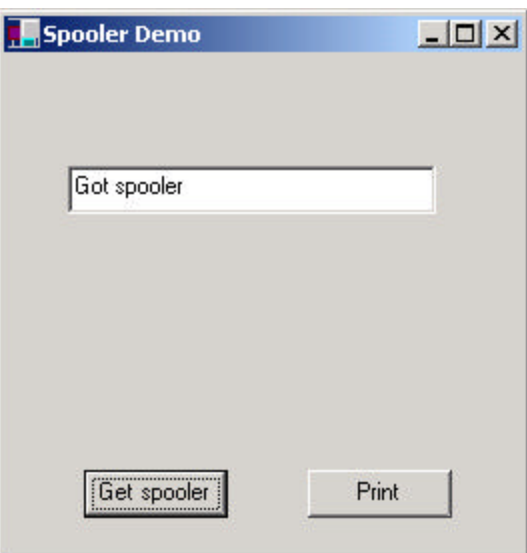

### **Figure 6.3 – The VB7 Spooler Demo**

And it produces the two error message boxes shown in Figure 6.4

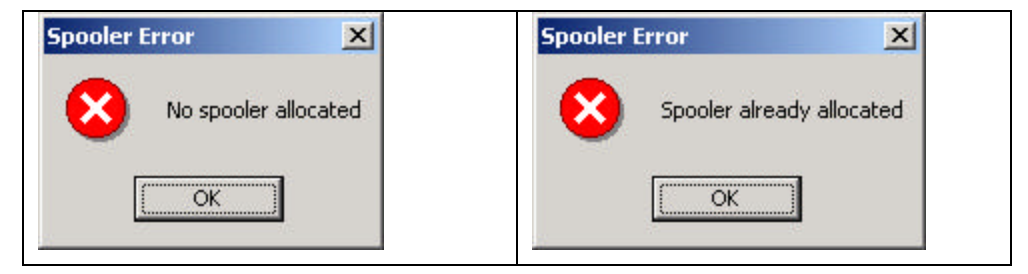

# **The Global Point of Access**

In order to illustrate how we can use exceptions and pass them on to the calling program, we did not really provide a global point of access. Once we call the shared getSpooler function once, additional calls to it throw an exception. It might actually be more appropriate to simply always return that instance once it is created.

```
Public Shared Function getSpooler() As Spooler
 If spooler_count = 0 then
   glbSpooler = New Spooler
 End If
GetSpooler = glbSpooler 'return instance
End Function
```
# **Other Consequences of the Singleton Pattern**

You can easily change a Singleton to allonhw a small number of instances where this is allowable and meaningful.

# **Thought Questions**

1. Consider a system for processing ATM card transactions, where a thief has obtained an ATM card number and is using to steal funds, concurrent with the legitimate user withdrawing funds. How could you design a Singleton to reduce this risk?

# **Programs on Your CD-ROM**

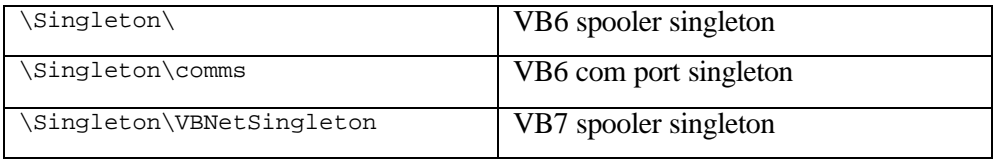

# **13. THE BUILDER PATTERN**

In this chapter we'll consider how to use the Builder pattern to construct objects from components. We have already seen that the Factory Pattern returns one of several different subclasses depending on the data passed in arguments to the creation methods. But suppose we don't want just a computing algorithm, but a whole different user interface depending on the data we need to display. A typical example might be your E-mail address book. You probably have both people and groups of people in your address book, and you would expect the display for the address book to change so that the People screen has places for first and last name, company, E-mail address and phone number.

On the other hand if you were displaying a group address page, you'd like to see the name of the group, its purpose, and a list of members and their E-mail addresses. You click on a person and get one display and on a group and get the other display. Let's assume that all E-mail addresses are kept in an object called an Address and that people and groups are derived from this base class as shown in Figure 13-1.

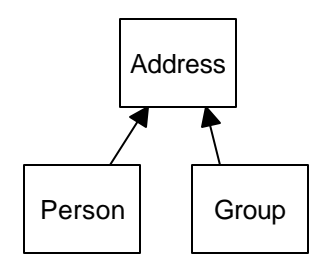

#### **Figure 13-1 – Both Person and Group are derived from Address.**

Depending on which type of Address object we click on, we'd like to see a somewhat different display of that object's properties. This is a little more than just a Factory pattern, because we aren't returning objects which are simple descendents of a base display object, but totally different user interfaces made up of different combinations of display objects. The *Builder Pattern* assembles a number of objects, such as display controls, in various ways depending on the

data. Furthermore, by using classes to represent the data and forms to represent the display, you can cleanly separate the data from the display methods into simple objects.

### **An Investment Tracker**

Let's consider a somewhat simpler case where it would be useful to have a class build our UI for us. Suppose we are going to write a program to keep track of the performance of our investments. We might have stocks, bonds and mutual funds, and we'd like to display a list of our holdings in each category so we can select one or more of the investments and plot their comparative performance.

Even though we can't predict in advance how many of each kind of investment we might own at any given time, we'd like to have a display that is easy to use for either a large number of funds (such as stocks) or a small number of funds (such as mutual funds). In each case, we want some sort of a multiple -choice display so that we can select one or more funds to plot. If there is a large number of funds, we'll use a multi-choice list box and if there are 3 or fewer funds, we'll use a set of check boxes. We want our Builder class to generate an interface that depends on the number of items to be displayed, and yet have the same methods for returning the results.

Our displays are shown in Figure 13-2. The first display (Figure 13-2 top) contains a large number of stocks and the second (Figure 13-2 bottom) a small number of bonds.

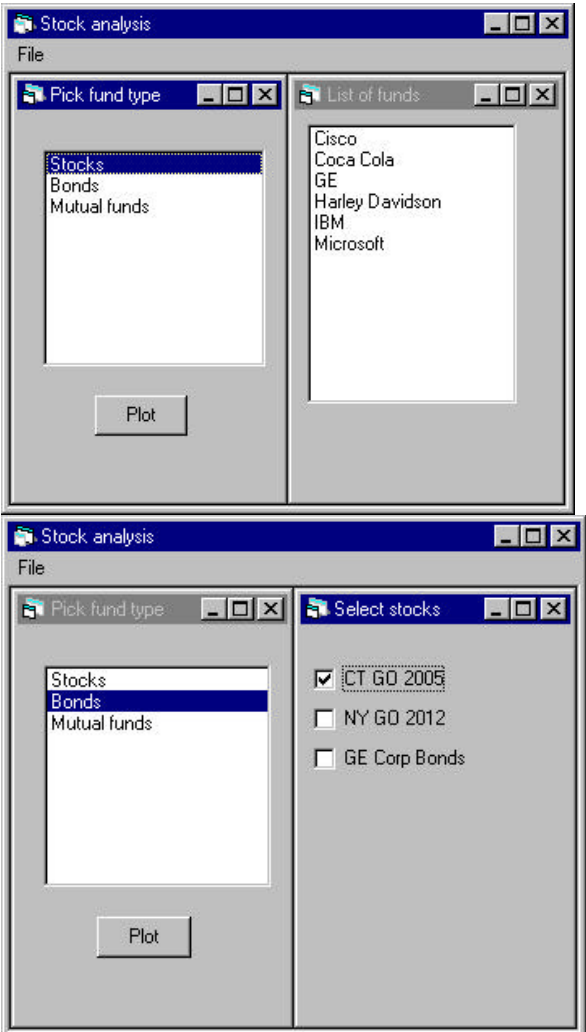

**Figure 13-2 - Display of Stocks showing the list interface(top) and Bonds showing the checkbox interface (bottom).**

Now, let's consider how we can build the interface to carry out this variable display. We'll start with a *multiChoice* interface that defines the methods we need to implement:

```
'Interface MultiChoice
'This is the interface for the multi-Select windows
1 - - - -'get collection of all selected stocks
Public Function getSelected() As Collection
End Function
' = - -'get window containing multichoice controls
Public Function getWindow() As Form
End Function
'=-----'store list of stocks
Public Sub init(stocks As Collection)
End Sub
The getWindow method returns a window with a multiple -choice display. The 
two displays we're using here -- a checkbox panel or a list box panel –
```
implement this interface

'checkBox form Implements MultiChoice

#### or

'Listbox form Implements MultiChoice

Then we create a simple Factory class that decides which of these two classes to return:

```
'Class StockFactory
'gets correct window for number of stocks presented
Public Function getBuilder(stocks As Collection)
 Dim mult As MultiChoice
 If stocks.Count <= 3 Then
    Set mult = New checkForm 'get check box form
 Else
    Set mult = New listForm 'get list box form
 End If
 mult.init stocks 'initialize it
 Set getBuilder = mult
End Function
```
In the language of *Design Patterns*, this simple factory class is called the Director, and the actual classes derived from *multiChoice* are each Builders.

# **Calling the Builders**

Visual Basic 6 doesn't make it easy to create and change forms dynamically during program execution, so we will instead create instances of the various types of multiChoice windows as components of an MDI form. Then we'll instantiate the one needed by the number of equities in a specific category.

Our user interface consists of an MDI form with the list of fund choices on the left, and initially nothing on the right. Since windows grow to fill the available space, will fill the right space initially with a blank form as shown in Figure 13-3.

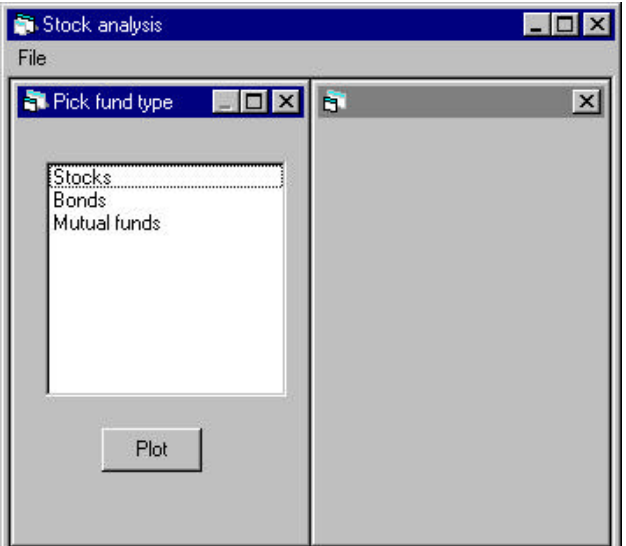

**Figure 13-3 – The fund choice before any fund type is selected. A blank form is use to fill the right hand space.**

We first define the interface Equities

'Interface to Equities class Public Function getFunds() As Collection 'returns list of fund names End Function

Then, we'll keep our three lists of investments in three classes called Stocks, Bonds and Mutuals, each of which implements Equities. We create an instance of each of them in the Funds class, and fetch one or the other of them from that class:

```
'Class funds
Private fundList As New Collection
Private eq As Equities
Private Sub Class_Initialize()
  'Creates a collection of equities
  fundList.Add New stocks
  fundList.Add New Bonds
  fundList.Add New Mutuals
End Sub
'-----
Public Function getFund(i As Integer) As Equities
  'return selected equity from collection
  If i > 0 And i <= fundList.Count Then
    Set getFund = fundList(i)
  End If
End Function
```
We load them with arbitrary values as part of program initialization:

```
'Class stocks
Implements Equities
Private stockList As New Collection
Private Sub Class_Initialize()
  'add in arbitrary list of stocks
     stockList.Add "Cisco"
     stockList.Add "Coca Cola"
     stockList.Add "GE"
     stockList.Add "Harley Davidson"
     stockList.Add "IBM"
     stockList.Add "Microsoft"
End Sub
```

```
'=-----Private Function Equities_getFunds() As Collection
  'return collection of stocks
     Set Equities_getFunds = stockList
End Function
```
and similarly for Bonds and Mutuals. In a real system, we'd probably read them in from a file or database. Then, when the user clicks on one of the three investment types in the left list box, we get the correct Equity from the Funds class and use it to create the right display.

```
Private Sub fundList_Click()
 Dim i As Integer, selStocks As Collection, eq As Equities
  'catch list box click selecting fund type
  i = fundList.ListIndex + 1
 If (i > 0) Then
   'get one type of fund<br>Set eq = fnds.getFund(i)
                                   'get equit from funds class
    Set selStocks = eq.getFunds 'get list from equity
    'get a multiChoice form from the factory
    Set mchoice = sfact.getBuilder(selStocks)
    'tell the parent MDI to show it
    mParent.setShowForm mchoice
 End If
End Sub
```
# **The List Box Builder**

The simpler of the two builders is the List box builder. It returns a form containing a list box showing the list of the investments in that equity type.

```
'Listbox form
Implements MultiChoice
Dim sels As Collection
'=-----Private Sub MultiChoice_init(stocks As Collection)
  Dim i As Integer
  For i = 1 To stocks.Count
   List1.AddItem stocks(i)
  Next i
End Sub
```
The other important method is the *getSelected* method that returns a collection of Strings of the investments the user selects:

```
Private Function MultiChoice_getSelected() As Collection
Dim i As Integer
Set sels = New Collection
For i = 0 To List1. ListCount - 1
   If List1.Selected(i) Then
     sels.Add List1.List(i)
   End If
Next i
Set MultiChoice_getSelected = sels
End Function
```
### **The Checkbox Builder**

The Checkbox builder is even simpler. Here we need to find out how many elements are to be displayed and display them. The number can only be between 0 and 3, so we create them all in advance and display only those we need:

```
Private Sub MultiChoice_init(stocks As Collection)
 Dim i As Integer
  'set captions for the checkboxes we are using
For i = 1 To stocks. Count
  ckFunds(i - 1). Caption = stocks(i) Next i
  'make the rest invisible
  For i = stocks.Count + 1 To 3
   ckFunds(i).Visible = False
 Next i
End Sub
```
The *getSelected* method is analogous to the one we showed above, and is shown below. We illustrate the final UML class diagram in Figure 13-4.

```
Implements MultiChoice
Private sels As Collection
\mathbf{1}_{------}Private Function MultiChoice_getSelected() As Collection
 Dim i As Integer
  'create collection of checked stcok names
  Set sels = New Collection
For i = 1 To 3
   If ckFunds(i - 1). Value = 1 Then
```

```
sels.Add ckFunds(i - 1).Caption
  End If
 Next i
  'return collection to caller
 Set MultiChoice_getSelected = sels
End Function
```
### **Figure 13-4 – The Builder class diagram.**

### **Writing a Builder in VB.NET**

VB7 gives us considerably more flexibility in designing builder classes, since we have direct access to the methods that allow us to construct a window from basic components. For this example, we'll let each builder construct a Panel containing whatever components it needs. WE can then add that Panel to the form and position it. When the display changes, you remove the old Panel and add a new one. VB6 does not have a Panel class, but in VB7, a Panel is just a unbordered container that can hold any number of Windows components. As we did above, the two implementations of the Panel will satisfy the MultiChoice interface:

```
Interface MultiChoice
     'an interface to any group of components
     'that can return zero or more selected items
     'the names are returned in an Arraylist 
     Function getSelected() As ArrayList
    Sub clear() \qquad \qquad 'clear all selected
    Function getWindow() As Panel
End Interface
```
We will create a base abstract class called Equities and derive the stocks, bonds and mutual funds from it:

```
Public MustInherit Class Equities
     Protected ar As Arraylist
    \cdot -------
Public MustOverride Overrides Function toString() As String
    \cdot -------
     Public Function getNames() As ArrayList
        Return ar
     End Function
```

```
 '-------
     Public Function count() As Integer
        Return ar.count
     End Function
     '-------
End Class
```
Note the toString method. We'll use this to display each kind of equity in the list box. Now our Stocks class will just contain the code to load the ArrayList with the stock names:

```
Public Class Stocks
     Inherits Equities
    \cdot -----
     Public Sub New()
        MyBase.New()
        ar = New ArrayList()
        ar.Add("Cisco")
         ar.Add("Coca Cola")
        ar.Add("GE")
        ar.Add("Harley Davidson")
        ar.Add("IBM")
         ar.Add("Microsoft")
     End Sub
    '=----- Public Overrides Function toString() As String
         Return "Stocks"
     End Function
End Class
```
All the remaining code (getNames and count) is implemented in the base Equities class. The Bonds and Mutuals classes are equally simple.

#### The Stock Factory

We need a little class to decide whether we want to return a checkbox panel or a listbox panel. We'll call this class the StockFactory class. However, we will never need more than one instance of this class, so we'll create the class so that its one method is Shared.

Public Class StockFactory

```
 'This class has only one shared method
    Public Shared Function getBuilder(ByVal _
             stocks As Equities) _
              As MultiChoice
         Dim mult As MultiChoice
         If stocks.Count <= 3 Then
             'get check boxes 
             mult = New checkChoice(stocks)
         Else
             'get a listbox 
             mult = New listChoice(stocks)
         End If
         Return mult
     End Function
End Class
```
### The CheckChoice Class

Our checkbox builder constructs a panel containing 0 to 3 check boxes and returns that panel to the calling program.

```
Public Class CheckChoice
     Implements MultiChoice
     Private stocks As ArrayList
     Private pnl As Panel
     Private boxes As ArrayList 
    \cdot --------
     'create a Panel containing 
     '0 to 3 check boxes 
     Public Sub New(ByVal stks As Equities)
         MyBase.New()
         stocks = stks.getNames
         pnl = New Panel()
         boxes = New Arraylist() 'in an ArrayList
         Dim i As Integer
        For i = 0 To stocks.count - 1
             Dim Ck As New Checkbox()
            Ck. Location = -
```

```
 New System.Drawing.Point(8, 16 + i * 32)
    Ck.Text = stocks(i).toString
   Ck.Size = New Size(112, 24) Ck.TabIndex = 0
   Ck. TextAlign = ContentAlignment.MiddleLeft
    boxes.add(ck) 'internal array
    pnl.Controls.add(ck) 'add into panel
 Next i
```
End Sub

End Class

The methods for returning the window and the list of selected names are shown below. Note that we use the Ctype function to convert between the Object type returned by an ArrayList and the CheckBox type the method actually requires.

```
 'clear all selected check boxes
    Public Sub clear() Implements MultiChoice.clear
        Dim i As Integer
        Dim ck As Checkbox
       For i = 0 To boxes.count - 1
            ck = CType(boxes(i), Checkbox) ck.Checked = False
        Next i
    End Sub
'--------
    'gets list of selected names
   Public Function getSelected() As ArrayList _
              Implements MultiChoice.getSelected
        Dim ar As New ArrayList()
        Dim i As Integer
        Dim ck As Checkbox
       For i = 0 To Boxes.count - 1
            ck = CType(boxes(i), Checkbox) If ck.Checked Then
                ar.add(ck.Text)
             End If
        Next i
```

```
 Return ar
 End Function
 '--------
 'gets the Panel containing the check boxes
 Public Function getWindow() As Panel _
         Implements MultiChoice.getWindow
     Return pnl
 End Function
```
### The ListboxChoice Class

This class creates a multi-select list box, inserts it in a Panel and loads the names into the list:

```
Public Class ListChoice
     Implements MultiChoice
     Private stocks As ArrayList
    Private pnl As Panel
     Private lst As ListBox
     '--------
     'create a panel containing a 
     'multiselectablen list box
     Public Sub New(ByVal stks As Equities)
         MyBase.New()
         stocks = stks.getNames 'get the names
         pnl = New Panel()
         'create the list box
        lst = New ListBox() lst.Location = New Point(16, 0)
        lst.size = New Size(120, 160) lst.SelectionMode = _
               SelectionMode.MultiExtended
         lst.TabIndex = 0
         'add it into the panel
         pnl.Controls.Add(lst)
         'add the names into the list
         Dim i As Integer
        For i = 0 To stks.count - 1
             lst.items.add(stocks(i))
         Next i
     End Sub
```
Since this is a multi-select list box, we can get all the selected items in a single SelectedIndices collection. This method only works for a multi-select list box, however. It returns  $a - 1$  for a single-select list box. We use it to load the array list of selected names as we show below.

```
Public Function getSelected() As ArrayList
              Implements MultiChoice.getSelected
         Dim i As Integer
         Dim item As String
         Dim arl As New ArrayList()
         'get items and put in ArrayLlist
        For i = 0 To lst. SelectedIndices. count - 1
            item = 1st.Items( lst.SelectedIndices(i)).toString
             arl.add(item)
         Next i
         Return arl 'return the ArrayList
     End Function
     '--------
     'clear all selected items
     Public Sub clear() Implements MultiChoice.clear
         lst.Items.clear()
     End Sub
     '--------
     'return the constructed panel
    Public Function getWindow() As Panel
             Implements MultiChoice.getWindow
        Return pnl
     End Function
```
### **Using the Items Collection in the ListBox Control**

You are not limited to populating a listbox with strings in VB7. When you add data to the Items collection, it can be any kind of object that has a toString method. This takes the place of the much more limited Itemdata property of the listbox in VB6.

Since we created our three Equities classes to have a toString method, we can add them directly to the list box in our main program's constructor.

```
Public Sub New()
         MyBase.New
         Form1 = Me
         InitializeComponent()
         Dim i As Integer
         Dim eq As Equities 
         lsEqTypes.Items.add(New Stocks())
         lsEqTypes.Items.add(New Bonds())
         lsEqTypes.Items.add(New Mutuals())
     End Sub
```
Whenever we click on a line of the list box, the click method obtains that instance of an Equities class and passes it to the MultiChoice factory, which in turn produces a Panel containing the items in that class. It then removes the old panel and adds in the new one:

```
 Protected Sub lsEqTypes_SelectedIndexChanged( _
 ByVal sender As Object, ByVal e As System.EventArgs)
     Dim i As Integer
     i = lsEqTypes.SelectedIndex
     'get the Equity from the list box
     eq = CType(lsEqTypes.items(i), Equities)
     'get the right Builder
     mchoice = StockFactory.getBuilder(eq)
     'remove the old panel
     Try
         Me.Controls.remove(pnl)
     Catch ex As NullReferenceException
     End Try
     'get the new one and add it to the window
     pnl = mchoice.getWindow
     setPanel()
```
End Sub

### The Final Choice

Now that we have created all the needed classes, we can run the program. It starts with a blank panel on the right side, so that there will always be some panel there to remove. Then, each time we click on one of the names of the Equities, that panel is removed and a new one is added in its place. We see the three cases in Figure 13-5.

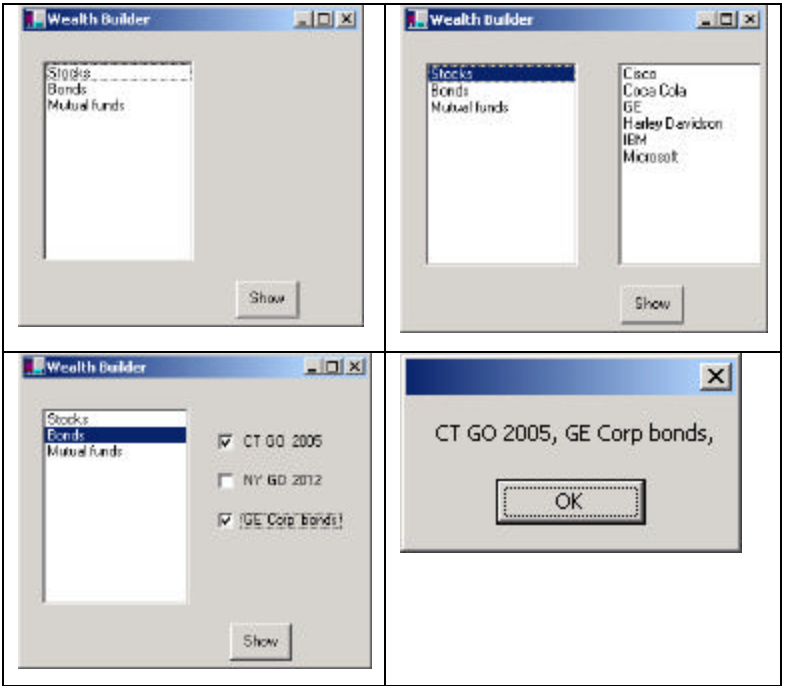

**Figure 13-5- The VB7 WealthBuilder program.**

# **Consequences of the Builder Pattern**

- 1. A Builder lets you vary the internal representation of the product it builds. It also hides the details of how the product is assembled.
- 2. Each specific builder is independent of the others and of the rest of the program. This improves modularity and makes the addition of other builders relatively simple.

3. Because each builder constructs the final product step-by-step, depending on the data, you have more control over each final product that a Builder constructs.

A Builder pattern is somewhat like an Abstract Factory pattern in that both return classes made up of a number of methods and objects. The main difference is that while the Abstract Factory returns a family of related classes, the Builder constructs a complex object step by step depending on the data presented to it.

# **Thought Questions**

- 1. Some word-processing and graphics programs construct menus dynamically based on the context of the data being displayed. How could you use a Builder effectively here?
- 2. Not all Builders must construct visual objects. What might you use a Builder to construct in the personal finance industry? Suppose you were scoring a track meet, made up of 5-6 different events? How can you use a Builder there?

### **Programs on the CD-ROM**

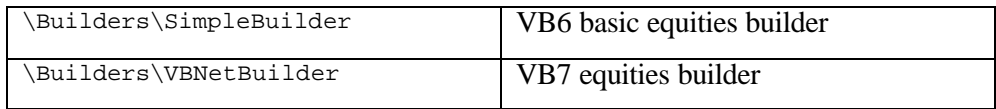

# **14. THE PROTOTYPE PATTERN**

The Prototype pattern is another tool you can use when you can specify the general class needed in a program but need to defer the exact class until execution time. It is similar to the Builder in that some class decides what components or details make up the final class. However, it differs in that the target classes are constructed by cloning one or more prototype classes and then changing or filling in the details of the cloned class to behave as desired.

Prototypes can be used whenever you need classes that differ only in the type of processing they offer, for example in parsing of strings representing numbers in different radixes. In this sense, the prototype is nearly the same as the Examplar pattern described by Coplien [1992].

Let's consider the case of an extensive database where you need to make a number of queries to construct an answer. Once you have this answer as a table or RecordSet, you might like to manipulate it to produce other answers without issuing additional queries.

In a case like one we have been working on, we'll consider a database of a large number of swimmers in a league or statewide organization. Each swimmer swims several strokes and distances throughout a season. The "best times" for swimmers are tabulated by age group, and even within a single 4-month season many swimmers will pass their birthdays and fall into new age groups. Thus the query to determine which swimmers did the best in their age group that season is dependent on the date of each meet and on each swimmer's birthday. The computational cost of assembling this table of times is therefore fairly high.

Once we have a class containing this table, sorted by sex, we could imagine wanting to examine this information sorted just by time, or by actual age rather than by age group. It would not be sensible to recompute these data, and we don't want to destroy the original data order, so some sort of copy of the data object is desirable.

### **Cloning in Visual Basic 6**

The idea of cloning a class (making an exact copy) is not a designed-in feature of to Visual Basic, but nothing actually stops you from carrying out such a copy

yourself. The only place the Clone method appears in VB is in database manipulation. You can create a Recordset as a result of a database query and move through it a row at a time. If you have some need to keep references to two places in this Recordset, you would need two "current rows." The simplest way to handle this in VB6 is to clone the Recordset.

```
Public Sub cloneRec(Query$)
Dim db As Database
Dim rec As Recordset, crec As Recordset
'open database recordset
Set rec = db.OpenRecordset(Query$, dbOpenDynaset)
'clone a copy
Set crec = rec.Clone
End Sub
```
Now this approach does not generate two *copies* of the Recordset. It just generates two sets of row pointers to use to move through the records independently of each other. Any change you make in one clone of the Recordset is immediately reflected in the other, because there is in fact only one data table. We discuss a similar problem to this in the following example.

### **Using the Prototype**

Now let's write a simple program that reads data from a database and then clones the resulting object. In our example program we just read these data from a file, but the original data were derived from a large database as we discussed above. That file has the following form:

```
Kristen Frost, 9, CAT, 26.31, F
Kimberly Watcke, 10, CDEV,27.37, F
Jaclyn Carey, 10, ARAC, 27.53, F
Megan Crapster, 10, LEHY, 27.68, F
```
We'll use the vbFile class we developed earlier.

First, we create a class called Swimmer that holds one name, club name, sex and time, and read them in using the File class

Option Explicit 'Class Swimmer
```
Private ssex As String
Private sage As Integer
Private stime As Single
Private sclub As String
Private sfrname As String, slname As String
'-----
Public Sub init(Fl As vbFile)
 Dim i As Integer
  Dim nm As String
  nm = Fl.readToken 'read in name
 i = \text{InStr}(nm, " " )<br>If i > 0 Then
                       'separate into first and last
   sfrname = \text{Left}(nm, i - 1) slname = Right$(nm, Len(nm) - i)
  Else
    sfrname = ""
                      'or just use one
  End If
  sage = Val(Fl.readToken) 'get age
 sclub = Fl.readToken 'get club<br>stime = Val(Fl.readToken) 'get time
 stime = Val(Fl.readToken) 'get time<br>ssex = Fl.readToken 'get sex
 ssex = Fl.readTokenEnd Sub
'=-----Public Function getTime() As Single
 getTime = stime
End Function
' = - - - -Public Function getSex() As String
 getSex = ssex
End Function
'=-----Public Function getName() As String
 getName = sfrname + " " + slname
End Function
 '-----
Public Function getClub() As String
  getClub = sclub
End Function
'=-----Public Function getAge() As Integer
 getAge = sage
End Function
```
We also provide a *getSwimmer* method in SwimData and *getName*, *getAge* and *getTime* methods in the Swimmer class. Once we've read the data into SwimInfo, we can display it in a list box.

Then we create an interface class called SwimData that maintains a Collection of the Swimmers we read in from the database.

```
'Interface SwimData
Public Sub init(Filename As String)
End Sub
' = - - - -Public Sub Clone(swd As SwimData)
End Sub
'=-----Public Sub setData(swcol As Collection)
End Sub
 '-----
Public Sub sort()
End Sub
\mathbf{1}-----
Public Sub MoveFirst()
End Sub
'=-----Public Function hasMoreElements() As Boolean
End Function
'=-----Public Function getNextSwimmer() As Swimmer
End Function
```
Then, when the user clicks on the Clone button, we'll clone this class and sort the data differently in the new class. Again, we clone the data because creating a new class instance would be much slower, and we want to keep the data in both forms.

```
Private Sub SwimData_Clone(swd As SwimData)
    swd.setData swimmers 'copy data into new class
End Sub
```
In the original class, the names are sorted by sex and then by time, while in the cloned class they are sorted only by time. In Figure 14-1, we see the simple user interface that allows us to display the original data on the left and the sorted data in the cloned class on the right:

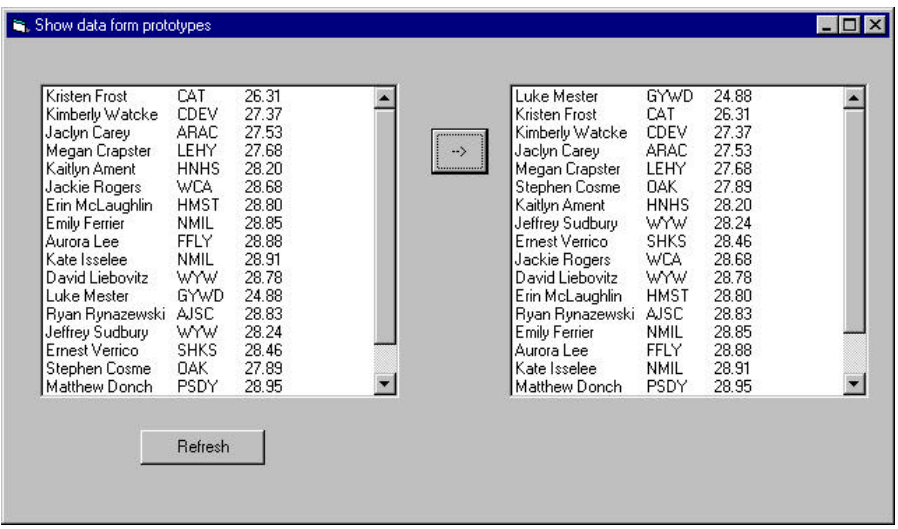

# **Figure 14-1. Prototype example. The left-hand list box is loaded when the program starts and the right-hand list box is loaded when you click on the** Clone **button.**

Now, let's click on the **Refresh** button to reload the left-hand list box from the original data. The somewhat disconcerting result is shown in Figure 14-2.

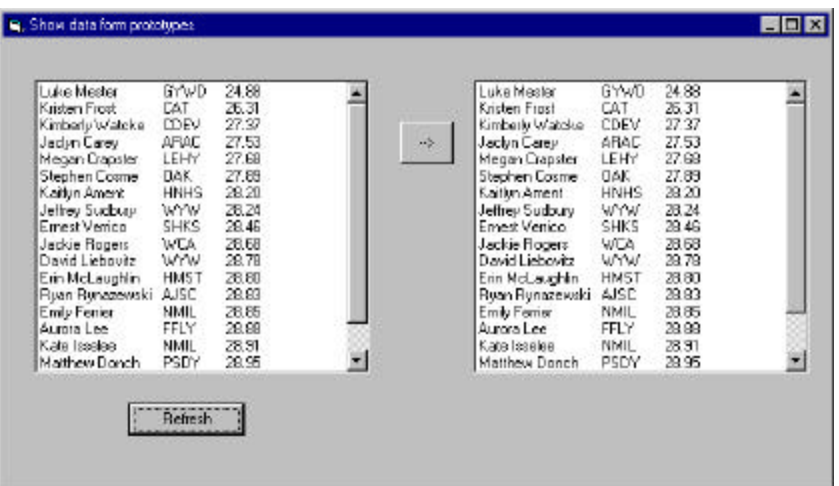

#### **Figure 14-2– Prototype example, after clicking on Clone and then on Refresh.**

Why have the names in the left-hand list box also been re-sorted? This occurs because the clone method is a *shallow copy* of the original class. In other words, the references to the data objects are copies, but they refer to the same underlying data. Thus, any operation we perform on the copied data will also occur on the original data in the Prototype class.

In some cases, this shallow copy may be acceptable, but if you want to make a deep copy of the data, you must write a deep cloning routine of your own as part of the class you want to clone. In this simple class, you just create a new Collection and copy the elements of the old class's Collection into the new one.

```
Private Sub SwimData_Clone(swd As SwimData)
 Dim swmrs As New Collection
 Dim i As Integer
  'copy data from one collection
  ' to another
 For i = 1 To swimmers.Count
   swmrs.Add swimmers(i)
 Next i
  'and put into new class
  swd.setData swmrs
End Sub
```
# **Using the Prototype Pattern**

You can use the Prototype pattern whenever any of a number of classes might be created or when the classes are modified after being created. As long as all he classes have the same interface, they can actually carry out rather different operations.

Let's consider a more elaborate example of the listing of swimmers we discussed above. Instead of just sorting the swimmers, let's create subclasses that operate on that data, modifying it and presenting the result for display in a listbox. We start with the same abstract class SwimData.

Then it becomes possible to write different concrete SwimData classes depending on the application's requirements. We always start with the SexSwimData class and then clone it for various other displays. For example, the OneSexSwimData

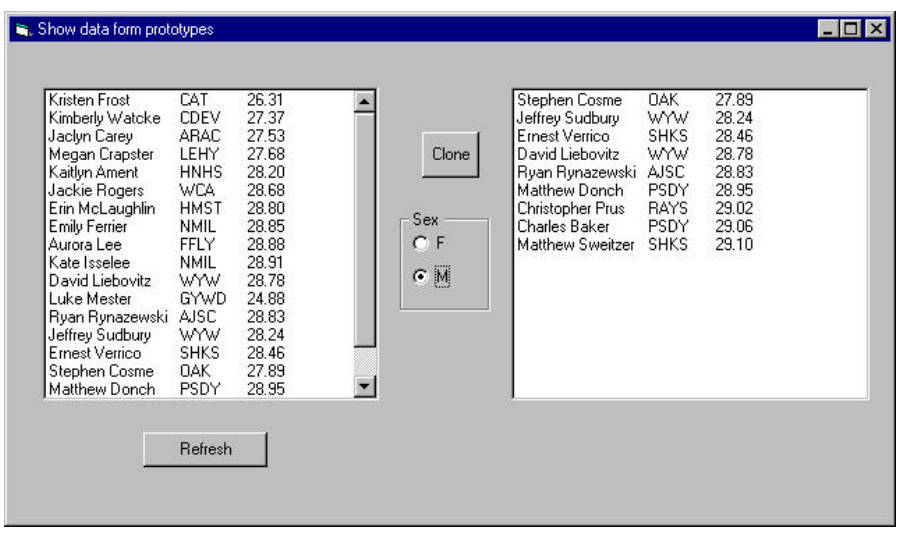

class resorts the data by sex and displays only one sex. This is shown in Figure 14-3.

**Figure 14-3 – The OneSexSwimData class displays only one sex on the right.**

In the OneSexSwimData class we sort the data by time, but return them for display based on whether girls or boys are supposed to be displayed. This class has the additional method:

```
Public Sub setSex(sx$)
   Sex = sx$ 'copy current sex preference
End Sub
```
and each time you click on the one of the sex option buttons, the class is given the current state of these buttons.

#### Additional Methods in Subclasses

The OneSexSwimData class is a class which implements the SwimData interface, but we want it to have an additional method as well, which allows us to tell it which sex we want to display. The setSex method is not part of the SwimData interface, and thus if we just create a SwimData object and assign it

the value of a new OneSexSwimData class instance, we won't have access to the setSex method:

```
Private swd As SwimData
Private tsd As SwimData
+-----
Private Sub Clone_Click()
    Set tsd = New OneSexSwimData
    swd.Clone tsd 'clone into any type
    tsd.sort 'call interface method
```
On the other hand, if we create an instance of the OneSexSwimData class, we won't have access to the methods of the SwimData interface

```
Private swd As SwimData
Private osd As OneSexSwimData
\mathbf{1}-----
Private Sub Clone_Click()
Set osd = tsd 'copy to specific type
```
We can solve this problem by creating a variable of each type and referring to the same class using both the SwimData and the OneSexSwimData variables:

```
Private swd As SwimData
Private tsd As SwimData
Private osd As OneSexSwimData
\cdot-----
Private Sub Clone_Click()
    Set tsd = New OneSexSwimData
    swd.Clone tsd 'clone into any type
    tsd.sort 'call interface method
 Set osd = tsd 'copy to specific type
 osd.setSex "F" 'call derived class method
    SexFrame.Enabled = True 'enable sex selection
    loadRightList
End Sub
```
Note that we enable the SexFrame containing the F and M sex selection option buttons only when a clone has been performed. This prevents performing the setSex method on a class which has not yet been initialized:

Private Sub Sex\_Click(Index As Integer)

```
'sets the sex of the class to either F or M
  osd.setSex Sex(Index).Caption
   loadRightList
End Sub
```
#### Dissimilar classes with the same interface

Classes do not have to be even that similar, however. The AgeSwimData class takes the cloned input data array and creates a simple histogram by age. If you click on "F", you see the girls age distribution and if you click on "M", you see the boys age distribution as shown in Figure 14-4.

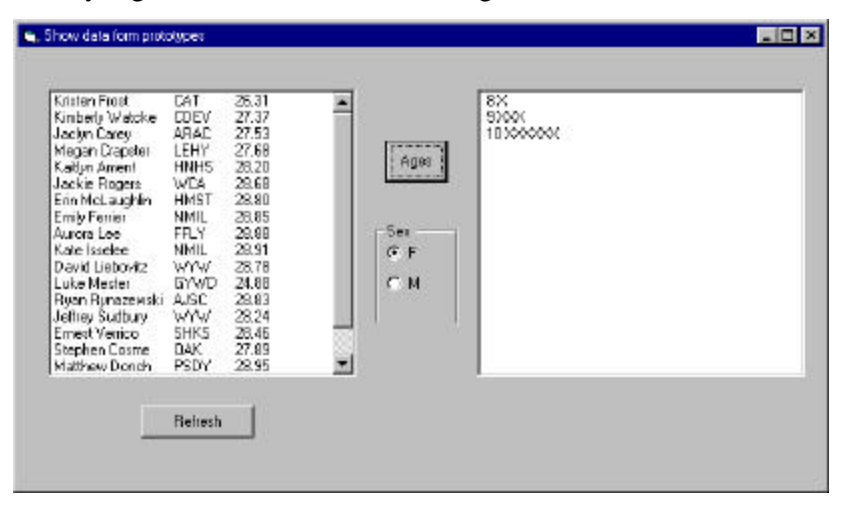

#### **Figure 14-4 – The AgeSwimData class displays an age distribution.**

This is an interesting case where the AgeSwimData class uses all the interface methods of the base SwimData class and also uses the setSex method of the OneSexSwimData class we showed previously. We could just make the setSex method a new public method in our AgeSwimData class, or we could declare that AgeSwimData implements *both* interfaces.

'Class AgeSwimData Implements OneSexSwimData Implements SwimData

There is little to choose between them in this case, since there is only one extra method, setSex, in the OneSexSwimData class. However, the data are manipulated differently to create the histogram.

```
Private Sub SwimData_sort()
 Dim i As Integer, j As Integer
 Dim sw As Swimmer, age As Integer
 Dim ageString As String
  'Sort the data inbto increasing age order
 max = swimmers.Count
 ReDim sws(max) As Swimmer
  'copy the data into an array
 For i = 1 To max
  Set sws(i) = swimmers(i) Next i
  'sort by increasing age
 For i = 1 To max
  For j = i To max
      If sws(i).getAge > sws(j).getAge Then
       Set sw = sws(i)Set sws(i) = sws(j)Set sws(j) = sw End If
   Next j 
  Next i
  'empty the collection
 For i = max To 1 Step -1 swimmers.Remove i
 Next i
  'fill it with the sorted data
 For i = 1 To max
   swimmers.Add sws(i)
  Next i
  'create the histogram
 countAgeSex
End Sub
'=---Private Sub countAgeSex()
 Dim i As Integer, j As Integer
 Dim sw As Swimmer, age As Integer
 Dim ageString As String
  'now count number in each age
  Set ageList = New Collection
```

```
 age = swimmers(1).getAge
```

```
 ageString = ""
i = 1While i <= max
    'add to histogram if in age and sex
  If age = swimmers(i).getAge And Sex = swimmers(i).getSex Then
     ageString = ageString + "X"
   End If
   If age <> swimmers(i).getAge And Sex = swimmers(i).getSex Then
     'create new swimmer if age changes
      Set sw = New Swimmer
      sw.setFirst Str$(age) 'put string of age in 1st name
 sw.setLast ageString 'put histogram in last name
 ageList.Add sw 'add to collection
      age = swimmers(i).getAge
      ageString = "X" 'start new age histogram
   End If
  i = i + 1 Wend
  'copy last onein
  Set sw = New Swimmer
  sw.setFirst Str$(age)
  sw.setLast ageString
  ageList.Add sw
  amax = ageList.Count
End Sub
```
Now, since our original classes display first and last names of selected swimmers, note that we achieve this same display, returning Swimmer objects with the first name set to the age string and the last name set to the histogram.

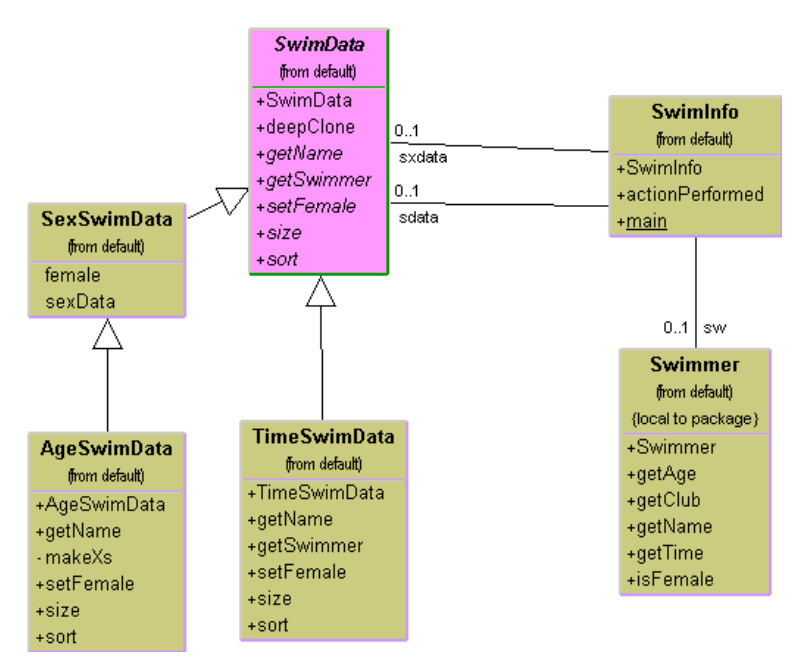

**Figure 14-5 – The UML diagram for the various SwimData classes.**

The UML diagram in Figure 14-5 illustrates this system fairly clearly. The SwimInfo class is the main GUI class. It keeps two instances of SwmData, but does not know specify which ones. The TimeSwimData and SexSwimData classes are concrete classes derived from the abstract SwimData class and the AgeSwimData class, which creates the histograms, is derived from the SexSwimData class.

You should also note that you are not limited to the few subclasses we demonstrated here. It would be quite simple to create additional concrete classes and register them with whatever code selects the appropriate concrete class. In our example program above, the user is the deciding point or factory, because he simply clicks on one of several buttons. In a more elaborate case, each concrete class could have an array of characteristics and the decision point could be a class registry or *prototype manager* which examines this characteristics and selects the most suitable class. You could also combine the Factory Method pattern with the

Prototype, where each of several concrete classes uses a different concrete class from those available.

### **Prototype Managers**

A prototype manager class can be used to decide which of several concrete classes to return to the client. It can also manage several sets of prototypes at once. For example in addition to returning one of several classes of swimmers, it could return different groups of swimmers who swam different strokes and distances. It could also manage which of several types of list boxes are returned to display them in, including tables, multicolumn lists, and graphical displays. It is best that whichever subclass is returned, that it not require conversion to a new class type to be used in the program. In other words, the methods of the parent abstract or base class should be sufficient and the client should never need to know which actual subclass it is dealing with.

# **Writing a Prototype in VB7**

In VB7, we can write more or less the same code. The major changes are that we will use ArrayLists and zero-based arrays, and that we can write a base SwimData class from which we can inherit a number of useful methods. We create the base SwimData class without a sort method and specify using MustInherit for the class and MustOverride for the method that you must provide an implementation of sort in the child classes.

```
'Base class for SwimData
Public MustInherit Class SwimData
     Protected Swimmers As ArrayList
     Private index As Integer
    \cdot -------
     'constructor to be used with setData
     Public Overloads Sub New()
         MyBase.New()
        index = 0 End Sub
     '-------
     'Constructor to be used with filename
     Public Overloads Sub New(ByVal Filename As String)
         MyBase.New()
```

```
 Dim fl As New vbFile(Filename)
     Dim sw As Swimmer
     Dim sname As String
     swimmers = New ArrayList()
     Fl.OpenForRead(Filename)
     sname = fl.readLine
     console.writeLine(":" + sname)
    While sname.length > 0
         If (sname.length > 0) Then
             sw = New Swimmer(sname)
              swimmers.Add(sw)
         End If
         sname = fl.readLine
         console.writeLine(":" + sname)
     End While
     sort()
    index = 0 End Sub
 '-------
 Public Sub setData(ByVal swcol As ArrayList)
     swimmers = swcol
     movefirst()
 End Sub
 '-------
 'Clone dataset from other swimdata object
 Public Sub Clone(ByVal swd As SwimData)
     Dim swmrs As New ArrayList()
     Dim i As Integer
     'copy data from one collection
     ' to another
    For i = 0 To swimmers. Count - 1
         swmrs.Add(swimmers(i))
     Next i
     'and put into new class
     swd.setData(swmrs)
 End Sub
'=-----
```

```
 'sorting method must be specified
```

```
 'in the child classes
     Public MustOverride Sub sort()
    ' = - - - - Public Sub MoveFirst()
       index = -1 End Sub
    \cdot -----
    Public Function hasMoreElements() As Boolean
         Return (index < (Swimmers.count - 1))
    End Function
 '-----
    Public Function getNextSwimmer() As Swimmer
        index = index + 1 Return CType(swimmers(index), Swimmer)
    End Function
```

```
End Class
```
Note that we use the vbFile class we wrote earlier to read lines from the file. However, once we read the data, we parse each data line in the Swimmer class. Data conversions have a different form in VB7. Instead of using the Val function, we use the static toInt16 method of the String class to convert integers:

sage = tok.nextToken.ToInt16 'get age

and the toSingle method to convert the time value

stime = tok.nextToken.ToSingle 'get time

The complete constructor for the Swimmer Class is shown below:

```
Public Class Swimmer
    Private ssex As String
    Private sage As Integer
    Private stime As Single
    Private sclub As String
    Private sfrname, slname As String
    '=----- Public Sub New(ByVal nm As String)
        MyBase.New()
        Dim i As Integer
        Dim s As String
```

```
 Dim t As Single
    Dim tok As StringTokenizer
    tok = New StringTokenizer(nm, ",")
    nm = tok.nextToken
   i = nm.indexOf(' " ) If i > 0 Then 'separate into first and last
       sfrname = nm.substring(0, i)slname = nm.substring(i + 1) Else
        sfrname = ""
        slname = nm 'or just use one
    End If
    sage = tok.nextToken.ToInt16 'get age
   sclub = tok.nextToken
    stime = tok.nextToken.ToSingle 'get time
    ssex = tok.nextToken 'get sex
 End Sub
```
Then, our TimeSwimData class is very simple, consisting only of the New methods and the sort method:

```
Public Class TimeSwimData
     Inherits SwimData
     '--------- 
     Public Overloads Sub New(ByVal filename As String)
        MyBase.New(filename)
     End Sub
     '---------
     Public Overloads Sub New()
        MyBase.new()
     End Sub
     '---------
     'Required sort method
     Public Overrides Sub sort()
         Dim i, j, max As Integer
         Dim sw As Swimmer
         max = swimmers.Count
         'copy into array
```

```
 Dim sws(max) As Swimmer
     swimmers.CopyTo(sws)
     'sort by time
    For i = 0 To max - 1
        For j = i To max - 1
             If sws(i).getTime > sws(j).getTime Then
                sw = sws(i)sws(i) = sws(j)sws(j) = sw End If
        Next j
    Next i
     'copy back into new ArrayList
    swimers = New Arraylist()For i = 0 To max - 1
         swimmers.Add(sws(i))
    Next i
 End Sub
```
End Class

# **Consequences of the Prototype Pattern**

Using the Prototype pattern, you can add and remove classes at run time by cloning them as needed. You can revise the internal data representation of a class at run time based on program conditions. You can also specify new objects at run time without creating a proliferation of classes.

One difficulty in implementing the Prototype pattern in VB is that if the classes already exist, you may not be able to change them to add the required clone methods. In addition, classes that have circular references to other classes cannot really be cloned.

Like the registry of Singletons discussed above, you can also create a registry of Prototype classes which can be cloned and ask the registry object for a list of possible prototypes. You may be able to clone an existing class rather than writing one from scratch.

Note that every class that you might use as a prototype must itself be instantiated (perhaps at some expense) in order for you to use a Prototype Registry. This can be a performance drawback.

Finally, the idea of having prototype classes to copy implies that you have sufficient access to the data or methods in these classes to change them after cloning. This may require adding data access methods to these prototype classes so that you can modify the data once you have cloned the class.

# **Thought Questions**

An entertaining banner program shows a slogan starting at different places on the screen at different times and in different fonts and sizes. Design the program using a Prototype pattern.

#### **Programs on the CD-ROM**

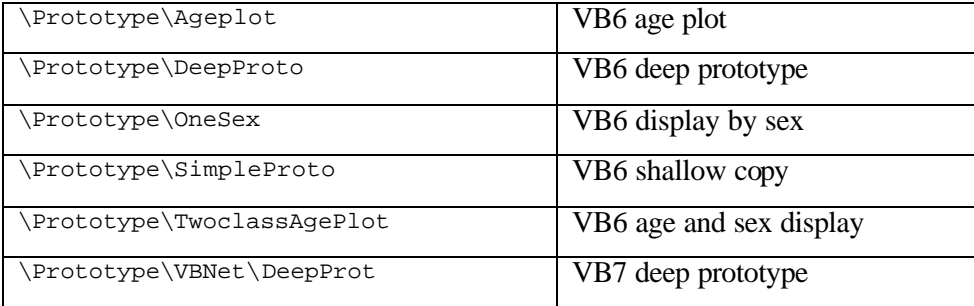

# **Summary of Creational Patterns**

- **The Factory Pattern** is used to choose and return an instance of a class from a number of similar classes based on data you provide to the factory.
- **The Abstract Factory Pattern** is used to return one of several groups of classes. In some cases it actually returns a Factory for that group of classes.
- **The Builder Pattern** assembles a number of objects to make a new object, based on the data with which it is presented. Frequently, the choice of which way the objects are assembled is achieved using a Factory.
- **The Prototype Pattern** copies or clones an existing class rather than creating a new instance when creating new instances is more expensive.
- **The Singleton Pattern** is a pattern that insures there is one and only one instance of an object, and that it is possible to obtain global access to that one instance.

# **Structural Patterns**

Structural patterns describe how classes and objects can be combined to form larger structures. The difference between *class* patterns and *object* patterns is that class patterns describe how inheritance can be used to provide more useful program interfaces. Object patterns, on the other hand, describe how objects can be composed into larger structures using object composition, or the inclusion of objects within other objects.

For example, we'll see that the **Adapter** pattern can be used to make one class interface match another to make programming easier. We'll also look at a number of other structural patterns where we combine objects to provide new functionality. The **Composite** , for instance, is exactly that: a composition of objects, each of which may be either simple or itself a composite object. The Proxy pattern is frequently a simple object that takes the place of a more complex object that may be invoked later, for example when the program runs in a network environment.

The **Flyweight** pattern is a pattern for sharing objects, where each instance does not contain its own state, but stores it externally. This allows efficient sharing of objects to save space, when there are many instances, but only a few different types.

The **Façade** pattern is used to make a single class represent an entire subsystem, and the **Bridge** pattern separates an object's interface from its implementation, so you can vary them separately. Finally, we'll look at the **Decorator** pattern, which can be used to add responsibilities to objects dynamically.

You'll see that there is some overlap among these patterns and even some overlap with the behavioral patterns in the next chapter. We'll summarize these similarities after we describe the patterns.

# **15. THE ADAPTER PATTERN**

The Adapter pattern is used to convert the programming interface of one class into that of another. We use adapters whenever we want unrelated classes to work together in a single program. The concept of an adapter is thus pretty simple: we write a class that has the desired interface and then make it communicate with the class that has a different interface.

There are two ways to do this: by inheritance, and by object composition. In the first case, we derive a new class from the nonconforming one and add the methods we need to make the new derived class match the desired interface. The other way is to include the original class inside the new one and create the methods to translate calls within the new class. These two approaches, termed class adapters and object adapters are both fairly easy to implement in other languages, but before VB7 you were forced to use object composition preferentially, since inheritance was not available.

## **Moving Data between Lists**

Let's consider a simple program that allows you to select some names from a list to be transferred to another list for a more detailed display of the data associated with them. Our initial list consists of a team roster and the second list, the names plus their times or scores.

In this simple program, shown in Figure 15-1, the program reads in the names from a roster file during initialization. Then, to move names to the right-hand list box, you click on them, and then click on the arrow button. To remove a name from the right hand list box, click on it and then on Remove. This moves the name back to the left-hand list.

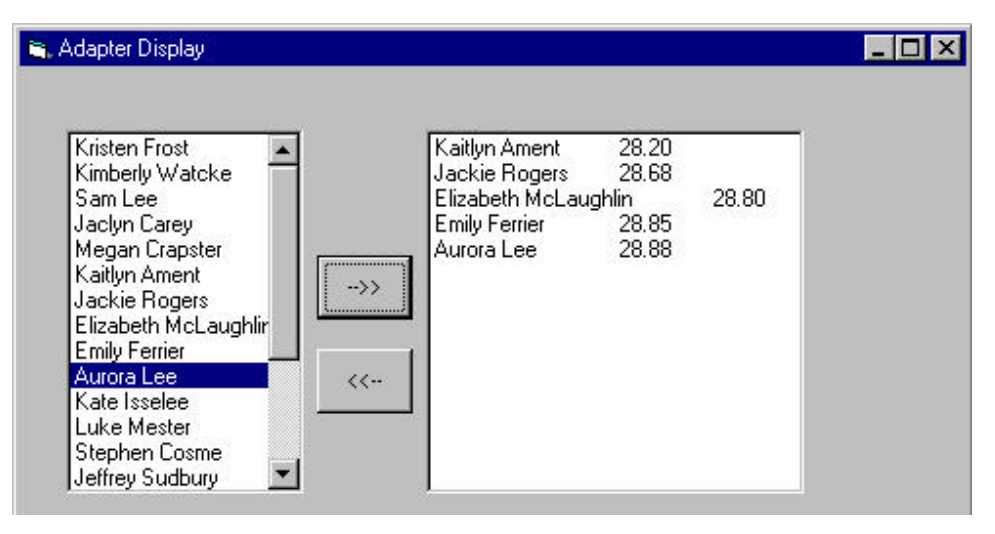

**Figure 15-1 – A simple program to choose names for display.**

This is a very simple program to write in VB. It consists of the visual layout and action routines for each of the button clicks. When we read in the file of team roster data, we store each kid's name and score in a Swimmer object and then store all of these objects in a collection. When you select one of the kids to display in expanded form, you simply obtain the list index of the selected kid from the left-hand list and get that kid's data to display in the right hand list:

```
Private Sub Moveit_Click()
Dim i As Integer
i = lsKids.ListIndex + 1
  If i > 0 And i <= swmrs.Count Then
   Set sw = swmrs(i) lsTimes.AddItem sw.getName + tabChar + str$(sw.getTime)
 End If
End Sub
```
where we have defined the tabChar string as

Const tabval = 9 Dim tabChar As String tabChar = Chr\$(tabval) In a similar fashion, if we want to remove a kid from the right hand list, we just obtain the selected index and remove him:

```
Private Sub putback_Click()
 Dim i As Integer
  i = lsTimes.ListIndex
 If i \ge 0 Then
   lsTimes.RemoveItem i
 End If
End Sub
```
Note that we obtain the column spacing between the two rows using the tab character. This works fine as long as the names are more or less the same length. However if one name is much longer or shorter than the others, the list may end up using a different tab column, as we see has happened for the third name n the list.

# **Using the MSFlexGrid**

To circumvent this problem with the tab columns in the simple list box, we might turn to a grid display. One simple grid that comes with VB is called the MSFlexGrid. It is a simple subset of a more elaborate control available from a third party vendor. The MSFlexGrid has Rows and Cols properties that you can use to find out its current size. Then you can set the Row and Col properties to the row and column you want to change and use the Text property to change the text in the selected cell of the grid.

```
Private Sub Movetogrid_Click()
Dim i As Integer, row As Integer
i = lsKids.ListIndex + 1
 If i > 0 And i <= swmrs.Count Then
   Set sw = swmrs(i) grdTimes.AddItem ""
    row = grdTimes.Rows
    grdTimes.row = row - 1
     grdTimes.Col = 0
    grdTimes.Text = sw.getName
     grdTimes.Col = 1
     grdTimes.Text = Str$(sw.getTime)
```
 End If End Sub

However, we would like to be able to use the grid without changing our code at all from that we used for the simple list box. It turns out that you can in fact do that, because the AddItem method of the MSFlexGrid interprets tab characters in an analogous fashion to the way the list box does.

The statement

grdTimes.AddItem sw.getName + tabChar + Str\$(sw.getTime)

will work just as the 7 lines of code do that we showed in the above example, and the resulting display will put the names in one column and the scores in the other as shown in Figure 15-2

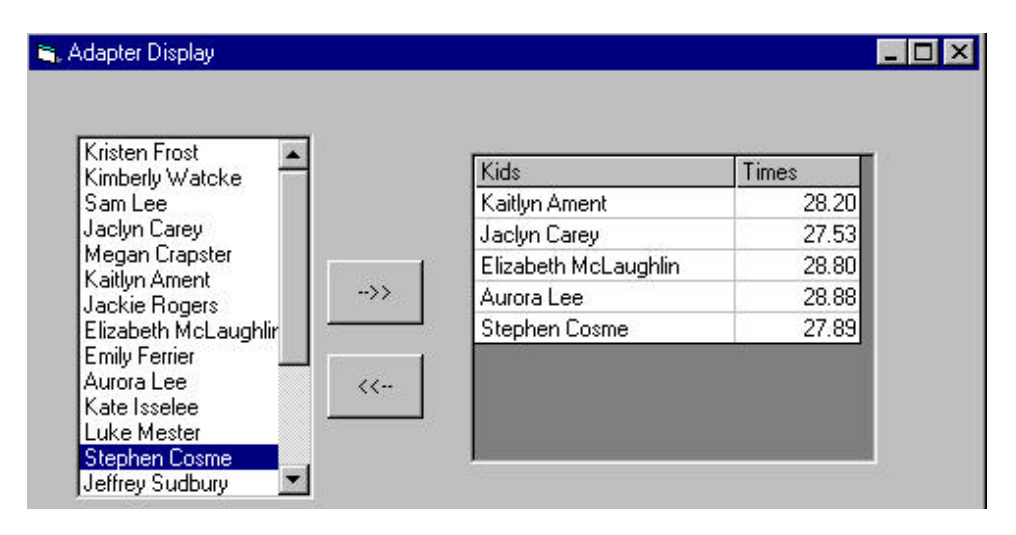

**Figure 15-2** – Selecting kids for display in an MSFlexGrid control.

In other words, the MSFlexGrid control provides the same programming interface as a convenience, and is in fact its own Adapter between the list box and the MSFlexGrid control.

In fact, since the list and grid have the same programming interface, it is quite easy to write a private subroutine to add the data to either of them:

```
Private Sub addText(ctl As Control, sw As Swimmer)
    ctl.AddItem sw.getName + tabChar + str$(sw.getTime)
End Sub
```
Then we could write the button click routines so they each call this method using a different list as an argument:

```
Private Sub Moveit_Click()
 Dim i As Integer
  i = lsKids.ListIndex + 1
 If i > 0 And i \leq sumrs. Count Then
    Set sw = swmrs(i) addText lsTimes, sw
 End If
End Sub
'------
Private Sub Movetogrid_Click()
 Dim i As Integer, row As Integer
  i = lsKids.ListIndex + 1
  If i > 0 And i <= swmrs.Count Then
    Set sw = swmrs(i) addText grdTimes, sw
  End If
End Sub
```
However, this is clearly not very object oriented. The addText method really should be part of the class we use, rather than us passing an instance of the list or grid into a method in the same class. Now in VB6 and before, there is no way to add methods to a control. Instead, we can create a simple ControlAdapter class that will handle both the grid and the list and contain the addText method we wrote as a simple subroutine above. This class is

```
'Class ControlAdapter
Private ctrl As Control 
 Const tabval = 9
 Dim tabChar As String
Public Sub init(ctl As Control)
```

```
 Set ctrl = ctl 'copy control into class
 tabChar = Chr$(tabval)
End Sub
'=-----Public Sub addText(sw As Swimmer)
'add new line to list or grid
 ctrl.AddItem sw.getName + tabChar + str$(sw.getTime)
End Sub
```
We initialize this class with an instance of a list or grid in the Form\_Load event

Private grdAdapt As New ControlAdapter 'pass grid into Control Adapter grdAdapt.init grdTimes

Then we can simple call the class's addText method when we click on the Add button, regardless of which display control we are using:

```
Private Sub Moveit_Click()
 Dim i As Integer
  i = lsKids.ListIndex + 1
 If i > 0 And i <= swmrs.Count Then
   Set sw = swmrs(i) grdAdapt.addText sw
 End If
End Sub
```
## **Using a TreeView**

If, however, you choose to use a TreeView control to display the data you select, you will find that there is no conveniently adapted interface that you can use to keep your code from changing. Thus, our convenient ControlAdapter class can not be used for the TreeView. Instead, we need to write a new TreeAdapter class that has the same interface, but carries out the adding of a line to the tree correctly.

TheTreeView class contains a Nodes collection to which you add data by adding a node, setting its text and defining whether or not it is a child node. Child nodes are related to the index of the parent node. The following code adds a parent node and then adds a child node to it.

'add a parent node

```
 Set tNode = Tree.Nodes.Add()
 tNode.Text = sw.getName
 tNode.Expanded = True
 index = tNode.index 'get its index
 'add a child node
 Set cNode = Tree.Nodes.Add(index, tvwChild)
 cNode.Text = Str$(sw.getTime)
```
#### The Object Adapter

In the object adapter approach, (Figure 15-3) we create a class that *contains* a List Box class but which implements the methods of the ControlAdapter interface. This is the approach we took in the example above

#### **Figure 15-3 – An Object adapter approach to the list adapter.**

#### The Class Adapter

In the class adapter approach (Figure 15-4), we derive a new class from ListBox or the grid or tree control and add the desired methods to it. This is possible in VB7, but not in earlier versions of Visual Basic.

#### **Figure 15-4– The class adapter approach to the list adapter.**

There are also some differences between the class and the object adapter approaches, although they are less significant than in C++.

- The Class adapter
	- Won't work when we want to adapt a class and all of its subclasses, since you define the class it derives from when you create it.
	- Lets the adapter change some of the adapted class's methods but still allows the others to be used unchanged.
- An Object adapter
	- Could allow subclasses to be adapted by simply passing them in as part of a constructor.
	- Requires that you specifically bring any of the adapted object's methods to the surface that you wish to make available.

#### **Two Way Adapters**

The two-way adapter is a clever concept that allows an object to be viewed by different classes as being either of type ListBox or a type MSFlexGrid. This is most easily carried out using a class adapter, since all of the methods of the base class are automatically available to the derived class. However, this can only work if you do not override any of the base class's methods with ones that behave differently.

#### **Using Adapters in VB7**

Adapters can be even more powerful in VB7. Let's first consider the VB7 ListBox itself. This control has rather different methods from that VB6 list box, and we might very well want to hide this difference by using an adapter so that the methods that are brought to the surface appear to be the same.

In VB7, you add a line to a list box by adding a String to the listbox's Items collection.

```
list.Items.Add(s)
```
and the ListIndex property is replaced by the SelectedIndex property. So we could easily write a simple wrapper class that translates these methods into the ListBox methods for VB7. The beginnings of a ListAdapter class has a ListBox instance in its constructor and saves that instance within the class, thus using encapsulation or object composition.

```
Public Class ListAdapter
     'Adapter for ListBox emulating some of
     'the methods of the VB6 list box.
   Private List As ListBox 'instance of list box
    Private tabChar As String
 '--------
    Public Sub New(ByVal ls As ListBox)
        List = ls
        tabChar = Convert.ToChar(9)
     End Sub
     '--------
     Public Sub addItem(ByVal s As String)
        list.Items.Add(s) 'add into list box
```

```
 End Sub
 '--------
 Public Function ListIndex() As Integer
     Return list.SelectedIndex 'get list index
 End Function
```
End Class

However, in the program we have been discussing we want to display the name of the swimmer and the swimmer's time. Thus, it is convenient to add a method that takes a Swimmer object as an argument and puts the name and time in the list box. While the VB7 listbox still allows you to separate columns using the Tab character (ASCII 9), the Chr\$(9) function is no longer preferred, and we create our tab character using the Shared ToChar method of the Convert class:

```
tabChar = Convert.ToChar(9)
```
You can also use the integer toChar method:

```
tabChar = 9.toChar
```
Then we can add an extra method to the ListAdapter class which takes a Swimmer object as an argument:

```
Public Sub addText(ByVal sw As Swimmer)
         list.Items.Add(sw.getname + tabChar + _
            sw.getTime.toString)
     End Sub
```
The code that reads the swimmers in from the file and loads their names into the left-hand listbox also uses an instance of the ListAdapter . Here are declarations and initialization,

```
Private lsAdapter, ksAdapter As ListAdapter 
         lsAdapter = New ListAdapter(lsNames)
        ksAdapter = New ListAdapter(lsKids)
```
and this simple routine reads in the lines of data:

```
Private Sub ReadFile()
        Dim s As String
         Dim sw As Swimmer
```

```
 Dim fl As New vbFile("swimmers.txt")
     fl.openForRead()
     s = fl.readLine
     While Not fl.fEof
         sw = New Swimmer(s)
         swimmers.add(sw)
         ksAdapter.addItem(sw.getName)
         s = fl.readLine
     End While
 End Sub
```
The running program is shown in Figure 15-5.

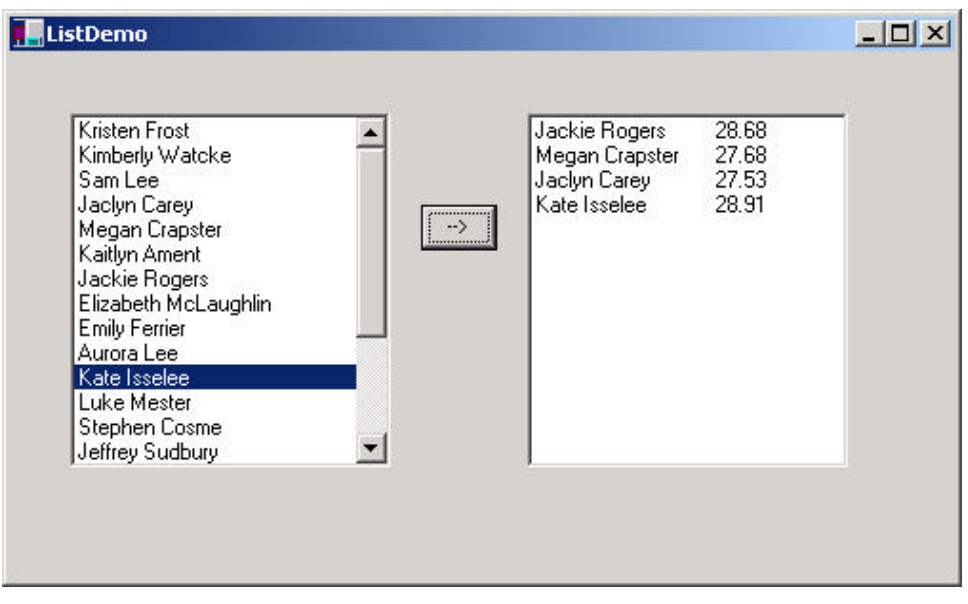

**Figure 15-5 – Two list boxes loaded using two instances of the ListAdapter.**

# **TreeView Adapters for VB.NET**

The TreeView class in VB7 is only slightly different than that in VB6. For each node you want to create, you create an instance of the TreeNode class and add to the root TreeNode collection of to another node. In our example version using the TreeView, we'll add the swimmer's name to the root node collection, and the swimmer's time as a subsidiary node. The entire TreeAdapter class is shown below. Note that we only need implement the addText method.

```
Public Class TreeAdapter
    'An adapter to use TreeView
     'instead of list boxes
    Private Tree As TreeView 'instance of tree
     Public Sub New(ByVal tr As TreeView)
        Tree = tr
    End Sub
      '-------------
     Public Sub addText(ByVal sw As Swimmer)
        Dim scnt As String
        Dim nod As TreeNode
         'add a root node 
         nod = Tree.Nodes.add(sw.getName)
         'add a child node to it
         nod.Nodes.add(sw.getTime.toString)
         Tree.expandAll()
     End Sub
```
#### End Class

The TreeDemo program is shown in Figure 15-6.

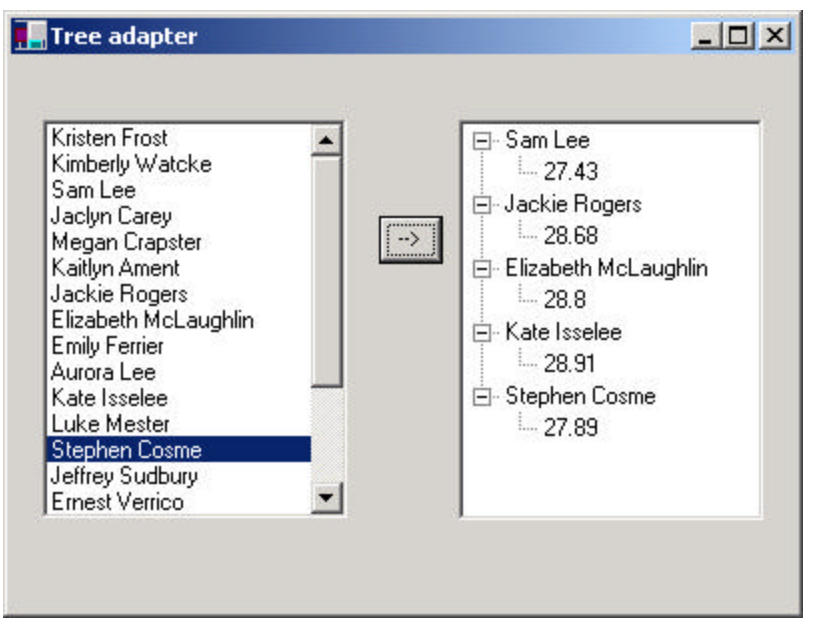

**Figure 15-6 – The same swimmer selection program using a TreeView adapter.**

# **Adapting a DataGrid**

The VB7 DataGrid control is considerably more elaborate than the MSFlexGrid control in VB6. It can be bound to a database or to an in-memory data array. To use the DataGrid without a database, you create an instance of the DataTable class and add DataColumns to it. DataColumns are by default of String type, but you can define them to be of any type when you create them. Here is the general outline of how you create a DataGrid using a DataTable:

```
Dim dtable as DataTable
dtable = New DataTable("Kids")
         Dim column As DataColumn
        column = New DataColumn("Frname", _{-}System.Type.GetType("System.String"))
```

```
 dtable.Columns.add(column)
column = New DataColumn("Lname",
    System.Type.GetType("System.String"))
 dtable.Columns.add(column)
column = New DataColumn("Age",
    System.Type.GetType("System.Int16"))
 dtable.Columns.add(column)
 Dgrid.DataSource = dtable
```
To add text to the DataTable, you ask the table for a row object and then set the elements of the row object to the data for that row. If the types are all String then you copy the strings, but if one of the columns is of a different type, such as are integer age column here, you must be sure to use that type in setting that column's data.

The complete GridAdapter class fills in each row in this fashion.

```
Public Class GridAdapter
     Private dtable As DataTable
     Private Dgrid As DataGrid
    \cdot -----
     Public Sub New(ByVal grid As DataGrid)
         dtable = CType(grid.DataSource, DataTable)
         dgrid = grid
     End Sub
     '----- 
     Public Sub addText(ByVal sw As Swimmer)
        Dim scnt As String
        Dim row As DataRow
         row = dtable.NewRow
         row("Frname") = sw.getFirstName
        row(1) = sw.getLastName row(2) = sw.getAge 'This one is an integer
         dtable.Rows.Add(row)
         dtable.AcceptChanges()
     End Sub
```
End Class

**Grid adapter**  $\Box$   $\times$ Kristen Frost  $\blacktriangle$ Kimberly Watcke  $10$ Megan Crapster Sam Lee Jaclyn Carey Sam Lee  $10$ Megan Crapster Elizabeth McLaughlin 9 Kaitlyn Ament ---> Luke Mester 10 Jackie Rogers Elizabeth McLaughlin Jeffrey Sudbury 10 **Emily Ferrier** Jaclyn  $10$ Carey Aurora Lee Kate Isselee Luke Mester Stephen Cosme  $\left| \cdot \right|$  $\blacktriangleright$  $\blacksquare$ Jeffrey Sudbury

Note that you can refer to each column either by numeric position or by name. The running program is shown in Figure 15-7.

**Figure 15-7 - The GridAdapter program**

# **Object versus Class Adapters in VB.NET**

The List, Tree and Grid adapters we have just illustrated are all Object adapters. That is, they are all classes which *contain* the visual component we are adapting. However, it is equally easy to write a List or Tree Class adapter which is derived from the base class and contains the new addText method.

In the case of the DataGrid, this is probably not a good idea, because we would have to create instances of DataTables and Columns inside the DataGrid class, which makes one large complex class with too much knowledge of how other classes work.

# **Pluggable Adapters**

A pluggable adapter is one that adapts dynamically to one of several classes. Of course, the adapter can only adapt to classes it can recognize, and usually the adapter decides which class it is adapting based on differing constructors or setParameter methods.

# **Adapters in VB**

In a broad sense, there are already a number of adapters built into the VB7 language, to allow for compatibility with VB6. These wrap new functions in the API of the older ones in much the same way we did for the Listbox above.

# **Thought Questions**

1. How would you go about writing a class adapter to make the Grid look like a two-column list box?

# **Programs on the CD-ROM**

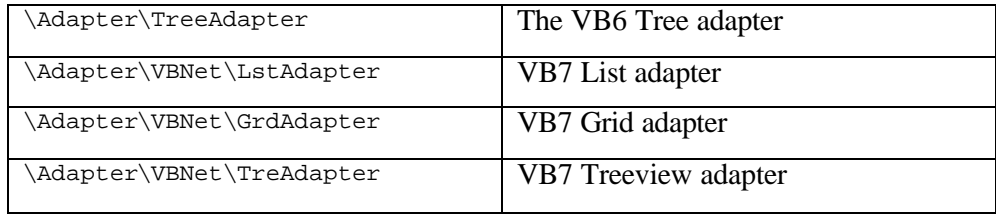

# **16. THE BRIDGE PATTERN**

At first sight, the Bridge pattern looks much like the Adapter pattern, in that a class is used to convert one kind of interface to another. However, the intent of the Adapter pattern is to make one or more classes' interfaces look the same as that of a particular class. The Bridge pattern is designed to separate a class's interface from its implementation, so that you can vary or replace the implementation without changing the client code.

The participants in the Bridge pattern are the Abstraction, which defines the class's interface, the Refined Abstraction which extends and implements that interface, the Implementor, which defines the interface for the implementation classes and the ConcreteImplementors which are the implementation classes.

Suppose that we have a program that displays a list of products in a window. The simplest interface for that display is a simple Listbox. But, once a significant number of products have been sold, we may want to display the products in a table along with their sales figures.

Since we have just discussed the adapter pattern, you might think immediately of the class-based adapter, where we adapt the interface of the Listbox to our simpler needs in this display. In simple programs, this will work fine, but as we'll see below there are limits to that approach.

Let's further suppose that we need to produce two kinds of displays from our product data, a customer view that is just the list of products we've mentioned, and an executive view that also shows the number of units shipped. We'll display the product list in an ordinary Listbox and the executive view in a MSFlexGrid table display. These two displays are the implementations of the display classes, as shown in Figure 16-1.

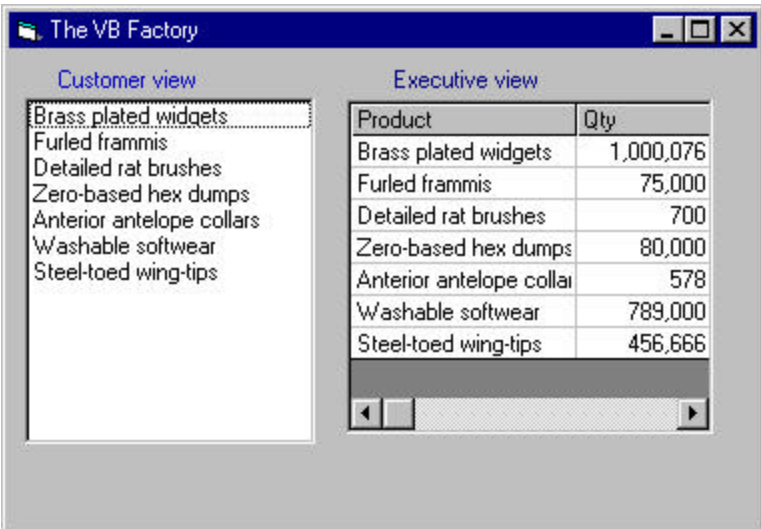

#### **Figure 16-1 – Two displays of the same information using a Bridge pattern.**

Now, we want to define a single interface that remains the same regardless of the type and complexity of the actual implementation classes. We'll start by defining an abstract Bridger class:

```
'Bridge interface to display classes
'add data to display
Public Sub addData(col As Collection)
End Sub
'------------
'initialize with list class
Public Sub init(visL As visList)
End Sub
```
This class just receives a Collection of data and passes it on to the display classes.

We also define a Product cla ss that holds the names and quantities, and parses the input string from the data file:

'Product class - reads in data 'and provides accessor methods Private prodName As String

```
Private qty As String
'------------
Public Sub init(prodString As String)
 Dim i As Integer
  i = InStr(prodString, "--")
  If i > 0 Then
   prodName = Trim(Left$(prodString, i - 1))
    qty = Trim(Right(prodString, Len(prodString) - i - 1))
  Else
   prodName = prodString
   qty = "" End If
End Sub
'------------
Public Function getName() As String
 getName = prodName
End Function
'------------
Public Function getQty() As String
 getQty = qty
End Function
```
On the other side of the bridge are the implementation classes, which usually have a more elaborate and somewhat lower level interface. Here we'll have them add the data lines to the display one at a time.

```
'add a line to the display
Public Sub addLine(p As Product)
End Sub
'------------
'remove a line from the display
Public Sub removeLine(ByVal num As Integer)
End Sub
'------------
'initialize the class with
'the appropriate visual control
Public Sub init(c As Control)
End Sub
```
The Bridge between the interface on the left and the implementation on the right is the listBridge class which instantiates one or the other of the list display classes. Note that it implements the *Bridger* class for use of the application program.

Implements Bridger
```
'A bridge between lists and display
Private visL As visList
'------------
Private Sub Bridger_addData(col As Collection)
 Dim i As Integer, p As Product
  'add data to list from product collection
For i = 1 To col. Count
 Set p = col(i) visL.addLine p
 Next i
End Sub
'------------
'Initialize with visible list class
Private Sub Bridger_init(vis As visList)
 Set visL = vis
End Sub
```
Then, at the top programming level, we just create instances of a table and a list using the listBridge class:

```
'create visList class for list box
Set prodList = New ProductList
prodList.init pList
'create a bridge to the list
Set br = New ListBridge
'pass in the list box
br.init prodList
br.addData products 'display data
'create visList for the grid
Set execList = New ProductTable
execList.init pGrid
'create a bridge to the grid
Set gbr = New ListBridge
'pass in the grid
gbr.init execList
gbr.addData products 'display data
```
#### **The visList Classes**

The two visList classes are really quite similar. The customer version operates on a ListBox and adds the names to it:

```
'Class ProductList
Implements visList
'class wrapper for the list box
'to give it a common interface
Private lst As ListBox
 '------------
Private Sub visList_addLine(p As Product)
 lst.AddItem p.getName
End Sub
'------------
Private Sub visList_init(c As Control)
Set lst = cEnd Sub
'------------
Private Sub visList_removeLine(ByVal num As Integer)
 lst.RemoveItem num
End Sub
```
The ProductTable version of the visList is quite similar except that it adds both the product name and quantity to the two columns of the grid:

```
Private Sub visList_addLine(p As Product)
  gridList.AddItem p.getName + tabChar + p.getQty
End Sub
```
#### **The Class Diagram**

The UML diagram in Figure 16-2 for the Bridge class shows the separation of the interface and the implementation quite clearly. The *Bridger* class on the left is the Abstraction and the *listBridge* class the implementation of that abstraction. The *visList* interface describes the public interface to the list classes *productList* and *productTable*. The *visList* interface defines the interface of the Implementor and the Concrete Implementors are the *productList* and *productTable* classes.

Note that these two concrete implementors are quite different in their specifics even though the both support the *visList* interface.

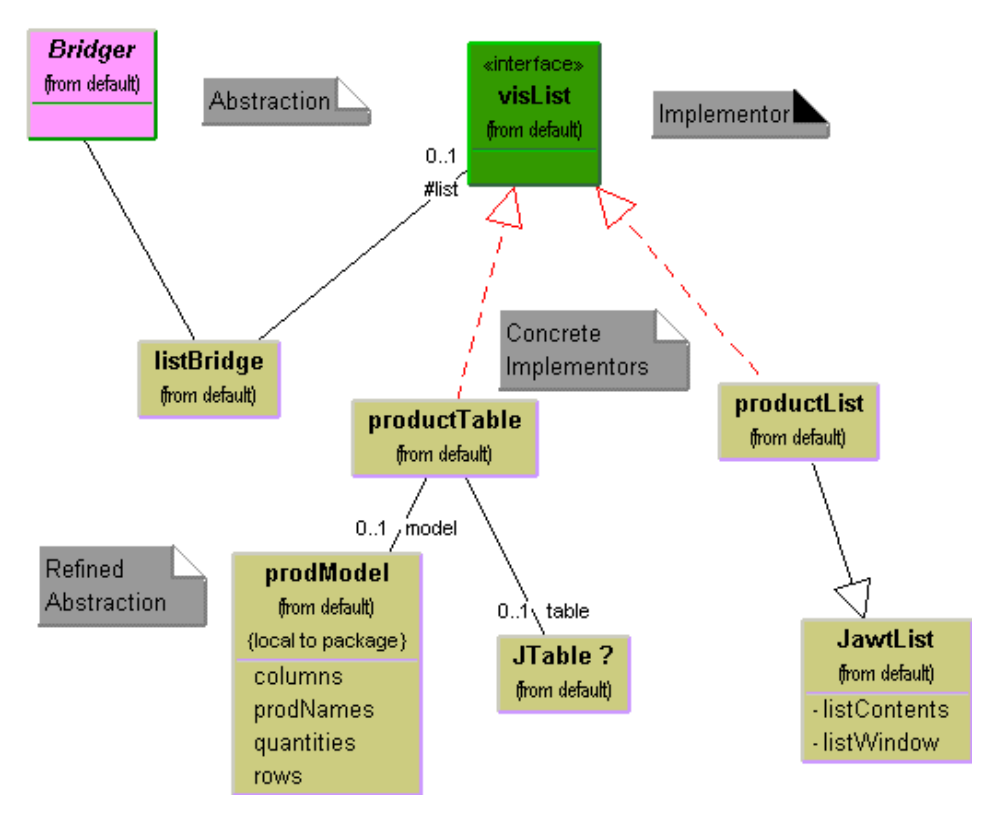

**Figure 16-2– The UML diagram for the Bridge pattern used in the two displays of product information.**

## **Extending the Bridge**

 Now suppose that we need to make some changes in the way these lists display the data. For example, you might want to have the products displayed in alphabetical order. You might think you'd need to either modify or subclass *both* the list and table classes. This can quickly get to be a maintenance nightmare, especially if more than two such displays eventually are needed. Instead, we simply make the changes in the extended interface class, creating a new *sortBridge* class similar to the *listBridge* class.

'Class SortBridge

```
'sorts the data before passing it
'to the visList class
Implements Bridger
Private brdg As Bridger
Private prods() As Product
'----------
Private Sub Bridger_addData(col As Collection)
  Dim max As Integer, tprod As Product
  max = col.Count
  ReDim prods(max) As Product
  Dim i As Integer, j As Integer
  'copy into array
 For i = 1 To max
  Set \text{prods}(i) = \text{col}(i) Next i
  'sort array
 For i = 1 To max
   For j = i To max
      If prods(i).getName > prods(j).getName Then
        Set tprod = prods(i)
        Set prods(i) = prods(j)
        Set prods(j) = tprod
      End If
    Next j
  Next i
  'put back into collection
  Set col = Nothing
  Set col = New Collection
 For i = 1 To max
  col.Add prods(i)
  Next i
  'pass on to basic pridge class
  brdg.addData col
End Sub
 '----------
Private Sub Bridger_init(visL As visList)
  Set brdg = New ListBridge 
  brdg.init visL
End Sub
```
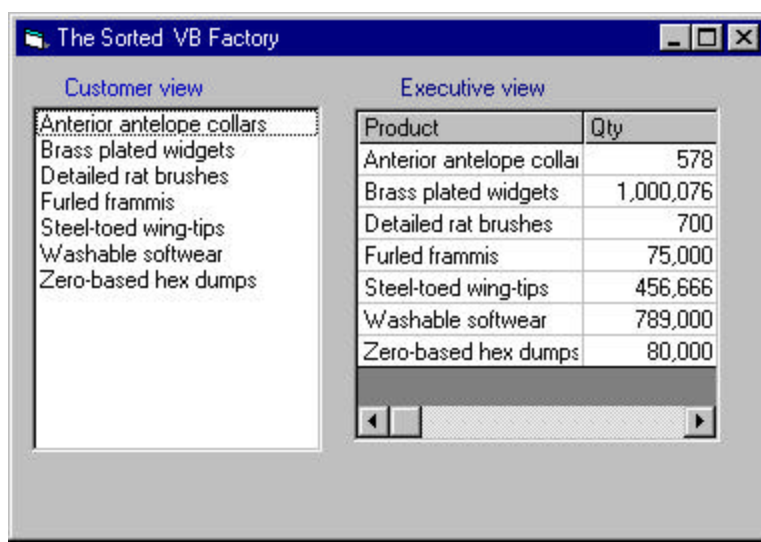

You can see the sorted result in Figure 16-3.

**Figure 16-3– The sorted list generated using SortBridge class**

This clearly shows that you can vary the interface without changing the implementation. The converse is also true. For example you could create another type of list display and replace one of the current list displays without any other program changes as long as the new list also implements the *visList* interface.

In the example in Figure 16-4, we have created a tree list component which implements the *visList* interface and replaced the ordinary list without any change in the public interface to the classes.

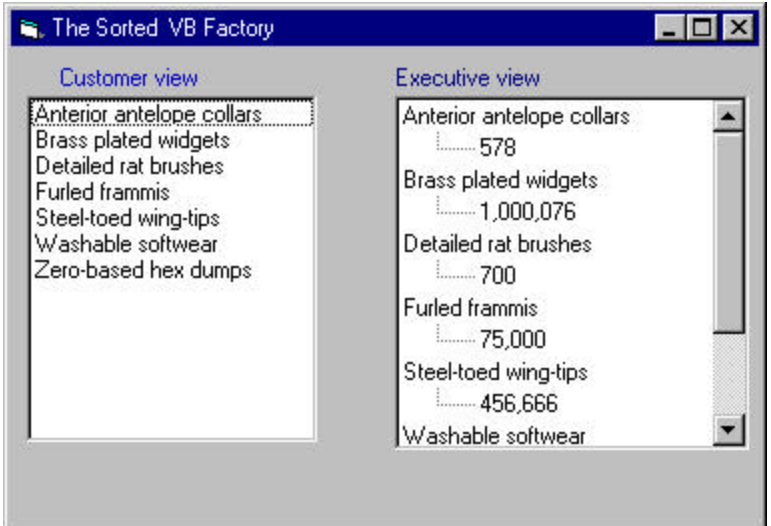

**Figure 16-4** – Another display using a Bridge to a tree list.

# **ActiveX Controls as Bridges**

The visual ActiveX control is itself an ideal example of a Bridge pattern implementation. An ActiveX control is a reusable software component that can be manipulated visually in a builder tool. All of the VB6 Controls are written as ActiveX controls, which means they support a query interface that enables builder programs to enumerate their properties and display them for easy modification. Figure 16-5 shows a screen from VB, showing a panel with a text fie ld and a check box. The builder panel to the right shows how you can modify the properties of either of those components using a simple visual interface.

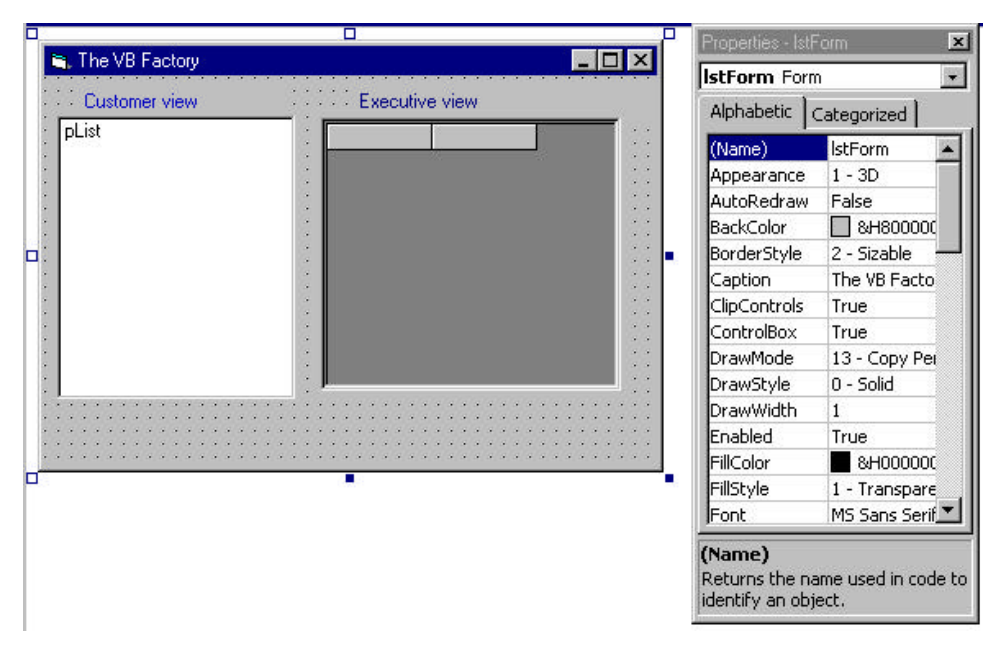

#### **Figure 16-5 – A screen from Visual Basic showing a properties interface. The property lists are effectlivelyt implemented using a Bridge pattern.**

In other words, all ActiveX controls have the same interface used by the builder program and you can substitute any control for any other and still manipulate its properties using the same convenient interface. The actual program you construct uses these classes in a conventional way, each having its own rather different methods, but from the builder's point of view, they all appear to be the same.

## **The Bridge Pattern in VB.NET**

In VB7, you can write the same program in much the same fashion. The important thrust of the Bridge pattern remains unchanged: to separate the management of the data from the management of the display methods. So we communicate between the underlying data and the Bridge using the simple Bridger interface:

'Bridge interface to data

```
Public Interface Bridger
     Sub addData(ByVal col As ArrayList)
End Interface
```
and we communicate between the Bridge and the visual display classes using the visList interface, which is now just

```
Interface VisList
    'add a line to the display
     Sub addLine(ByVal p As Product)
     'remove a line from the display
     Sub removeLine(ByVal num As Integer)
End Interface
```
As before, the Listbridge class is the bridge between the data and the display. When you create an instance of this class you pass in the visList class you want to use to display the data, and the Bridge loads that data into the display without having to know what sort of display control it actually uses.

```
Public Class ListBridge
     Implements Bridger 
     Private visL As visList
     '-----
     Public Sub New(ByVal vis As visList)
         MyBase.New()
         visL = vis 'copy in display class
     End Sub
     '-----
     'Adds array of product data
     Public Sub addData(ByVal col As ArrayList) Implements _
             Bridger.addData
         Dim i As Integer
         Dim p As Product
         'add data to list from product array
        For i = 0 To col. Count - 1
            p = CType(col(i), Product) visL.addLine(p)
         Next i
     End Sub
End Class
```
#### The ListBox VisList Class

The ProductList class is the class wrapper that converts a ListBox into a VisList object by implementing the VisList interface. In essence, it is an Adapter between the ListBox class and the VisList interface we need for the Bridge. It is, however, quite simple.

```
Public Class ProductList
     Implements visList
     'class wrapper for the list box
     'to give it a common interface
    Private lst As ListBox
     '------------
    Private Sub addLine(ByVal p As Product) _
     Implements visList.addLine
         lst.Items.Add(p.getName)
     End Sub
 '------------
     Public Sub New(ByVal c As ListBox)
        lst = c 'copy in list box
    End Sub
     '------------
    Public Sub removeLine(ByVal num As Integer) _
         Implements visList.removeLine
         lst.Items.remove(num)
     End Sub
End Class
```
#### The Grid VisList class

The ProductTable class puts a VisList interface around the DataGrid control. However, since the DataGrid is a fairly complex control, we make use of the GridAdapter class we developed in the previous Adapter pattern chapter. This makes this class quite a bit simpler to write as well:

```
Public Class ProductTable
    Implements visList
    Private gridList As GridAdapter
     '-----
```

```
Public Sub addLine(ByVal p As Product) _
              Implements visList.addLine
          gridList.AddLine(p)
     End Sub
    \mathbf{1}=-\mathbf{1}+\mathbf{1} Public Sub New(ByVal c As DataGrid)
         gridList = New GridADapter(c)
     End Sub
     '-----
    Public Sub removeLine(ByVal num As Integer) _
          Implements visList.removeLine
          gridList.removeLine(num)
     End Sub
End Class
```
#### Loading the Data

The main BasicBridge program just creates these objects, reads in the data and passes it to the two Bridges to pass on to the two VisList classes:

```
Public Sub New()
        MyBase.New
        Form1 = Me
        InitializeComponent()
        Dim dtable As DataTable
        dtable = New DataTable("Products")
        Dim column As DataColumn
        column = New DataColumn("ProdName")
        dtable.Columns.add(column)
        column = New DataColumn("Qty")
        dtable.Columns.add(column)
        lsExecList.DataSource = dtable 
        products = New ArrayList() 'array list
         'create visList classes
        Execlist = New ProductTable(lsExeclist)
        prodList = New ProductList(lsProdList)
         'read in the data
```

```
 readData(products)
     'create the two bridges 
     'and populate the displays
     Dim prodBridge As New ListBridge(prodList)
     Dim tableBridge As New ListBridge(ExecList)
     prodbridge.addData(products)
     tableBridge.addData(products)
 End Sub
```
The resulting display is shown in Figure 16-6.

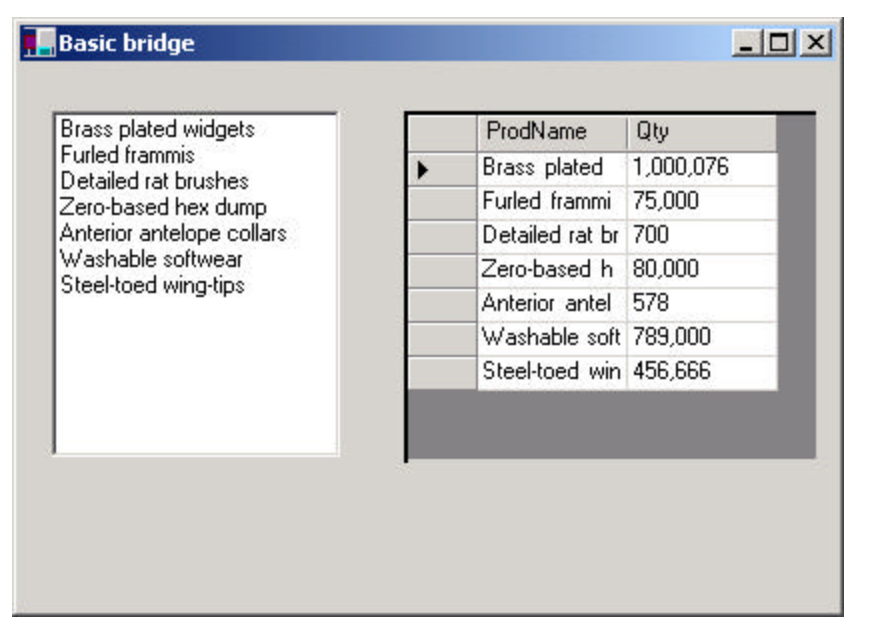

**Figure 16-6 – The BasicBridge program implemented in VB7**

# **Changing the Data Side of the Bridge**

Just as in the VB6 version, you can vary the interface and implementation separately. In the above display we see two interface displays of the data. The data implementation just reads the data into an ArrayList and passes it on into the Bridge for display. However, the Bridge could sort the data before displaying it as we show here:

```
'A sorted version of the Data to Vislist
'Bridge class
Public Class ListBridge
     Implements Bridger
     'A bridge between lists and display
     Private visL As visList
    '=----- Public Sub New(ByVal vis As visList)
         MyBase.New()
         visL = vis
     End Sub
     '----- 
    Public Sub addData(ByVal col As ArrayList) _
             Implements Bridger.addData
         Dim i, j, max As Integer
         Dim p As Product
         max = col.count
         Dim products(max) As Product
        For i = 0 To max -1products(i) = CType(col(i), Product) Next i
         'sort array into alphabetical order
        For i = 0 To max - 1
            For j = i To max - 1
                 If products(i).getName > \overline{\phantom{a}}products(j).getName Then
                     p = products(i)
                      products(i) = products(j)
                     products(j) = p End If
             Next j
         Next i
         'add data to list from product collection
        For i = 0 To max - 1
             visL.addLine(products(i))
         Next i
     End Sub
End Class
```
This produces the sorted display in Figure 16-7.

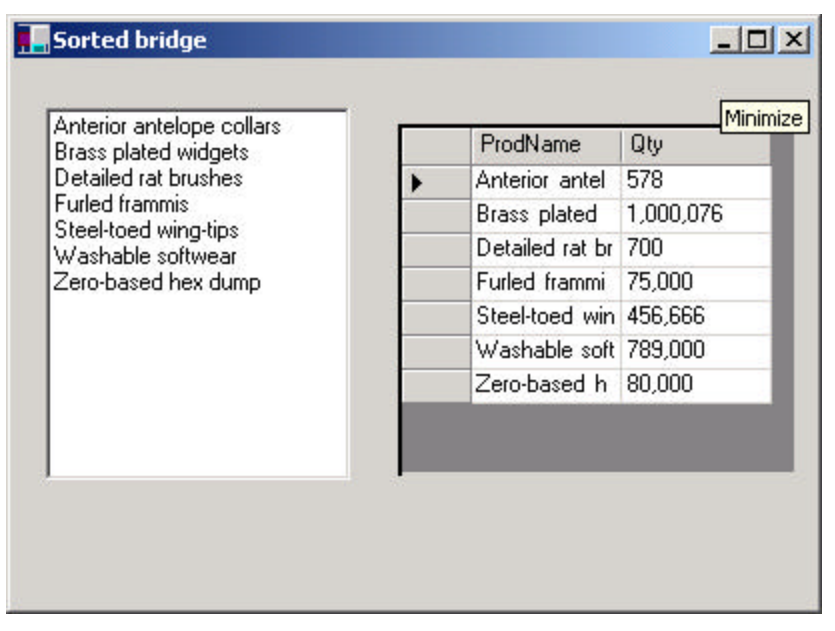

**Figure 16-7. The sorted bridge display in VB7**

## **Consequences of the Bridge Pattern**

- 1. The Bridge pattern is intended to keep the interface to your client program constant while allowing you to change the actual kind of class you display or use. This can prevent you from recompiling a complicated set of user interface modules, and only require that you recompile the bridge itself and the actual end display class.
- 2. You can extend the implementation class and the bridge class separately, and usually without much interaction with each other.
- 3. You can hide implementation details from the client program much more easily.

# **Thought Questions**

In plotting a stock's performance, you usually display the price and priceearnings ratio over time, while in plotting a mutual fund, you usually show the price and the earnings per quarter. Suggest how you can use a Bridge to do both.

# **Programs on your CD-ROM**

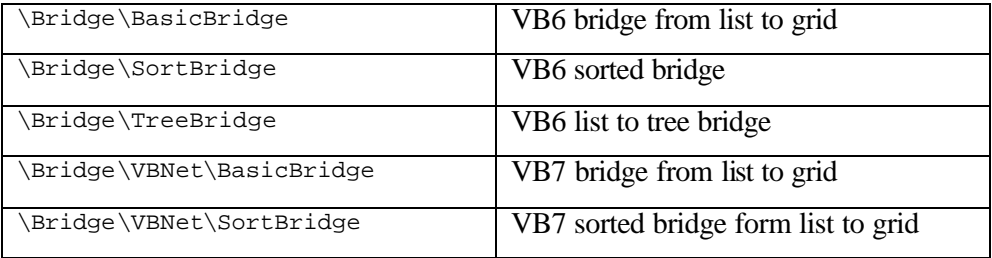

# **17. THE COMPOSITE PATTERN**

Frequently programmers develop systems in which a component may be an individual object or it may represent a collection of objects. The Composite pattern is designed to accommodate both cases. You can use the Composite to build part-whole hierarchies or to construct data representations of trees. In summary, a composite is a collection of objects, any one of which may be either a composite, or just a primitive object. In tree nomenclature, some objects may be nodes with additional branches and some may be leaves.

The problem that develops is the dichotomy between having a single, simple interface to access all the objects in a composite, and the ability to distinguish between nodes and leaves. Nodes have children and can have children added to them, while leaves do not at the moment have children, and in some implementations may be prevented from having children added to them.

Some authors have suggested creating a separate interface for nodes and leaves, where a leaf could have the methods

public Function getName() As String public Function getValue() As String

and a node could have the additional methods:

```
public Function elements() As Collection
public Function getChild(nodeName As String) As Node
public Sub add(obj As Object)
public Sub remove(obj As Object);
```
This then leaves us with the programming problem of deciding which elements will be which when we construct the composite. However, *Design Patterns* suggests that each element should have the *same* interface, whether it is a composite or a primitive element. This is easier to accomplish, but we are left with the question of what the *getChild* operation should accomplish when the object is actually a leaf.

VB can make this quite easy for us, since every node or leaf can return a Collection of the child nodes. If there are no children, the count property returns zero. Thus, if we simply obtain the Collection of child nodes from each element, we can quickly determine whether it has any children by checking the *count*  property.

Just as difficult is the issue of adding or removing leaves from elements of the composite. A non-leaf node can have child-leaves added to it, but a leaf node cannot. However, we would like all of the components in the composite to have the same interface. Attempts to add children to a leaf node must not be allowed, and we can design the leaf node class to raise an error if the program attempts to add to such a node.

### **An Implementation of a Composite**

Let's consider a small company. It may have started with a single person who got the business going. He was, of course, the CEO, although he may have been too busy to think about it at first. Then he hired a couple of people to handle the marketing and manufacturing. Soon each of them hired some additional assistants to help with advertising, shipping and so forth, and they became the company's first two vice-presidents. As the company's success continued, the firm continued to grow until it has the organizational chart we see in Figure 17-1.

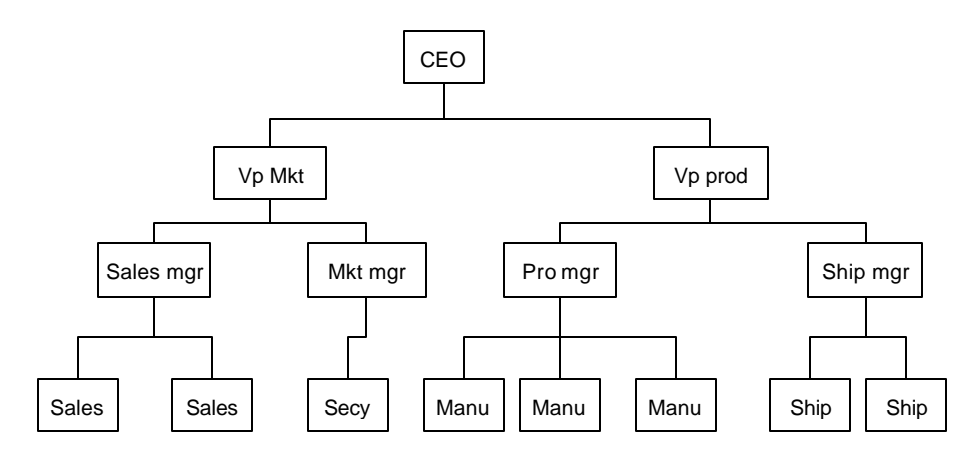

**Figure 17-1 – A typical organizational chart.**

#### **Computing Salaries**

Now, if the company is successful, each of these company members receives a salary, and we could at any time ask for the cost of the control span of any employee to the company. We define this control cost as the salary of that person and those of all his subordinates. Here is an ideal example for a composite:

- The cost of an individual employee is simply his salary (and benefits).
- The cost of an employee who heads a department is his salary plus those of all he controls.

We would like a single interface that will produce the salary totals correctly whether the employee has subordinates or not.

public Function getSalaries() As Single

At this point, we realize that the idea of all Composites having the same standard method names in their interface is probably naïve. We'd prefer that the public methods be related to the kind of class we are actually developing. So rather than have generic methods like *getValue,* we'll use *getSalaries.* 

#### **The Employee Classes**

We could now imagine representing the company as a Composite made up of nodes: managers and employees. It would be possible to use a single class to represent all employees, but since each level may have different properties, it might be more useful to define at least two classes: Employees and Bosses. Employees are leaf nodes and cannot have employees under them. Bosses are nodes that may have employee nodes under them.

We'll start with the AbstractEmployee class and derive our concrete employee classes from it:

```
'Class AbstractEmployee
'Interface for all Employee classes
'---------
Public Function getSalary() As Single
End Function
'---------
Public Function getName() As String
```

```
End Function
'---------
Public Function isLeaf() As Boolean
End Function
'---------
Public Sub add(nm As String, salary As Single)
End Sub
 '---------
Public Sub addEmp(emp As AbstractEmployee)
End Sub
'---------
Public Function getSubordinates() As Subords
End Function
'---------
Public Sub remove(emp As AbstractEmployee)
End Sub
'---------
Public Function getChild(nm As String) As AbstractEmployee
End Function
'---------
Public Function getSalaries() As Single
End Function
'---------
Public Sub init(name As String, salary As Single)
End Sub
```
Our concrete Employee class will store the name and salary of each employee, and allow us to fetch them as needed.

```
'Class Employee
'implementation of AbstractEmployee interface
Implements AbstractEmployee
Private nm As String
Private salary As String
Private subordinates As Subords
 '--------
Private Function AbstractEmployee_getChild(nm As String)& _
   As AbstractEmployee
   Set AbstractEmployee_getChild = Null
End Function
'--------
Private Function AbstractEmployee_getName() As String
  AbstractEmployee_getName = nm
End Function
'--------
```

```
Private Function AbstractEmployee_getSalaries() As Single
   AbstractEmployee_getSalaries = salary
End Function
'--------
Private Function AbstractEmployee_getSalary() As Single
  AbstractEmployee_getSalary = salary
End Function
 '--------
Private Sub AbstractEmployee_init(name As String, & _
   money As Single)
  nm = name
   salary = money
  Set subordinates = New Subords
End Sub
 '--------
Private Function AbstractEmployee_isLeaf() As Boolean
  AbstractEmployee_isLeaf = True
End Function
'--------
Private Sub AbstractEmployee_remove(emp As AbstractEmployee)
   Err.Raise vbObjectError + 513, , & _
   "No subordinates in base employee class"
End Sub
'--------
Private Sub Class_Initialize()
   nm = ""
   salary = 0
End Sub
```
The Employee class must have concrete implementations of the *add, remove, getChild* and *subordinates* classes. Since an Employee is a leaf, all of these will return some sort of error indication. For example, *subordinates* could return *null* but programming will be more consistent it if returns an empty enumeration:

```
Private Function AbstractEmployee_getSubordinates() & _
                                 As Subords
Set AbstractEmployee_getSubordinates = subordinates
End Function
```
The *add* and *remove* methods must generate errors since members of the basic Employee class cannot have subordinates.

```
Private Sub AbstractEmployee_add(nm As String, & _
        salary As Single)
```

```
Err.Raise vbObjectError + 513, , & _{-} "No subordinates in base employee class"
End Sub
'--------
Private Sub AbstractEmployee_addEmp(emp As & _
                                         AbstractEmployee)
Err.Raise vbObjectError + 513, , & _{-}"No subordinates in base employee class"
End Sub
```
## **The Subords Class**

VB does not provide an enumeration class which contains its own internal pointer to move through a list. So we create a simple class which contains a collection and an index to move through that collection. The advantage of using this class, here called Subords, is that you can search down through the composite tree without having to maintain indexes outside of each instance of the Collection that you search through.

```
'Class Subords
'A simple enumeration of a collection
Private subNames As Collection 'the collection
Private index As Integer 'the internal index
'--------
Public Sub moveFirst()
   index = 1
End Sub
'--------
Public Function hasMoreElements()
  hasMoreElements = index <= subNames.count
End Function
'--------
Public Function nextElement() As Object
  Set nextElement = subNames(index)
 index = index + 1End Function
'--------
Private Sub Class_Initialize()
   Set subNames = New Collection
   index = 1
End Sub
'--------
Public Sub add(obj As Object)
```

```
 subNames.add obj
End Sub
\mathbf{r} = -Public Function element(i As Integer) As Object
 Set element = subNames(i)End Function
'--------
Public Function count() As Integer
  count = subNames.count
End Function
```
Using the Subords class, we can simply call the hasMoreElements method and the nextElement method to move through a collection without having to use and maintain an index ourselves.

## **The Boss Class**

Our Boss class is a subclass of Employee, and allows us to store subordinate employees as well. We'll store them in a Collection called *subordinates* and return them through an enumeration. Thus, if a particular Boss has temporarily run out of Employees, the enumeration will just be empty. We'll make this Boss class *contain* an instance of Employee, which will then return the name and salary information. The Boss class itself will handle the subordinate list.

```
'Class Boss
'A Boss implementation of AbstractEmployee
'which allows subordinates
Implements AbstractEmployee
Private emp As AbstractEmployee 'keeps employee data
Private subordinates As Subords 'list of subordinates
'--------
Private Sub AbstractEmployee_add(nm As String, & _
             salary As Single)
Dim newEmp As AbstractEmployee
 Set newEmp = New Employee
 newEmp.init nm, salary
 subordinates.add newEmp
End Sub
'--------
Private Sub AbstractEmployee_addEmp(emp As & _
             AbstractEmployee)
```

```
 subordinates.add emp
End Sub
\mathbf{r} = -Private Function AbstractEmployee_getName() As String
 AbstractEmployee_getName = emp.getName
End Function
'--------
Private Function AbstractEmployee_getSalary() As Single
 AbstractEmployee_getSalary = emp.getSalary
End Function
 '--------
Private Function AbstractEmployee_getSubordinates() & _
       As Subords
  Set AbstractEmployee_getSubordinates = subordinates
End Function
'--------
Private Sub AbstractEmployee_init(name As String, & _
             salary As Single)
  Set emp = New Employee
  emp.init name, salary
  Set subordinates = New Subords
End Sub
'--------
Private Function AbstractEmployee_isLeaf() As Boolean
  AbstractEmployee_isLeaf = False
End Function
```
If you want to get a list of employees of a given supervisor, you can obtain an Enumeration of them directly from the Subords collection. Similarly, you can use this same Collection to returns a sum of salaries for any employee and his subordinates:

```
Private Function AbstractEmployee_getSalaries() As Single
Dim sum As Single, esub As AbstractEmployee
'get the salaries of the boss and subordinates
   sum = emp.getSalary
   subordinates.moveFirst
   While subordinates.hasMoreElements
     Set esub = subordinates.nextElement
     sum = sum + esub.getSalaries
   Wend
   AbstractEmployee_getSalaries = sum
End Function
```
Note that this method starts with the salary of the current Employee, and then calls the *getSalaries()* method on each subordinate. This is, of course, recursive and any employees which themselves have subordinates will be included. A diagram of these classes is shown in Figure 17-2.

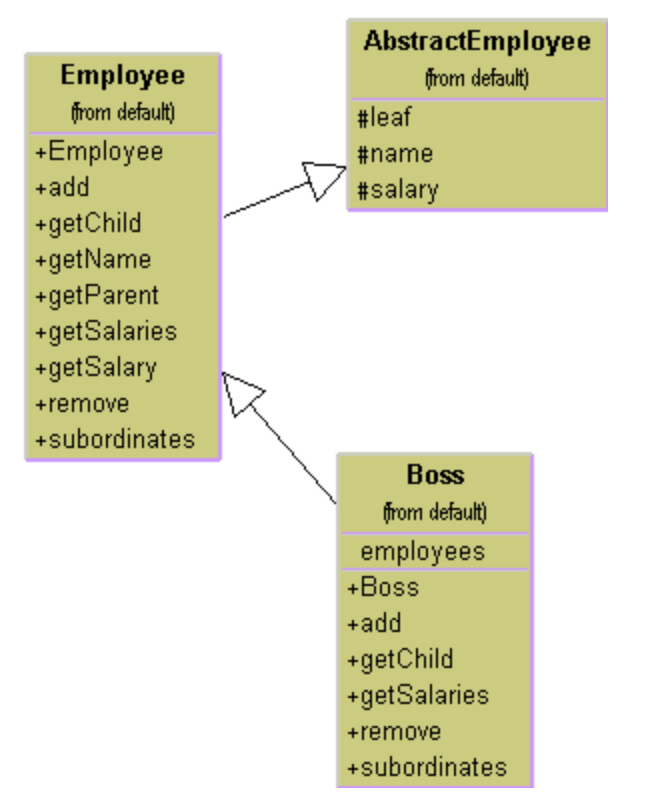

**Figure 17-2 – The AbstractEmployee class and how Employee and Boss are derived from it.**

# **Building the Employee Tree**

We start by creating a CEO Employee and then add his subordinates and their subordinates as follows:

```
Private Sub buildEmployeeList() 
Dim i As Integer
Dim marketVP As AbstractEmployee
Dim salesMgr As AbstractEmployee 
Dim advMgr As AbstractEmployee, emp As AbstractEmployee
Dim prodVP As AbstractEmployee, prodMgr As AbstractEmployee
Dim shipMgr As AbstractEmployee
   Set prez = New Boss
   prez.init "CEO", 200000
   Set marketVP = New Boss
   marketVP.init "Marketing VP", 100000
   prez.addEmp marketVP
   Set salesMgr = New Boss
   salesMgr.init "Sales Mgr", 50000
   Set advMgr = New Boss
   advMgr.init "Advt Mgr", 50000
   marketVP.addEmp salesMgr
   marketVP.addEmp advMgr
   Set prodVP = New Boss
   prodVP.init "Production VP", 100000
   prez.addEmp prodVP
   advMgr.add "Secy", 20000
'add salesmen reporting to sales manager
  For i = 1 To 5
     salesMgr.add "Sales" + Str$(i), rand_sal(30000)
   Next i
   Set prodMgr = New Boss
   prodMgr.init "Prod Mgr", 40000
   Set shipMgr = New Boss
   shipMgr.init "Ship Mgr", 35000
   prodVP.addEmp prodMgr
   prodVP.addEmp shipMgr
  For i = 1 To 3
     shipMgr.add "Ship" + Str$(i), rand_sal(25000)
   Next i
```

```
For i = 1 To 4 prodMgr.add "Manuf" + Str$(i), rand_sal(20000)
  Next i
End Sub
```
Once we have constructed this Composite structure, we can load a visual TreeView list by starting at the top node and calling the *addNode()* method recursively until all the leaves in each node are accessed:

```
Private Sub addNodes(nod As Node, ByVal emp As AbstractEmployee)
Dim col As Subords, i As Integer, newNode As Node
Dim newEmp As AbstractEmployee, cnt As Integer
Dim index As Integer
Set col = emp.getSubordinates
index = nod.index 'get node's index
col.moveFirst
While col.hasMoreElements
  Set newEmp = col.nextElement
   Set newNode = empTree.Nodes.add(index, tvwChild)
  newNode.Text = newEmp.getName
  newNode.Expanded = True
  addNodes newNode, newEmp
Wend
End Sub
```
The final program display is shown in Figure 17-3..

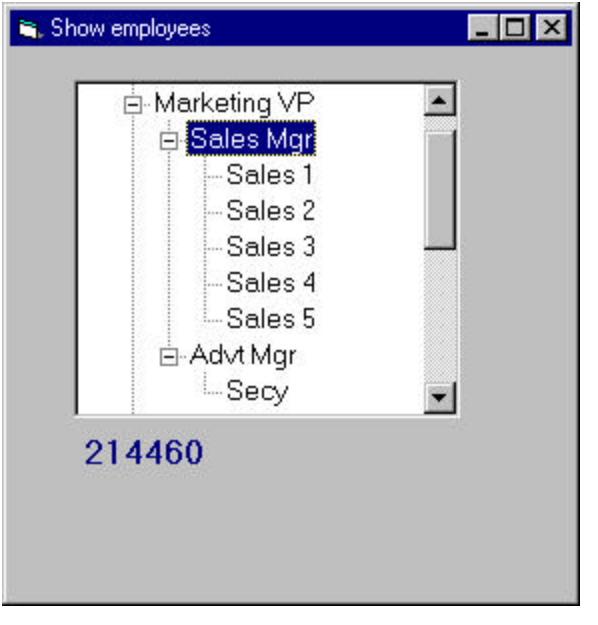

**Figure 17-3 – The corporate organization shown in a TreeView control.**

In this implementation, the cost (sum of salaries) is shown in the bottom bar for any employee you click on. This simple computation calls the *getChild()* method recursively to obtain all the subordinates of that employee.

```
Private Sub empTree_Click()
 Dim newEmp As AbstractEmployee
  'finds the salary of the selected employee and
  'all the subordinates
  Set newEmp = prez.getChild(empTree.SelectedItem)
  lblSalary.Caption = Str$(newEmp.getSalaries)
```
End Sub

## **Self-Promotion**

We can imagine cases where a simple Employee would stay in his current job, but have new subordinates. For example, a Salesman might be asked to supervise sales trainees. For such a case, it is convenient to provide a method in the Boss class that creates a Boss from a Employee

```
Private Sub AbstractEmployee_makeBoss(newBoss As & _
                                                AbstractEmployee)
  Set emp = newBoss
End Sub
```
In this implementation, we have all the classes (Employee *and* Boss) implement the AbstractEmployee interface, and so we can treat each object as one have the methods of an AbstractEmployee, we have to include the makeBoss methods in the AbstractEmployee interface. Then we have to add this method to the Employee class as well, raising an error if it is called inadvertently:

```
Private Sub AbstractEmployee_makeBoss( & _
      emp As AbstractEmployee)
Err.Raise vbObjectError + 514, , "Employee is not a boss"
End Sub
```
#### **Doubly Linked Lists**

In the above implementation, we keep a reference to each subordinate in the Vector in each Boss class. This means that you can move down the chain from the president to any employee, but that there is no way to move back up to find out who an employee's supervisor is. This is easily remedied by providing a constructor for each AbstractEmployee subclass that includes a reference to the parent node:

```
Private Sub AbstractEmployee_init(parnt As AbstractEmployee,& _
        name As String, money As Single)
   Set parent = parnt
   hasParent = True
  nm = name salary = money
    Set subordinates = New Subords
End Sub
```
Then you can quickly walk up the tree to produce a reporting chain:

```
Public Sub setBoss(empl As AbstractEmployee)
Dim nm As String
Set emp = empl
Do
  nm = emp.getName
```

```
 empList.AddItem nm
  Set emp = emp.getBoss
Loop Until emp.getName = nm
End Sub
```

```
as shown in Figure 17-4..
```
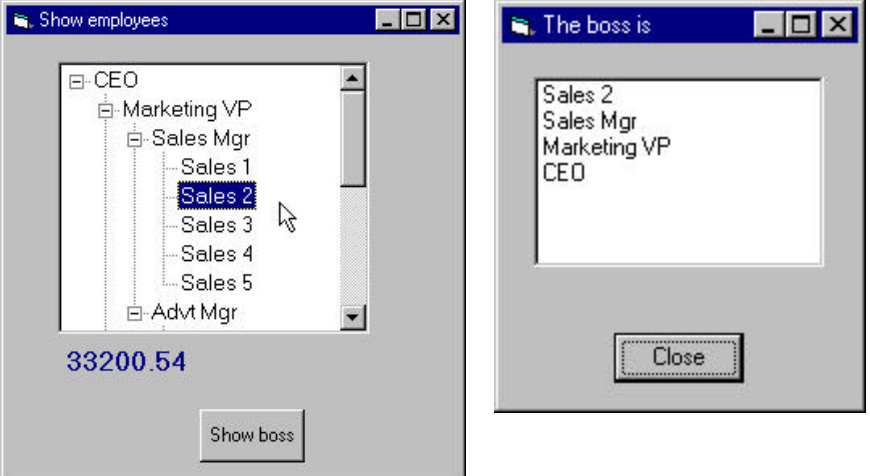

**Figure 17-4 – The tree list display of the composite, with a display of the parent nodes on the right..**

# **Consequences of the Composite Pattern**

The Composite pattern allows you to define a class hierarchy of simple objects and more complex composite objects so that they appear to be the same to the client program. Because of this simplicity, the client can be that much simpler, since nodes and leaves are handled in the same way.

The Composite pattern also makes it easy for you to add new kinds of components to your collection, as long as they support a similar programming interface. On the other hand, this has the disadvantage of making your system overly general. You might find it harder to restrict certain classes, where this would normally be desirable.

#### **A Simple Composite**

The intent of the Composite pattern is to allow you to construct a tree of various related classes, even though some have different properties than others and some are leaves do not have children. However, for very simple cases, you can sometimes use just a single class that exhibits both parent and leaf behavior. In the SimpleComposite example, we create an Employee class that always contains the Collection *employees*. This Collection of employees will either be empty or populated and this determines the nature of the values that you return from the *getChild* and *remove* methods. In this simple case we do not raise errors and always allow leaf nodes to be promoted to have child nodes. In other words, we always allow execution of the *add* method.

While you may not regard this automatic promotion as a disadvantage, in systems where there are a very large number of leaves, it is wasteful to keep a Vector initialized and unused in each leaf node. In cases where there are relatively few leaf nodes, this is not a serious problem.

#### **Composites in VB**

In VB, you will note that the *Node* object class we use to populate the TreeView is in fact just such a simple composite pattern. You will also find that the Composite describes the hierarchy of Form, Frame and Controls in any user interface program. Similarly toolbars are containers, and each may contain any number of other containers.

Any container may then contain components such as Buttons, Checkboxes, and TextBoxes, each of which is a leaf node that cannot have further children. They may also contain ListBoxes and grids that may be treated as leaf nodes, or which may contain further graphical components. You can walk down the Composite tree using the *Controls* collection.

#### **The Composite in VB.NET**

In VB7 we do not need to use the Subords class because we have an built-in enumeration interface called IEnumerator. This interface consists of the methods

Function MoveNext() as Boolean 'False if no more left<br>Function Current() as Object 'get current object Function Current () as Object

Sub Reset()  $\qquad \qquad$  'move to first

So we can create an AbstractEmployee interface that returns an Enumerator. You move through an enumeration, allowing for the fact that it might be empty using the following approach

```
e.Reset
While e.MoveNext
  Emp = Ctype(e.Current, Employee)
  '...do computation..
End While
```
This Enumerator may, of course be empty, and can thus be used for both nodes and leaves of the composite. Our AbstractEmployee interface is

```
Interface AbstractEmployee
     Inherits IEnumerable
     'Interface for all Employee classes
    Function getSalary() As Single
    Function getName() As String
     Function isLeaf() As Boolean
     Overloads Sub add(ByVal nm As String, _ 
            ByVal salary As Single)
     Overloads Sub add(ByVal emp As AbstractEmployee)
     Function getSubordinates() As IEnumerator
     Sub remove(ByVal emp As AbstractEmployee)
    Function getChild(ByVal nm As String) _
                  As AbstractEmployee
     Function getSalaries() As Single 
End Interface
```
Since VB7 allows polymorphism, we have two polymorphic versions of the add method. Note that VB7 syntax requires that we specifically declare them using the Overloads keyword.

The other major change we make for VB7 is that we can throw an exception if a program tries to add or remove an Employee from an Employee class when that employee is not a Boss and has no subordinates.

```
 Public Overridable Overloads Sub add( _
         ByVal nm As String,_
        ByVal salary As Single) _
```

```
 Implements AbstractEmployee.add
     Throw New Exception("No subordinates")
 End Sub
 '--------
 Public Overridable Overloads Sub add( _
        ByVal emp As AbstractEmployee) _
         Implements AbstractEmployee.add
     Throw New Exception("No subordinates")
 End Sub
```
In our VB6 version of the composite, we had to completely implement every method of the AbstractEmployee interface in both the Employee and the Boss class. In VB7 we can derive the Boss from the Employee class and only implement the methods that differ. VB7's syntax does require that we specifically declare the fact that we are overriding these methods as shown below:

```
 Public Overloads Overrides Sub add( _
        ByVal nm As String, ByVal salary As Single)
      Dim newEmp As AbstractEmployee
      newEmp = New Employee(nm, salary)
      subordinates.add(newEmp)
 End Sub
  '--------
 Public Overloads Overrides Sub add( _
         ByVal emp As AbstractEmployee)
      subordinates.add(emp)
 End Sub
```
#### The Enumerator

The Enumerator we use in our Boss and Employee classes to enumerate employees is a member of the ArrayList class. Classes which can return an IEnumerator are said to implement the IEnumerable interface. However, the advantage here is that we can create an empty ArrayList in the Employee class and never allow additions to the array. However, we need not handle requests for an enumeration of subordinates separately because the enumeration will always be empty.

For this reason, we do not have to create separate versions of the getSalaries method for Employees and Bosses because in the enumeration of subordinates is empty the method will simply return the salary of the current employee.

```
Public Function getSalaries() As Single _
             Implements AbstractEmployee.getSalaries
         Dim sum As Single
         Dim esub As AbstractEmployee
         Dim enumSub As IEnumerator
         'get the salaries of the boss and subordinates
         sum = getSalary
         enumSub = subordinates.getEnumerator
         While enumSub.moveNext
             esub = CType(enumSub.current, AbstractEmployee)
             sum = sum + esub.getSalaries
         End While
         Return sum
     End Function
```
#### Multiple Boss Constructors

In our VB6 version of the composite, we had a specific makeBoss method to create a Boss from an employee. We can do that in VB7 with a second, overloaded version of the constructor:

```
Public Overloads Sub New(ByVal name As String, _
             ByVal salary As Single)
         MyBase.New(name, salary)
         subordinates = New ArrayList()
     End Sub
     '--------
     Public Overloads Sub New(ByVal emp As Employee)
         MyBase.New(emp.getName, emp.getSalary)
     End Sub
```
When you click on an element of the tree view, you can catch the afterSelect event

```
Protected Sub EmpTree_AfterSelect( _
             ByVal sender As Object, _
             ByVal e As System.WinForms.TreeViewEventArgs)
         Dim node As EmpNode
```

```
 node = CType(EmpTree.SelectedNode, EmpNode)
    getNodeSum(node)
 End Sub
```
and then compute the salary recursively:

```
Private Function getNodeSum(ByVal node As EmpNode)_
             As Single
         Dim emp As AbstractEmployee
         Dim sum As Single
         emp = node.getEmployee
         sum = emp.getSalaries
         lbSalary.Text = sum.Format("n", Nothing)
     End Function
```
Note that the label text is generated using the Single variable object's Format method.

The final Composite program for VB7 is shown in Figure 17-5.

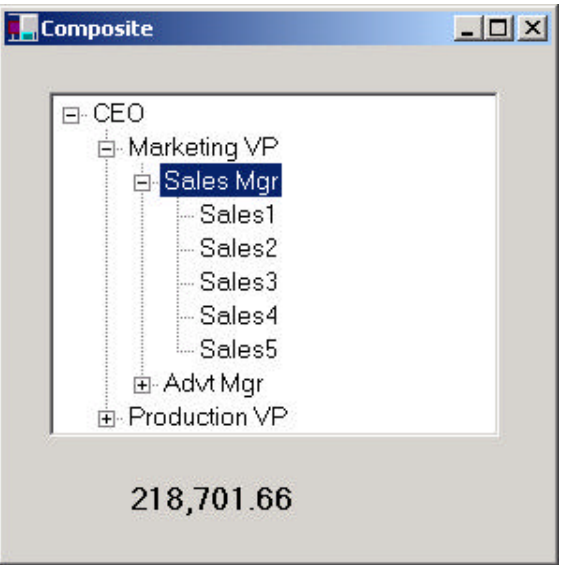

**Figure 17-5 – The VB7 Composite**

# **Other Implementation Issues**

**Ordering components.** In some programs, the order of the components may be important. If that order is somehow different from the order in which they were added to the parent, then the parent must do additional work to return them in the correct order. For example, you might sort the original collection alphabetically and return a new sorted collection.

**Caching results.** If you frequently ask for data which must be computed from a series of child components as we did here with salaries, it may be advantageous to cache these computed results in the parent. However, unless the computation is relatively intensive and you are quite certain that the underlying data have not changed, this may not be worth the effort.

# **Thought Questions**

- 1. A baseball team can be considered an aggregate of its individual players. How could you use a composite to represent individual and team performance?
- 2. The produce department of a supermarket needs to track its sales performance by food item. Suggest how a composite might be helpful.

# **Programs on the CD-ROM**

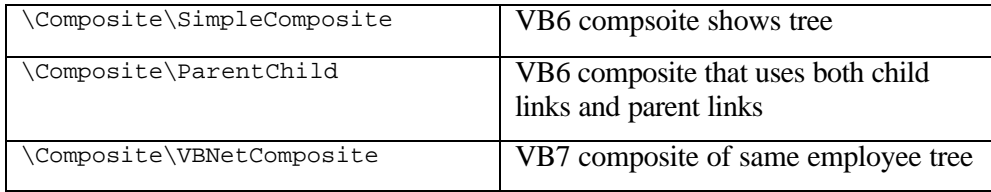

250

# **18. THE DECORATOR PATTERN**

The Decorator pattern provides us with a way to modify the behavior of individual objects without having to create a new derived class. Suppose we have a program that uses eight objects, but three of them need an additional feature. You could create a derived class for each of these objects, and in many cases this would be a perfectly acceptable solution. However, if each of these three objects require *different* features, this would mean creating three derived classes. Further, if one of the classes has features of *both* of the other classes, you begin to create complexity that is both confusing and unnecessary.

For example, suppose we wanted to draw a special border around some of the buttons in a toolbar. If we created a new derived button class, this means that all of the buttons in this new class would always have this same new border, when this might not be our intent.

Instead, we create a Decorator class that *decorates* the buttons. Then we derive any number of specific Decorators from the main Decorator class, each of which performs a specific kind of decoration. In order to decorate a button, the Decorator has to be an object derived from the visual environment, so it can receive paint method calls and forward calls to other useful graphic methods to the object that it is decorating. This is another case where object containment is favored over object inheritance. The decorator is a graphical object, but it contains the object it is decorating. It may intercept some graphical method calls, perform some additional computation and may pass them on to the underlying object it is decorating.

## **Decorating a CoolButton**

Recent Windows applications such as Internet Explorer and Netscape Navigator have a row of flat, unbordered buttons that highlight themselves with outline borders when you move your mouse over them. Some Windows programmers call this toolbar a CoolBar and the buttons CoolButtons. There is no analogous button behavior in VB controls, but we can obtain that behavior by *decorating* a PictureBox and using it as a button. In this case, we decorate it by drawing black and white border lines to highlight the button or gray lines to remove the button borders.

Let's consider how to create this Decorator. *Design Patterns* suggests that Decorators should be derived from some general Visual Component class and then every message for the actual button should be forwarded from the decorator. In VB6, this is impractical, because it is not possible to create a new visual control that contains an existing one. Further, even if we derived a control from an existing one, it would not have the line drawing methods we need to carry out decoration.

*Design Patterns* suggests that classes such as Decorator should be abstract classes and that you should derive all of your actual working (or concrete) decorators from the abstract class. Here we show an abstract class for a decorator that we can use to decorate picture boxes or other decorators.

```
'Class AbstractDecorator
'Used to decorate pictureBoxes
'and other Decorators
 '--------
Public Sub init(c As Control, title As String)
'initializes decorator with control
End Sub
'--------
Public Sub initContents(d As AbstractDecorator)
'initializes decorator with another decorator
End Sub
'--------
Public Sub mouseUp()
End Sub
'--------
Public Sub mouseDown()
End Sub
 '--------
Public Sub mouseMove(ByVal x As Single, ByVal y As Single)
End Sub
 '--------
Public Sub refresh()
End Sub
 '--------
Public Sub paint()
End Sub
'=--------Public Function getControl() As Control
End Function
```
Now, let's look at how we could implement a CoolButton. All we really need to do is to draw the white and black lines around the button area when it is highlighted, and gray lines when it is not. When a MouseMove is detected over the button, it should draw the highlighted lines, and when the mouse leaves the button area., the lines should be drawn in gray.

However, VB does not have a MouseLeft event, so you cannot know for certain when the mouse is no longer over the button. As a first approximation, we detect the mouse crossing the outer 8 twips of the button area, and treat that as an exit. To make sure that the button eventually un-highlights event if the mouse moves too quickly to trigger the exit criteria, we also use a timer to turn off the highlighting after 1 second if the mouse is no longer over the button.

```
Public Sub mouseMove(x As Single, y As Single)
Dim h As Integer, w As Integer, col As Long
h = pic.Height
w = \text{pic}.WidthIf x < 8 Or y < 8 Or x > w - 16 Or y > h - 16 Then
     col = pic.BackColor
     drawLines True, col, False
     isOver = False
Else
     cTime = Time
     col = vbBlack
     drawLines False, col, False
     'isOver = True
End If
End Sub
 '--------
Public Sub mouseDown()
   drawLines False, vbBlack, True
   isOver = True
End Sub
'--------
Public Sub mouseUp()
  isOver = False
  drawLines False, vbBlack, False
End Sub
'--------
Public Sub paint()
Dim x As Integer, y As Integer, h As Integer
 x = 10
```

```
 h = pic.Height
  y = 0.33 * h pic.PSet (x, y), pic.BackColor
  pic.Print btText;
End Sub
'--------
Private Sub drawLines(hide As Boolean, col As Long, & _
      down As Boolean)
Dim h As Integer, w As Integer
h = pic.Height
w = pic.Width
If down Then
    col = vbBlack
     pic.Line (0, 0)-(w - 8, 0), col
     pic.Line -(w - 8, h - 8), col
    pic.Line -(0, h - 8), col
     pic.Line -(1, 1), col
Else
   If hide Then
     pic.Line (0, 0)-(w - 8, 0), col
    pic.Line -(w - 8, h - 8), colpic.Line -(0, h - 8), col pic.Line -(1, 1), col
   Else
    pic.Line (0, 0)-(w - 8, 0), vbWhite
 pic.Line -(w - 8, h - 8), col
 pic.Line -(0, h - 8), col
     pic.Line -(1, 1), vbWhite
   End If
End If
End Sub
```
We use a timer to see if it is time to repaint the button without highlights:

```
Public Sub tick()
Dim thisTime As Variant, diff As Variant
   thisTime = Time
   diff = DateDiff("s", cTime, thisTime)
   If diff >= 1 And Not isOver Then
     drawLines True, pic.BackColor, False
     isOver = False
  End If
End Sub
```
## **Using a Decorator**

Now that we've written a CoolDecorator class, how do we use it? We simply put PictureBoxes on the VB Form, create an instance of the Decorator and pass it the PictureBox it is to decorate. Let's consider a simple program with two CoolButtons and one ordinary Button. We create the buttons in the Form\_Load event as follows:

```
Private Sub Form_Load()
cTime = Time 'get the time
Set deco = New Decorator
deco.init Picture1, "A Button"
deco.paint
Set deco2 = New Decorator
deco2.init picture2, "B Button"
deco2.paint
```
This program is shown in Figure 18-1, with the mouse hovering over one of the buttons.

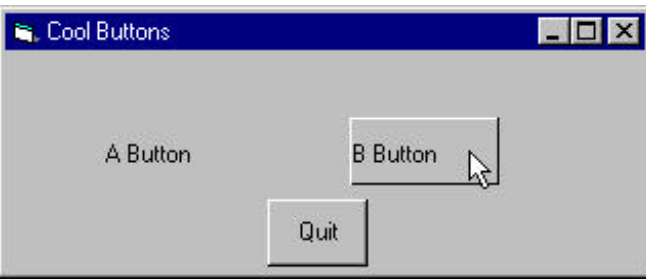

## **Figure 18-1 – The A button and B button are CoolButtons, which are outlined when a mouse hovers over them. Here the B button is outlined.**

Now that we see how a single decorator works, what about multiple decorators? It could be that we'd like to decorate our CoolButtons with another decoration, say, a red diagonal line. Since we have provided an alternate initializer with a Decorator as an argument, we can encapsulate one decorator inside another and paint additional decorations without ever having to change the original code. In

fact it is this containment and passing on of events that is the real crux of the Decoratror pattern.

Let's consider the ReDecorator, which draws that diagonal red line. It draws the line and then passes control to the enclosed decorator to draw suitable cool button lines. Since Redecorator implants the AbstractDecorator interface we can use it wherever we would have used the original decorator.

```
'Class Redecorator
'contains a Decorator which it further decorates
Implements AbstractDecorator
Private deco As AbstractDecorator
Private pic As PictureBox
'=-------Public Sub init(d As Decorator)
   Set deco = d
   Set pic = deco.getControl
End Sub
 '--------
Private Function AbstractDecorator_getControl() As Control
 Set AbstractDecorator_getControl = pic
End Function
'--------
Private Sub AbstractDecorator_init(c As Control, title As String)
  'never called- included for completeness
End Sub
 '--------
Private Sub AbstractDecorator_initContents(d As AbstractDecorator)
  init d
End Sub
 '--------
Private Sub AbstractDecorator_mouseDown()
 deco.mouseDown
 AbstractDecorator_paint
End Sub
'--------
Private Sub AbstractDecorator_mouseMove(ByVal x As Single, ByVal y 
As Single)
 deco.mouseMove x, y
  AbstractDecorator_paint
End Sub
'--------
Private Sub AbstractDecorator_mouseUp()
  deco.mouseUp
End Sub
```

```
'--------
Private Sub AbstractDecorator_paint()
Dim w As Integer, h As Integer
  w = pic.Width
  h = pic.Height
  'draw diagonal red line
  pic.Line (0, 0)-(w, h), vbRed
  deco.paint 'and repaint contained decorator
End Sub
 '--------
Private Sub AbstractDecorator_refresh()
  deco.refresh
  AbstractDecorator_paint
End Sub
```
You can create the CoolButton with these two decorators by just calling one and then the other during the Form\_Load event

```
Private Sub Form_Load()
  cTime = Time 'get the time
   'create first cool button
  Set deco = New Decorator
  deco.init Picture1, "A Button"
  deco.paint
  'create cool button
  Set deco2 = New Decorator
  deco2.init picture2, "B Button"
   'put it inside new decorator
  Set redec = New Redecorator
  redec.initContents deco2
  redec.paint
End Sub
```
This gives us a final program that displays the two buttons as shown in Figure 18-2

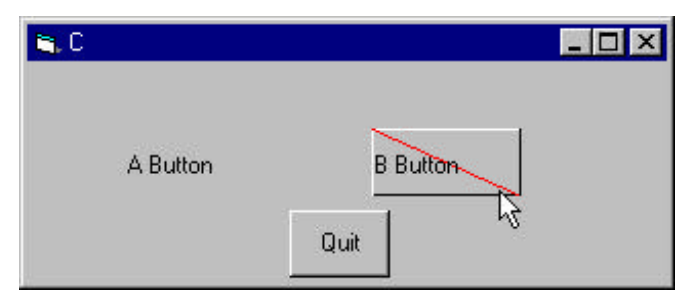

**Figure 18-2 – The B button is also decorated with a SlashDecorator.**

# **The Class Diagram**

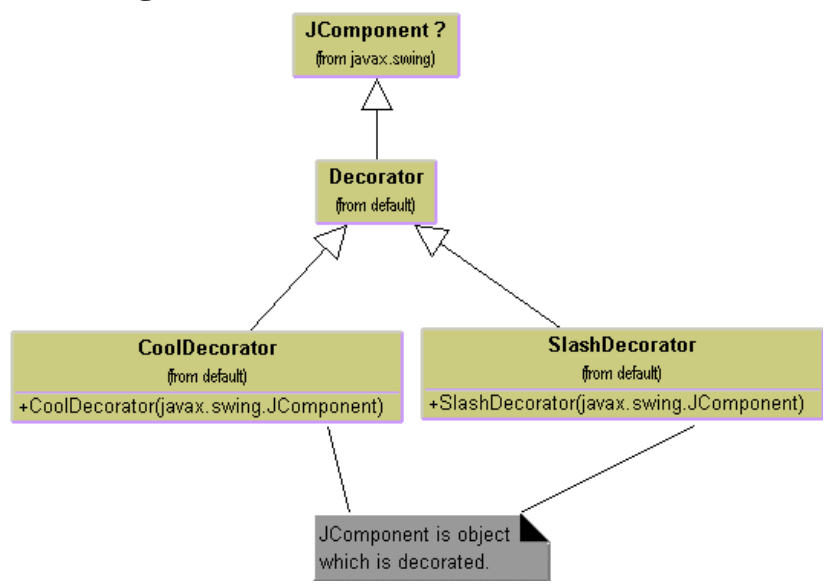

**Figure 18-3– The UML class diagram for Decorators and two specific Decorator implementations.**

# **Using ActiveX Controls as Decorators**

The HiText control we created in Chapter 2 is an example of a control containing another control and operating on it. This is in fact a kind of decorator, too, and is ideal for creating new derived controls. However, for simple things like borders it is probably overkill.

# **A Decorator In VB.NET**

We make a CoolButton in VB7 by deriving a container from the Panel class and putting the button inside it. Then, rather than subclassing the button (or any other control) we simply add handlers for the mouse and paint events of the button and carry out the operations in the panel class.

To create our panel decorator class, we create our form, and then using the VB7 designer IDE, use the menu items Project | Add User Control to create a new user control. Then, as before we change the class from which the control inherits, from UserControl to Panel.

#### Public Class DecoPanel

Inherits System.WinForms.Panel

After compiling this simple, and so-far empty class, we can add it to the form using the designer and put a button inside it.

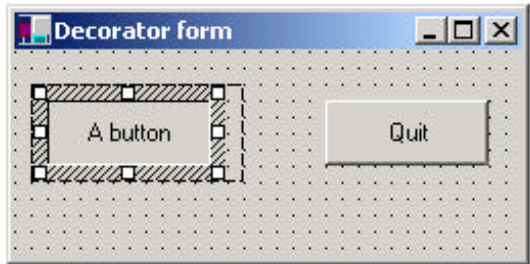

#### **Figure 18-4. The Design window for the Decorator panel**

Now the button is there and we need to know of its size and position so we can repaint it as needed. We could do this in the constructor, but this would break the IDE builder. Instead, we'll simply ask for the control the first time the OnPaint event occurs.

```
 Protected Overrides Sub OnPaint( _
        ByVal e As System.WinForms.PaintEventArgs)
     'This is where we find out about the control
     If Not gotcontrol Then 'once only
         'get the control
         c = CType(Me.Controls(0), RichControl)
         'set the panel size 1 pixel bigger all around
         Me.Size.Width = c.Size.Width + 2
         Me.Size.Height = c.Size.Height + 2
        x1 = c.Location.X - 1y1 = c.Location.y - 1 x2 = c.Size.Width
         y2 = c.Size.Height
         'create the overwrite pen
         gpen = New Pen(c.BackColor, 2)
         gotControl = True 'only once
```
Next we need to intercept the mouse events so we can tell if the mouse is over the button.

```
Dim evh As EventHandler =
     New EventHandler(AddressOf ctMouseEnter)
  AddHandler c.MouseHover, evh
  AddHandler c.MouseEnter, evh
 AddHandler c.MouseMove, _
     New MouseEventHandler(AddressOf ctMouseMove)
 AddHandler c.MouseLeave,
      New EventHandler(AddressOf ctMouseLeave)
```
The events these point to simply set a mouse\_over flag to true or false and then repaint the control:

```
Public Sub ctMouseEnter(ByVal sender As Object, _
                 ByVal e As EventArgs)
         mouse_over = True
         Refresh()
     End Sub
    '=-----Public Sub ctMouseLeave(ByVal sender As Object, _
                  ByVal e As EventArgs)
         mouse_over = False
```

```
 Refresh()
 End Sub
'=-----Public Sub ctMouseMove(ByVal sender As Object, _
              ByVal e As MouseEventArgs)
     mouse_over = True
 End Sub
```
However, we don't want to just repaint the panel, we want to paint right over the button itself, so we can change the style of its borders. We can do this by handling the paint event of the button itself. Note that we are Adding and event handler and the button gets painted and then this additional handler gets called.

```
'paint handler catches button's paint
AddHandler c.Paint,
           New PaintEventHandler(AddressOf ctPaint)
```
Our paint method draws the background (usually gray) color over the button's border and then draws the new border on top.

```
Public Sub ctPaint(ByVal sender As Object, ByVal e As
PaintEventArgs)
         'draw over button to change its outline
         Dim g As Graphics = e.Graphics
         'draw over everything in gray first
         g.DrawRectangle(gpen, 0, 0, x2, y2)
         'draw black and white boundaries
         'if the mouse is over
        If mouse over Then
             g.DrawLine(bpen, 0, 0, x2 - 1, 0)
             g.DrawLine(bpen, 0, 0, 0, y2 - 1)
             g.DrawLine(wpen, 0, y2 - 1, x2 - 1, y2 - 1)
             g.DrawLine(wpen, x2 - 1, 0, x2 - 1, y2 - 1)
         End If
    End Sub
```
The resulting CoolButton is shown in Figure 18-5.

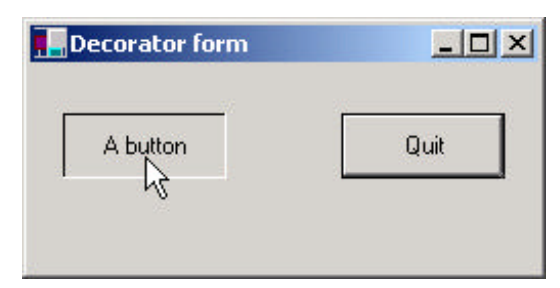

**Figure 18-5 – The CoolButton in VB.NET**

Using the general method of overriding panels and inserting controls in them, we can decorate any control to any length, and can even redraw the face of the button if we want to. This sort of approach makes sense when you can't subclass the button itself, because your program requires that it be of a particular class.

# **Non-Visual Decorators**

Decorators, of course, are not limited to objects that enhance visual classes. You can add or modify the methods of any object in a similar fashion. In fact, nonvisual objects can be easier to decorate, because there may be fewer methods to intercept and forward. Whenever you put an instance of a class inside another class and have the outer class operate on it, you are essentially "decorating" that inner class. This is one of the most common tools for programming available in Visual Basic.

# **Decorators, Adapters and Composites**

As noted in *Design Patterns*, there is an essential similarity among these classes that you may have recognized. Adapters also seem to "decorate" an existing class. However, their function is to change the interface of one or more classes to one that is more convenient for a particular program. Decorators add methods to particular instances of classes, rather than to all of them. You could also imagine that a composite consisting of a single item is essentially a decorator. Once again, however, the intent is different

# **Consequences of the Decorator Pattern**

The Decorator pattern provides a more flexible way to add responsibilities to a class than by using inheritance, since it can add these responsibilities to selected instances of the class. It also allows you to customize a class without creating subclasses high in the inheritance hierarchy. *Design Patterns* points out two disadvantages of the Decorator pattern One is that a Decorator and its enclosed component are not identical. Thus tests for object type will fail. The second is that Decorators can lead to a system with "lots of little objects" that all look alike to the programmer trying to maintain the code. This can be a maintenance headache.

Decorator and Façade evoke similar images in building architecture, but in design pattern terminology, the Façade is a way of hiding a complex system inside a simpler interface, while Decorator adds function by wrapping a class. We'll take up the Façade next.

# **Thought Questions**

- 1. When someone enters an incorrect value in a cell of a JTable, you might want to change the color of the row to indicate the problem. Suggest how you could use a Decorator.
- 2. A mutual fund is a collection of stocks. Each one consists of an array or vector of prices over time. Can you see how a Decorator can be used to produce a report of sotck performance for each stock and for the whole fund?

# **Programs on the CD-ROM**

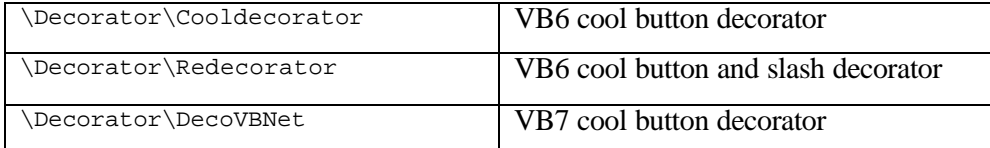

# **19. THE FAÇADE PATTERN**

In this chapter, we take up the Façade pattern. This pattern is used to wrap a set of complex classes into a simpler enclosing interface.

Frequently, as your programs evolve and develop, they grow in complexity. In fact, for all the excitement about using design patterns, these patterns sometimes generate so many classes that it is difficult to understand the program's flow. Furthermore, there may be a number of complicated subsystems, each of which has its own complex interface.

The Façade pattern allows you to simplify this complexity by providing a simplified interface to these subsystems. This simplification may in some cases reduce the flexibility of the underlying classes, but usually provides all the function needed for all but the most sophisticated users. These users can still, of course, access the underlying classes and methods.

Fortunately, we don't have to write a complex system to provide an example of where a Facade can be useful.VB provides a set of classes that connect to databases using either an interface called ODBC or direct connection to Microsoft databases using the ADO or MSJet engines. You can connect to any database for which the manufacturer has provided a ODBC connection class - almost every database on he market. Let's take a minute and review how databases are used and a little about how they work.

## **What is a Database?**

A *database* is a series of tables of information in some sort of file structure which allows you to access these tables, select columns from them, sort them and select rows based on various criteria. Databases usually have *indexes* associated with many of the columns in these tables, so that we can access them as rapidly as possible.

Databases are used more than any other kind of structure in computing. You'll find databases as central elements of employee records and payroll systems, in travel scheduling systems and all through product manufacturing and marketing. In the case of employee records, you could imagine a table of employee names and addresses, and of salaries, tax withholding and benefits. Let's consider how these might be organized. You can imagine one table of employee names, addresses and phone numbers. Other information that you might want to store would include salary, salary range, last raise, next raise, employee performance ranking and so forth.

Should this all be in one table? Almost certainly not. Salary ranges for various employee types are probably invariant between employees and thus you would store only the employee type in the employee table, and the salary ranges in another table which is pointed to by the type number. Consider the data in Table 19-1.

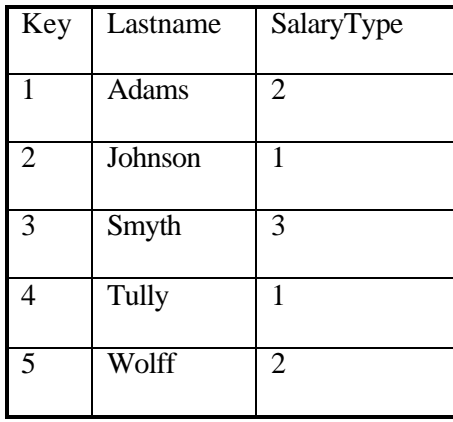

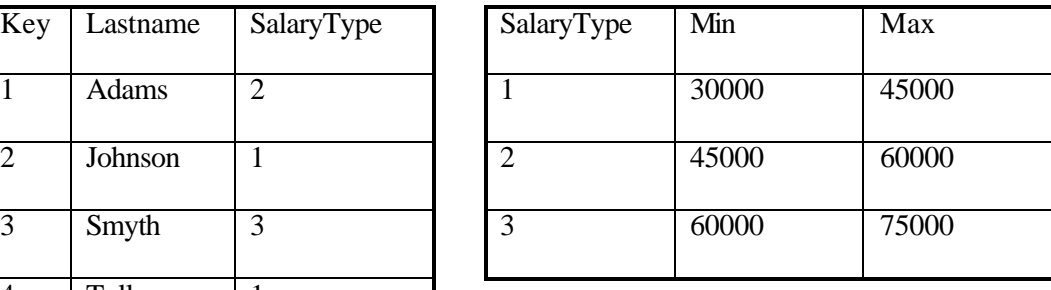

## **Table 19-1 – Employee names and salary type tables**

The data in the SalaryType column refers to the second table. We could imagine many for such tables for things like state of residence and tax values for each state, health plan withholding and so forth. Each table will have a primary key column like the ones at the left of eacht able above, and several more columns of data. Building tables in database has evolved to both an art and a science. The structure of these tables is refered to by their *normal form.* Tables are said to be in first, second or third normal form, abbreviated as 1NF, 2NF or 3NF.

1<sup>st</sup>. Each cell in a table should have only one value (never an array of values). (1NF)

 $2<sup>nd</sup>$ . 1NF and every non-key column is fully dependent on the key column. This means there is a 1-to-1 relationship between the primary key and the remaining cells in that row. (2NF)

 $3<sup>rd</sup>$ . 2NF and all non-key columns are mutually independent. This means tat there are no data columns containing values that can be calculated from other columns' data. (3NF)

Today nearly all databases are constructed so that all tables are in Third Normal Form (3NF). This means that there are usually a fairly large number of tables, each with relatively few columns of information.

# **Getting Data out of Databases**

Suppose we wanted to produce a table of employees and their salary ranges for some planning exercise. This table doesn't exist directly in the database, but it can be constructed by issuing a query to the database. We'd like to have a table that looked like the data in

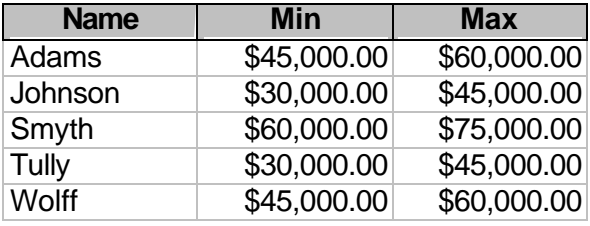

#### **Table 19-2- Employee salaries sorted by name**

or maybe sorted by increasing salary as

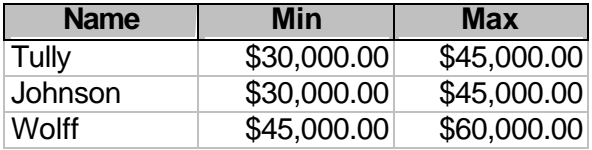

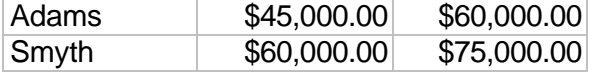

#### **Table 19-3 – Employee salaries sorted by magnitude.**

We find that the query we issue to obtain these tables has the form

SELECT DISTINCTROW Employees.Name, SalaryRanges.Min, SalaryRanges.Max FROM Employees INNER JOIN SalaryRanges ON Employees.SalaryKey = SalaryRanges.SalaryKey ORDER BY SalaryRanges.Min;

This language is called Structured Query Language or SQL (often pronounced "sequel") and it is the language of virtually all databases currently available. There have been several standards issued for SQL over the years and most PC databases support much of these ANSI standards. The SQL-92 standard is considered the floor standard, and there have been several updates since. However, none of these databases support the later SQL versions perfectly and most offer various kinds of SQL extensions to exploit various features unique to their database.

# **Kinds of Databases**

Since the PC became a major office tool, there have been a number of popular databases developed that are intended to run by themselves on PCs. These include elementary databases like Microsoft Works, and more sophisticated ones like Approach, dBase, Borland Paradox, Microsoft Access and FoxBase.

Another category of PC databases includes that databases intended to be accessed from a server by a number of PC clients. These include IBM DB/2, Microsoft SQL Server, Oracle, and Sybase. All of these database products support various relatively similar dialects of SQL and all of them thus would appear at first to be relatively interchangeable. The reason they are *not* interchangeable, of course, is that each was designed with different performance characteristics involved and each with a different user interface and programming interface. While you might think that since they all support SQL, programming them would be similar, quite the opposite is true since each database has its own way of receiving the SQL queries and its own way of returning the results. This is where the next proposed level of standardization came about: ODBC.

# **ODBC**

It would be nice if we could somehow write code that was independent of the particular vendor's database that would allow us to get the same results from any of these databases without changing our calling program. If we could only write some wrappers for all of these databases so that they all appeared to have similar programming interfaces, this would be quite easy to accomplish.

Microsoft first attempted this feat in 1992, when they released a specification called Object Database Connectivity. It was supposed to be the answer for connection to all databases under Windows. Like all first software versions, this suffered some growing pains and another version was released in 1994 that was somewhat faster as well as more stable. It also was the first 32-bit version. In addition, ODBC began to move to other platforms than Windows and has by now become quite pervasive in the PC and Workstation world. Nearly every major database vendor provides ODBC drivers.

## **Microsoft Database Connection Strategies**

The original database connection methods in Visual Basic were based on ODBC and wrapped in a layer now called RDO for Relational Data Objects. The libraries supporting RDO have shipped with every version of Visual Basic since version 3.0. However, in the past year or so, Microsoft has adopted a new approach, termed ADO fro ActiveX Data Objects which supplants RDO and has a number of advantages. Up through Visual Basic 6, ADO was only lightly supported and somewhat incomplete. However, Microsoft has provided a set of downloads to support ADO called MDAC for Microsoft Data Access Components. As of this writing, you can download MDAC 2.6 from Microsoft and use it with VB6 to gain the advantages of ADO. We'll provide examples in both RDO and ADO for VB6 and for ADO in VB7, all using more or less the same façade.

## **Database Structure**

At the lowest level, then, a database consists of a series of tables, each having several named columns, and some relationships between these tables. This can get pretty complicated to keep track of, and we would like to see some

simplification of this in the code we use to manipulate databases. To some degree, Microsoft has provided this simplification in a series of objects build into VB. These are the

- Database an object representing the connection to a database
- Tabledef a database table
- Field a column in a database
- Recordset the result of a database query

In addition, you can use the AddNew, Edit and Update methods of the Recordset object to add rows to a database table. So to a large degree, VB provides a simple Façade around the complexities of connecting to and using a database.

#### The DBase cCass

However, once you set about building a database from data you have accumulated, you discover that there might perhaps be some advantages to building some classes and hiding the implementation details inside these classes. For example, suppose we wanted to connect to different types of databases. The connection details are clearly different in each case and could well be buried in instances of a Dbase class. In addition, the details of how one creates tables for a database and adds indexes to these tables can be simplified by putting it inside a Dbase class.

Our Dbase class hides the connection details, and allows us to create new databases and connect to existing ones.

```
Option Explicit
```

```
'Class DBase
'hides details of connection to specific database
'contains factory for creating indexe for adding tables and 
'indexes to tables
Private db As Database 'actual database connection
Private ws As Workspace 'used to connect to database
Private fl As File 'used to check for file existence
Private tb As TableDef 'used to create tables
'--------
Public Sub createDatabase(dbname As String)
 Set fl = New File
```

```
 Set ws = Workspaces(0)
  fl.setFilename dbname
  If fl.exists() Then
   fl.delete
  End If
  Set db = ws.createDatabase(dbname, dbLangGeneral)
End Sub
 '--------
Public Sub openDatabase(dbname As String)
 Set ws = Workspaces(0) Set db = ws.openDatabase(dbname, dbLangGeneral)
End Sub
'--------
Public Function makeTable(nm$) As Indexer
 Dim inx As New Indexer
  inx.makeTable db, nm
 Set makeTable = inx
End Function
'--------
Public Function openTable(tbName As String) As Recordset
 Set openTable = db.OpenRecordset(tbName, dbOpenTable)
End Function
'--------
Public Function openQuery(qry As String) As Recordset
  Set openQuery = db.OpenRecordset(qry, dbOpenDynaset)
End Function
```
It also contains a factory that produces an instance of the Indexer class. This class allows you to create new tables, add fields to them and create indexes. You can create table columns of type Text, Integer, Single and Boolean. We show part of the indexer class for Text fields below:

```
'Class Indexer
'Used to create tables
'add fields to them
'and create indexes of these fields
Dim tb As TableDef
Private db As Database
'--------
'Creates the actual table
Public Sub makeTable(datab, nm$)
   Set db = datab
   Set tb = db.CreateTableDef(nm$)
End Sub
```

```
'--------
Public Sub openTable(datab As Database, nm$)
  Set db = datab Set tb = db.TableDefs(nm$)
End Sub
'--------
'call this last when the table is all defined
Public Sub addTable()
   db.TableDefs.Append tb
End Sub
'--------
'Creates unique key field
Public Sub createKey(nm$)
Dim key As Field
   Set key = tb.CreateField(nm$, dbLong)
   key.Attributes = dbAutoIncrField
   tb.Fields.Append key
End Sub
'--------
'creates a text field
Public Sub createText(nm$, length As Integer)
Dim tx As Field
   Set tx = tb.CreateField(nm$, dbText)
   tx.Size = length
   tx.AllowZeroLength = True
   tx.DefaultValue = ""
   tb.Fields.Append tx
End Sub
'--------
'creates a primary or secondary index
'usually the unqiue key is the primary index
Public Sub makeIndex(nm$, primary As Boolean)
Dim pindex As Index, pf As Field
   Set pindex = tb.CreateIndex(nm$)
   If primary Then
     pindex.primary = True
     pindex.Unique = True
   Else
     pindex.primary = False
     pindex.Unique = False
   End If
   Set pf = pindex.CreateField(nm$)
   pindex.Fields.Append pf
   tb.Indexes.Append pindex
End Sub
```
# **Building the Façade Classes**

This description is the beginning of the new Façade we are developing to handle creating, connecting to and using databases. In order to carry out the rest, lets consider a simple table shown in Table 19-4 we accumulated of grocery prices at three local stores:

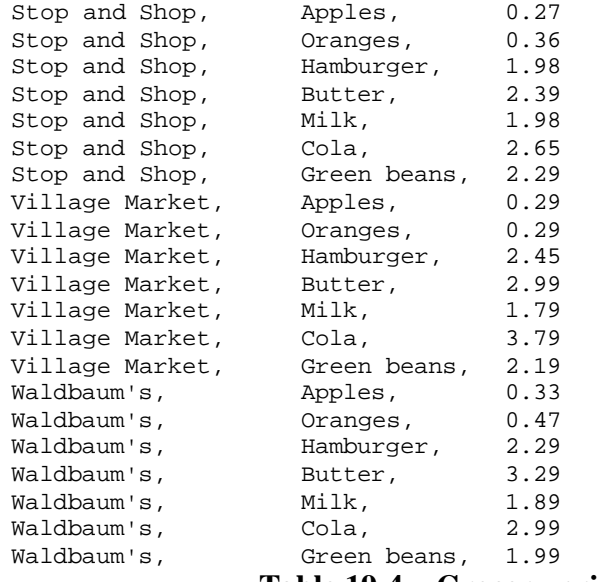

#### **Table 19-4 – Grocery pricing data**

It would be nice if we had this information in a database so we could easily ask the question, "which store has the lowest prices for oranges?" Such a database should contain three tables: the stores, the foods and the prices. We also need to keep the relations between the three tables. One simple way to handle this is to create a Stores table with StoreName and StoreKey, a Foods table with a FoodName and a FoodKey, and a Price table with a PriceKey, a Price and references to the StoreKey and Foodkey.

In our Façade, we will make each of these three tables its own class and have it take care of creating the actual tables. Since these three tables are so similar, we'll have them all implement a DBTable interface:

```
'Class DBTable
'An interface for creating tables
Public Sub createTable(datab As DBase)
End Sub
'--------
Public Sub openTable()
End Sub
 '--------
Public Sub setDB(datab As Database)
End Sub
'--------
Public Sub addTableValue(nm As String)
End Sub
'--------
Public Sub makeTable()
End Sub
'--------
Public Function getKey(nm As String) As Integer
End Function
'--------
Public Function hasMoreElements() As Boolean
End Function
'--------
Public Sub moveFirst()
End Sub
'--------
Public Function getValue() As String
End Function
```
#### The Stores Class

The Stores class creates the Stores table with a column for the StoreKey and a column for the StoreName.

Implements DBTable 'Class Stores 'creates the Stores table 'and allows you to query it for the list of names Private db As DBase Private tNames As Collection Private rec As Recordset Private opened As Boolean '--------

```
Private Sub DBTable_createTable(datab As DBase)
Dim inx As Indexer
'creates the table in the database
   Set tNames = New Collection
  Set db = datab Set inx = db.makeTable("Stores")
   inx.createKey "StoreKey"
   inx.createText "StoreName", 50
   inx.makeIndex "Storekey", True
   inx.makeIndex "StoreName", False
   inx.addTable
End Sub
'--------
Private Function DBTable_getKey(nm As String) As Integer
'returns the key for any store name
   DBTable_openTable
   rec.Index = "StoreName"
   rec.Seek "=", nm
   If Not rec.NoMatch Then
     DBTable_getKey = rec![storekey]
   Else
     DBTable_getKey = 0
   End If
End Function
'--------
Private Function DBTable_getValue() As String
'returns the next name in the table
  DBTable_getValue = rec![storename]
  rec.MoveNext
End Function
'--------
Private Function DBTable_hasMoreElements() As Boolean
'returns whether there are more names in the list
   DBTable_hasMoreElements = Not rec.EOF
End Function
'--------
Private Sub DBTable_moveFirst()
 rec.moveFirst
End Sub
 '--------
Private Sub DBTable_openTable()
   If Not opened Then
     Set rec = db.openTable("Stores")
     Opened = True
   End If
```

```
End Sub
'--------
Private Sub DBTable_setDB(datab As Database)
  Set db = datab Set tNames = New Collection
End Sub
```
Now when we start to create the Stores table, we don't know how many stores there will be. So we write code to keep adding store names to a collection, testing for duplicates until we have gone all through the file. Then we can create the actual entries in the table. This is done in the following two methods:

```
Private Sub DBTable_addTableValue(nm As String)
Dim tbn As String
   On Local Error GoTo noname
   tbn = tNames(nm) 'see if the name is already there
sbexit: 'yes it is
  Exit Sub
noname: 'no it isn't
  tNames.Add nm, nm 'add it to the collection
  Resume sbexit
End Sub
'--------
Private Sub DBTable_makeTable()
Dim i As Integer, nm As String
'Adds the names from the collection
'into the database table
  DBTable_openTable
  For i = 1 To tNames.Count
    nm = tNames(i)
    rec.AddNew
    rec![storename] = nm
    rec.Update
  Next i
End Sub
```
The Foods class is almost identical.

## **Building the Stores and Foods Tables**

Now that we have built these wrapping classes, it is very easy to read the file, parse it into tokens and add the stores and food names into the tables:

```
Set db = New DBase
dbname = App.Path + " \Groceries.mdb"db.createDatabase dbname
Set fl = New vbFile
fname = App.Path + "\n" + "Groceries.txt"fl.setFilename fname
If fl.exists() Then
   fl.OpenForRead fname 'open the file
    'create the tables
   Set stors = New Stores
   stors.createTable db 'Stores table
   Set fods = New Foods
   fods.createTable db 'Foods table
   Set price = New Prices
   price.createTable db 'Price table
    'read the file and create
    'internal collections of names
   While Not fl.fEof
     nstore = fl.readToken
     nfood = fl.readToken
     nprice = fl.readToken
     stors.addTableValue nstore 'store name
     fods.addTableValue nfood 'food name
   Wend
   fl.closeFile
    'make tables from the collections
    stors.makeTable
   fods.makeTable
```
#### **Building the Price Table**

The Price table is a little more complicated, because it contains keys from the other two tables. When it is completed, it will look like Table 19-5

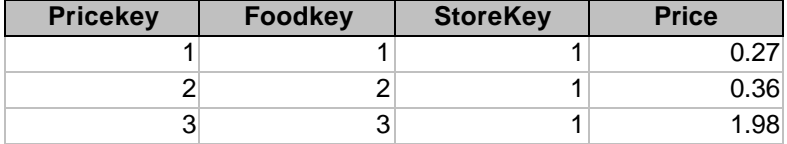

| $\overline{\mathbf{r}}$<br>4<br>2.39<br>1<br>1.98<br>$\overline{5}$<br>5<br>1<br>6<br>$\,6$<br>2.65<br>1<br>2.29<br>7<br>7<br>1<br>$\overline{2}$<br>8<br>0.29<br>1<br>$\overline{c}$<br>2<br>9<br>0.29<br>3<br>$\overline{\mathbf{c}}$<br>2.45<br>10<br>11<br>$\overline{\mathbf{c}}$<br>2.99<br>4<br>12<br>$\boldsymbol{2}$<br>1.79<br>5<br>13<br>$\boldsymbol{2}$<br>6<br>3.79<br>$\overline{7}$<br>14<br>$\mathbf 2$<br>2.19<br>1<br>15<br>3<br>0.33<br>$\overline{c}$<br>3<br>0.47<br>16 |
|----------------------------------------------------------------------------------------------------|
|                                                                                                    |
|                                                                                                    |
|                                                                                                    |
|                                                                                                    |
|                                                                                                    |
|                                                                                                    |
|                                                                                                    |
|                                                                                                    |
|                                                                                                    |
|                                                                                                    |
|                                                                                                    |
|                                                                                                    |
|                                                                                                    |
| 3<br>17<br>3<br>2.29                                                                                                    |
| 18<br>3<br>3.29<br>4                                                                                                    |
| 19<br>3<br>5<br>1.89                                                                                                    |
| 3<br>20<br>2.99<br>6                                                                                                    |
| 21<br>$\overline{7}$<br>3<br>1.99                                                                                                    |

**Table 19-5 – The Price table in the grocery database**

To create it, we have to reread the file, finding the store and food names, looking up their keys and adding them to the Price table. The DBTable interface doesn't include this final method, but we can add additional specific methods to the Price class that are not part of that interface:

```
Public Sub addRow(storekey As Integer, foodkey As Integer, & _
                            price As Single)
  DBTable_openTable
  rec.AddNew
  rec![storekey] = storekey
  rec![foodkey] = foodkey
  rec![price] = price
  rec.Update
End Sub
This just means that we have to treat the Price class instance both as a DBTable
```
and as a Price object. Here is the code that adds the final table:

Set tbPrice = price 'treat as price table class

```
 'reread datafile and create price table with keys
 'to the two other tables
 fl.OpenForRead fname
 While Not fl.fEof
   nstore = fl.readToken
  nfood = fl.readToken
   sPrice = Val(fl.readToken)
   storekey = stors.getKey(nstore)
   foodkey = fods.getKey(nfood)
   tbPrice.addRow storekey, foodkey, sPrice
 Wend
 fl.closeFile
```
#### Building the Price Query

For every food name, we'd like to get a report of which stores have the cheapest prices. This means writing a simple SQL query against the database. We can do this within the Price class and have it return a recordset with the store names and prices.

```
Public Sub getPrices(nm As String)
Dim qry As String
If precOpened Then
  prec.Close
End If
qry = "SELECT Foods.Foodname, Stores.StoreName, Prices.Price " & _
"FROM Stores INNER JOIN (Foods INNER JOIN Prices ON " & _
"Foods.Foodkey = Prices.Foodkey) ON " & _
"Stores.StoreKey = Prices.StoreKey " & _
"Where (((Foods.Foodname) = " + nm + "')) " &"ORDER BY Prices.Price;"
Set prec = db.openQuery(qry)
precOpened = True
End Sub
The final application simply fills one list box with the food names and files the 
other list box with prices when you click on a food name, as shown in Figure 
19-1
```

| Apples<br><b>Butter</b><br>Cola<br>Green beans<br>Hamburger<br>Milk<br>Oranges | Stop and Shop<br>Waldbaum's<br>Village Market | 1.98<br>2.29<br>2.45 |
|--------------------------------------------------------------------------------|-----------------------------------------------|----------------------|
|                                                                                | Start                                         |                      |

**Figure 19-1** – The grocery program using a Façade pattern.

# **Summary of the Façade Pattern**

There is no specific set of classes that constitute a Façade pattern. Rather, you use the Façade pattern to simplify a complex series of operations into a more tractable set of operations. For example, the File object we developed earlier in Chapter 2 and use in the above examples is just a Façade around the somewhat awkward VB file manipulation statements.

In this example, we started with VB's database objects as shown in Figure 19-2.

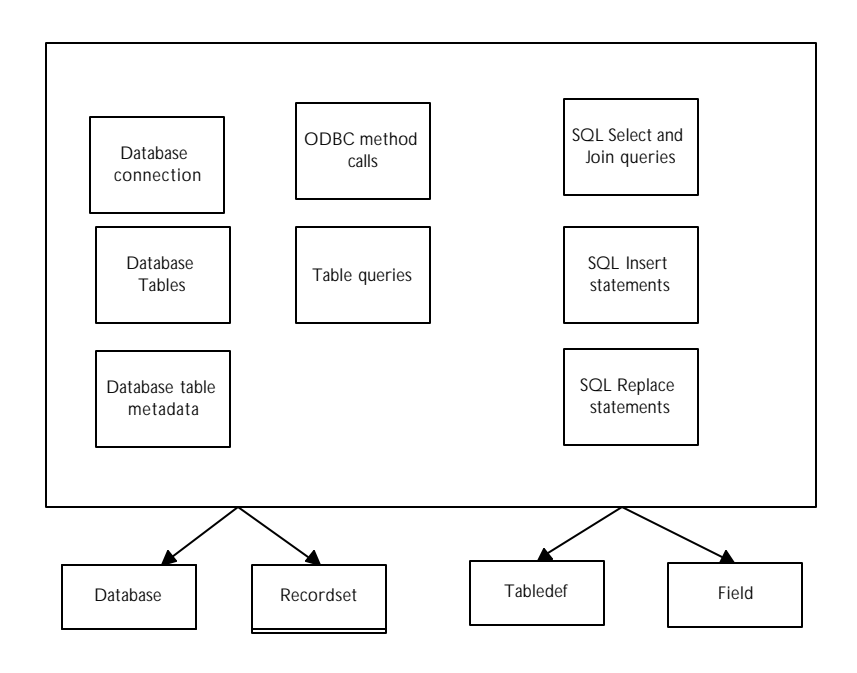

**Figure 19-2** - The Facade around database operations created by VB. We then further simplify these objects with our own new façade as shown in Figure 19-3..

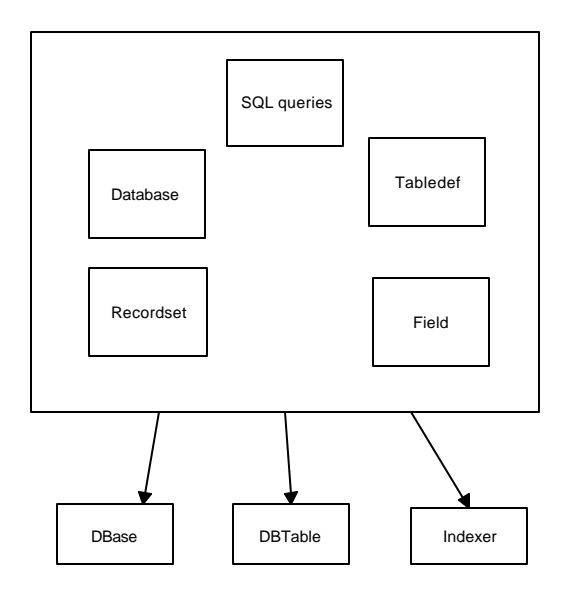

## **Figure 19-3- The new Façade we impose over VB's façade for handling database access.**

# **ADO Database Access in VB6**

The ADO libraries provide much the same function but with some differences in details. We'll see in this section that we can use the same Dbase, DBTable and Indexer classes and simply change their internals. So, in a sense, this façade is very nearly the whole house, and we simply open the garage door and drive out with the whole heating plant in drive in with a new one. The functions of the house don't change at all.

ADO functions in VB6 are divided into two groups, ADO which provides data access to an existing database, and ADOX, the ADO extensions, which provide ways to create database, add tables, columns and indexes.

In order to use ADO in VB6, you need to download and install Microsoft's MDAC package. Then you need to open your database project, and in the VB5 environment select Project | References, and select the

- Microsoft ActiveX Data Objects, and
- Microsoft ADO Extensions for DDL and Security

Checkboxes. Also make sure that the Microsoft DAO reference is *not* checked since it is not advisable to have both kinds of database connections active in the same project.

#### The ADO Connection

The most important part of ADO is the Connection object, which defines and establishes the connection to the database. The connection strings are defined in the ADO help for Access and SQL Server databases, but you can connect to all the other popular databases as well. To open an Access database that already exists, you simply define the database path and the database driver, and open the connection. Note that in the examples that follow, we are using the variable *db* to represent a connection rather than the RDO Database object.

```
 Dim db as Connection
 Set db = New Connection
 'Engine Type 5 is Access 2000 and Type 4 is Access 97
 'construct the connection string
 con = "Provider=Microsoft.Jet.OLEDB.4.0;Data source=" + _
     dbname + "; Jet OLEDB:Engine Type=5;"
 db.ConnectionString = con
 db.Open
```
Then, to execute querie s, you use a Command object to carry out the query. This returns a Recordset object which has pretty much the same properties as the one we used in the above RDO example:

```
'Open a recordset from an SQL query
Dim cmd As New Command
 Dim rec As Recordset
 cmd.ActiveConnection = db 'get the connection
 cmd.CommandType = adCmdText
 cmd.CommandText = qry
```
 'execute the SQL Set rec = cmd.Execute

To connect to a table for the purpose of seeking rows or adding rows, you can use the Recordset object directly:

```
'open a table
 Dim rec As New Recordset
 rec.LockType = adLockOptimistic
 rec.CursorType = adOpenKeyset
 'open the database connection if not open
 If db.State = adStateClosed Then
   db.ConnectionString = con
   db.Open
  End If
  'open the table recordset
 rec.Open tbName, db, , , adCmdTableDirect
```
#### Adding and Seeking Rows Table Rows

Adding rows to an existing table is exactly the same in ADO. You use a Recordset as and use the AddNew and Update methods.

```
For i = 1 To tbNames.Count
 nm = tbNames(i) rec.AddNew
 rec![Foodname] = nm
 rec.Update
Next i
```
To find a row that matches some criteria, the syntax is only very slightly different:

```
rec.Index = "FoodName"
 rec.Seek "Apples", adSeekFirstEQ
 If Not rec.EOF Then
    getKey = rec![foodkey]
 Else
    getKey = 0
 End If
```
#### Using the ADO Extensions

The ADO Extensions allow you to create databases and tables as well as add columns to tables. All of these extensions use a Catalog object to operate on the database. The catalog connects to the database using exactly the same connection string, so it is quite reasonable to create and initialize both at the same time. Setting the connection string in the Catalog object effectively opens the Catalog connection to the database.

```
 Set db = New Connection
  Set cat = New Catalog
'construct the connection string
  con = "Provider=Microsoft.Jet.OLEDB.4.0;Data source=" + _
      dbname + "; Jet OLEDB:Engine Type=5;"
  db.ConnectionString = con
  db.Open
  cat.ActiveConnection = con 'open the catalog
```
You can create a table in ADO by creating a new instance of a Table object and setting its name.

```
 Dim tb = New Table
 tb.Name = nm$
```
Then, after you have set all the columns and indexes, you just add the table to the Tables collection:

```
 cat.Tables.Append tb
```
To add columns to the table, you create a Column object and set its properties. This code create a text column:

```
Dim tx As New Column
  tx.Name = nm$
   tx.DefinedSize = length
  tx.Type = adWChar
  tb.Columns.Append tx, adWChar, length
```
To create a primary key, you actually make an entry in the Indexes collection and add it to the Connection. Note that the Autoincrement property is set as one of the Properties.

```
Dim indx As New Index
Dim colm As New Column
```

```
 colm.Name = nm
 colm.Type = adInteger
 'you must set this before setting autoincrement
 Set colm.ParentCatalog = cat
 colm.Properties("AutoIncrement") = True
 tb.Columns.Append colm
indx.Name = nm + "'' + "Index" indx.PrimaryKey = True
 indx.Columns.Append nm, adInteger, 20
 indx.Unique = True
 tb.Indexes.Append indx
```
## **The ADO Dbase Class**

With this simple outline, we can write a new version of our Dbase class with exactly the same methods as we used for the RDO example:

```
'Class DBase
'hides details of connection to specific database
'contains factory for creating indexe for adding tables and 
indexes to tables
'This version uses ADO and ADOX connections
Private db As ADODB.Connection 'actual database connection
Private cat As Catalog<br>Private fl As File
                          'used to check for file existence
Private con As String
'--------
Public Sub createDatabase(dbname As String)
  Set fl = New File
  Set cat = New Catalog
  fl.setFilename dbname
  If fl.exists() Then
   fl.delete
  End If
  Set db = New Connection
  'Engine Type 5 is Access 2000 and Engine Type 4 is Access 97
  'construct the connection string
  con = "Provider=Microsoft.Jet.OLEDB.4.0;Data source=" + dbname + 
_
 "; Jet OLEDB:Engine Type=5;"
   cat.Create con
End Sub
\mathbf{1}-----
```

```
Public Sub openDatabase(dbname As String)
  Set db = New Connection
  Set cat = New Catalog
  'construct the connection string
  con = "Provider=Microsoft.Jet.OLEDB.4.0;Data source=" + dbname + 
  "; Jet OLEDB:Engine Type=5;"
   db.ConnectionString = con
   db.Open
   cat.ActiveConnection = con
End Sub
'--------
Public Function makeTable(nm$) As Indexer
 Dim inx As New Indexer
 inx.makeTable cat, nm
 Set makeTable = inx
End Function
'--------
Public Function openTable(tbName As String) As Recordset
  'open a table
  Dim rec As New Recordset
 rec.LockType = adLockOptimistic
  rec.CursorType = adOpenKeyset
  'open the database connection if not open
  If db.State = adStateClosed Then
   db.ConnectionString = con
   db.Open
   End If
   'open the table recordset
  rec.Open tbName, db, , , adCmdTableDirect
  Set openTable = rec
End Function
'--------
Public Function openQuery(qry As String) As Recordset
'Open a recordset from an SQL query
 Dim cmd As New Command 'command object
  Dim rec As Recordset
  cmd.ActiveConnection = db 'get the connection
```
\_

 cmd.CommandType = adCmdText cmd.CommandText = qry 'execute the SQL Set rec = cmd.Execute

End Function

Set openQuery = rec 'return the recordset

All of the functions we need to create tables and add them into the database are in the same Indexer class we wrote before. Here is the salient section of that class:

```
'Class Indexer
'Used to create tables using ADO Extensions
'add fields to them
'and create indexes of these fields
Private tb As Table
Private db As Connection
Private cat As Catalog
'--------
Public Sub makeTable(ctg As Catalog, nm$)
 Set cat = ctg 'get the catalog
 Set tb = New Table 'create a table object
   tb.Name = nm$
End Sub
'--------
Public Sub openTable(ctg As Catalog, nm$)
   Set cat = ctg
   Set tb = cat.Tables.Item(nm$)
End Sub
'--------
Public Sub addTable()
  cat.Tables.Append tb
End Sub
'--------
Public Sub createKey(nm$)
Dim indx As New Index
Dim colm As New Column
 colm.Name = nm
  colm.Type = adInteger
  'you must set this before setting autoincrement
  Set colm.ParentCatalog = cat
  colm.Properties("AutoIncrement") = True
  tb.Columns.Append colm
index.Name = nm + "__" + "Index" indx.PrimaryKey = True
  indx.Columns.Append nm, adInteger, 20
  indx.Unique = True
  tb.Indexes.Append indx
End Sub
'--------
Public Sub createText(nm$, length As Integer)
Dim tx As New Column
```

```
 tx.Name = nm$
   tx.DefinedSize = length
  tx.Type = adWChar
   tb.Columns.Append tx, adWChar, length
End Sub
'--------
Public Sub makeIndex(nm$, primary As Boolean)
 Dim ind As New Index
  ind.Name = nm
  ind.PrimaryKey = primary
  ind.Columns.Append nm
  tb.Indexes.Append ind
End Sub
'--------
Public Sub createInteger(nm$)
 Dim dt As New Column
  dt.Name = nm
 dt.Type = adInteger
 tb.Columns.Append dt
End Sub
'--------
Public Sub createSingle(nm$)
  Dim dt As New Column
  dt.Name = nm
  dt.Type = adSingle
  tb.Columns.Append dt, adSingle, 4
End Sub
```
With these straightforward changes, our main program for creating the Groceries database is unchanged. It reads in the data file and creates the same database using ADO, and executes the same queries. This shows the great power of the Façade patter. We have changed no main program code, and none of the interfaces to the Façade, and the program executes in this new environment just as it did in the old one.

## **Database Access in VB.NET**

VB7 and all of VisualStudio.Net uses a different database access model, called ADO, for ActiveX Data Objects. The design philosophy of ADO is one in which you define a connection between your program and a database and use that connection sporadically, with much of the computation actually taking place in objects on your local machine. Further ADO uses XML for definition of the
objects that are transmitted between the database and the program, primarily under the covers, although it is possible to access this data description using some of the built-in ADO classes.

In its current state of development in VB7, you can use ADO to access existing databases, and add or delete rows from them, but you cannot create new tables, indexes or databases directly. Thus, our VB7 discussion will assume that you have already created the basic database, having all of the necessary tables, but as yet containing no data.

# **Using ADO.NET**

ADO as implemented in VB7 consists of a fairly large variety of interrelated objects. Since the operations we want to perform are still the same relatively simple ones, the Façade pattern will be an ideal way to manage them.

- **ADOConnection** This object represents the actual connection to the database. You can keep an instance of this class available, but open and close the connection as needed.
- **ADOCommand** This class represents a SQL command you send to the database which may or may not return results.
- **ADODataSetCommand** Provides a bridge for moving data between a database and a local DataSet.. You can specify an ADOCommand, a Dataset and a connection.
- **DataSet** A representation of one or more database tables or results from a query on your local machine.
- **DataTable** A single data table from a database or query
- **DataRow** A single row in a DataTable.

#### Connecting to a Database

To connect to a database, you specify a connection string in the constructor for the database you want to use. For example for an Access database, your connection string would be:

connection = "Provider=Microsoft.Jet.OLEDB.4.0;" +  $-$ 

"Data Source=" + dbname and the actual connection is made by

```
Dim Adc as ADOConnection
Adc = New ADOConnection(connection)
```
#### Reading Data from a Database Table

To read data in from a database table, you create an ADOCommand with the appropriate Select statement and connection.

```
Public Function openTable(ByVal tbName As String) _ 
                              As DataTable
'create the dataset command connection
    Dim dsCmd As New ADODataSetCommand()
    'put the query into the dataset command
    Dim query As String = "Select * from " & tbname
    dsCmd.SelectCommand = New ADOCommand(query, adc)
```
Then you create a dataset object to put the results into.

```
 'create the destination dataset
 Dim dset As New DataSet()
```
Then, you simply tell the command object to use the connection to fill the dataset. You must specify the name of the table to fill in the FillDataSet method as we show here.

```
 'open the connection and fill the table in the dataset
 ADC.Open()
 dsCmd.FillDataSet(dset, tbname)
```
The dataset then contains at least the one table, and you can obtain it by index or by name and examine its contents.

```
'get the table from the result dataset
   Dim dtable As DataTable = dset.Tables(0)
    adc.Close() 'close the connection
  Return dtable 'return the table we read
End Function
```
#### Executing a Query

Executing a Select query is exactly identical to the code above except that the query can be an SQL Select statement of any complexity. Here we show the steps wrapped in a Try block in case there are SQL or other database errors:

```
Public Function openQuery(ByVal query As String) _
                  As DataTable
     Dim dsCmd As New ADODataSetCommand()
      Try
          dsCmd.SelectCommand = New ADOCommand(query, ADC)
          Dim dset As New DataSet()
          ADC.Open()
          dsCmd.FillDataSet(dset, "mine")
          Dim dtable As DataTable = dset.Tables(0)
          adc.Close()
          Return dtable
      Catch e As Exception
          messagebox.show(e.Message)
      End Try
End Function
```
#### Deleting the Contents of a Table

You can delete the contents of a table using the "Delete \* from Table" SQL statement. However, since this is not a Select command, and there is no local table to bridge to, you can simply use the ExecuteNonQuery method of the ADOCommand object.

```
Public Sub delete()
adc.Open()
Dim adcmd As ADOCommand
adcmd = new ADOCommand("Delete * from " + tablename, adc)
    Try
      adcmd.ExecuteNonQuery()
      adc.Close()
    Catch e As Exception
       Messagebox.show(e.Message)
   End Try
End Sub
```
## **Adding Rows to Database Tables Using ADO**

The process of adding data to a table is closely related. You generally start by getting the current version of the table from the database. If it is very large, you can get only the empty table by getting just its schema. The steps we follow here are

- 1. Create a DataTable with the name of the table in the database.
- 2. Add it to a Dataset
- 3. Fill the dataset from the database
- 4. Get a new row object from the DataTable
- 5. Fill in its columns
- 6. Add the row to the table.
- 7. When you have added all the rows, update the database from the modified DataTable object.

The process looks like this:

```
'create the dataset
dset = New DataSet(tablename)
Dim name As String
'create the data table
dtable = New DataTable(tablename)
dset.Tables.Add(dtable) 'add to dataset
adc.Open() \qquad \qquad \text{open} the connection
'create the command and add the select statement
Dim adcmd As New ADODataSetCommand()
 adcmd.SelectCommand = New ADOCommand( _
      "Select * from " + tablename, adc)
'Add table name mapping
 adcmd.TableMappings.Add("Table", tablename)
'fill the dataset
 adcmd.FillDataSet(dset, tablename)
'create a new row 
 row = dtable.NewRow
'add a value to a column
 row(colname) = name
'add the row to the table
```

```
 dtable.Rows.Add(row)
'when all rows are added update the table
Try
    adcmd.Update(dset)
    adc.Close()
Catch e As Exception
    Messagebox.show(e.Message)
End Try
```
It is this table editing and update process that is central to the ADO style of programming. You get the table, modify the table and update the changes back to the database. You use this same process to edit or delete rows, and updating the database makes these changes as well.

## **Making the VB.NET ADO Façade**

The façade we will make for our VB7 style grocery database is similar to the VB6 version, but makes a little more use of inheritance. We start with a Dbase class that represents a connection to a database. This encapsulates making the connection and opening a table and an SQL query:

```
Public Class DBase
 Private adc As ADOConnection
 '----- 
 Public Overloads Sub New(ByVal dbName As String, _
             ByVal connectionType As String)
Dim connection As String
  connectiontype = connectiontype.ToLower
 Select Case connectionType
   Case "access"
        connection = "Provider=Microsoft.Jet.OLEDB.4.0;" _ & 
            "Data Source=" + dbname
   Case Else
       connection = dbname
 End Select
  Adc = New ADOConnection(connection)
End Sub
' ------
Public Sub New(ByVal dbname As String, \overline{\phantom{a}}
```

```
ByVal userid As String, _
       ByVal servername As String, _ 
      ByVal password As String, _
       ByVal connectionType As String)
Dim connection As String
    connectiontype = connectiontype.ToLower
   Select Case connectionType
       Case "sqlserver"
         connection = "Persist Security Info = False;" \& _
               "Initial Catalog =" + dbname + ";" & _{-}"Data Source =" & servername & ";" & _{-} "User ID =" & userid & ";" & _
                "password=" & password
       Case Else
          connection = dbname
   End Select
  Adc = New ADOConnection(connection)
 End Sub
'-------
Public Function openTable(ByVal tbName As String) _
                  As DataTable
'shown above
End Function
'------- 
Public Function openQuery(ByVal query As String) _
                 As DataTable
'shown above
End Function
'------- 
  Public Function getConnection() As ADOConnection
    Return adc
  End Function
End Class
```
#### The DBTable class

The other major class we will need is the DBTable class. It encapsulates opening, loading and updating a single database table. We will also use this class in this example to add the single values. Then we can derive food and store classes that do this addition for each class.

```
Public Class DBTable
     Private names As Hashtable
     Protected db As DBase
     Protected tableName As String
     Private index As Integer
     Private dtable As DataTable
     Private filled As Boolean
     Private columnName As String
     Private rowIndex As Integer
     Private opened As Boolean
     Dim adc As ADOConnection
     Dim cmd As adocommand
     Dim dset As DataSet
     Dim row As DataRow
'------- 
Public Sub New(ByVal datab As DBase, ByVal tname As String)
     names = New Hashtable()
     db = datab
     tablename = tname
     index = 1
     filled = False
     opened = False
End Sub
'-------
Public Sub openTable()
   dtable = db.openTable(tablename)
   rowindex = 0
    opened = True
End Sub
\cdot ------
Public Sub delete()
'deletes entire table
  adc = db.getConnection
   adc.Open()
Dim adcmd As New ADOCommand("Delete * from " + _ 
      tablename, adc)
    Try
      adcmd.ExecuteNonQuery()
      adc.Close()
    Catch e As Exception
      Messagebox.show(e.Message)
```

```
 End Try
  End Sub
End Class
```
#### **Creating Classes for Each Table**

We can derive the Store, Food, and Prices classes from DBTable, and reuse much of the code. Both the store and food classes will require that when we parse the input file, we create a table of unique names: store names in one class and food names in the other.

VB7 provides a very convenient way to create these classes using the Hashtable. A Hashtable is an unbounded array where each element is identified with a unique key. One way people use Hashtables is to add long names to a table and a short nickname as the key. Then you can fetch the longer name from the table by using its nickname to access the table. The long names need not be unique, but of course the keys must be unique.

The other place Hashtables are convenient is in making a list of unique names. If we make the names the keys and some other number the contents, then we can add names to the hash table and assure ourselves that each will be unique. For them to be unique, the hash table must treat attempts to add a supplicate key in a predictable way. For example, the Java hash table simply replaces a previous entry having that key with the new one. The VB7 implementation of the hash table, on the other hand, throws an exception when we try to add a non-unique key value.

Now, bearing in mind that we want to accumulate the entire list of names before addinig them into the database, we can use the following method to add names to a Hashtable and make sure that they are unique:

```
Public Overridable Sub addTableValue(ByVal nm As String)
         'accumulates names in hash table
         Try
             names.Add(nm, index)
            index = index + 1 Catch e As ArgumentException
             'do not allow duplicate names to be added
         End Try
End Sub
```
Then, once we have added all the names, we can add each of them to the database table. Here we use the Enumerator property of the Hashtable to iterate though all the names we have entered in the list.

```
Public Overridable Sub makeTable(ByVal colName As String)
 'stores current hash table values in data table
  dset = New DataSet(tablename) 'create the data set
   columnName = colname
  Dim name As String
 dtable = New DataTable(tablename) 'and a datatable<br>dset.Tables.Add(dtable) 'add to collection
  dset.Tables.Add(dtable)
   adc = db.getConnection
  adc.Open() \qquad \qquad \text{open} the connection
   Dim adcmd As New ADODataSetCommand()
   'open the table
  adcmd.SelectCommand =
       New ADOCommand("Select * from " + tablename, adc)
   adcmd.TableMappings.Add("Table", tablename)
   'load current data into the local table copy
   adcmd.FillDataSet(dset, tablename)
   'get the Enumerator from ther Hashtable
   Dim ienum As IEnumerator = names.Keys.GetEnumerator
   'move through the table, adding the names to new rows
    While ienum.MoveNext
       name = CType(ienum.Current, String)
       row = dtable.NewRow 'get new rows
       row(colname) = name
       dtable.Rows.Add(row) 'add into table
    End While
    'Now update the database with this table
    Try
       adcmd.Update(dset)
       adc.Close()
       filled = True
    Catch e As Exception
       Messagebox.show(e.Message)
```

```
 End Try
End Sub
```
This simplifies our derived Stores table to just

```
Public Class Stores
     Inherits DBTable
    Public Sub New(ByVal datab As DBase)
        MyBase.New(datab, "Stores")
    End Sub
'------
    Public Overloads Sub makeTable()
         MyBase.makeTable("StoreName")
    End Sub
'------
    Public Overloads Function getValue() As String
        Return MyBase.getValue("StoreName")
     End Function
```

```
End Class
```
and the Foods table to much the same thing.

```
Public Class Foods
     Inherits DBTable
     '-------
     Public Sub New(ByVal datab As DBase)
        MyBase.New(datab, "Foods")
     End Sub
    \cdot -------
     Public Overloads Sub makeTable()
        MyBase.makeTable("FoodName")
     End Sub
     '-------
     Public Overloads Function getValue() As String
        Return MyBase.getValue("FoodName")
     End Function
End Class
```
The getValue method allows us to enumerate the list of names of Stores or Foods and we can put it in the base DBTable class.

```
Public Function getValue(ByVal columnName As String) _
      As String
         'returns the next name in the table
         'assumes that openTable has already been called
         If opened Then
             Dim row As DataRow
             row = dtable.rows(rowindex)
             rowindex = rowindex + 1
             Return row(columnName).ToString
         Else
             Return ""
         End If
    End Function
```
# **Storing the Prices**

The Prices class stores a series of StoreFoodPrice objects in an ArrayList and then loads them all into the database at once. Note that we have overloaded the classes of DBTable to take arguments for the store and food key vales as well as the price:

```
Public Class Prices
     Inherits DBTable
    Private priceList As ArrayList
     Public Sub new(ByVal datab As DBase)
         MyBase.New(datab, "Prices")
         pricelist = New ArrayList()
     End Sub
     '------
Public Sub addRow(ByVal storekey As Long, _
      ByVal foodkey As Long, ByVal price As Single)
       pricelist.Add( _
            New StoreFoodPrice(storekey, foodkey, price))
     End Sub
     '------
     Public Overloads Sub makeTable()
         'stores current array list values in data table
         Dim adc As ADOConnection
```

```
 Dim cmd As adocommand
        Dim dset As New DataSet(tablename)
        Dim row As DataRow
        Dim fprice As StoreFoodPrice
        Dim dtable As New DataTable(tablename)
        dset.Tables.Add(dtable)
        adc = db.getConnection
        adc.Open()
        Dim adcmd As New ADODataSetCommand()
        'fill in price table
       adcmd.SelectCommand = _
        New ADOCommand("Select * from " + tablename, adc)
        adcmd.TableMappings.Add("Table", tablename)
        adcmd.FillDataSet(dset, tablename)
        Dim ienum As IEnumerator = pricelist.GetEnumerator
        'add new price entries
        While ienum.MoveNext
            fprice = CType(ienum.Current, Storefoodprice)
            row = dtable.NewRow
            row("foodkey") = fprice.getFood
            row("storekey") = fprice.getStore
            row("price") = fprice.getPrice
            dtable.Rows.Add(row) 'add to table
        End While
        adcmd.Update(dset) 'send back to database
        adc.Close() 
    End Sub
    '------
Public Function getPrices(ByVal food As String) _
           As DataTable
Dim query As String
   query = "SELECT Stores.StoreName, Foods.Foodname, " _ 
     "Prices.Price " & _
     "FROM (Prices INNER JOIN Foods ON " _
    "Prices.Foodkey = Foods.Foodkey) "
     "INNER JOIN Stores ON Prices.StoreKey = " _
     "Stores.StoreKey " & _
     "WHERE(((Foods.Foodname) = """ & food & """)) " \& _
      "ORDER BY Prices.Price;"
   Return db.openQuery(query)
```
End Function

End Class

# **Loading the Database Tables**

With all these classes derived, we can write a class to load the table from the data file. It reads the file once and builds the store and food database tables. Then it reads thefile again, and looks up the store and food keys and adds them to the arraylist in the Price class. Then, finally it creates the price table.

```
Public Class DataLoader
    Private vfile As vbFile
    Private stor As Stores
     Private fods As Foods
    Private price As Prices
    Private db As DBase
     '--------------
     Public Sub new(ByVal datab As DBase)
       db = data stor = New Stores(db) 'create class instances
        fods = New Foods(db)price = New Prices(db) End Sub
     '--------------
     Public Sub load(ByVal datafile As String)
         Dim sline As String
         Dim storekey As Long, foodkey As Long
         Dim tok As StringTokenizer
         'delete current table contents
         stor.delete()
         fods.delete()
         price.delete()
         'now read in new ones
         vfile = New vbFile(datafile)
         vfile.OpenForRead()
         sline = vfile.readLine
         While (sline <> "")
             tok = New StringTokenizer(sline, ",")
             stor.addTableValue(tok.nextToken) 'store name
             fods.addTableValue(tok.nextToken) 'food name
```

```
 sline = vfile.readLine
         End While
         vfile.closeFile()
         'construct store and food tables
         stor.makeTable("StoreName")
         fods.makeTable("FoodName")
         vfile.OpenForRead()
         sline = vfile.readLine
         While (sline <> "")
          'get the keys and add to storefoodprice objects
          tok = New StringTokenizer(sline, ",")
          storekey = stor.getKey(tok.nextToken, "Storekey")
          foodkey = fods.getKey(tok.nextToken, "Foodkey")
         price.addRow(storekey, foodkey, & _
                  tok.nextToken.ToSingle)
          sline = vfile.readLine
         End While
         'add all to price table
         price.makeTable()
         vfile.closeFile()
     End Sub
End Class
```
## **The Final Application**

The program loads a list of food prices into a list box on startup"

```
Private Sub loadFoodTable()
         Dim fods As New Foods(db)
         fods.openTable()
         While fods.hasMoreElements
             lsfoods.Items.Add(fods.getValue)
         End While
    End Sub
```
And displays the prices of the selected food when you click on it.

```
Protected Sub lsFoods_SelectedIndexChanged(_
      ByVal sender As Object, ByVal e As System.EventArgs) 
Dim food As String = lsfoods.Text
         Dim dtable As DataTable = prc.getPrices(food)
         Dim rw As datarow
         lsprices.Items.Clear()
```

```
 For Each rw In dtable.Rows
      lsprices.Items.Add(rw("StoreName").tostring + _ 
        " " + rw("Price").tostring)
     Next
 End Sub
```
The final program is shown in Figure 19-4.

| <b>Database Facade</b>                                                  | $ \Box$ $\times$                                            |
|-------------------------------------------------------------------------|-------------------------------------------------------------|
| Cola<br>Oranges<br>Green beans<br>Milk<br>Apples<br>Butter<br>Hamburger | Waldbaums 1.99<br>Village Market 2.19<br>Stop and Shop 2.29 |
| Load data                                                               |                                                             |

**Figure 19-4 – The VB7 grocery database program.**

If you click on the "load data" button it clears the database and reloads it from the text file.

# **What Constitutes the Façade?**

The Facade in this case wraps the classes as follows

- Dbase
	- o Contains ADOConnection, Database, DataTable, ADOCommand. ADODatasetCommand
- DBTable
	- o Contains ADOCommand, Dataset, Datarow, Datatable, ADODatasetCommand

You can quickly see the advantage of the Façade approach when dealing with such complicated data objects.

# **Consequences of the Façade**

The Façade pattern shields clients from complex subsystem components and provides a simpler programming interface for the general user. However, it does not prevent the advanced user from going to the deeper, more complex classes when necessary.

In addition, the Façade allows you to make changes in the underlying subsystems without requiring changes in the client code, and reduces compilation dependencies.

# **Thought Questions**

Suppose you had written a program with a File|Open menu, a text field, and some buttons controlling font (bold and italic). Now suppose that you need to have this program run from a line command with arguments. Suggest how to use a Façade pattern.

# **Programs on the CD-ROM**

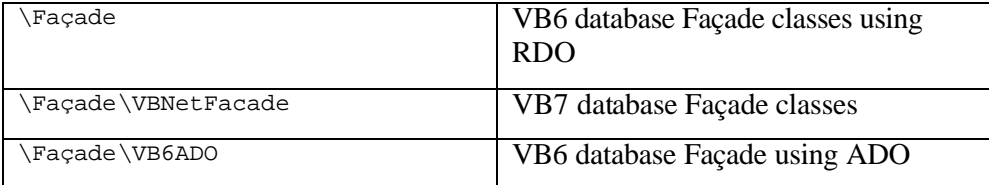

# **20. THE FLYWEIGHT PATTERN**

In this chapter we take up the Flyweight pattern, which is used to avoid the overhead of large numbers of very similar classes.

There are cases in programming where it seems that you need to generate a very large number of small class instances to represent data. Sometimes you can greatly reduce the number of different classes that you need to instantiate if you can recognize that the instances are fundamentally the same except for a few parameters. If you can move those variables outside the class instance and pass them in as part of a method call, the number of separate instances can be greatly reduced by sharing them.

The Flyweight design pattern provides an approach for handling such classes. It refers to the instance's *intrinsic* data that makes the instance unique, and the *extrinsic* data that is passed in as arguments. The Flyweight is appropriate for small, fine-grained classes like individual characters or icons on the screen. For example, you might be drawing a series of icons on the screen in a window, where each represents a person or data file as a folder, as shown in Figure 20-1.

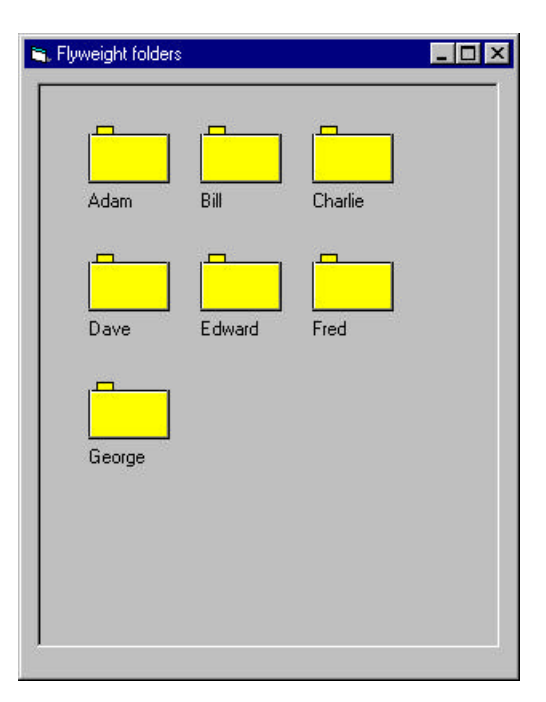

#### **Figure 20-1– A set of folders representing information about various people. Since these are so similar they are candidates for the Flyweight pattern.**

In this case, it does not make sense to have an individual class instance for each folder that remembers the person's name and the icon's screen position. Typically these icons are one of a few similar images and the position where they are drawn is calculated dynamically based on the window's size in any case.

In another example in *Design Patterns*, each character in a Document is represented as a single instance of a character class, but the positions where the characters are drawn on the screen are kept as external data so that there needs to be only one instance of each character, rather than one for each appearance of that character.

## **Discussion**

Flyweights are sharable instances of a class. It might at first seem that each class is a Singleton, but in fact there might be a small number of instances, such as one for every character, or one for every icon type. The number of instances that are allocated must be decided as the class instances are needed, and this is usually accomplished with a FlyweightFactory class. This factory class usually *is* a Singleton, since it needs to keep track of whether or not a particular instance has been generated yet. It then either returns a new instance or a reference to one it has already generated.

To decide if some part of your program is a candidate for using Flyweights, consider whether it is possible to remove some data from the class and make it extrinsic. If this makes it possible to reduce greatly the number of different class instances your program needs to maintain, this might be a case where Flyweights will help.

# **Example Code**

Suppose we want to draw a small folder icon with a name under it for each person in an organization. If this is a large organization, there could be a large number of such icons, but they are actually all the same graphical image. Even if we have two icons, one for "is Selected" and one for "not Sele cted" the number of different icons is small. In such a system, having an icon object for each person, with its own coordinates, name and selected state is a waste of resources. We show two such icons in the diagram Figure 20-2.

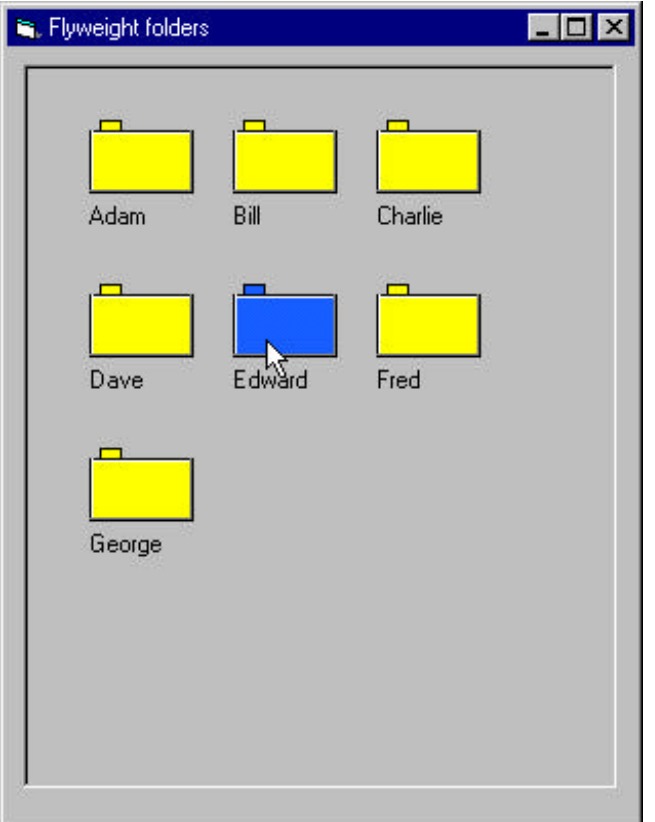

## **Figure 20-2– The Flyweight display with one folder selected**

Instead, we'll create a FolderFactory that returns either the selected or the unselected folder drawing class, but does not create additional instances once one of each has been created. Since this is such a simple case, we just create them both at the outset and then return one or the other:

```
'Class FolderFactory
'Returns selected or unselected folder
Private Selected As Folder, unSelected As Folder
Const selColor = &H5FF5F1C
'---------
Public Sub init(Pic As PictureBox)
```

```
 'create one instance of each of 2 folders
   Set Selected = New Folder
   Selected.init Pic, selColor
   Set unSelected = New Folder
  unSelected.init Pic, vbYellow
End Sub
 '---------
Public Function getFolder(isSelected As Boolean) As Folder
   If isSelected Then
     Set getFolder = Selected
   Else
    Set getFolder = unSelected
  End If
End Function
```
For cases where more instances could exist, the factory could keep a table of the ones it had already created and only create new ones if they weren't already in the table.

The unique thing about using Flyweights, however, is that we pass the coordinates and the name to be drawn into the folder when we draw it. These coordinates are the extrinsic data that allow us to share the folder objects, and in this case create only two instances. The complete folder class shown below simply creates a folder instance with one background color or the other and has a public Draw method that draws the folder at the point you specify.

```
'Class Folder
'draws a folder on the picture box panel
Private Pic As PictureBox
Private bColor As Long
Const w = 50, h = 30Const Gray = \&H808080'--------
Public Sub init(pc As PictureBox, bc As Long)
  Set Pic = pc
 bColor = bc
End Sub
 '--------
Public Sub draw(X As Integer, Y As Integer, title As String)
  Pic.Line (X, Y) - (X + w, Y + h), bColor, BF
  Pic.Line (X, Y) - (X + w, Y + h), vbBlack, B
  Pic.Line (X + 1, Y + 1) - (X + w - 1, Y + 1), vbWhite
  Pic.Line (X + 1, Y) - (X + 1, Y + h), vbWhite
```

```
Pic.Line (X + 5, Y) - (X + 15, Y - 5), bColor, BF
 Pic.Line (X + 5, Y) - (X + 15, Y - 5), vbBlack, B
 Pic.Line (X, Y + h - 1) - (X + w, Y + h - 1), Gray
 Pic.Line (X + w - 1, Y) - (X + w - 1, Y + h - 1), Gray
 Pic.PSet (X, Y + h + 5), Pic.BackColor
  Pic.Print title;
End Sub
```
To use a Flyweight class like this, your main program must calculate the position of each folder as part of its paint routine and then pass the coordinates to the folder instance. This is actually rather common, since you need a different layout depending on the window's dimensions, and you would not want to have to keep telling each instance where its new location is going to be. Instead, we compute it dynamically during the paint routine.

Here we note that we could have generated an array or Collection of folders at the outset and simply scan through the array to draw each folder.

```
For i = 1 To names. Count
 Set fol = folders(i) 'get a folder
   fol.draw X, Y, names(i) 'and draw it
 cnt = cnt + 1 If cnt > HCount Then
   cnt = 1X = pLeftY = Y + VSpace Else
   X = X + HSpace End If
Next I
```
Such an array is not as wasteful as a series of different instances because it is actually an array of references to one of only two folder instances. However, since we want to display one folder as "selected," and we would like to be able to change which folder is selected dynamically, we just use the FolderFactory itself to give us the correct instance each time:

```
Private Sub Form_Paint()
'repaint entire pictureBox
Dim i As Integer
Dim X As Integer, Y As Integer
X = pLeftY = pTopcnt = 1
```

```
'go through all names
For i = 1 To names.count
   'get one kind of folder or other
  Set fol = factory.getFolder(name(i) = selectedName) fol.draw X, Y, names(i)
 cnt = cnt + 1 If cnt > HCount Then
   cnt = 1 X = pLeft
    Y = Y + VSpace Else
   X = X + HSpace End If
Next i
End Sub
```
#### The Class Diagram

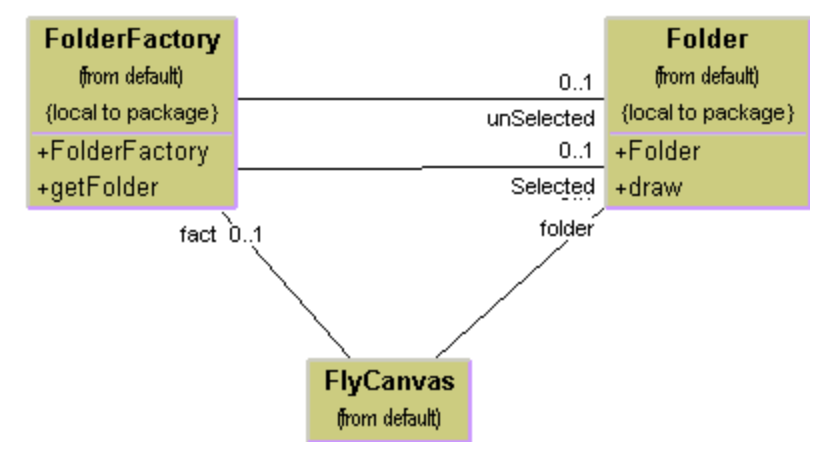

The diagram in Figure 20-3 shows how these classes interact.

**Figure 20-3 – How Flyweights are generated.**

The FlyCanvas class is the main UI class, where the folders are arranged and drawn. It contains one instance of the FolderFactory and one instance of the Folder class. The FolderFactory class contains two instances of Folder: *selected*  and *unselected*. One or the other of these is returned to the FlyCanvas by the FolderFactory.

#### Selecting A Folder

Since we have two folder instances, that we termed selected and unselected, we'd like to be able to select folders by moving the mouse over them. In the paint routine above, we simply remember the name of the folder which was selected and ask the factory to return a "selected' folder for it. Since the folders are not individual instances, we can't listen for mouse motion within each folder instance. In fact, even if we did listen within a folder, we'd have to have a way to tell the other instances to deselect themselves.

Instead, we check for mouse motion at the Picturebox level and if the mouse is found to be within a Rectangle, we make that corresponding name the selected name. We create a single instance of a Rectangle class where the testing can be done as to whether a folder contains the mouse at that instant.

```
'Class Rectangle
'used to find out if an x, y coordinate
'lies within a rectangle area
Private x1 As Integer
Private y1 As Integer
Private x2 As Integer
Private y2 As Integer
Private w As Integer
Private h As Integer
'--------
Public Function contains(X As Single, Y As Single) As Boolean
  If x1 \le x And x \le x2 And y1 \le x And y \le y2 Then
     contains = True
   Else
    contains = False
  End If
End Function
'--------
Public Sub init(x1_ As Integer, y1_ As Integer)
 x1 = x1x2 = x1 + wy1 = y1 y2 = y1 + h
End Sub
'=-Public Sub setSize(w_ As Integer, h_ As Integer)
  w = wh = h
```
End Sub

This allows us to just check each name when we redraw and create a selected folder instance where it is needed:

```
Private Sub Pic_MouseMove(Button As Integer, Shift As Integer, mX 
As Single, mY As Single)
Dim i As Integer, found As Boolean
Dim X As Integer, Y As Integer
'go through folder list
'looking to see if mouse posn
'is inside any of them
  X = pLeft
   Y = pTop
  cnt = 1i = 1 found = False
   selectedName = ""
  While i <= names.count And Not found
    rect.init X, Y
     If rect.contains(mX, mY) Then
      selectedName = names(i) 'save that name
      found = True
    End If
   cnt = cnt + 1 If cnt > HCount Then
     cnt = 1X = pLeft Y = Y + VSpace
     Else
     X = X + HSpace End If
  i = i + 1 Wend
   Refresh
End Sub
```
# **Writing a Flyweight Folder in VB.NET**

You can write very similar code in VB7 to handle this Flyweight pattern. Since we create only two instances of the Folder class and then select one or the other using a FolderFactory, we do not make any use of inheritance. Instead, our

FolderFactory creates two instances in the constructor and returns one or the other:

```
Public Class FolderFactory
     Private selFolder, unselFolder As Folder
    \cdot -----
     Public Sub new()
         'create the two folders
         selFolder = New Folder(Color.Brown)
        unselFolder = New Folder(color.Bisque)
     End Sub
     '-----
    Public Function getFolder(ByVal isSelected As Boolean) _
      As Folder
         'return one or the other
         If isSelected Then
             Return selFolder
         Else
             Return unselFolder
         End If
    End Function
End Class
```
The folder class itself differs only in that we use the Graphics object to do the drawing. Note that the drawRectangle method uses a width and height as the last two arguments rather than the second pair of coordinates.

```
Public Class Folder
     'Draws a folder at the specified coordinates
     Private Const w As Integer = 50, h As Integer = 30
    Private blackPen As Pen, whitePen As Pen
    Private grayPen As Pen
    Private backBrush, blackBrush As SolidBrush
    Private fnt As Font
     '-----
     Public Sub new(ByVal col As Color)
         backBrush = New SolidBrush(Col)
         blackBrush = New SolidBrush(Color.Black)
         blackPen = New Pen(color.Black)
         whitePen = New Pen(color.White)
         grayPen = New Pen(color.Gray)
```

```
 fnt = New Font("Arial", 12)
   End Sub
   '=----Public Sub draw(ByVal g As Graphics,
            ByVal x As Integer, _
             ByVal y As Integer, ByVal title As String)
   g.FillRectangle(backBrush, x, y, w, h)
   g.DrawRectangle(blackPen, x, y, w, h)
  g.Drawline(whitePen, x + 1, y + 1, x + w - 1, y + 1)
  g.Drawline(whitePen, x + 1, y, x + 1, y + h)
   g.DrawRectangle(blackPen, x + 5, y - 5, 15, 5)
  g.FillRectangle(backBrush, x + 6, y - 4, 13, 6)
  g.DrawLine(graypen, x, y + h - 1, x + w, y + h - 1)
  g.DrawLine(graypen, x + w - 1, y, x + w - 1, y + h - 1)
  g.DrawString(title, fnt, blackBrush, x, y + h + 5)
 End Sub
```
#### End Class

The only real differences in the VB7 approach are the way we intercept the paint and mouse events. In both cases, we add an event handler. To do the painting of the folders, we add a paint event handler to the picture box:

```
AddHandler Pic.Paint,
      New PaintEventHandler(AddressOf picpaint)
```
The paint handler we add draws the folders, much as we did in the VB6 version:

```
'paints the folders in the picture box
Private Sub picPaint(ByVal sender As Object, _
             ByVal e As PaintEventArgs)
Dim i, x , y , cnt As Integer
Dim g As Graphics = e.Graphics
  x = pleft
   y = ptop
  cnt = 0For i = 0 To names. Count - 1
        fol = folfact.getFolder(selectedname = _
          CType(names(i), String))
```

```
 fol.draw(g, x, y, CType(names(i), String))
     cnt = cnt + 1 If cnt > 2 Then
         cnt = 0 x = pleft
         y = y + vspace Else
         x = x + hspace End If
  Next
 End Sub
```
The mouse move event handler is very much analogous. We add a handler for mouse movement inside the picture box during the form's constructor:

AddHandler Pic.MouseMove, (AddressOf evmouse)

In order to detect whether a mouse position is inside a rectangle, we use a single instance of a Rectangle class. Since there already is a Rectangle class in the System.Drawing namespace, we put this rectangle in a VBPatterns namespace.

```
Namespace vbPatterns
     Public Class Rectangle
         Private x1, x2, y1, y2 As Integer
         Private w, h As Integer
        '=-----Public Sub init(ByVal x_ As Integer,_
                  ByVal y_ As Integer)
            x1 = x_y1 = y_x2 = x1 + wy2 = y1 + h End Sub
        '=-----Public Sub setSize(ByVal w_ As Integer, _
            ByVal h_ As Integer)
            w = wh = h End Sub
        '=-----Public Function contains(ByVal xp As Integer, _
            ByVal yp As Integer) As Boolean
            Return x1 \leq xp And xp \leq x2 And \overline{\phantom{a}}
```

```
y1 \leq yp And yp \leq y2 End Function
     End Class
End Namespace
```
Then, using the contains method of the rectangle, we can check for whether the mouse is over a folder in the mouse move event handler:

```
'mouse move event handler
   Public Sub evmouse(ByVal sender As Object, _
            ByVal e As MouseEventArgs)
        Dim x, y, i, cnt As Integer
        Dim oldname As String
        Dim found As Boolean
        oldname = selectedname 'save old name
        x = pleft 'move through coordinates
        y = ptop
       i = 0cnt = 0 found = False
        While i < names.Count And Not found
            rect.init(x, y)
             'see if a rectangle contains the mouse
            If rect.contains(e.X, e.Y) Then
                selectedname = CType(name(i), String) found = True
            End If
            i = i + 1cnt = cnt + 1 'move on to next rectangle
            If cnt > 2 Then
               cnt = 0 x = pleft
               y = y + vspace Else
               x = x + hspace End If
        End While
         'only refresh if mouse in new rectangle
        If found And oldname <> selectedname Then
```

```
 pic.Refresh()
      End If
 End Sub
```
# **Flyweight Uses in VB**

Flyweights are not frequently used at the application level in VB. They are more of a system resource management technique, used at a lower level than VB. However, it is useful to recognize that this technique exists so you can use it if you need it.

Some objects within the VB language could be implemented under the covers as Flyweights. For example, if there are two instances of a String constant with identical characters, they could refer to the same storage location. Similarly, it might be that two Integer or Float constants that contain the same value could be implemented as Flyweights, although they probably are not.

## **Sharable Objects**

The *Smalltalk Companion* points out that sharable objects are much like Flyweights, although the purpose is somewhat different. When you have a very large object containing a lot of complex data, such as tables or bitmaps, you would want to minimize the number of instances of that object. Instead, in such cases, you'd return one instance to every part of the program that asked for it and avoid creating other instances.

A problem with such sharable objects occurs when one part of a program wants to change some data in a shared object. You then must decide whether to change the object for all users, prevent any change, or create a new instance with the changed data. If you change the object for every instance, you may have to notify them that the object has changed.

Sharable objects are also useful when you are referring to large data systems outside of VB, such as databases. The Dbase class we developed above in the Façade pattern could be a candidate for a sharable object. We might not want a number of separate connections to the database from different program modules, preferring that only one be instantiated. However, should several modules in different threads decide to make queries simultaneously, the Database class might have to queue the queries or spawn extra connections.

# **Copy-on-Write Objects**

The Flyweight pattern uses just a few object instances to represent many different objects in a program. All of them normally have the same base properties as intrinsic data and a few properties that represent extrinsic data that vary with each manifestation of the class instance. However, it could occur that some of these instances eventually take on new intrinsic propertie s (such as shape or folder tab position) and require a new specific instance of the class to represent them. Rather than creating these in advance as special subclasses, it is possible to copy the class instance and change its intrinsic properties when the program flow indicates that a new separate instance is required. The class copies thus itself when the change becomes inevitable, changing those intrinsic properties in the new class. We call this process "copy-on-write," and can build this into Flyweights as well as a number of other classes, such as the Proxy we discuss next.

# **Thought Questions**

1. If Buttons can appear on several different tabs of a TabDialog, but each of them controls the same one or two tasks, is this an appropriate use for a Flyweight?

# **Programs on the CD-ROM**

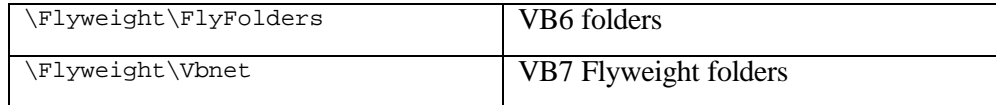

# **21. THE PROXY PATTERN**

The Proxy pattern is used when you need to represent an object that is complex or time consuming to create, by a simpler one. If creating an object is expensive in time or computer resources, Proxy allows you to postpone this creation until you need the actual object. A Proxy usually has the same methods as the object it represents, and once the object is loaded, it passes on the method calls from the Proxy to the actual object.

There are several cases where a Proxy can be useful:

- 1. If an object, such as a large image, takes a long time to load.
- 2. If the results of a computation take a long time to complete and you need to display intermediate results while the computation continues.
- 3. If the object is on a remote machine and loading it over the network may be slow, especially during peak network load periods.
- 4. If the object has limited access rights, the proxy can validate the access permissions for that user.

Proxies can also be used to distinguish between requesting an instance of an object and the actual need to access it. For example, program initialization may set up a number of objects that may not all be used right away. In that case, the proxy can load the real object only when it is needed.

Let's consider the case of a large image that a program needs to load and display. When the program starts, there must be some indication that an image is to be displayed so that the screen lays out correctly, but the actual image display can be postponed until the image is completely loaded. This is particularly important in programs such as word processors and web browsers that lay out text around the images even before the images are available.

An image proxy can note the image and begin loading it in the background, while drawing a simple rectangle or other symbol to represent the image's extent on the screen before it appears. The proxy can even delay loading the image at all until it receives a paint request, and only then begin the process.

#### **Sample Code**

In this example program, we create a simple program to display an image on a Image control when it is loaded. Rather than loading the image directly, we use a class we call ImageProxy to defer loading and draw a rectangle until loading is completed..

```
'Displays an image during and after computation
Dim impr As ImageProxy
'--------
Private Sub Form_Load()
  Set impr = New ImageProxy
End Sub
'--------
Private Sub Loadit_Click()
'start the image fetch or computation
 Timer1.Enabled = True
 impr.startImage
End Sub
 '--------
Private Sub Timer1_Timer()
'get an image to display
   Image1.Picture = LoadPicture(impr.getImage)
End Sub
```
Note that we create the instance of the ImageProxy just as we would have for an Image,. The ImageProxy class sets up the image loading and creates an Imager object to follow the loading process. It returns a class which implements the Imager interface:

```
'Class imager
Public Function getImage() As String
End Function
```
In this simple case, the ImageProxy class just delays 5 seconds and then switch from the preliminary image to the final image.

```
'Class ImageProxy
Private stTime As Variant
Private started As Boolean
Private img As Imager
'--------
Public Sub startImage()
  started = True 'image fetch starting
```

```
 stTime = Time 'log the time
End Sub
'--------
Public Function isReady() As Boolean
  'return true after image delay-- here 5 secinds
  Dim tim As Variant
  tim = DateDiff("s", stTime, Time)
   If tim > 5 And started Then
     isReady = True
   Else
     isReady = False
   End If
End Function
'--------
Public Function getImage() As String
  'return an image forom the prelim or final image class
  If isReady Then
   Set img = New FinalImage
  End If
  getImage = img.getImage
End Function
'--------
Private Sub Class_Initialize()
   started = False
   Set img = New QuickImage
End Sub
```
We implement the Imager interface in two tiny classes we called QuickImage and FinalImage. One gets a small gif image and the other a larger (and presumably slower) jpeg image.

```
'Class QuickImage
Implements Imager
Private Function Imager_getImage() As String
 Imager_getImage = App.Path + "\box.gif"
End Function
'Class FinalImage
Implements Imager
Private Function Imager_getImage() As String
 Imager_getImage = App.Path + "\flowrtree.jpg"
End Function
```
The program's two states are illustrated in Figure 21-1.

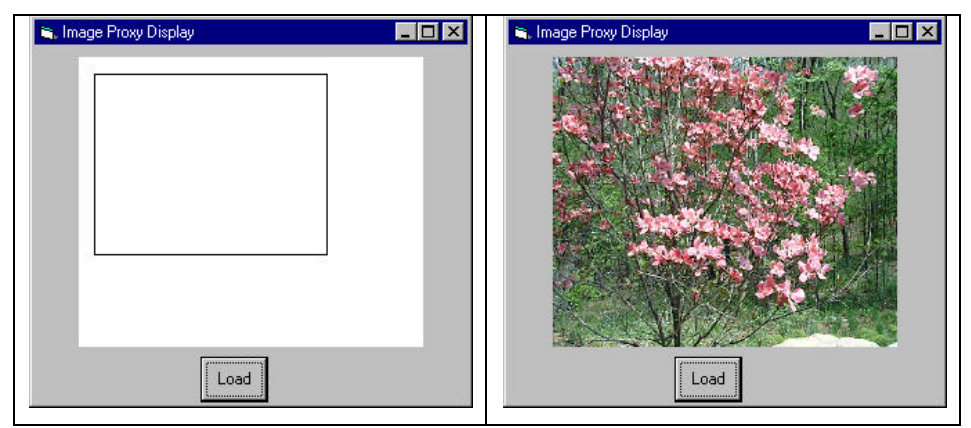

**Figure 21-1– The proxy image display on the left is shown until the image loads as shown on the right.**

## **Writing a Proxy in VB.Net**

We will illustrate the same image proxy in VB7. Since the PictureBox's Image property requires an Image as an argument, we will change our Imager interface to return an Image type.

```
Public Interface Imager
     Function getImage() As Image
End Interface
```
In VB7, Image is an abstract class and the Bitmap, Cursor, Icon and Metafile classes are derived from it. So the actual class we will usually return is derived from Image. The QuickImage class returns a Bitmap from a gif file:

```
Public Class QuickImage
     Implements Imager
    \cdot -----
    Public Function getImage() As Image _
             Implements Imager.getImage
         Return New bitmap("Box.gif")
     End Function
End Class
```
And the FinalImage class returns a bitmap from a jpeg file:

```
Public Class FinalImage
     Implements Imager
    '=-----Public Function getImage() As Image _
         Implements Imager.getImage
         Return New Bitmap("flowrtree.jpg")
    End Function
End Class
```
The main difference in the way we obtain images in this program is in our ImageProxy class. Timers are handled quite differently in VB7, using a TimerCallback class which defines the method to be called when the timer ticks. This is much the same as the way we add other event handlers:

```
Public Class ImageProxy
     Private done As Boolean
    Private tm As Timer
     '-----
     Public Sub New()
         done = False
         'set up timer that ticks once after 5 seconds 
        tm = New Timer (
         New TimerCallback(AddressOf tCallback), _
                              Me, 5000, 0)
```

```
 End Sub
```
The timer callback defines that the tCallback method will be called:

```
Public Sub tCallback(ByVal obj As Object)
         'set done flag and turn off timer
         done = True
         tm.Dispose()
```
End Sub

and this method sets the done flag and turns off the timer.

When you go to fetch an image, you initially get the quick image, and after 5 seconds, get the final image:

```
 Public Function getImage() As Image
       Dim img As Imager
       'return quick image until ready
       If isReady Then
          img = New FinalImage()
```
```
 Else
          img = New QuickImage()
      End If
      Return img.getImage
 End Function
```
This program works so that when you click on the form's load button, you get the quick image for the first 5 seconds after the first click, and later clicks produce the final jpeg image.

# **Proxies in VB**

Since VB6 is primarily a client writing language, you will find VB6 Proxies less common than in client-server systems. However you see much more proxy-like behavior in VB7 which is crafted for network and internet use. For example, the ADO database connection classes are all effectively proxies.

You can use VB6 to create server-side WebClass objects , and Active Server Pages (ASPs) which themselves utilize VB-like code. However, it is not common to have VB6 running as both the server and client system, and thus Proxies are less likely to be used. Even in Visual Studio.NET, where you can use VB7 or one ore more other languages to create server code, the client-side code is more frequently HTML, and proxies would not normally occur. However, server-side classes in any convenient languages can benefit from proxies whenever the server-side program is time-consuming to complete.

# **Copy-on-Write**

You can also use proxies is to keep copies of large objects that may or may not change. If you create a second instance of an expensive object, a Proxy can decide there is no reason to make a copy yet. It simply uses the original object. Then, if the program makes a change in the new copy, the Proxy can copy the original object and make the change in the new instance. This can be a great time and space saver when objects do not always change after they are instantiated.

# **Comparison with Related Patterns**

Both the Adapter and the Proxy constitute a thin layer around an object. However, the Adapter provides a different interface for an object, while the Proxy provides the same interface for the object, but interposes itself where it can postpone processing or data transmission effort.

A Decorator also has the same interface as the object it surrounds, but its purpose is to add additional (sometimes visual) function to the original object. A proxy, by contrast, controls access to the contained class.

# **Thought Questions**

You have designed a server that connects to a database. If several clients connect to your server at once, how might Proxies be of help?

# **Programs on the CD-ROM**

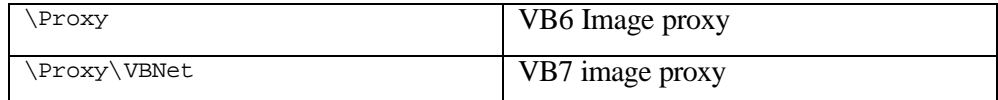

# **Summary of structural patterns**

In this chapter we have seen the

- The **Adapter** pattern, used to change the interface of one class to that of another one.
- The **Bridge** pattern is designed to separate a class's interface from its implementation, so that you can vary or replace the implementation without changing the client code.
- The **Composite** pattern, a collection of objects, any one of which may be either itself a Composite, or just a leaf object.
- The **Decorator** pattern, a class that surrounds a given class, adds new capabilities to it, and passes all the unchanged methods to the underlying class.
- The **Façade** pattern, which groups a complex set of objects and provides a new, simpler interface to access those data.
- The **Flyweight** pattern, which provides a way to limit the proliferation of small, similar instances by moving some of the class data outside the class and passing it in during various execution methods.
- The **Proxy** pattern, which provides a simple place-holder object for a more complex object which is in some way time-consuming or expensive to instantiate.

# **Behavioral Patterns**

Behavioral patterns are those patterns that are most specifically concerned with communication between objects. In this chapter, we'll see that:

- The Chain of Responsibility allows a decoupling between objects, by passing a request from one object to the next in a chain until the request is recognized.
- The Command pattern utilizes simple objects to represent execution of software commands, and allows you to support logging and undoable operations.
- The Interpreter provides a definition of how to include language elements in a program.
- The Iterator pattern formalizes the way we move through a list of data within a class.
- The Mediator defines how communication between objects can be simplified by using a separate object to keep all objects from having to know about each other.
- The Observer pattern defines the way a number of objects can be notified of a change,
- The State pattern allows an object to modify its behavior when its internal state changes.
- The Strategy pattern encapsulates an algorithm inside a class,
- The Template Method pattern provides an abstract definition of an algorithm, and
- The Visitor pattern adds polymorphic functions to a class noninvasively.

# **22. CHAIN OF RESPONSIBILITY**

The Chain of Responsibility pattern allows a number of classes to attempt to handle a request, without any of them knowing about the capabilities of the other classes. It provides a loose coupling between these classes; the only common link is the request that is passed between them. The request is passed along until one of the classes can handle it.

One example of such a chain pattern is a Help system like the one shown in Figure 22-1 – A simple application where different kinds of help could be useful., where every screen region of an application invites you to seek help, but in which there are window background areas where more generic help is the only suitable result.

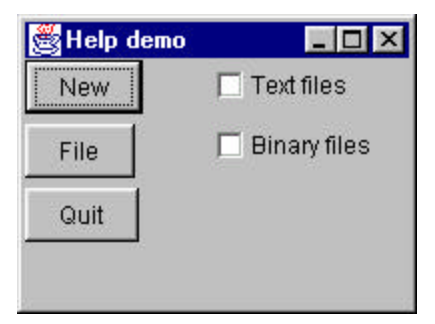

#### **Figure 22-1 – A simple application where different kinds of help could be useful.**

When you select an area for help, that visual control forwards its ID or name to the chain. Suppose you selected the "New" button. If the first module can handle the New button, it displays the help message. If not, it forwards the request to the next module. Eventually, the message is forwarded to an "All buttons" class that can display a general message about how buttons work. If there is no general button help, the message is forwarded to the general help module that tells you how the system works in general. If that doesn't exist, the message is lost and no information is displayed. This is illustrated in Figure 22-2– A simple Chain of

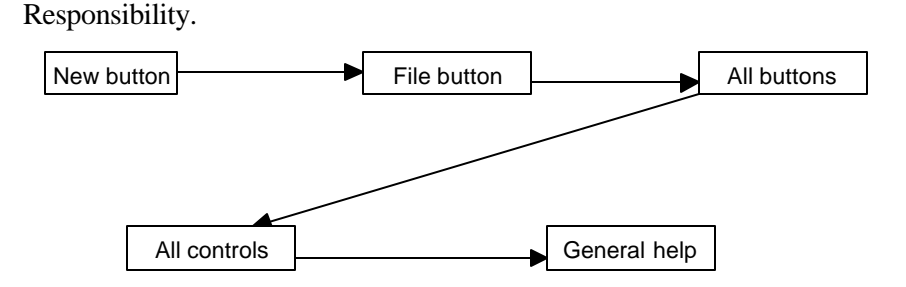

**Figure 22-2– A simple Chain of Responsibility.**

• There are two significant points we can observe from this example; first, the chain is organized from most specific to most general, and that there is no guarantee that the request will produce a response in all cases. We will see shortly that you can use the Observer pattern to provide a way for a number of classes to be notified of a change,

# **Applicability**

The Chain of Responsibility is a good example of a pattern that helps keep knowledge separate of what each object in a program can do. In other words, it reduces the coupling between objects so that they can act independently. This also applies to the object that constitutes the main program and contains instances of the other objects. You will find this pattern helpful when:

- There are several objects with similar methods that could be appropriate for the action the program is requesting. However, it is more appropriate for the objects to decide which one is to carry out the action than it is for you to build this decision into the calling code.
- One of the objects may be most suitable but you don't want to build in a series of if-else or switch statements to select a particular object.
- There might be new objects that you want to add to the possible list of processing options while the program is executing.
- There might be cases when more than one object will have to act on a request and you don't want to build knowledge of these interactions into the calling program.

# **Sample Code**

The help system we described above is a little involved for a first example. Instead, let's start with a simple visual command-interpreter program (Figure 22-3– A simple visual command interpreter program that acts on one of four panels depending on the command you type in.) that illustrates how the chain works. This program displays the results of typed-in commands. While this first case is constrained to keep the example code tractable, we'll see that this Chain of Responsibility pattern is commonly used for parsers and even compilers.

In this example, the commands can be

- Image filenames
- General filenames
- Color names
- All other commands

In the first three cases, we can display a concrete result of the request, and in the last case, we can only display the request text itself.

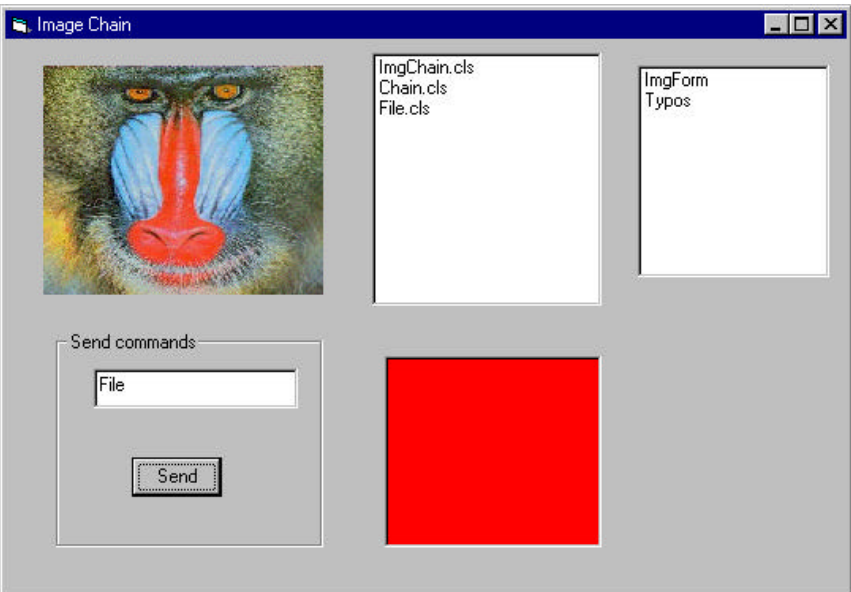

#### **Figure 22-3– A simple visual command interpreter program that acts on one of four panels depending on the command you type in.**

In the above example system,

- 1. We type in "Mandrill" and see a display of the image Mandrill.jpg.
- 2. Then, we type in "File" and that filename is displayed in the center list box.
- 3. Next, we type in "blue" and that color is displayed in the lower center panel.

Finally, if we type in anything that is neither a filename nor a color, that text is displayed in the final, right-hand list box. This is shown in Figure 16.4.

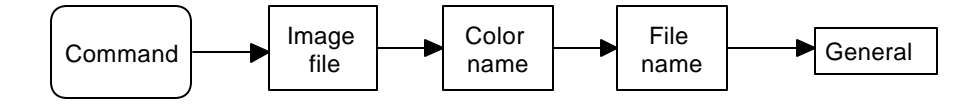

## **Figure 22-4 – How the command chain works for the program in Figure 22-3.**

To write this simple chain of responsibility program, we start with an abstract Chain class:

```
'Interface class Chain
'--------
Public Sub addChain(c As Chain)
End Sub
'--------
Public Sub sendToChain(mesg As String)
End Sub
'--------
Public Function getChain() As Chain
End Function
'--------
Public Sub setControl(c As Control)
End Sub
'--------
Public Function hasChain() As Boolean
End Function
```
The *addChain* method adds another class to the chain of classes. The *getChain* method returns the current class to which messages are being forwarded. These two methods allow us to modify the chain dynamically and add additional classes in the middle of an existing chain. The *sendToChain* method forwards a message to the next object in the chain.

Our main program assembles the Chain classes and sets a reference to a control into each of them. We start with the ImgChain class, which takes the message string and looks for a .jpg file of that name. If it finds one it displays it in the Image control and if not it sends the command on to the next element in the chain.

```
'Class ImgChain
Implements Chain
Private chn As Chain
Private hasLink As Boolean
Private fl As File
Private img As Image
'--------
Private Sub Chain_addChain(c As Chain)
   Set chn = c
  hasLink = True
End Sub
'--------
Private Function Chain_getChain() As Chain
   Set Chain_getChain = chn
End Function
'--------
Private Function Chain_hasChain() As Boolean
  Chain_hasChain = hasLink
End Function
 '--------
Private Sub Chain_sendToChain(mesg As String)
  fl.setFilename App.Path + "\vee" + mesq + ".jpq"
   If fl.exists Then
     img.Picture = LoadPicture(fl.getFilename)
   Else
    chn.sendToChain mesg
  End If
End Sub
'--------
Private Sub Chain_setControl(c As Control)
  Set img = cEnd Sub
'--------
Private Sub Class_Initialize()
   hasLink = False
   Set fl = New File
End Sub
```
In a similar fashion, the ColorChain class simply interprets the message as a color name and displays it if it can. This example only interprets 3 colors, but you could implement any number:

```
Private Sub Chain_sendToChain(mesg As String)
Dim colr As Long, found As Boolean
  found = True
   Select Case LCase(mesg) 'look for a color name
    Case "red"
      colr = vbRed
    Case "blue"
      colr = vbBlue
    Case "green"
      colr = vbGreen
    Case Else
     'if not found send it on
      If hasLink Then
        chn.sendToChain mesg
        found = False 'not found
      End If
  End Select
   'if found change the color
  If found Then
    pc.BackColor = colr
  End If
End Sub
```
# **The List Boxes**

Both the file list and the list of unrecognized commands are ListBoxes. If the message matches part of a filename, the filename is displayed in the fileList box, and if not, the message is send on to the NoComd chain element.

```
Private Sub Chain_sendToChain(mesg As String)
Dim fls As String<br>ChDir App.Path
                     ' current directory
  fls = Dir(mesg + "*.") 'look for match
  If Len(fls) > 0 Then
                       'add it to list
   Else
     If hasLink Then
       chn.sendToChain mesg 'or send to Nocmd class
     End If
  End If
End Sub
```
The NoCmd Chain class is very similar. It however, has no class to send data on to.

'Class NoCmd

```
Implements Chain
Private lst As ListBox
'--------
Private Sub Chain_addChain(c As Chain)
End Sub
 '--------
Private Function Chain_getChain() As Chain
End Function
'--------
Private Function Chain_hasChain() As Boolean
  Chain_hasChain = False
End Function
'--------
Private Sub Chain_sendToChain(mesg As String)
   lst.AddItem mesg
End Sub
'--------
Private Sub Chain_setControl(c As Control)
  Set 1st = cEnd Sub
```
Finally, we link these classes together in the Form\_Load routine to create the Chain.

```
'set up Chain of Responsbility
Dim colr As Chain
Dim fls As Chain
Dim nocom As Chain
   'Image chain
   Set chn = New ImgChain
   chn.setControl imgJpg
   'Color chain
   Set colr = New ColorChain
   colr.setControl pcColor
   chn.addChain colr
   'File chain
   Set fls = New FileChain
   fls.setControl lsFiles
   colr.addChain fls
   'No Command
   Set nocom = New NoCmd
   nocom.setControl lsNocomds
   fls.addChain nocom
```
You can see the relationship between these classes in the UML diagram in Figure 22-5.

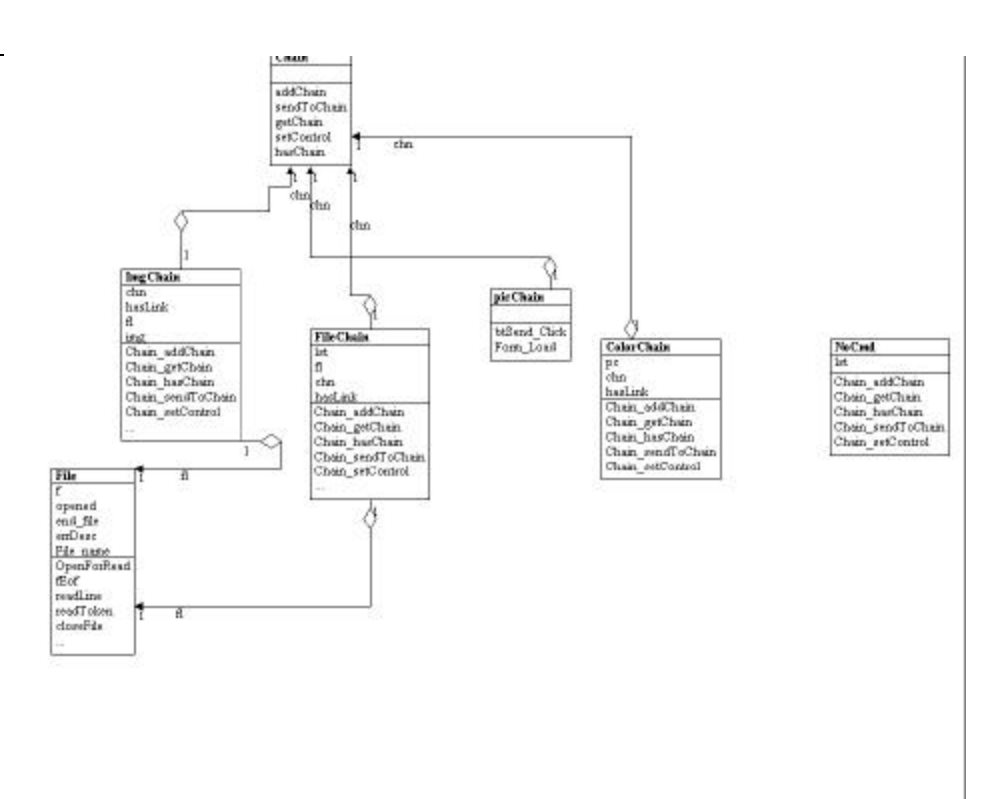

#### **Figure 22-5 – The class strcuture of the Chain of Responsibility program.**

The Sender class is the initial class which implements the Chain interface. It receives the button clicks and obtains the text from the text field. It passes the command on to the Imager class, the FileList class, the ColorImage class and finally to the RestList class. Note that FileList is a subclass of RestList and implements the Chain interface because the parent RestList class does.

# **Programming a Help System**

As we noted at the beginning of this discussion, help systems provide good examples of how the Chain of Responsibility pattern can be used. Now that we've outline a way to write such chains, we'll consider a help system for a window with several controls. The program (Figure 22-6) pops up a help

dialog message when the user presses the F1 (help) key. The message depends on which control is selected when the F1 key is pressed.

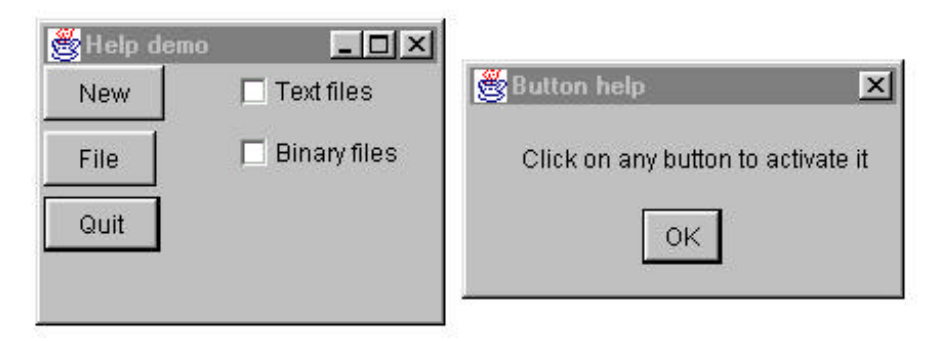

## **Figure 22-6 – A simple help demonstration which pops up a different message depending on which control is selected when you press the F1 key.**

In the example above, the user has selected the Quit key, which does not have a specific help message associated with it. Instead, the chain forwards the help request to a general button help object which displays the message shown on the right.

To write this help chain system, we begin with a general Chain interface class that has empty implementations of all of the Chain interface methods.

```
'Interface class Chain
'--------
Public Sub addChain(c As Chain)
End Sub
'--------
Public Sub sendToChain(c As Control)
End Sub
'--------
Public Function getChain() As Chain
End Function
'--------
Public Function hasChain() As Boolean
End Function
```
Note that this chain does not need to have a copy of a reference to any kind of control. This is passed in using the sendToChain method.

Then you need to create specific classes for each of the help message categories you want to produce. As we illustrated earlier, we want help messages for

- The New button
- The File button
- A general button
- A general visual control (covering the checkboxes)

In VB, one control will always have th focus, and thus we don't need a case for the Window itself. Therefore, we write the above 4 classes and combine them into a chain as follows:

```
Private Sub Form_Load()
Dim butc As Chain
Dim filc As Chain
Dim cchn As Chain
'create chain of responsibility
   Set chn = New NewChain
   Set filc = New FileChain
   Set butc = New ButtonChain
   Set cchn = New ControlChain
   chn.addChain filc
   filc.addChain butc
   butc.addChain cchn
End Sub
```
#### Receiving the Help Command

Now, we need to assign keyboard listeners to look for the F1 keypress. At first, you might think we need 5 such listeners, for the 3 buttons and the two checkboxes. However, we can make control arrays of the buttons and the checkboxes and then we need to listend for a KeyDown event in two places, and both call the same method:

```
Private chn As Chain
'--------
Private Sub btNew_KeyDown(Index As Integer, keyCode As Integer, 
Shift As Integer)
   callChain btNew(Index), keyCode
End Sub
'--------
Private Sub callChain(c As Control, keyCode As Integer)
If keyCode = vbKeyF1 Then 'respond to F1 only
  chn.sendToChain c
End If
End Sub
```
For the File button, the chain class is implemented as follows:

Implements Chain Private chn As Chain

```
Private hasLink As Boolean
'--------
Private Sub Chain_addChain(c As Chain)
  Set chn = c
   hasLink = True
End Sub
 '--------
Private Function Chain_getChain() As Chain
  Set Chain_getChain = chn
End Function
'--------
Private Function Chain_hasChain() As Boolean
  Chain_hasChain = hasLink
End Function
'--------
Private Sub Chain_sendToChain(c As Control)
   If c.Caption = "File" Then
     MsgBox "Use to open a file"
   Else
     If hasLink Then
      chn.sendToChain c
     End If
   End If
End Sub
'--------
Private Sub Class_Initialize()
  hasLink = False
End Sub
```
Now at first you might think that you could just as easily have made a separate KeyDown event method for each of the controls on the form, instead of having only a couple of such events and sending them al through the same chain. And, in fact, that is how VB programs are usually written. The advantage to this Chain of Responsibility approach is that you can decide the order in which controls are checked for membership in various classes and control and easily change this order within your program. This provides a considerably more versatile and flexible system than if each control called its own event method.

We show the complete class diagram for this help system in Figure 22-7.

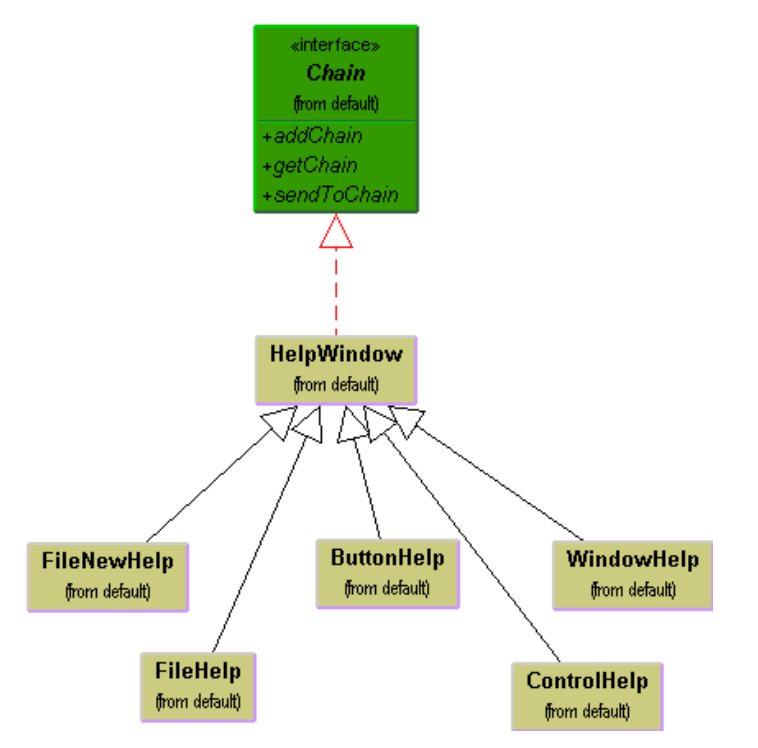

**Figure 22-7– The class diagram for the Help system.**

# **A Chain or a Tree?**

Of course, a Chain of Responsibility does not have to be linear. The *Smalltalk Companion* suggests that it is more generally a tree structure with a number of specific entry points all pointing upward to the most general node as shown in Figure 22-8.

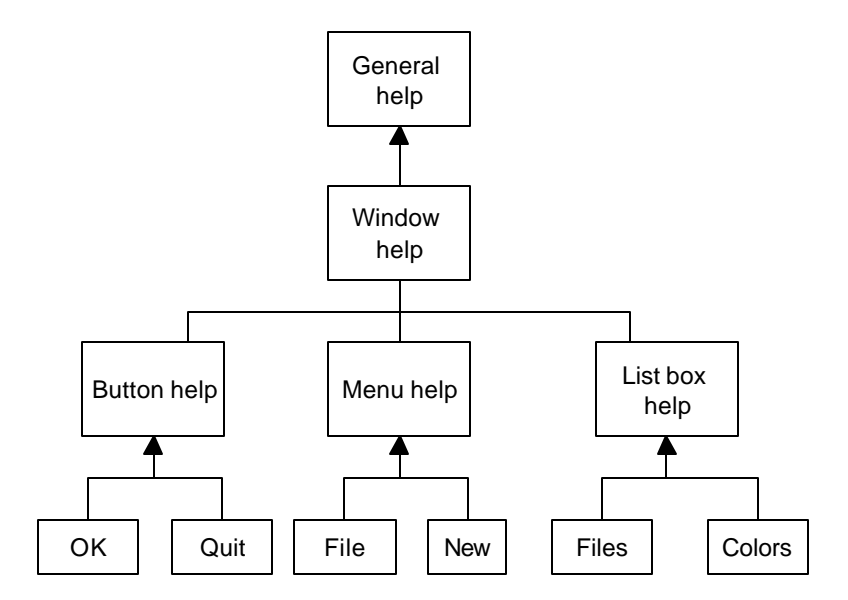

**Figure 22-8– The chain of responsibility implemented as a tree structure.**

However, this sort of structure seems to imply that each button, or is handler, knows where to enter the chain. This can complicate the design in some cases, and may preclude the need for the chain at all.

Another way of handling a tree-like structure is to have a single entry point that branches to the specific button, menu or other widget types, and then "un-branches" as above to more general help cases. There is little reason for that complexity -- you could align the classes into a single chain, starting at the bottom, and going left to right and up a row at a time until the entire system had been traversed, as shown in Figure 22-9

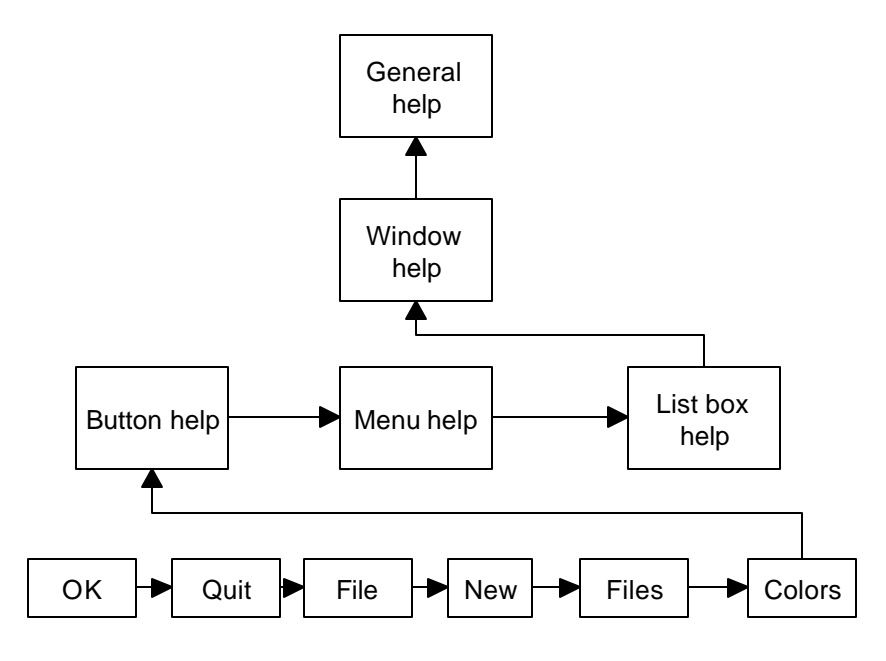

**Figure 22-9 – The same chain of responsibility implement as a linear chain.**

# **Chain of Responsibility in VB.NET**

We can implement the Chain of Responsibility in VB7 in a very similar manner. However, it is convenient to make the Chain class an abstract class instead of an interface. Remember that an abstract class has one or more methods that must be implemented in the derived classes. We mark this methods as MustOverride and mark the class as MustInherit as we illustrate below.

```
Public MustInherit Class Chain
     Protected chn As Chain
     Private hasLink As Boolean
    '=----- Public Sub New()
         hasLink = False
     End Sub
    \cdot -----
     Public Sub addChain(ByVal c As chain)
        chn = c haslink = True 'mark as available
```

```
 End Sub
    '=----- 'will fill this in in derived classes 
     Public MustOverride Sub sendToChain(_
                   ByVal mesg As String)
    \cdot -----
     Public Function getChain() As chain
        Return chn
     End Function
     '-----
     Public Function hasChain() As Boolean
         Return hasLink
     End Function
End Class
```
Then, we can easily derive classes, and we only need to implement the sendToChain method. For example, here is the FileChain class:

```
Public Class FileChain
     Inherits Chain
     Private flist As ListBox
     '-----
     Public Sub new(ByVal lbox As ListBox)
         MyBase.new()
         flist = lbox
     End Sub
     '-----
     Public Overrides Sub sendToChain(ByVal mesg As
String)
         Dim fname As String
         Dim files As File()
        fname = mesg + "*.*"
         files = Directory.GetFilesInDirectory( _
             Directory.CurrentDirectory, fname)
         'add them all to the listbox
         If files.Length > 0 Then
             Dim i As Integer
            For i = 0 To files. Length - 1
                  flist.Items.Add(files(i).Name)
             Next
         Else
             If haschain Then
                 chn.sendToChain(mesg)
             End If
         End If
```

```
 End Sub
End Class
```
Since we initialize the chains in their constructors, the code in the form constructor that sets them up is a little simpler:

```
Private Sub setUpChain()
         Dim clrchain As New ColorChain(pnlcolor)
         Dim flchain As New FileChain(lsfiles)
         Dim nochain As New NoCmd(lsnocomd)
         chn = New ImageChain(picImage)
         chn.addChain(clrchain)
         clrchain.addChain(flchain)
         flchain.addChain(nochain)
     End Sub
```
The final display is shown in Figure 22-10.

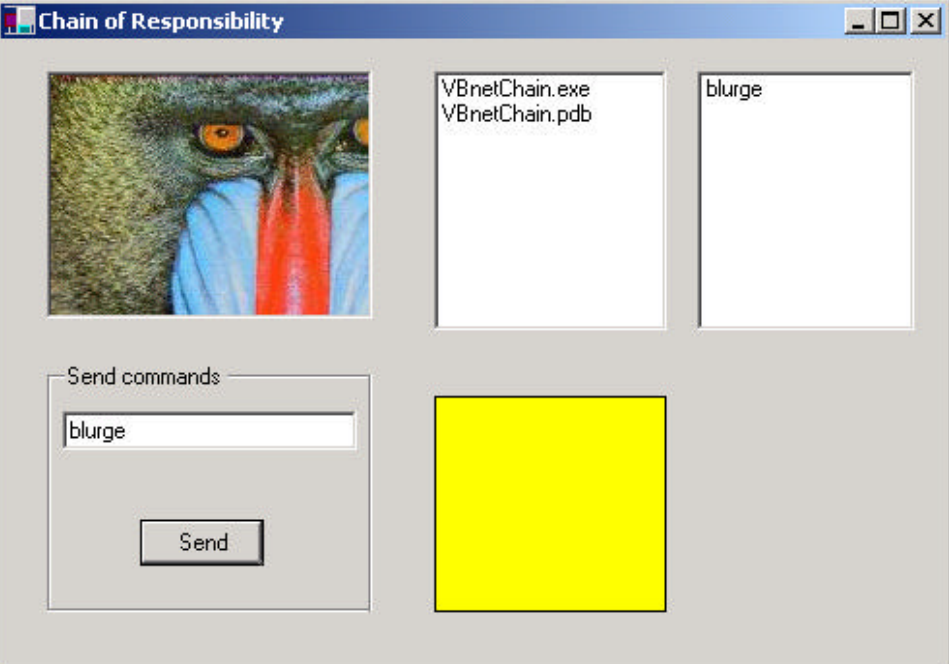

**Figure 22-10 – The VB7 version of the image Chain of Responsibility.**

## **Kinds of Requests**

The request or message passed along the Chain of Responsibility may well be a great deal more complicated than just the string or Control that we conveniently used on these examples. The information could include various data types or a complete object with a number of methods. Since various classes along the chain may use different properties of such a request object, you might end up designing an abstract Request type and any number of derived classes with additional methods.

## **Examples inVB**

Under the covers, VB form windows receive various events, such as MouseMove and then forward them to the controls the form contains. However, only the final control ever receives the message in VB, while in some other languages, each containing control does as well. This is a clear implementation of Chain of Responsibility pattern. We could also argue that, in general, the VB.NET class inheritance structure itself exemplifie s this pattern. If you call for a method to be executed in a deeply derived class, that method is passed up the inheritance chain until the first parent class containing that method is found. The fact that further parents contain other implementations of that method does not come into play.

We will also see that the Chain of Responsibility is ideal for implementing Interpreters and use one in the Interpreter pattern we discuss later in this section.

## **Consequences of the Chain of Responsibility**

- 1. The main purpose for this pattern, like a number of others, is to reduce coupling between objects. An object only needs to know how to forward the request to other objects.
- 2. Each VB object in the chain is self-contained. It knows nothing of the others and only need decide whether it can satisfy the request. This makes writing each one very easy, and constructing the chain very easy.
- 3. You can decide whether the final object in the chain handles all requests it receives in some default fashion, or just discards them. However, you do have to know which object will be last in the chain for this to be effective.
- 4. Finally, since VB can not provide multiple inheritance, the basic Chain class needs to be an interface rather than an abstract class, so that the

individual objects can inherit from another useful hierarchy, as we did here by deriving them all from Control. This disadvantage of this approach is that you often have to implement the linking, sending and forwarding code in each module separately, or as we did here by subclassing a concrete class which implements the Chain interface.

# **Thought Questions**

1. Suggest how you might use a Chain of Responsibility to implement an Email filter.

# **Programs on the CD-ROM**

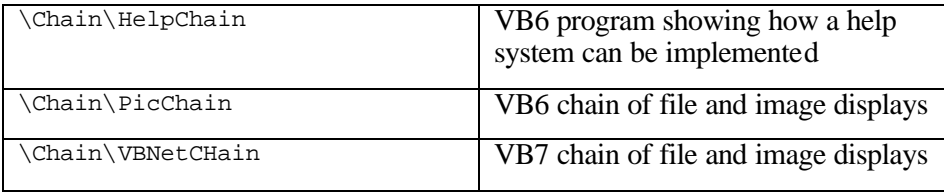

# **23. THE COMMAND PATTERN**

The Chain of Responsibility forwards requests along a chain of classes, but the Command pattern forwards a request only to a specific object. It encloses a request for a specific action inside an object and gives it a known public interface. It lets you give the client the ability to make requests without knowing anything about the actual action that will be performed, and allows you to change that action without affecting the client program in any way.

#### **Motivation**

When you build a VB user interface, you provide menu items, buttons, and checkboxes and so forth to allow the user to tell the program what to do. When a user selects one of these controls, the program receives a clicked event, which it receives into a special routine in the user interface. Let's suppose we build a very simple program that allows you to select the menu items File | Open, File|Red and File | Exit, and click on a button marked Red which turns the background of the window red. The File|Red menu item also turns the background red. This program is shown in Figure 23-1

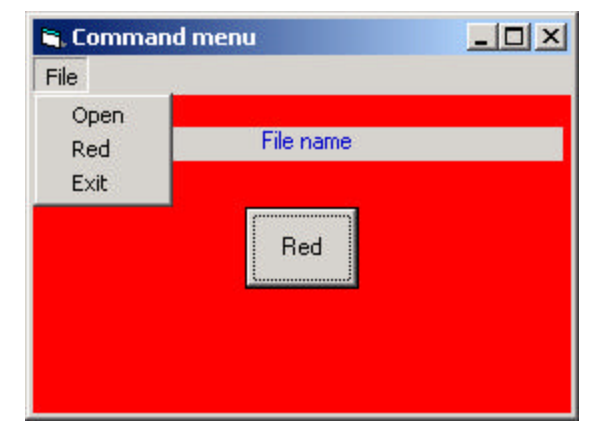

#### **Figure 23-1 – A simple program that receives events from the button and menu items.**

The program consists of the File Menu object with the mnuOpen, mnuRed and mnuExit MenuItems added to it. It also contains one button called btnRed. During the design phase, clicking on any of these items creates a little method in the Form class which gets called when the control is clicked. Now, as long as there are only a few menu items and buttons, this approach works fine, but when you have dozens of menu items and several buttons, the Form module code can get pretty unwieldy. In addition, the red command is carried out both from the button and the menu.

#### **Command Objects**

One way to assure that every object receives its own commands directly is to use the Command pattern and create individual Command objects. A Command object always has an Execute() method that is called when an action occurs on that object. Most simply, a Command object implements at least the following interface:

```
public interface Command {
   public void Execute();
}
```
One objective of using this interface is to separate the user interface code from the actions the program must carry out, such as we illustrate below.

```
Private Sub mnuexit_Click()
  exitCmd.Execute
End Sub
'-------
Private Sub mnuOpen_Click()
  flCmd.Execute
End Sub
```
Then we can provide an Execute method for each object that carries out the desired action, thus keeping the knowledge of what to do inside the object where it belongs, instead of having another part of the program make these decisions.

One important purpose of the Command pattern is to keep the program and user interface objects completely separate from the actions that they initiate. In other words, these program objects should be completely separate from each other and should not have to know how other objects work. The user interface receives a command and tells a Command object to carry out whatever duties it has been instructed to do. The UI does not and should not need to know what tasks will be executed. This decouples the UI class from the execution of specific commands, making it possible to modify or completely change the action code without changing the classes containing the user interface.

The Command object can also be used when you need to tell the program to execute the command when the resources are available rather than

immediately. In such cases, you are *queuing* commands to be executed later. Finally, you can use Command objects to remember operations so that you can support Undo requests.

## **Building Command Objects**

There are several ways to go about building Command objects for a program like this and each has some advantages. We'll start with the simplest one: creating new classes and implementing the Command interface in each. Here is an example of the exit class

```
'Class Exit command
Implements Command
Private Sub Command_Execute()
   End
End Sub
```
Then, both the File|Exit command and the Form\_Unload event can call it.

```
Private Sub Form_Unload(Cancel As Integer)
  exitCmd.Execute
End Sub
\mathbf{1}_{------}Private Sub mnuexit_Click()
   exitCmd.Execute
End Sub
```
You also have only one localized place to change what takes place, if for example you want to add an "Are you sure?" message box.

This certainly lets us simplify the user interface code, butit does require that we create and instantiate a new class for each action we want to execute. Further because VB has fairly stringent type checking we need to create two references to these objects, one as a specific class and one as a Command object.

```
Private exitCmd As Command
Private exitCl As ExitClass
'the exit command class
Set exitCl = New ExitClass
Set exitCmd = exitCl
```
Classes which require specific parameters to work need to have those parameters passed in the init method or in a set method. For example, the File|Open command requires that you pass it an instance of the CommonDialog object: and the label where the filename will be displayed:

```
'and the file|open class
Set opner = New Opener
opner.init cDlg, Label1 'send it the common dialog and label
Set flCmd = opner
```
Similarly, our RedCommand object needs the Form to set its background to red:

```
'create the red command class
Set redCl = New RedClass
redCl.setForm Me
Set redCmd = redCl 'as a command
```
This can then be called both from the menu and button click event methods:

```
Private Sub btnRed_Click()
 redCmd.Execute
End Sub
' = -1Private Sub mnuRed_Click()
 redCmd.Execute
End Sub
```
## **Arrays of Commands**

When you have a program with an array of similar controls, such as a series of buttons or radio buttons, you can create a parallel array of command objects and simply execute the right one. For example, you might have a program to display either or both sexes in a list of kids.

For example, the program in Figure 23-2 allows you to select the girls, the boys or show all the kids at once:

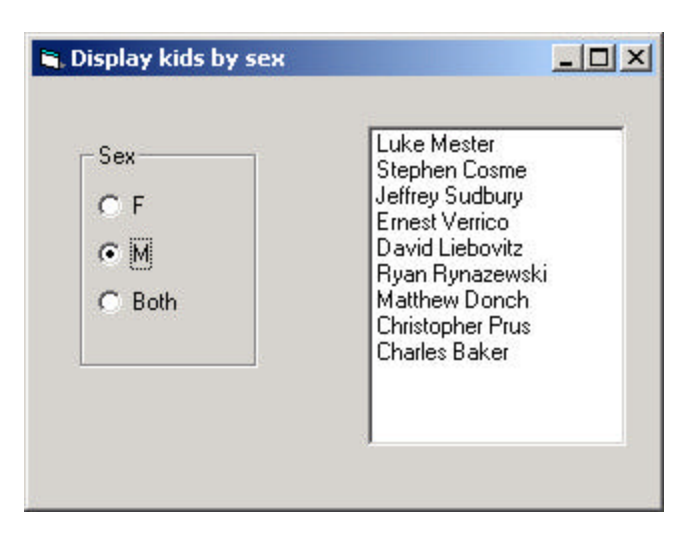

**Figure 23-2 –A program which displays kids by sex or all kids at once.**

You can create the three radio buttons as a control array when you design the program. Then you can simply create three command objects and out them in a Vector. When a radio button is clicked, you just pick that command and execute it:

```
'all button clicks come here
Private Sub opSex_Click(Index As Integer)
Dim cmd As Command
'execute the command from the vector
 Set cmd = buttons(Index + 1)
 cmd.Execute
End Sub
```
In this program we create a Kids object containing a Vector of individual swimmers.

```
Private kds As New Collection
Private Index As Integer
Private sex$
Private sw As Swimmer
'=-----Public Sub add(sw As Swimmer)
  kds.add sw
End Sub
'=-----Public Sub setSex(sx$)
 sex = sx
 moveFirst
End Sub
```

```
'=-----Public Sub moveFirst()
 Index = 1
 Set sw = kds(Index)
End Sub
 '-----
'returns true if there are any more kids
'of the current sex
Public Function hasMoreElements() As Boolean
  Set sw = kds(Index)
  If sw.getSex = sex Then
  hasMoreElements = Index < kds.Count
 Else
  nextElement
  hasMoreElements = Index < kds.Count
 End If
End Function
'=-----'moves to the next kids of that sex
Public Function nextElement() As Swimmer
   Set sw = kds(Index)
   If sex <> "" Then
     While sw.getSex <> sex And Index <= kds.Count
       Set sw = kds(Index)
       If sw.getSex <> sex Then Index = Index + 1
     Wend
     If sw.getSex = sex Then
       Set nextElement = sw
       Index = Index + 1
     Else
       Index = Index + 1
     End If
   Else
     Set nextElement = kds(Index)
    Index = Index + 1 End If
End Function
```
Then we create a PickKids class which implements the Command interface which returns a Vector of the kids which match the criterion:

```
'Class pickKids
Implements Command
Private kds As Kids
Private lst As ListBox
Private sex$
'=-----Public Sub init(sx$, kidds As Kids, list As ListBox)
 Set kds = kidds
sex = sx
```

```
 Set lst = list
End Sub
' = - - - -Private Sub loadList()
'loads the list box with the selected kids
Dim sw As Swimmer
lst.Clear
kds.setSex sex$
kds.moveFirst
While kds.hasMoreElements
   Set sw = kds.nextElement
   lst.AddItem sw.getName
Wend
End Sub
'=-----'the command is execured here
Private Sub Command_Execute()
   loadList
End Sub
```
With this simple infrastructure, we can create three instances of the PickKids class and select the right one depending on the button that the user clicks.

```
Dim pk As PickKids
Set kds = New Kids
Set buttons = New Collection
kds.readKids "Swimmers.txt"
'create 3 instances of PickKids
'for each of the 3 option selections
Set pk = New PickKids
pk.init "F", kds, lsKids
buttons.add pk 'and add to the vector
Set pk = New PickKids
pk.init "M", kds, lsKids
buttons.add pk
Set pk = New PickKids
pk.init "", kds, lsKids
buttons.add pk
```
Again, the advantage here is that the user interface no longer plays a tangled role in providing the actual execution of commands. Instead, it simple executes the command without ever knowing what it is or whether the programmer had changed the character of that command.

# **Consequences of the Command Pattern**

The main disadvantage of the Command pattern seems to be a proliferation of little classes that clutter up the program. However, even in the case where we have separate click events, we usually call little private methods to carry out the actual function. It turns out that these private methods are just about as long as our little classes, so there is frequently little difference in complexity between building the command classes and just writing more methods. The main difference is that the Command pattern produces little classes that are much more readable.

## **Providing Undo**

Another of the main reasons for using Command design patterns is that they provide a convenient way to store and execute an Undo function. Each command object can remember what it just did and restore that state when requested to do so if the computational and memory requirements are not too overwhelming. At the top level, we simply redefine the Command interface to have two methods:

```
Public Sub Execute()
End Sub
' = - - - -Public Sub Undo()
End Sub
\mathbf{1}_{------}Public Function isUndo()
End Function
```
Then we have to design each command object to keep a record of what it last did so it can undo it. This can be a little more complicated than it first appears, since having a number of interleaved Commands being executed and then undone can lead to some hysteresis. In addition, each command will need to store enough information about each execution of the command that it can know what specifically has to be undone.

The problem of undoing commands is actually a multi-part problem. First, you must keep a list of the commands that have been executed, and second, each command has to keep a list of its executions. To illustrate how we use the Command pattern to carry out undo operations, let's consider the program shown in Figure 23-3 that draws successive red or blue lines on the screen using two buttons to draw a new instance of each line. You can undo the last line you drew with the undo button:

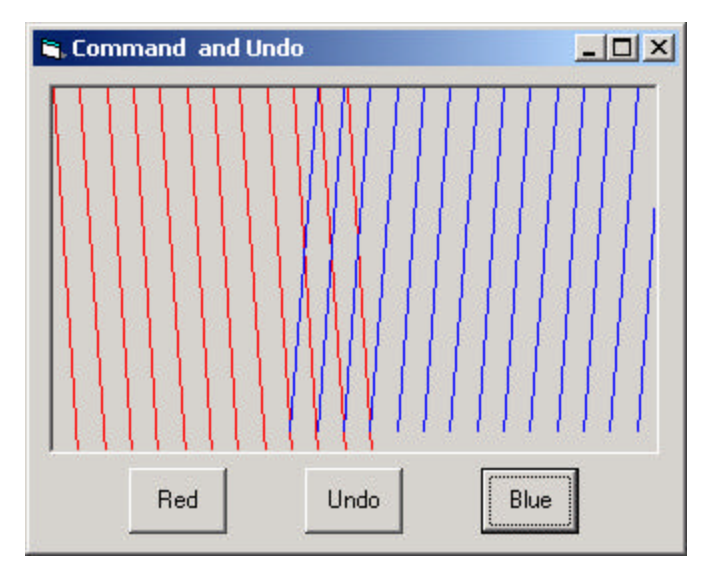

**Figure 23-3 – A program which draws read and blue lines each time you click the Red and Blue buttons.**

If you click on Undo several times, you'd expect the last several lines to disappear, no matter what order the buttons were clicked in as shown in Figure 23-4

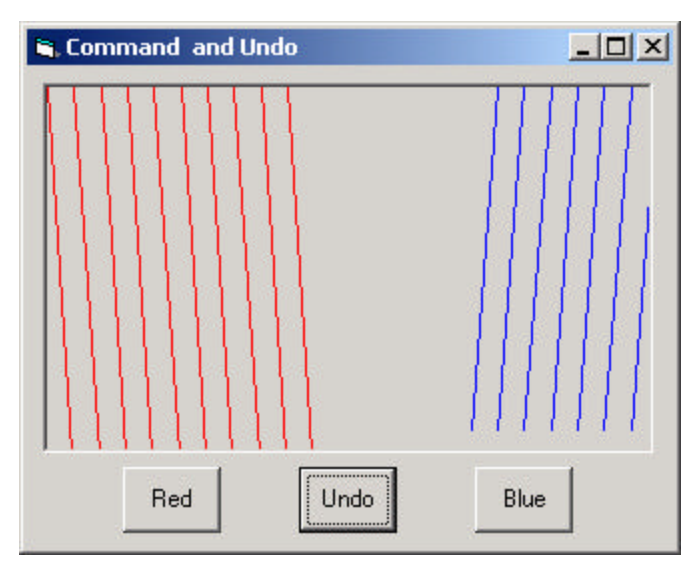

**Figure 23-4– The same program as in Figure 23-3 after the Undo button has been clicked several times.**

Thus, any undoable program needs a single sequential list of all the commands which have been executed. Each time we click on any button, we add its corresponding command to the list.

```
Private Sub btDraw_Click(Index As Integer)
Dim cmd As Command
'get the command and execute it
Set cmd = buttons(Index + 1) cmd.Execute
 ud.add cmd 'Add to undo collection
              'repaint screem
End Sub
```
Further, the list that we add the Command objects to is maintained inside the Undo command object so it can access that list conveniently.

```
Option Explicit
'Class UndoCommand
Implements Command
Private undoList As Collection
'=-----Public Sub init()
Set undoList = New Collection
End Sub
' = - - - -Public Sub add(cmd As Command)
If Not (cmd.isUndo) Then
  undoList.add cmd
End If
End Sub
'-----
Private Sub Command_Execute()
Dim Index As Integer
Dim cmd As Command
Index = undoList.Count
If undoList.Count > 0 Then
   Set cmd = undoList(Index)
   cmd.Undo
   undoList.Remove Index
End If
End Sub
'=----Private Function Command_isUndo() As Variant
Command_isUndo = True
End Function
' = - - - -Private Sub Command_Undo()
'do nothing
End Sub
```
The undoCommand object keeps a list of *Commands*, not a list of actual data. Each command object has its unDo method called to execute the actual undo operation. Note that since the undoCommand object implements the Command interface, it, too, needs to have an unDo method. However, the idea of undoing successive unDo operations is a little complex for this simple example program. Consequently, you should note that the *add* method adds all Commands to the list *except* the undoCommand itself, since we have just defined undoing an unDo command as doing nothing. For this reason our new Command interface includes an isUndo method that returns false for the RedCommand and BlueCommand objects and true for the UndoCommand object.

The redCommand and blueCommand classes simple use different colors and start at opposite sides of the window, although both inplement the revised Command interface. Each class keeps a list of lines to be drawn in a vector as a series of *drawData* objects containing the coordinates of each line. Undoing a line from either the red or the blue line list simple means removing the last *drawData* object from the *drawList* vector. Then either command forces a repaint of the screen.

```
Option Explicit
Implements Command
'Class RedCommand
Private drawList As Collection
Private x As Integer, y As Integer, dx As Integer, dy As 
Integer
Private pic As PictureBox
'=-----Public Sub init(pict As PictureBox)
  Set pic = pict
  Set drawList = New Collection
 x = 0dx = 200y = 0dy = 0End Sub
'-----
Private Sub Command_Execute()
 Dim dl As DrawData
 Set dl = New DrawData
 dl.init x, y, dx, dy 'create a new DrawData object
 drawList.add dl 'and add it to the list
x = x + dx 'next one has these values
y = y + dy<br>pic.Refresh
                       'repaint screen window
End Sub
```

```
'=-----Private Function Command_isUndo() As Variant
 Command_isUndo = False
End Function
 '-----
Private Sub Command_Undo()
'undo last draw
  Dim Index As Integer
 Dim dl As DrawData
  Index = drawList.Count
  If Index > 0 Then
    Set dl = drawList(Index)
   drawList.Remove Index
   x = dl.getX
   y = dl.getY
  End If
 pic.Refresh
End Sub
' = - - - -Public Sub draw()
'draw entire list of lines
Dim h As Integer, w As Integer
Dim i As Integer
Dim dl As DrawData
h = pic.Height
w = pic.Width
For i = 1 To drawList.Count
Set dl = drawList(i) pic.Line (dl.getX, dl.getY)-(dl.getX + dx, dl.getdY + h), 
vbRed
Next i
End Sub
```
Note that the *draw* method in the *drawCommand* class redraws the entire list of lines which that command object has stored. These two draw methods are called from the paint method of the form.

```
Private Sub Form_Paint()
rc.draw 'redraw red lines<br>bc.draw 'redraw blue lines
               'redraw blue lines
End Sub
```
The set of classes we use in this Undo program are shown in Figure 23-5

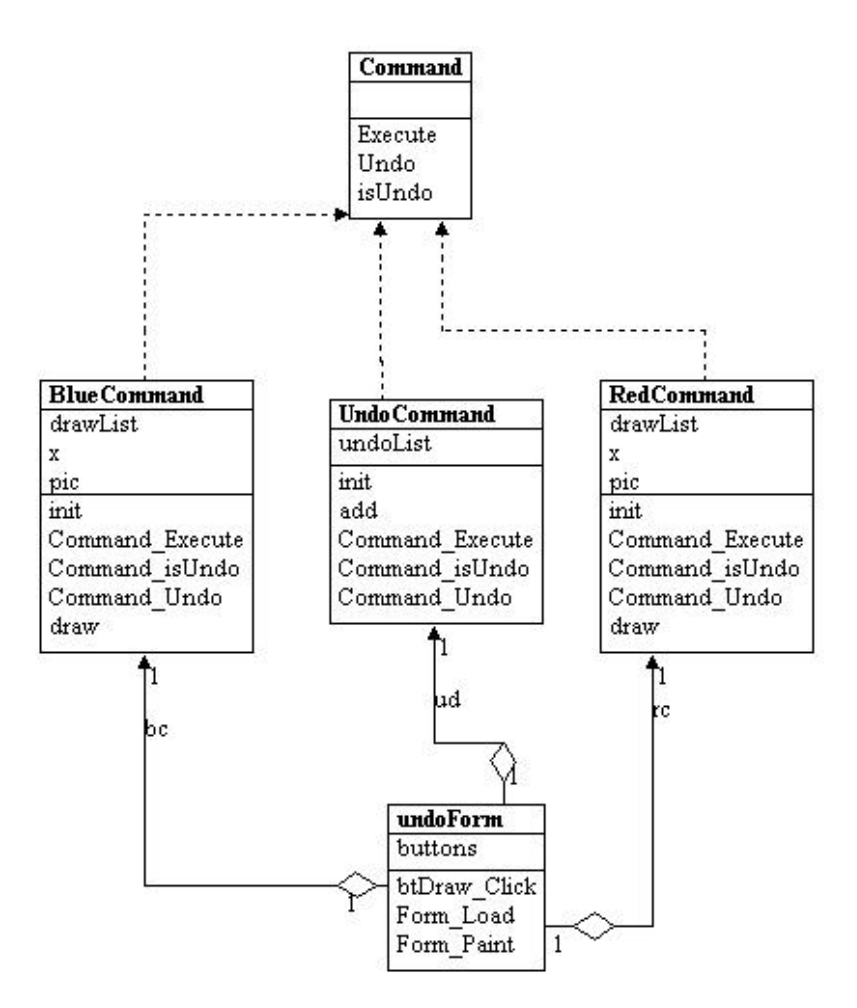

**Figure 23-5 – The classes used to implement Undo in a Command pattern implementation.**

# **The Command Pattern in VB.NET**

While you can write more or less the same code in VB7, the availability of inheritance provides some additional advantages. If you reconsider our original program with File|Open, File|Exit and a Red button, you can create derived Menu objects which also implement the Command interface. Here, our command interface initially contains only the Execute method:

public interface Command
```
Sub Execute()
End interface
```
One difference here is that we can derive our RedButton class directly from Button and have it also implement the Command interface.

```
Public Class cmdButton
     Inherits System.WinForms.Button
     Implements Command
     Private frm As Form
     Public Sub New()
         MyBase.New
         InitializeComponent
     End Sub
     '-----
     Public Sub setForm(ByVal fm As Form)
        frm = fm End Sub
     '-----
     Public Sub Execute() Implements Command.Execute
         frm.BackColor = Color.Red
     End Sub
End Class
```
Recall that in order to create a control that is derived from a Windows control and which still will work with the Form designer in Visual Studio, we add UserControl and then change the code so the control is derived from Button. Then, after compiling the program once, the new cmdButton control will appear on the bottom of the toolbar. You can use this to create a button on the form.

To create a MenuItem that also implements the Command interface, you can use the MainMenu control on the toolbar and name it MenuBar. The designer is shown in Figure 23-6

| <b>BtnMenu</b>  |          | $ \Box$ $\times$ |
|-----------------|----------|------------------|
| [Menubar ] File | ype Here |                  |
| Type Here       |          |                  |
|                 |          |                  |
|                 | Red      |                  |
|                 |          |                  |
|                 |          |                  |
|                 |          |                  |
|                 |          |                  |
|                 |          |                  |

**Figure 23-6 – The menu designer interface.**

We derive the OpenMenu and ExitMenu classes from the MenuItem class. However, we have to add these in the program code, since there is no way to add them in the Form Deisgner. Here is the ExitMenu class.

```
Public class ExitMenu
   inherits MenuItem
   implements Command
Private frm as Form
'-----
     Public Sub New(ByVal frm_ As Form)
        MyBase.New("Exit")
        frm = frm
     End Sub
    '=----- Public Sub Execute() Implements Command.Execute
         frm.close()
     End Sub
End Class
```
One other major difference in VB7 is that you don't have to have separate click methods for each event. Instead you can add the same event handler to each button and menu item. This handler simply calls the commands:

```
Private Sub CommandHandler(ByVal sender As Object, _
             ByVal e As System.EventArgs)
         Dim cmd As Command
         cmd = CType(sender, Command)
         cmd.Execute()
     End Sub
```
Here is how you register this method as the event handler:

```
'create the event handler 
Dim evh As EventHandler = - New EventHandler(AddressOf commandhandler)
     'set up the button
    btRed.setForm(Me)
    AddHandler btRed.Click, evh
    'define the menu ite,s
     Dim mnuOpen As FileOpen = New FileOpen()
    Dim mnuExit As exitmenu = New ExitMenu(Me)
    menubar.MenuItems.Add(mnuopen)
    menubar.MenuItems.Add(mnuexit)
     'connect event handler to them
    AddHandler mnuexit.Click, evh
    AddHandler mnuopen.Click, evh
```
## **The CommandHolder Interface**

Now, while it is advantageous to encapsulate the action in a Command object, binding that object into the element that causes the action (such as the menu item or button) is not exactly what the Command pattern is about. Instead, the Command object really ought to be separate from the invoking client so you can vary the invoking program and the details of the command action separately. Rather than having the command be part of the menu or button, we can make the menu and button classes *containers* for a Command object which exists separately. We thus make these UI elements implement a CommandHolder interface:

```
Public Interface CommandHolder
     Function getCommand() As Command 
End Interface
```
This simple interface simply says that there is a way to obtain that object to call its Execute method. We put the command object into the menu object as part of the constructor. This is particularly important where we have several ways of calling the same action, such as when we have both a Red button and a Red menu item. In such a case, you would certainly not want the same code to be executed inside both the MenuItem and the Button classes. Instead, you should fetch references to the same command object from both classes and execute that command.

Then, we create cmdMenu class which implements this interface:

```
Public Class CmdMenu
     Implements CommandHolder
```

```
 Inherits MenuItem 
    Protected comd As Command
     '-----
    Public Sub New(ByVal lbl As String, _
       ByVal cmd As Command, ByVal evh As EventHandler)
        MyBase.New(lbl)
        AddHandler Click, evh
        comd = cmd
     End Sub
     '-----
     Public Function getCommand() As Command _ 
            Implements CommandHolder.getCommand
         Return comd
     End Function
End Class
```
This actually simplifies our program. We don't have to create a separate menu class for each action we want to carry out. We just create instances of the menu and pass them different Command objects.

```
Dim redc As RedCommand = New RedCommand(Me) 
Dim exitc As ExitCommand = New ExitCommand(Me)
         Dim fopenc As FileOpenCommand = _
             New FileOpenCommand()
        Dim evh As EventHandler =
             New EventHandler(AddressOf CommandHandler)
         AddHandler redButton.Click, evh
         'menu items
         Dim mnuOpen As CmdMenu = _ 
            New CmdMenu("Open", fopenc, evh)
         menubar.MenuItems.Add(mnuOpen)
         Dim mnuRed As CmdMenu = _
             New CmdMenu("Red", redc, evh)
         menubar.MenuItems.Add(mnured)
         Dim mnuExit As CmdMenu = _ 
            New CmdMenu("Exit", exitc, evh)
         menuBar.MenuItems.Add(mnuExit)
```
Creating the cmdButton class is analogous and we can use the same RedCommand instance we just created.

redbutton.setCommand(redc)

We do still have to create separate Command objects but they are no longer part of the user interface classes. For example, the FileCommand class is just

```
Public class FileOpenCommand
     Implements Command
     'Command object to show file-open dialog 
     Public Sub New()
         MyBase.New()
     End Sub
     '------
     Public Sub Execute() Implements Command.Execute
         Dim fd As OpenFileDialog
         fd = New OpenFileDialog()
         fd.ShowDialog()
     End Sub
End Class
```
Then our action method needs to obtain the actual command object from the UI object that caused the action and execute that command.

```
Public Sub CommandHandler(ByVal sender As Object, _
             ByVal e As EventArgs)
         Dim cmdh As CommandHolder
         Dim cmd As Command
        cmdh = CType(sender, CommandHolder)
         cmd = cmdh.getCommand
         cmd.Execute()
     End Sub
```
This is only slightly more complicated than our original routine and again keeps the action separate from the user interface elements.

We can see the relations between theses classes and interfaces clearly in the UML diagram in Figure 23-7.

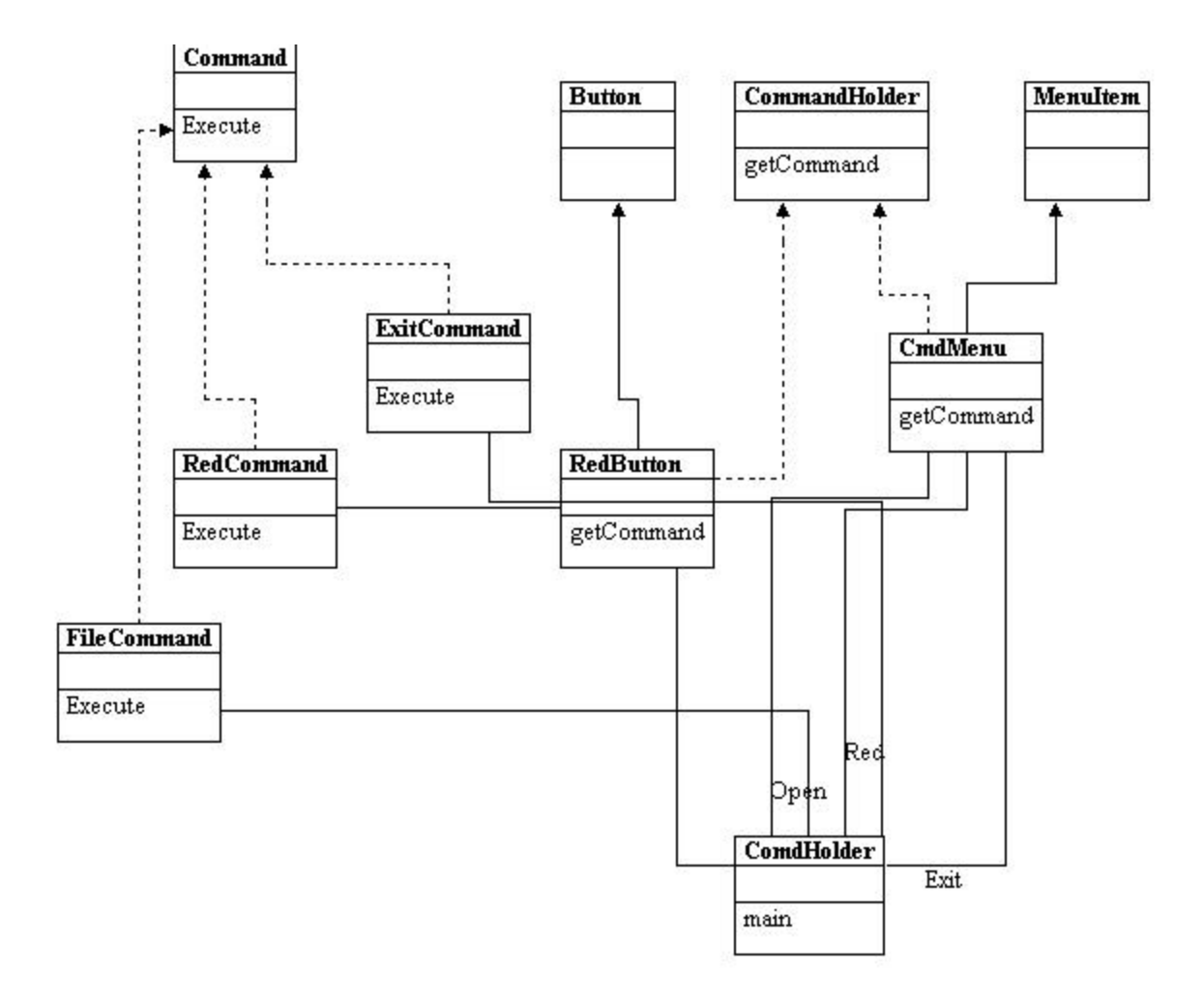

### **Figure 23-7 – A class structure for three different objects which all implement the Command interface and two which implement the CommandHolder interface.**

Here, you see that redButton and cmdMenu implement the CommandHolder interface, and that there are three instances of cmdMenu in the UI class ComdHolder. The diagram also shows the classes ExitCommand, RedCommand and FileCommand which implement the Command interface and are instantiated in the ComdHolder UI class. This is finally, the complete implementation of the Command pattern that we have been inching towards.

### **Handling Undo Commands in VB.NET**

The UndoCommand version of the Command pattern is quite analogous. The command interface now becomes

```
Public Interface Command
     Sub Execute()
     Sub Undo() 
     Function isUndo() As Boolean
End Interface
```
We need only create one command button by deriving it from UserControl as we did above.

```
Public Class CmdButton
     Inherits System.WinForms.Button
     Implements CommandHolder
     Private cmd As Command
     Public Sub New()
        MyBase.New
         'This call is required by the Win Form Designer.
        InitializeComponent 
     End Sub
     '-----
     Public Sub setCommmand(ByVal Comd As Command)
         cmd = comd
     End Sub
    '=----- Public Function getCommand() As Command _ 
            Implements CommandHolder.getCommand
         Return cmd
     End Function
End Class
```
Then we create three instances of it for the Red, Blue and Undo buttons.

The command objects for Red, Blue and Undo differ slightly since we must use a graphics object for drawing. Here is the BlueCommand

```
public class BlueCommand
  Implements Command
Private drawList As ArrayList
Protected colr as Color
Protected x, y , dx, dy As Integer
```

```
Private pic As PictureBox
    '=----- Public Sub New(ByVal pict As PictureBox)
         MyBase.New()
         pic = pict
         drawList = New ArrayList()
         x = pic.Width
         Colr = color.Blue
        dx = -20y = 0dy = 0 End Sub
     '-----
     Public Sub Execute() Implements Command.Execute
         Dim dl As DrawData
        dl = New DrawData(x, y, dx, dy) drawList.add(dl)
        x = x + dxy = y + dy pic.Refresh()
     End Sub
    '=----- Public Function isUndo() As Boolean _
            Implements Command.IsUndo
         Return False
     End Function
     '-----
     Public Sub Undo() Implements Command.Undo
         Dim Index As Integer
         Dim dl As DrawData
         Index = drawList.Count - 1
         If Index >= 0 Then
             dl = CType(drawList(index), DrawData)
             drawList.RemoveAt(Index)
             x = dl.getX
             y = dl.getY
         End If
         pic.Refresh()
     End Sub
     '-----
     Public Sub draw(ByVal g As Graphics)
         Dim h, w As Integer
         Dim i As Integer
         Dim dl As DrawData
         Dim rpen As New Pen(Color.FromARGB(255, colr), 1)
```

```
 h = pic.Height
         w = pic.Width
        For i = 0 To drawList. Count - 1
             dl = CType(drawList(i), DrawData)
            g.drawLine(rpen, dl.getX, dl.getY, _
                  dl.getX + dx, dl.getdY + h)
         Next i
     End Sub
End Class
```
Then the command listener in the main form class is

```
Public Sub CommandHandler(ByVal sender As Object, _
            ByVal e As EventArgs)
         Dim cmdh As CommandHolder
         Dim cmd As Command
         'get the command
         cmdh = CType(sender, commandholder)
         cmd = cmdh.getCommand
         undoc.add(cmd) 'add it to the undo list
         cmd.Execute()
     End Sub
```
We add a paint event handler to the picture box:

AddHandler Pict.Paint, New PaintEventHandler(AddressOf painthandler)

The paint handler routine just calls the red and blue command's draw methods:

```
Public Sub PaintHandler(ByVal sender As Object, _
        ByVal e As PaintEventArgs)
     Dim g As Graphics = e.Graphics
     redc.draw(g)
    bluec.draw(g)
 End Sub
```
## **The Command Pattern in the VB Language**

But there are still a couple of more ways to approach this. If you give every control its own EventHandler class, you are in effect creating individual command objects for each of them.

# **Thought Questions**

- 1. Mouse clicks on list box items and on radio buttons also constitute commands. Clicks on multi-select list boxes could also be represented as commands. Design a program including these features.
- 2. A lottery system uses a random number generator constrained to integers between 1 and 50. The selections are made a intervals selected by a random timer. Each selection must be unique. Design command patterns to choose the winning numbers each week.

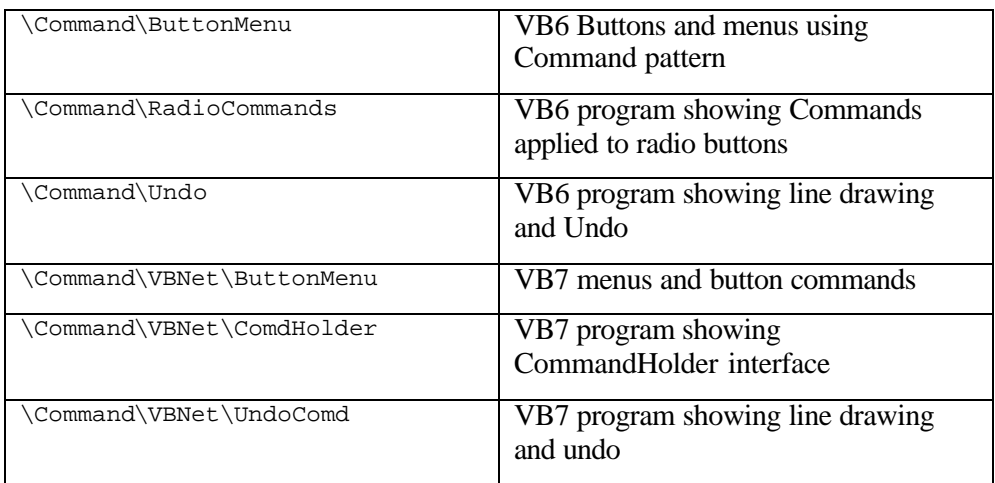

# **Programs on the CD-ROM**

# **24. THE INTERPRETER PATTERN**

Some programs benefit from having a language to describe operations they can perform. The Interpreter pattern generally describes defining a grammar for that language and using that grammar to interpret statements in that language.

## **Motivation**

When a program presents a number of different, but somewhat similar cases it can deal with, it can be advantageous to use a simple language to describe these cases and then have the program interpret that language. Such cases can be as simple as the sort of Macro language recording facilities a number of office suite programs provide, or as complex as Visual Basic for Applications (VBA). VBA is not only included in Microsoft Office products, but can be embedded in any number of third party products quite simply.

One of the problems we must deal with is how to recognize when a language can be helpful. The Macro language recorder simply records menu and keystroke operations for later playback and just barely qualifies as a language; it may not actually have a written form or grammar. Languages such as VBA, on the other hand, are quite complex, but are far beyond the capabilities of the individual application developer. Further, embedding commercial languages such as VBA, Java or SmallTalk usually require substantial licensing fees, which make them less attractive to all but the largest developers.

## **Applicability**

As the *SmallTalk Companion* notes, recognizing cases where an Interpreter can be helpful is much of the problem, and programmers without formal language/compiler training frequently overlook this approach. There are not large numbers of such cases, but there are two general places where languages are applicable:

- **1. When you need a command interpreter to parse user commands.** The user can type queries of various kinds and obtain a variety of answers.
- **2. When the program must parse an algebraic string.** This case is fairly obvious. The program is asked to carry out its operations based on a

computation where the user enters an equation of some sort. This frequently occurs in mathematical-graphics programs, where the program renders a curve or surface based on any equation it can evaluate. Programs like *Mathematica* and graph drawing packages such as *Origin* work in this way.

**3. When the program must produce varying kinds of output.** This case is a little less obvious, but far more useful. Consider a program that can display columns of data in any order and sort them in various ways. These programs are frequently referred to as Report Generators, and while the underlying data may be stored in a relational database, the user interface to the report program is usually much simpler then the SQL language which the database uses. In fact, in some cases, the simple report language may be interpreted by the report program and translated into SQL.

## **A Simple Report Example**

Let's consider a simplified report generator that can operate on 5 columns of data in a table and return various reports on these data. Suppose we have the following sort of results from a swimming competition:

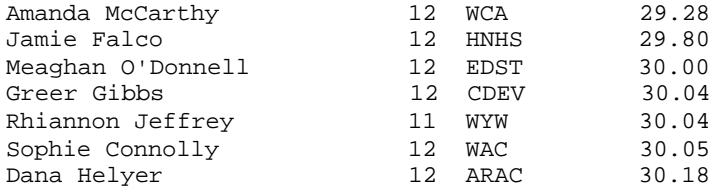

where the 5 columns are *frname, lname, age, club* and *time.* If we consider the complete race results of 51 swimmers, we realize that it might be convenient to sort these results by club, by last name or by age. Since there are a number of useful reports we could produce from these data in which the order of the columns changes as well as the sorting, a language is one useful way to handle these reports.

We'll define a very simple non-recursive grammar of the sort

Print lname frname club time Sortby club Thenby time

For the purposes of this example, we define the 3 verbs shown above:

Print Sortby Thenby

and the 5 column names we listed earlier:

Frname Lname Age Club Time

For convenience, we'll assume that the language is case insensitive. We'll also note that the simple grammar of this language is punctuation free, and amounts in brief to

*Print var[var] [sortby var [thenby var]]*

Finally, there is only one main verb and while each statement is a declaration, there is no assignment statement or computational ability in this grammar.

## **Interpreting the Language**

Interpreting the language takes place in three steps

- 1. Parsing the language symbols into tokens.
- 2. Reducing the tokens into actions.
- 3. Executing the actions.

We parse the language into tokens by simply scanning each statement with a StringTokenizer and then substituting a number for each word. Usually parsers push each parsed token onto a *stack* -- we will use that technique here. We implement the Stack class using a Vector, where we have *push, pop, top* and *nextTop* methods to examine and manipulate the stack contents.

After parsing, our stack could look like this:

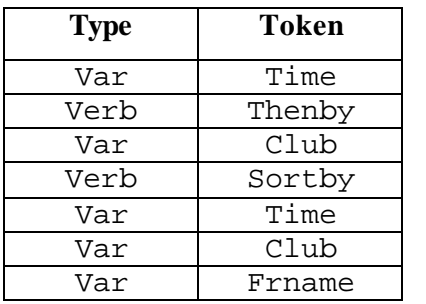

<-top of stack

verb Lname

However, we quickly realize that the "verb" *Thenby* has no real meaning other than clarification, and it is more likely that we'd parse the tokens and skip the *Thenby* word altogether. Our initial stack then, looks like this

Time Club Sortby Time Club Frname Lname Print

## **Objects Used in Parsing**

Because the Interpreter pattern relies so heavily on having parsing objects which all derived from the same base class, we will illustrate this pattern in VB7 only. While you can write this pattern using VB6 interfaces, it is much more difficult to present and explain.

In this parsing procedure, we do not push just a numeric token onto the stack, but a *ParseObject* which has the both a type and a value property:

Public Class ParseObject

```
 Public Const VERB As Integer = 1000
 Public Const VAR As Integer = 1010
 Public Const MULTVAR As Integer = 1020
 Protected value As Integer
 Protected type As Integer
Public Sub new(ByVal val As Integer, _
        ByVal typ As Integer)
    MyBase.New()
    value = val
    type = typ
 End Sub
 '-----
 Public Function getValue() As Integer
    Return value
 End Function
 '-----
 Public Function get_Type() As Integer
    Return type
```
End Function

End Class

These objects can take on the type VERB or VAR. Then we extend this object into ParseVerb and ParseVar objects, whose value fields can take on PRINT or SORT for ParseVerb and FRNAME, LNAME, etc. for ParseVar. For later use in reducing the parse list, we then derive *Print* and *Sort* objects from ParseVerb.

This gives us a simple hierarchy shown in Figure 24-1

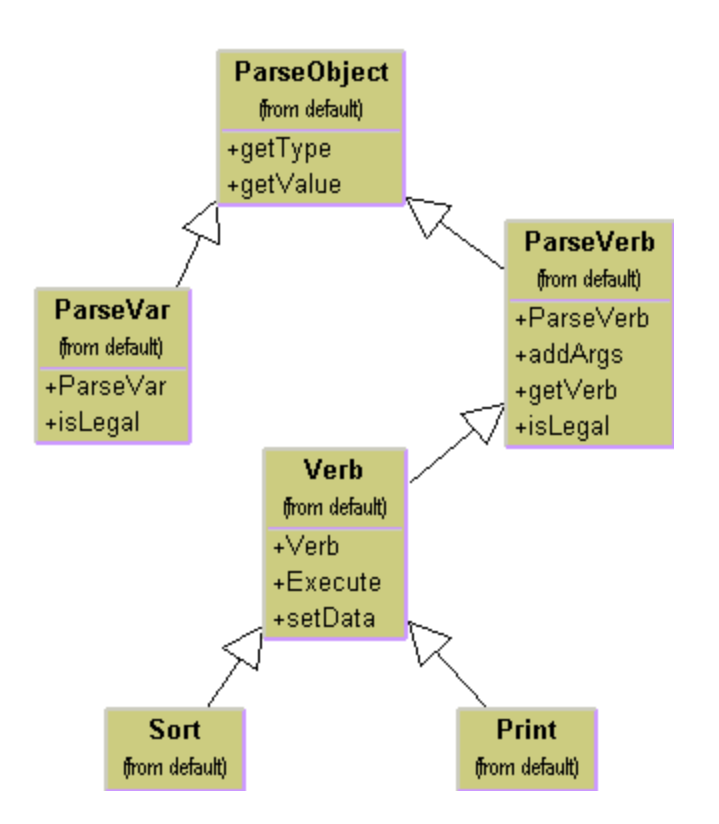

**Figure 24-1 – A simple parsing hierarchy for the Interpreter pattern.**

The parsing process is just the following simple code, using the StringTokenizer and the parse objects. Part of the main Parser class is shown below.

```
Public Class Parser
     Implements Command
     Private stk As Stack
     Private actionList As ArrayList
     Private kdata As KidData
     Private dat As Data
     Private ptable As Listbox
     Private chn As Chain
Public Sub new(ByVal line As String, ByVal k As kidData, 
_
                        ByVal pt As ListBox)
     stk = New Stack() setdata(k, pt)
      actionList = New ArrayList() 'actions accumulate 
here
      buildStack(line)
      buildChain() 'construct interpreter chain
 End Sub
 '----------------------------------------
 Private Sub buildStack(ByVal line As String)
         'parse input tokens and build stack
      Dim tok As StringTokenizer = New
StringTokenizer(line)
     While (tok.hasMoreElements())
        Dim token As ParseObject = 
tokenize(tok.nextToken())
            stk.push(token)
         End While
     End Sub
     '----------------------------------------
Public Sub setData(ByVal k As KidData, ByVal pt As
listbox)
       dat = New Data(k.getData())
         ptable = pt
     End Sub
 '--------------------------------------
Protected Function tokenize(ByVal s As String) As _ 
                  ParseObject
   Dim obj As ParseObject
   Dim typ As Integer
```

```
 Try
    obj = getVerb(s)
    typ = obj.get_Type 'this will throw null exception
   Catch e As NullReferenceException
     obj = getVar(s)
  End Try
  Return obj
 End Function
 '----------------------------------------
Protected Function getVerb(ByVal s As String) As
ParseVerb
        Dim v As ParseVerb
        v = New ParseVerb(s, dat, ptable) If (v.isLegal()) Then
             Return v.getVerb(s)
         Else
             Return Nothing
         End If
     End Function
     '----------------------------------------
    Protected Function getVar(ByVal s As String) As
ParseVar
         Dim v As ParseVar
        v = New ParseVar(s) If (v.isLegal()) Then
             Return v
         End If
     End Function
```
#### End Class

The ParseVerb and ParseVar classes return objects with *isLegal* set to true if they recognize the word.

```
Public Class ParseVerb
     Inherits ParseObject
     Protected Const PRINT As Integer = 100
    Protected Const SORTBY As Integer = 110
    Protected Const THENBY As Integer = 120
    Protected args As ArrayList
    Protected kd As Data
    Protected pt As listbox
     '----------
```

```
 Public Sub New(ByVal s As String, ByVal kd_ As Data, 
ByVal pt_ As ListBox)
         args = New Arraylist()
        s = s.Tolower()value = -1 type = VERB
        kd = kdpt = pt Select Case s
             Case "print"
                 value = PRINT
             Case "sortby"
                 value = SORTBY
         End Select
     End Sub
    \mathcal{I}=---- Public Function getVerb(ByVal s As String) As
ParseVerb
         Select Case value
             Case PRINT
                 Return New Print(s, kd, pt)
             Case SORTBY
                 Return New Sort(s)
             Case Else
                 Return Nothing
         End Select
     End Function
```
## **Reducing the Parsed Stack**

The tokens on the stack have the form

Var Var Verb Var Var Var Var Verb

We reduce the stack a token at a time, folding successive Vars into a MultVar class until the arguments are folded into the verb objects as we show in Figure 24-2.

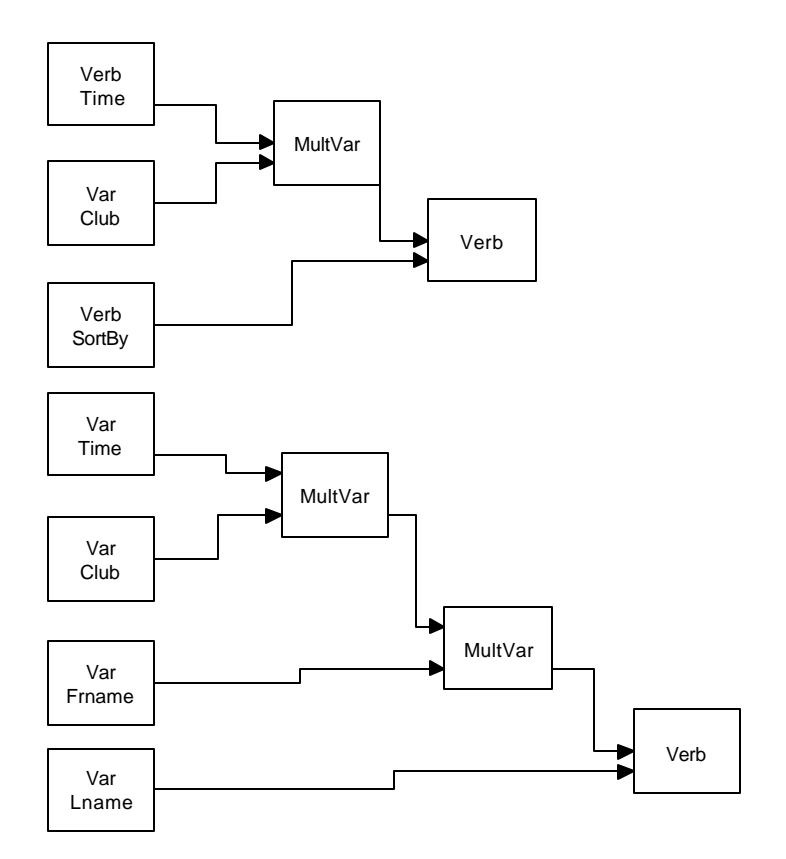

#### **Figure 24-2 – How the stack is reduced during parsing.**

When the stack reduces to a verb, this verb and its arguments are placed in an action list; when the stack is empty the actions are executed.

Creating a Parser class that is a Command object, and executing it when the Go button is pressed on the user interface carries out this entire process:

```
Protected Sub Compute_Click(ByVal sender As Object, _
      ByVal e As System.EventArgs)
    Dim par As New Parser(txcommand.Text, kdata, 
lsresults)
    par.Execute()
End Sub
```
The parser itself just reduces the tokens as we show above. It checks for various pairs of tokens on the stack and reduces each pair to a single one for each of five different cases.

## **Implementing the Interpreter Pattern**

It would certainly be possible to write a parser for this simple grammar as just a series of *if* statements. For each of the six possible stack configurations, reduce the stack until only a verb remains. Then, since we have made the Print and Sort verb classes Command objects, we can just Execute them one by one as the action list is enumerated.

However the real advantage of the Interpreter pattern is its flexibility. By making each parsing case an individual object we can represent the parse tree as a series of connected objects that reduce the stack successively. Using this arrangement, we can easily change the parsing rules without much in the way of program changes: we just create new objects and insert them into the parse tree.

According to the Gang of Four, the names for the participating objects in the Interpreter pattern are:

- **AbstractExpression** declares the abstract Interpret operation.
- **TerminalExpression** interprets expressions containing any of the terminal tokens in the grammar.
- **NonTerminalExpression** interprets all of the non-terminal expressions in the grammar.
- **Context** contains the global information that is part of the parser, in this case, the token stack.
- **Client** Builds the syntax tree from the above expression types and invokes the Interpret operation.

#### The Syntax Tree

The syntax tree we construct to carry out the parsing of the stack we showed above can be quite simple. We just need to look for each of the stack configurations we defined and reduce them to an executable form. In fact, the best way to implement this tree is using a Chain of Responsibility, which passes the stack configuration along between classes until one of them recognizes that configuration and acts on it. You can decide whether a successful stack reduction should end that pass or not—it is perfectly possible to have several successive chain members work on the stack in a single pass. The processing ends when the stack is empty. We see a diagram of the individual parse chain elements in Figure 24-3

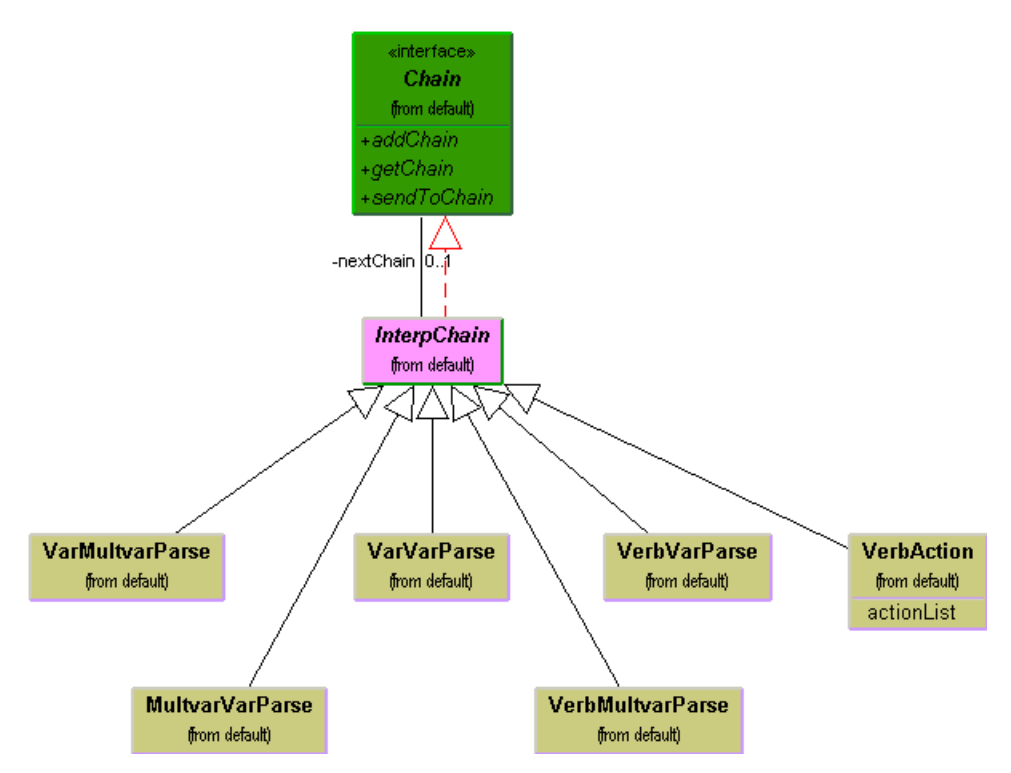

**Figure 24-3– How the classes interact which perform the parsing.**

In this class structure, we start with the AbstractExpression interpreter class *InterpChain.*

```
Public MustInherit Class InterpChain
     Implements Chain
     Private nextChain As chain
    Protected stk As Stack
'------------------------------------------
Public Sub addtoChain(ByVal c As Chain) _
       Implements Chain.addToChain
        nextChain = c 'next in chain of resp
End Sub
'------------------------------------------
Public MustOverride Function interpret() As Boolean
'------------------------------------------
Public Function getChain() As Interpreter.Chain _ 
      Implements Interpreter.Chain.getChain
   Return nextChain
End Function
```

```
'------------------------------------------
Public Sub sendToChain(ByVal stk_ As Stack) _
           Implements Chain.sendToChain
  stk = stk_
   If (Not interpret) Then 'interpret stack
      'Otherwise, pass request along chain
      nextChain.sendToChain(stk)
   End If
End Sub
'-----------------------------------------
Protected Sub addArgsToVerb()
  Dim v As ParseObject = CType(stk.pop(), parseobject)
  Dim verb As ParseVerb = CType(stk.pop(), parseverb)
  verb.addArgs(v)
  stk.push(verb)
End Sub
'----------------------------------------
 Protected Function topStack(ByVal c1 As Integer, _
            ByVal c2 As Integer) As Boolean
   Dim pobj1, pobj2 As ParseObject
   pobj1 = stk.top
   pobj2 = stk.nextTop
Return (pobj1.get_Type() = c1) And (pobj2.get_Type() = 
c2)
  End Function
End Class
```
This class also contains the methods for manipulating objects on the stack.

Each of the subclasses implements the *interpret* operation differently and reduces the stack accordingly. For example, the complete VarVarParse class reduces two variables on the stack in succession to a single MultVar object:

```
Public Class VarVarParse
     Inherits InterpChain
Public Overrides Function interpret() As Boolean
      If (topStack(ParseObject.VAR, ParseObject.VAR)) Then
             'reduce (Var Var) to Multvar
         Dim v As ParseVar = CType(stk.pop(), ParseVar)
         Dim v1 As ParseVar = CType(stk.pop(), ParseVar)
        Dim mv As MultVar = New MultVar(v1, v)
         stk.push(mv)
       Return True
     Else
```

```
 Return False
     End If
 End Function
End Class
```
Thus, in this implementation of the pattern the stack constitutes the Context participant. Each of the first five subclasses of *InterpChain* are NonTerminalExpression participants and the ActionVerb class which moves the completed verb and action objects to the actionList constitutes the TerminalExpression participant.

The client object is the Parser class which builds the stack object list from the typed in command text and constructs the Chain of Responsibility from the various interpreter classes. How the Parser class builds the chain is shown below.

```
Public Class Parser
     Implements Command
     Private stk As Stack
    Private actionList As ArrayList
    Private kdata As KidData
    Private dat As Data
    Private ptable As Listbox
     Private chn As Chain
Public Sub new(ByVal line As String, ByVal k As kidData, 
_
                  ByVal pt As ListBox)
      stk = New Stack() actionList = New ArrayList() 'actions accumulate 
here
     buildStack(line)
      buildChain() 'construct interpreter chain
     End Sub
     '----------------------------------------
     Private Sub buildStack(ByVal line As String)
         'parse input tokens and build stack
     Dim tok As StringTokenizer = New
StringTokenizer(line)
    While (tok.hasMoreElements())
      Dim token As ParseObject =
tokenize(tok.nextToken())
        stk.push(token)
    End While
     End Sub
```

```
 '----------------------------------------
     Private Sub buildChain()
      chn = New VarVarParse() 'start of chain
      Dim vmvp As VarMultvarParse = New VarMultvarParse()
      chn.addtoChain(vmvp)
      Dim mvvp As MultvarVarParse = New MultvarVarParse()
      vmvp.addtoChain(mvvp)
      Dim vrvp As VerbMultvarParse = New
VerbMultvarParse()
     mvvp.addtoChain(vrvp)
      Dim vvp As VerbVarParse = New VerbVarParse()
      vrvp.addtoChain(vvp)
     Dim va As VerbAction = New VerbAction(actionList)
      vvp.addtoChain(va)
   End Sub
```
The class also sends the stack through the chain until it is empty and then executes the verbs that have accumulated in the action list, when its Execute method is called.

```
 'executes parse and interpretation of command line
  Public Sub Execute() Implements Command.Execute
      Dim i As Integer
     While (stk.hasMoreElements())
           chn.sendToChain(stk)
      End While
      'now execute the verbs
     For i = 0 To actionList. Count - 1
           Dim v As Verb = CType(actionList(i), Verb)
           v.setData(dat, ptable)
           v.Execute()
      Next i
  End Sub
```
The final visual program is shown below in Figure 24-4.

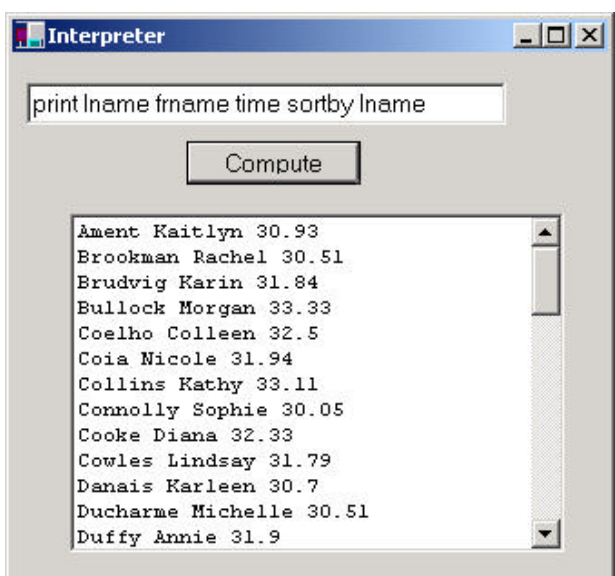

**Figure 24-4 – The Interpreter pattern operating on the simple command in the text field.**

## **Consequences of the Interpreter Pattern**

Whenever you introduce an interpreter into a program, you need to provide a simple way for the program user to enter commands in that language. It can be as simple as the Macro record button we noted earlier, or it can be an editable text field like the one in the program above.

However, introducing a language and its accompanying grammar also requires fairly extensive error checking for misspelled terms or misplaced grammatical elements. This can easily consume a great deal of programming effort unless some template code is available for implementing this checking. Further, effective methods for notifying the users of these errors are not easy to design and implement.

In the Interpreter example above, the only error handling is that keywords that are not recognized are not converted to ParseObjects and pushed onto the stack. Thus, nothing will happen, because the resulting stack sequence probably cannot be parsed successfully, or if it can, the item represented by the misspelled keyword will not be included.

You can also consider generating a language automatically from a user interface of radio and command buttons and list boxes. While it may seem that having such an interface obviates the necessity for a language at all, the same requirements of sequence and computation still apply. When you have to have a way to specify the order of sequential operations, a language is a good way to do so, even if the language is generated from the user interface.

The Interpreter pattern has the advantage that you can extend or revise the grammar fairly easily one you have built the general parsing and reduction tools. You can also add new verbs or variables quite easily once the foundation is constructed.

In the simple parsing scheme we show in the Parser class above, there are only 6 cases to consider, and they are shown as a series of simple *if* statements. If you have many more than that, *Design Patterns* suggests that you create a class for each one of them. This again makes language extension easier, but has the disadvantage of proliferating lots of similar little classes.

Finally, as the syntax of the grammar becomes more complex, you run the risk of creating a hard to maintain program.

While interpreters are not all that common in solving general programming problems, the Iterator pattern we take up next is one of the most common ones you'll be using.

## **Thought Questions**

Design a system to compute the results of simple quadratic expressions such as

```
4x^2 + 3x - 4
```
where the user can enter x or a range of x's and can type in the equation.

## **Programs on the CD-ROM**

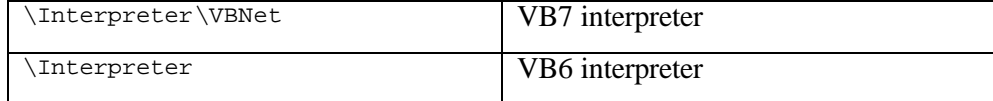

# **25. THE ITERATOR PATTERN**

The Iterator is one of the simplest and most frequently used of the design patterns. The Iterator pattern allows you to move through a list or colle ction of data using a standard interface without having to know the details of the internal representations of that data. In addition you can also define special iterators that perform some special processing and return only specified elements of the data collection.

### **Motivation**

The Iterator is useful because it provides a defined way to move through a set of data elements without exposing what is taking place inside the class. Since the Iterator is an *interface,* you can implement it in any way that is convenient for the data you are returning. *Design Patterns* suggests that a suitable interface for an Iterator might be

```
Public Interface Iterator 
      public Function First() as Object
      public Function Next() as Object
      public Function isDone() as Boolean
      public Function CurrentItem() as Object
End Interface
```
where you can move to the top of the list, move through the list, find out if there are more elements and find the current list item. This interface is easy to implement and it has certain advantages, but a number of other similar interfaces are possible. For example, when we discussed the Composite pattern, we introduced the Subords class for looping through all of the subordinates any employee may have. The interface we used can be reduced in VB7 terms to

```
Public Interface Iterator
   Public Sub moveFirst()
   Public Function hasMoreElements() as Boolean 
   Public Function nextElement() as Object
End Interface
```
This also allows us to loop through a list of zero or more elements in some internal list structure without our having to know how that list is organized inside the class.

One disadvantage of this Enumeration over similar constructs in C++ and Smalltalk is the strong typing of the VB7 language, along with its lack of

templates. This prevents the *hasMoreElements()* method from returning an object of the actual type of the data in the collection without an annoying requirement to change the returned Object type to the actual type. Thus, while the Iterator or Enumeration interface is that is intended to be polymorphic, this is not directly possible in VB7.

#### **Sample VB6 Code**

Let's reuse the list of swimmers, clubs and times we described in the Interpreter chapter, and add some enumeration capabilities to the KidData class. This class is essentially a collection of Kids, each with a name, club and time, and these Kid objects are stored in a Collection.

```
'Class Kids
Implements Iterator
Private kidList As Collection
Private index As Integer
Public Sub init(Filename As String)
 Dim sline As String 'line read in
 Dim vbf As New vbFile 'file class
 Dim kd As Kid 'kid object
 Set kidList = New Collection
 vbf.OpenForRead Filename 'open the file
While Not vbf.fEof 'read in the lines
   sline = vbf.readLine
   Set kd = New Kid
 kd.init sline 'convert to kid
 kidList.Add kd 'Add to collection
 Wend
 vbf.closeFile
 Iterator_moveFirst 'move to top of list
End Sub
```
To obtain an enumeration of all the Kids in the collection, we simply use the methods of the Iterator interface we defined above:

```
Private Function Iterator_hasMoreElements() As Boolean
 Iterator_hasMoreElements = index < kidList.Count
End Function
\mathbf{r} = -\mathbf{r} - \mathbf{r}Private Sub Iterator_moveFirst()
 index = 1
End Sub
'-----
Private Function Iterator_nextElement() As Object
 Set Iterator_nextElement = kidList(index)
 index = index + 1
```
End Function

Reading in the data and displaying a list of names is quite easy. We initialize the Kids class with the filename and have it build the collection of kid objects. Then, we treat the Kids class as an instance of Iterator and move through it to get out the kids and display their names:

```
'Class KidForm
Dim kidz As Kids 'same as iter
Private Sub Form_Load()
 Dim iter As Iterator 'same as kidz
 Dim kd As Kid
 Set kidz = New Kids
 'initialize the collection class
 'and read in the data file
 kidz.init App.Path + "\50free.txt"
  'treat collection class as iterator
 Set iter = kidz
 While iter.hasMoreElements 'load into listbox
   Set kd = iter.nextElement
   List1.AddItem kd.getFrname + " " + kd.getLname
  Wend
End Sub
```
#### Fetching an Iterator

Another slightly more flexible way to handle iterators in a class is to provide the class with a getIterator method that returns instances of an iterator for that class's data. This is somewhat more flexible, because you can have any number of iterators active simultaneously on the same data. Our KidIterator class can then be the one that implements our Iterator interface:

```
'Class KidIterator
Implements Iterator
Private index As Integer
Private kidList As Collection
'=-----Public Sub init(col As Collection)
 index = 1
 Set kidList = col
End Sub
'-----
Private Function Iterator_hasMoreElements() As Boolean
 Iterator_hasMoreElements = index < kidList.Count
End Function
' = - - - -Private Sub Iterator_moveFirst()
```

```
 index = 1
End Sub
'=-----Private Function Iterator_nextElement() As Object
 Set Iterator_nextElement = kidList(index)
index = index + 1End Function
```
We can fetch iterators from the main KidList class by creating them as needed:

```
Public Function getIterator() As Iterator
 Dim kiter As New KidIterator 'create an iterator
  kiter.init kidList 'initialize it
  Set getIterator = kiter 'and return it
End Function
```
## **Filtered Iterators**

While having a clearly defined method of moving through a collection is helpful, you can also define filtered Iterators that perform some computation on the data before returning it. For example, you could return the data ordered in some particular way, or only those objects that match a particular criterion. Then, rather than have a lot of very similar interfaces for these filtered iterators you simply provide a method that returns each type of enumeration, with each one of these enumerations having the same methods.

#### The Filtered Iterator

Suppose, however, that we wanted to enumerate only those kids who belonged to a certain club. This necessitates a special Iterator class that has access to the data in the KidData class. This is very simple, because the methods we just defined give us that access. Then we only need to write an Iterator that only returns kids belonging to a specified club:

```
'Class KidClubIterator
Implements Iterator
Private index As Integer
Private kidList As Collection
Private club As String
'-----
Public Sub init(col As Collection, clb As String)
 index = 1
 Set kidList = col
  club = clb
```

```
End Sub
'-----
Private Function Iterator_hasMoreElements() As Boolean
 Dim more As Boolean
 Dim kd As Kid
 more = index <= kidList.Count
  If more Then
    Set kd = kidList(index)
   While more And kd.getClub <> club
     Set kd = kidList(index)
    index = index + 1 more = index <= kidList.Count
   Wend
  End If
 Iterator_hasMoreElements = more
End Function
'=-----Private Sub Iterator_moveFirst()
index = 1End Sub
'=-----Private Function Iterator_nextElement() As Object
  Set Iterator_nextElement = kidList(index)
 index = index + 1End Function
```
All of the work is done in the *hasMoreElements()* method, which scans through the collection for another kid belonging to the club specified in the constructor, and saves that kid in the *kid* variable, or sets it to *null*. Then, it returns either true or false. The *nextElement()* method returns that next kid variable.

Finally, we need to add a method to KidData to return this new filtered Enumeration:

Public Function getClubIterator(clb As String) As Iterator Dim kiter As New KidClubIterator 'create an iterator kiter.init kidList, clb Set getClubIterator = kiter 'and return it End Function

This simple method passes the collection to the new Iterator class kidClubIterator along with the club initials. A simple program is shown in Figure 25-1, that displays all of the kids on the left side. It fills a combo box with a list of the clubs, and then allows the user to select a club and fills the right-hand list box with those belonging to a single club.

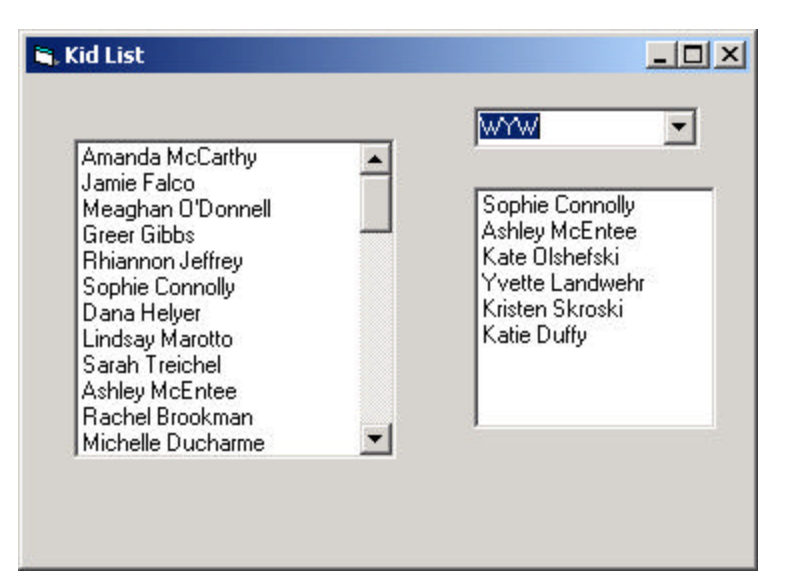

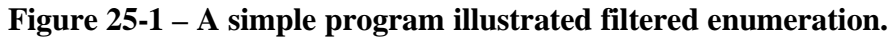

The class diagram is shown in Figure 25-2.

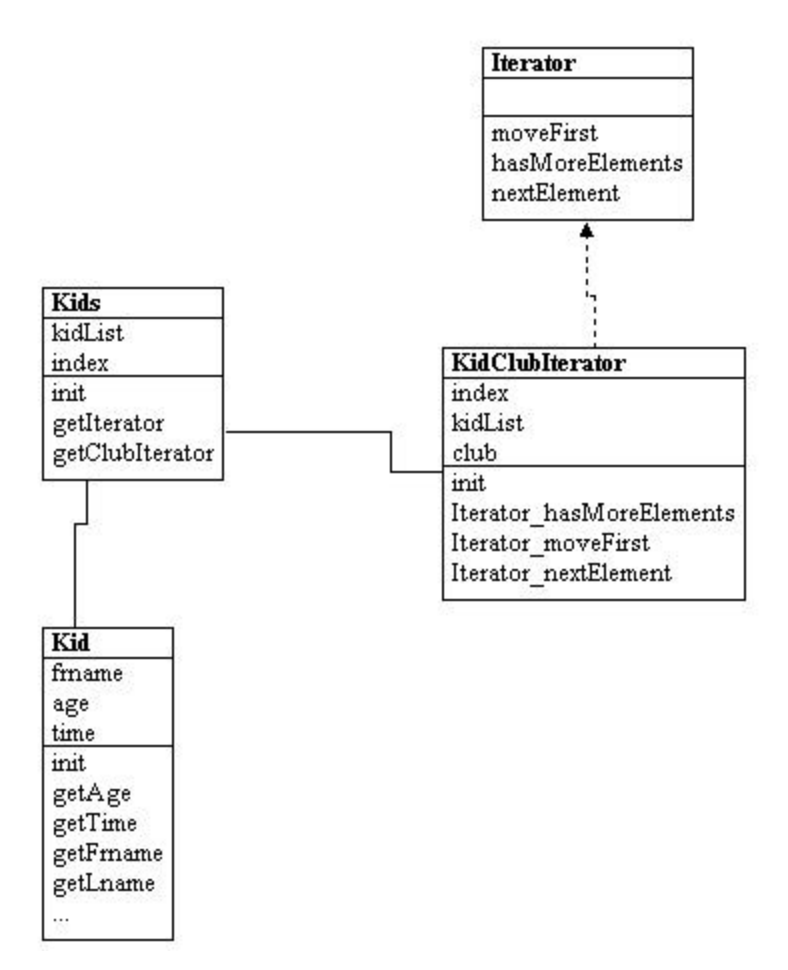

#### **Figure 25-2– The classes used in the Filtered enumeration.**

Note that the *elements* method in KidData supplies an Enumeration, and the kidClub class is in fact itself an Enumeration class.

#### **Iterators in VB.NET**

You can write virtually the same code in VB7 as you could in VB6, with the slight changes in how interfaces are declared. For example, the KidClubIterator we wrote for VB6 varies in VB7 only in that we change Collections to ArrayLists, change to zero-based arrays, use constructors instead of init methods, and can simplify the code slightly using the return statement. The revised KidClubIterator class is shown below:

```
Public Class KidClubIterator
     Implements Iterator
     Private index As Integer
     Private kidList As arraylist
     Private club As String
    \mathbf{1}=-\mathbf{1}+\mathbf{1}Public Sub New(ByRef col As ArrayList, _
            ByRef clb As String)
         MyBase.New()
        index = 0 kidList = col
         club = clb
     End Sub
    '=----- Public Function hasMoreElements() As Boolean _ 
             Implements Iterator.hasMoreElements
         Dim more As Boolean
         Dim kd As Kid
         more = index < kidList.Count()
         If more Then
             kd = CType(kidList.Item(index), kid)
              While more And kd.getClub <> club
                  kd = CType(kidList.Item(index), kid)
                 index = index + 1 more = index < kidList.Count()
             End While
         End If
         Return more
     End Function
     '-----
     Public Sub moveFirst() Implements Iterator.moveFirst
        index = 0 End Sub
    '=----- Private Function nextElement() As Object _
       Implements Iterator.nextElement
        index = index + 1 Return kidList.Item(index - 1)
     End Function
End Class
```
However, you can also write iterators using the standard VB.Net IEnumerator interface, which amounts to

```
Function MoveNext() as Boolean
Sub Reset()
```
Property ReadOnly Current as Object

If you rewrite your KidIterator class to use these methods, the code looks like this:

```
 Private index As Integer
     Private kidList As ArrayList
     '-----
     Public Sub New(ByVal col As Arraylist)
        index = 0 kidList = col
     End Sub
     '-----
     Public Function MoveNext() As Boolean _
         Implements IEnumerator.MoveNext
        index = index + 1 Return index < kidList.Count
     End Function
    '=----- Public Sub Reset() Implements _
             IEnumerator.Reset
         index = 0
     End Sub
     '-----
     Public ReadOnly Property Current() As Object _
         Implements IEnumerator.Current
         Get
             Return kidList.Item(index)
         End Get
     End Property
End Class
```
If you have a class like our Kids class which can return an instance of an enumerator, it is said to implement the IEnumerable interface:

```
Public Function GetEnumerator() As IEnumerator _
      Implements IEnumerable.GetEnumerator
```
### **Consequences of the Iterator Pattern**

1. *Data modification.* The most significant question iterators may raise is the question of iterating through data while it is being changed. If your code is wide ranging and only occasionally moves to the next element, it is possible that an element might be added or deleted from the underlying collection while you are moving through it. It is also possible that another thread could change the collection. There are no simple answers to this problem. You can make an enumeration thread-safe by declaring the loop to be *synchronized*, but if you want to move through a loop using an Enumeration, and delete certain items, you must be careful of the consequences. Deleting or adding an element might mean that a particular element is skipped or accessed twice, depending on the storage mechanism you are using.

- 2. *Privileged access.* Enumeration classes may need to have some sort of privileged access to the underlying data structures of the original container class, so they can move through the data. If the data is stored in a Vector or Hashtable, this is pretty easy to accomplish, but if it is in some other collection structure contained in a class, you probably have to make that structure available through a *get* operation. Alternatively, you could make the Iterator a derived class of the containment class and access the data directly. The *friend* class solution available in C++ does not apply in Java. However, classes defined in the same module as the containing class do have access to the containing classes variables.
- 3. *External versus Internal Iterators.* The *Design Patterns* text describes two types of iterators: external and internal. Thus far, we have only described external iterators. Internal iterators are methods that move through the entire collection, performing some operation on each element directly, without any specific requests from the user. These are less common in Java, but you could imagine methods that normalized a collection of data values to lie between 0 and 1 or converted all of the strings to a particular case. In general, external iterators give you more control, because the calling program accesses each element directly and can decide whether to perform an operation on.

## **Thought Questions**

The ListIterator interface in Java 1.2 applies to objects of type List. It allows you to move through a list in either direction and modify elements of the list. Rewrite the J2Iterator to allow and use these additional features.
# **Programs on the CD-ROM**

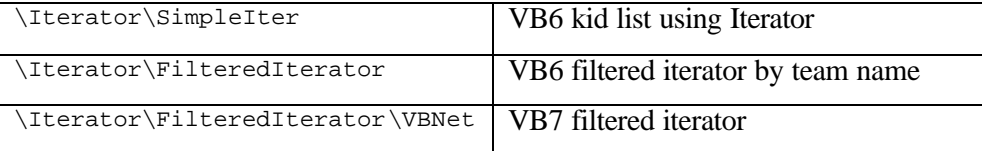

# **26. THE MEDIATOR PATTERN**

When a program is made up of a number of classes, the logic and computation is divided logically among these classes. However, as more of these isolated classes are developed in a program, the problem of communication between these classes become more complex. The more each class needs to know about the methods of another class, the more tangled the class structure can become. This makes the program harder to read and harder to maintain. Further, it can become difficult to change the program, since any change may affect code in several other classes. The Mediator pattern addresses this problem by promoting looser coupling between these classes. Mediators accomplish this by being the only class that has detailed knowledge of the methods of other classes. Classes send inform the mediator when changes occur and the Mediator passes them on to any other classes that need to be informed.

# **An Example System**

Let's consider a program that has several buttons, two list boxes and a text entry field as shown in Figure 26-1

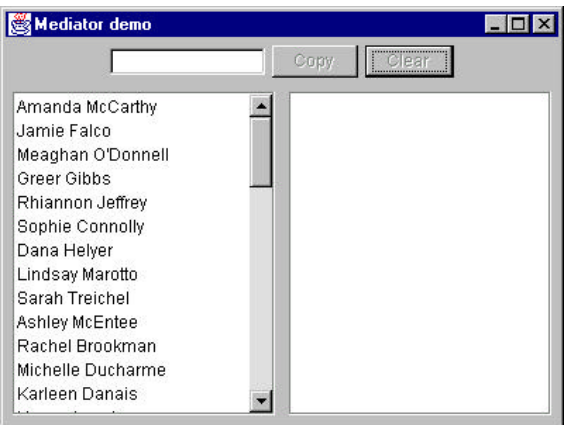

## **Figure 26-1 – A simple program with two lists, two buttons and a text field which will interact.**

When the program starts, the Copy and Clear buttons are disabled.

- 1. When you select one of the names in the left-hand list box, it is copied into the text field for editing, and the *Copy* button is enabled.
- 2. When you click on *Copy,* that text is added to the right hand list box, and the *Clear* button is enabled as we see in Figure 26-2.

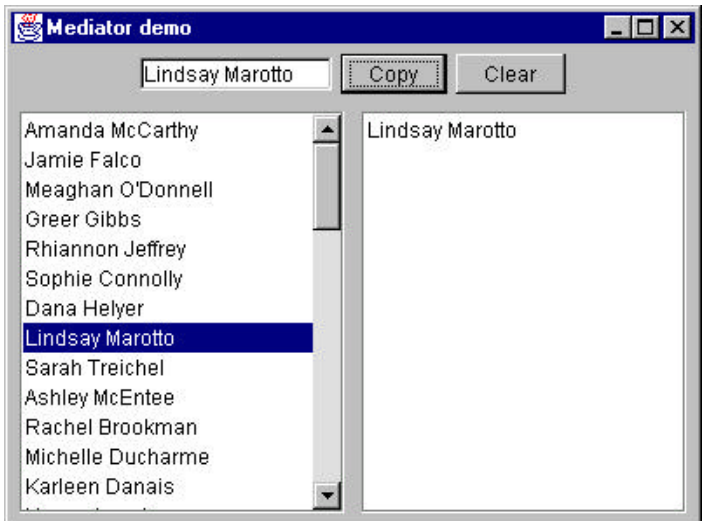

# **Figure 26-2 – When you select a name the buttons are enabled, and when you click on Copy , the name is copied to the right list box.**

3. If you click on the *Clear* button, the right hand list box and the text field are cleared, the list box is deselected and the two buttons are again disabled.

User interfaces such as this one are commonly used to select lists of people or products from longer lists. Further, they are usua lly even more complicated than this one, involving insert, delete and undo operations as well.

# **Interactions between Controls**

The interactions between the visual controls are pretty complex, even in this simple example. Each visual object needs to know about two or more others, leading to quite a tangled relationship diagram as shown in Figure 26-3.

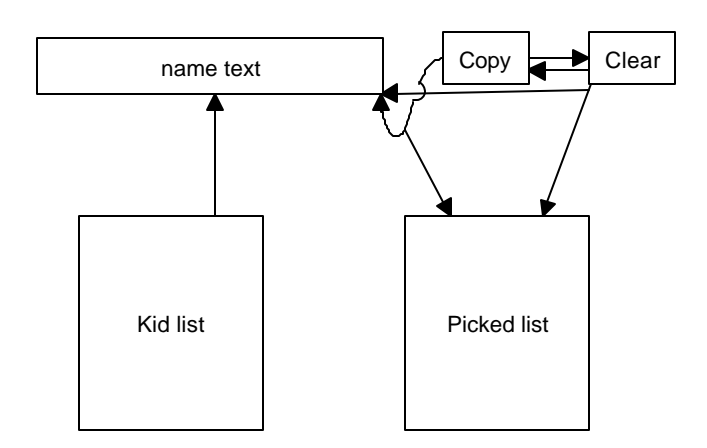

#### **Figure 26-3 – A tangled web of interactions between classes in the simple visual interface we presented in Figures 20.1 and 20.2.**

The Mediator pattern simplifies this system by being the only class that is aware of the other classes in the system. Each of the controls that the Mediator communicates with is called a Colle ague. Each Colleague informs the Mediator when it has received a user event, and the Mediator decides which other classes should be informed of this event. This simpler interaction scheme is illustrated in Figure 26-4.

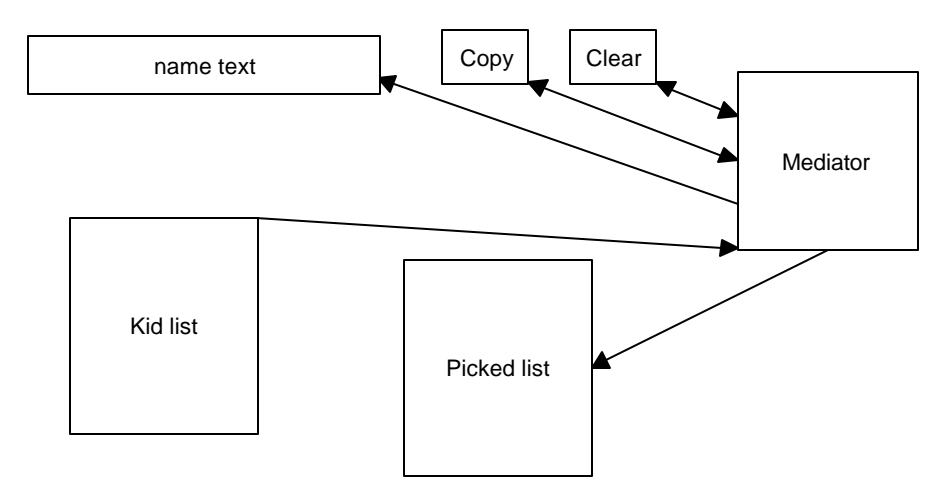

**Figure 26-4 – A Mediator class simplifies the interactions between classes.**

The advantage of the Mediator is clear-- it is the only class that knows of the other classes, and thus the only one that would need to be changed if one of the other classes changes or if other interface control classes are added.

# **Sample Code**

Let's consider this program in detail and decide how each control is constructed. The main difference in writing a program using a Mediator class is that each class needs to be aware of the existence of the Mediator. You start by creating an instance of the Mediator and then pass the instance of the Mediator to each class in its constructor.

```
Set med = New Mediator
med.registerKidList lsKids
med.registerPicked lsPicked
med.registerText txName
med.init
```
Our two buttons use accompanying Command pattern classes and register themselves with the Mediator during their initialization. Here is the CopyCommand class:

```
'Class CopyCommand
Implements Command
Private med As Mediator
Public Sub init(md As Mediator, cpBut As CommandButton)
 Set med = md
 med.registerCopy cpBut
End Sub
Private Sub Command_Execute()
 med.copyClicked
End Sub
```
The Clear button is exactly analogous.

The Kid name list is based on the one we used in the last two examples, but expanded so that the data loading of the list takes place in the Mediator's init method.

```
Public Sub init()
 'init method for Mediator
 Dim kds As New Kids 'Kids class instabce
 Dim kd As Kid
 Dim iter As Iterator
```

```
 kds.init App.Path + "\50free.txt" 'read in file
 Set iter = kds.getIterator 'get iterator
 While iter.hasMoreElements 'put names in list box
   Set kd = iter.nextElement
   kidList.AddItem kd.getFrname + " " + kd.getLname
 Wend
 clearClicked
End Sub
```
The text field is even simpler, since all we have to do it does is register it with the mediator. The complete Form\_Load event for the list box is shown below with all the registration and command classes

```
Private Sub Form_Load()
 Set med = New Mediator 'create mediator
 Set cpyCmd = New CopyCommand 'copy command class
 cpyCmd.init med, btCopy
 Set clrCmd = New ClearCommand 'clear command class
 clrCmd.init med, btClear
 med.registerKidList lsKids 'register lists
 med.registerPicked lsPicked 'and text box
 med.registerText txName
 med.init 'set all to beginning state
End Sub
```
The general point of all these classes is that each knows about the Mediator and tells the Mediator of its existence so the Media tor can send commands to it when appropriate.

The Mediator itself is very simple. It supports the Copy, Clear and Select methods, and has register methods for each of the controls:

```
Option Explicit
'Class Mediator
Private copyButton As CommandButton
Private clearButton As CommandButton
Private txtBox As TextBox
Private kidList As ListBox
Private pickedList As ListBox
'-----
Public Sub registerCopy(cpBut As CommandButton)
   Set copyButton = cpBut 'copy button
End Sub
 '-----
Public Sub copyClicked()
 pickedList.AddItem txtBox.Text 'add text to picked list
```

```
 clearButton.Enabled = True 'enable clear button
 kidList.ListIndex = -1End Sub
 '-----
Public Sub registerClear(clrBut As CommandButton)
  Set clearButton = clrBut 'clear button
End Sub
'-----
Public Sub clearClicked()
   txtBox.Text = "" 'clear text bos
  copyButton.Fnabled = False clearButton.Enabled = False
  pickedList.Clear 'clear picked list<br>kidList.ListIndex = -1 'deselect list item
  kidList.ListIndex = -1End Sub
'=-----Public Sub registerText(txt As TextBox)
Set txtBox = txt ' 'text box
End Sub
'=-----Public Sub registerKidList(klist As ListBox)
 Set kidList = klist 'kid list
End Sub
'=-----Public Sub registerPicked(plist As ListBox)<br>Set pickedList = plist vicked list
  Set pickedList = plist
End Sub
' = - - - -Public Sub listClicked()
 Dim i As Integer
  i = kidList.ListIndex
 If (i \ge 0) Then
   txtBox.Text = kidList.Text
  End If
  copyButton.Enabled = True
End Sub
\mathbf{r} = -Public Sub init()
  'init method for Mediator
  Dim kds As New Kids 'Kids class instabce
 Dim kd As Kid
  Dim iter As Iterator
  kds.init App.Path + "\50free.txt" 'read in file
  Set iter = kds.getIterator 'get iterator
 While iter.hasMoreElements
    Set kd = iter.nextElement
    kidList.AddItem kd.getFrname + " " + kd.getLname
 Wend<br>clearClicked
                 'Set to initial state
End Sub
```
Initialization of the System

One further operation that is best delegated to the Mediator is the initialization of all the controls to the desired state. When we launch the program, each control must be in a known, default state, and since these states may change as the program evolves, we simply create an *init* method in the Mediator, which sets them all to the desired state. In this case, that state is the same as is achieved by the Clear button and we simply call that method:

clearClicked 'Set to initial state

# **Mediators and Command Objects**

The two buttons in this program use command objects. Just as we noted earlier, this makes processing of the button click events quite simple:

```
Private Sub btClear_Click()
 med.clearClicked
End Sub
'=-----Private Sub btCopy_Click()
 med.copyClicked
End Sub
'-----
Private Sub lsKids_Click()
 med.listClicked
End Sub
```
In either case, however, this represents the solution to one of the problems we noted in the Command pattern chapter; each button needed knowledge of many of the other user interface classes in order to execute its command. Here, we delegate that knowledge to the Mediator, so that the Command buttons do not need any knowledge of the methods of the other visual objects. The class diagram for this program is shown in Figure 26-5, illustrating both the Mediator pattern and the use of the Command pattern.

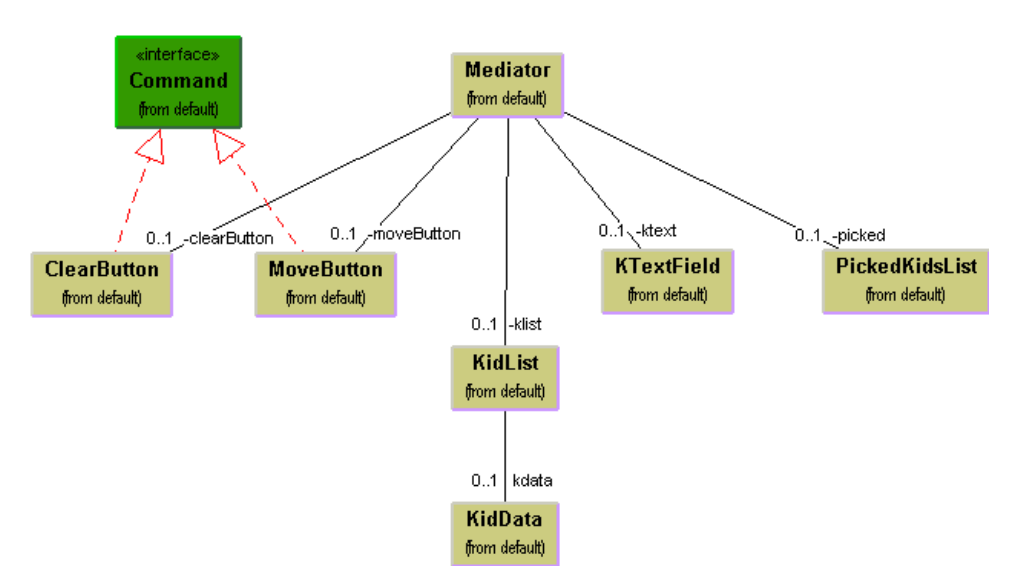

**Figure 26-5 – The interactions between Command objects and the Mediator object.**

# **The Mediator in VB.Net**

You can create a Mediator in much the same way in VB7, but can take advantage of inheritance to make you work easier. The Copy and Clear buttons and the Kid name list can all be subclassed from the standard controls so that they support the Command interface and register themselves with the Mediator during the constructor. This makes the derived button classes very easy to write:

```
Public Class CopyButton
     Inherits Button
     Implements Command
     Private med As Mediator
     'derived class for copy button
     '-----
     Public Sub New(ByVal md As Mediator)
        MyBase.New()
        med = md 'copy in Mediator
        med.register(Me) 'register button
     End Sub
    '=----- 'tell the Mediator we've been clicked
     Public Sub Execute() Implements Command.Execute
         med.copyClicked()
```

```
 End Sub 
End Class
```
Further, since VB7 supports polymorphism, we can have a register method in the Mediator with different argument types for each control we want to register. These methods are shown below

```
 Public Overloads Sub register(ByVal cpb As CopyButton)
         cpbutton = cpb
     End Sub
    '=----- Public Overloads Sub register(ByVal clr As
ClearButton)
         clrbutton = clr
     End Sub
    '=----- Public Overloads Sub register(ByVal kd As
KidsListBox)
        klist = kd
     End Sub
    '=----- Public Overloads Sub register(ByVal pick As ListBox)
         pklist = pick
     End Sub
     '-----
     Public Overloads Sub register(ByVal tx As TextBox)
         txkids = tx
     End Sub
```
The remainder of the Mediator manipulates the various controls as before.

```
 Public Sub kidPicked()
     'copy text from list to textbox
     txkids.Text = klist.Text
     'copy button enabled
     cpbutton.Enabled = True
 End Sub
 '-----
 Public Sub copyClicked()
     'copy name to picked list
     pklist.Items.Add(txkids.Text)
     'clear button enabled
     clrbutton.Enabled = True
     klist.SelectedIndex = -1
 End Sub
 '-----
```
406

```
 Public Sub clearClicked()
     'disable buttons and clear list
     cpbutton.Enabled = False
     clrbutton.Enabled = False
     pklist.Items.Clear()
 End Sub
 '-----
```
## Initialization

When we create the controls, we start by creating an instance of the Mediator. Then as the buttons and list box controls are created, they can register themselves inside the constructor for each derived control.

```
 med = New Mediator()
  'This call is required by the Win Form Designer.
  InitializeComponent()
'register remaining controls
  med.register(txName)
  med.register(lspicked)
  med.init() 'initialize mediator
```
During initialization, the Mediator reads in the data file and puts the kid's names in the kidList list box. Note that the Kids class does the reading as before, using the vbFile class, and that the Mediator just provides the filename and loads the list once the file is read.

```
 Public Sub init()
    Dim kd As Kid
     clearClicked() 'set to defaults
     'read in datafile and load list
    kds = New Kids(Application.StartUpPath & _{-}"\50free.txt")
     Dim iter As Iterator = kds.getIterator
     'Note we use the iterator here
     While (iter.hasMoreElements)
         kd = CType(iter.nextElement, Kid)
         klist.Items.Add(kd.getFrname + _ 
              " " + kd.getlname)
     End While
 End Sub
```
Handling the Events for the New Controls

We create the new classes CopyButton, ClearButton and KidListBox, and rather than declaring them as WithEvents, we simply add an event handler to each of them which is the same simple handler in all 3 cases:

```
AddHandler btCopy.click,
     New System.EventHandler(AddressOf CommandHandler) 
AddHandler btClear.click, _
     New System.EventHandler(AddressOf CommandHandler)
AddHandler lsKids.SelectedIndexChanged, _
     New System.EventHandler(AddressOf CommandHandler)
```
Now, the two buttons clicks and selecting a kid in the Listbox all call the CommandHandler. Since all three classes implement the Command interface, our command handler reduces to just two lines of code:

```
Public Sub CommandHandler(ByVal sender As Object, _
             ByVal e As System.EventArgs)
    Dim cmd As Command = CType(sender, Command)
    cmd.Execute()
End Sub
```
# **Consequences of the Mediator Pattern**

- 1. The Mediator pattern keeps classes from becoming entangled when actions in one class need to be reflected in the state of another class.
- 2. Using a Mediator makes it easy to change a program's behavior. For many kinds of changes, you can merely change or subclass the Mediator, leaving the rest of the program unchanged.
- 3. You can add new controls or other classes without changing anything except the Mediator.
- 4. The Mediator solves the problem of each Command object needing to know too much about the objects and methods in the rest of a user interface.
- 5. The Mediator can become a "god class", having too much knowledge of the rest of he program. This can make it hard to change and maintain. Sometimes you can improve this situation by putting more of the function into the individual classes and less into the Mediator. Each object should carry out it's own tasks and the Mediator should only manage the interaction between objects.

6. Each Mediator is a custom-written class that has methods for each Colleague to call and knows what methods each Colleague has available. This makes it difficult to reuse Mediator code in different projects. On the other hand, most Mediators are quite simple and writing this code is far easier than managing the complex object interactions any other way.

## **Single Interface Mediators**

The Mediator pattern we have described above acts as a kind of Observer pattern, observing changes in each of the Colleague elements, with each element having a custom interface to the Mediator. Another approach is to have a single interface to your Mediator, and pass that method various objects that tell the Mediator which operations to perform.

In this approach, we avoid registering the active components, and create a single action method with different polymorphic arguments for each of the action elements.

```
public Sub action(mv As MoveButton)
public Sub action(clrButton As ClearButton)
public Sub action(klst as KidList)
```
Thus, we need not register the action objects, such as the buttons and source list boxes, since we can pass them as part of generic *action* methods.

In the same fashion, you can have a single Colleague interface that each Colleague implements, and each Colleague then decides what operation it is to carry out.

## **Implementation Issues**

Mediators are not limited to use in visual interface programs; however, it is their most common application. You can use them whenever you are faced with the problem of complex intercommunication between a number of objects.

# **Programs on the CD-ROM**

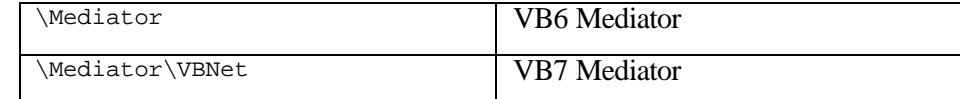

# **27. THE MEMENTO PATTERN**

In this chapter, we discuss how to use the Memento pattern to save data about an object so that you can restore it later. For example, you might like to save the color, size, pattern or shape of objects in a drafting or painting program. Ideally, it should be possible to save and restore this state without making each object take care of this task, and without violating encapsulation. This is the purpose of the Memento pattern.

# **Motivation**

Objects normally shouldn't expose much of their internal state using public methods, but you would still like to be able to save the entire state of an object because you might need to restore it later. In some cases, you could obtain enough information from the public interfaces (such as the drawing position of graphical objects) to save and restore that data. In other cases, the color, shading, angle and connection relationship to other graphical objects need to be saved and this information is not readily available. This sort of information saving and restoration is common in systems that need to support Undo commands.

If all of the information describing an object is available in public variables, it is not that difficult to save them in some external store. However, making these data public makes the entire system vulnerable to change by external program code, when we usually expect data inside an object to be private and encapsulated from the outside world.

The Memento pattern attempts to solve this problem in some languages by having privileged access to the state of the object you want to save. Other objects have only a more restricted access to the object, thus preserving their encapsulation. In VB6 there is no such thing as privileged access, however, and we will see this in only true to a limited degree in VB7.

This pattern defines three roles for objects:

- 1. The **Originator** is the object whose state we want to save.
- 2. The **Memento** is another object that saves the state of the Originator.
- 3. The **Caretaker** manages the timing of the saving of the state, saves the Memento and, if needed, uses the Memento to restore the state of the Originator.

# **Implementation**

Saving the state of an object without making all of its variables publicly available is tricky and can be done with varying degrees of success in various languages. *Design Patterns* suggests using the C++ *friend* construction to achieve this access, and the *Smalltalk Companion* notes that it is not directly possible in Smalltalk. In Java, this privileged access is possible using the package protected mode. In VB6, like Smalltalk, this is not directly possible. Instead we will define a property to fetch and store the important internal values, and make use of no other properties for any purpose in that class.

# **Sample Code**

Let's consider a simple prototype of a graphics drawing program that creates rectangles, and allows you to select them and move them around by dragging them with the mouse. This program has a toolbar containing three buttons: Rectangle, Undo and Clear as we see in Figure 27-1.

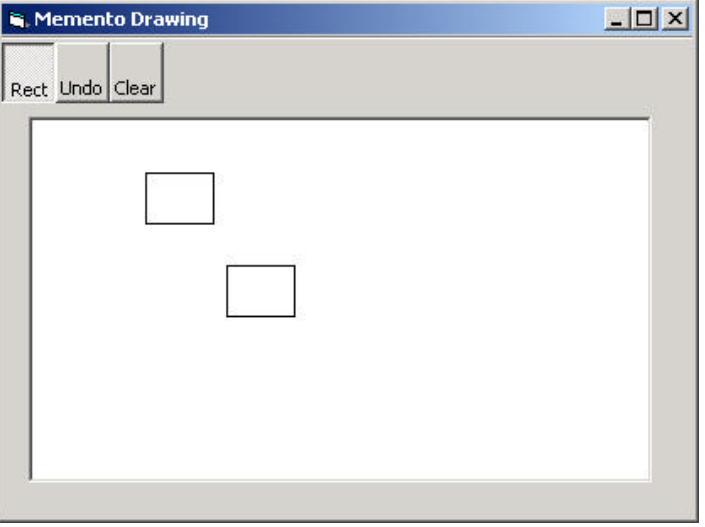

#### **Figure 27-1 – A simple graphics drawing program that allows you to draw rectangles, undo their drawing and to clear the screen.**

The Rectangle button is a toolbar ToggleButton which stays selected until you click the mouse to draw a new rectangle. Once you have drawn the rectangle, you can click in any rectangle to select it as we see in Figure 27-2.

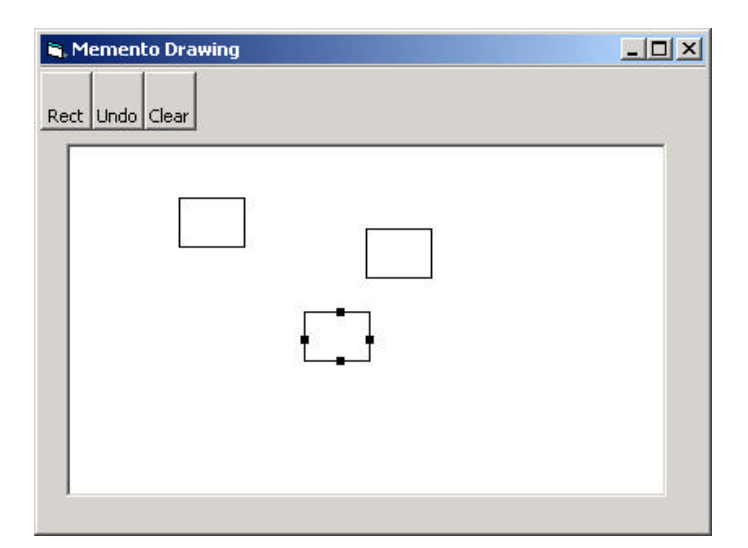

## **Figure 27-2 – Selecting a re ctangle causes "handles" to appear indicating that it is selected and can be moved.**

and once it is selected, you can drag that rectangle to a new position using the mouse as shown in Figure 27-3.

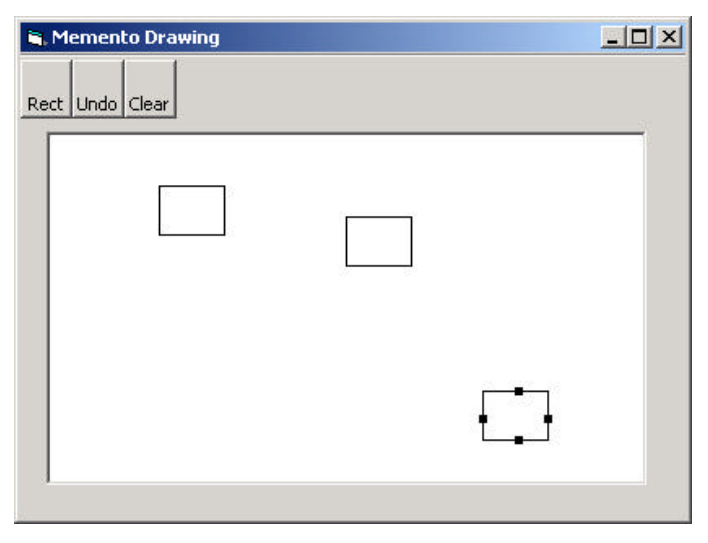

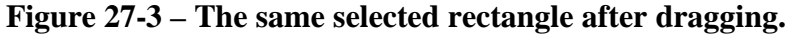

The Undo button can undo a succession of operations. Specifically, it can undo moving a rectangle and it can undo the creation of each rectangle.

There are 5 actions we need to respond to in this program:

- 1. Rectangle button click
- 2. Undo button click
- 3. Clear button click
- 4. Mouse click
- 5. Mouse drag.

The three buttons can be constructed as Command objects and the mouse click and drag can be treated as commands as well. Since we have a number of visual objects which control the display of screen objects, this suggests an opportunity to use the Mediator pattern, and that is, in fact, the way this program is constructed.

We will create a Caretaker class to manage the Undo action list; it can keep a list of the last *n* operations so that they can be undone. The Mediator maintains the list of drawing objects and communicates with the Caretaker object as well. In fact, since there could be any number of actions to save and undo in such a program, a Mediator is virtually required so that there is a single place to send these commands to the Undo list in the Caretaker.

In this program we save and undo only two actions: creating new rectangles and changing the position of rectangles. Let's start with our visRectangle class which actually draws each instance of the rectangles:

```
'Class VisRectangle
Dim x As Integer, y As Integer, w As Integer, h As Integer
Private rect As Rectangle
Private selected As Boolean
'-----
Public Sub init(xp As Integer, yp As Integer)
x = xp 'save coordinates
y = yp w = 40 'default size
h = 30 saveAsRect 'keep in rectangle class as well
End Sub
'=-----'Property methods used to save and restore state
Property Get rects() As Rectangle
 Set rects = rect
End Property
'=-----Property Set rects(rc As Rectangle)
x = rc.xy = rc.y
```

```
w = rc.wh = rc.h saveAsRect
End Property
 '-----
Public Sub setSelected(b As Boolean)
  selected = b
End Sub
'=-----'save values in Rectangle class
Private Sub saveAsRect()
 Set rect = New Rectangle
 rect.init x, y, w, h
End Sub
'=-----'draw rectangle and handles
Public Sub draw(Pic As PictureBox)
'draw rectangle
 Pic.Line (x, y) - (x + w, y + h), , B
 If selected Then 'draw handles
Pic.Line (x + w / 2, y - 2)- \_(x + w / 2 + 4, y + 2),, BF
  Pic.Line (x - 2, y + h / 2)-
    (x + 2, y + h / 2 + 4),, BF
  Pic.Line (x + (w / 2), y + h - 2)-
    (x + (w / 2) + 4, y + h + 2),, BF
  Pic.Line (x + (w - 2), y + (h / 2))-
    (x + (w + 2), y + (h / 2) + 4),, BF
  End If
End Sub
' = - - - -Public Function contains(xp As Integer, yp As Integer) As 
Boolean
contains = rect.contains(xp, yp)End Function
 '-----
Public Sub move(xpt As Integer, ypt As Integer)
x = xpty = ypt saveAsRect
End Sub
```
We also make use of a Rectangle class which contains Get and Let properties for the x, y, w and h values and a *contains* method.

Drawing the rectangle is pretty straightforward. Now, let's look at our simple Memento class that we use to store the state of a rectangle:

'Class Memento Private x As Integer, y As Integer Private w As Integer, h As Integer

```
Private rect As Rectangle
Private visRect As VisRectangle
1 - - - -Public Sub init(vrect As VisRectangle)
'save the state of a visual rectangle
  Set visRect = vrect
  Set rect = vrect.rects
  x = rect.x
 y = rect.y w = rect.w
 h = rect.h
End Sub
'=-----Public Sub restore()
'restore the state of a visual rectangle
 rect.x = x
 rect.y = y
 rect.h = h
 rect.w = w
 Set visRect.rects = rect
End Sub
```
When we create an instance of the Memento class, we use the init method to pass it the visRectangle instance we want to save. It copies the size and position parameters and saves a copy of the instance of the visRectangle itself. Later, when we want to restore these parameters, the Memento knows which instance it has to restore them to and can do it directly, as we see in the *restore()* method.

The rest of the activity takes place in the Mediator class, where we save the previous state of the list of drawings as an integer on the undo list:

```
Public Sub createRect(ByVal x As Integer, ByVal y As Integer)
Dim count As Integer
Dim v As VisRectangle
 unpick 'make sure no rectangle is selected
 If startRect Then 'if rect button is depressed
     count = drawings.count
     caretakr.add count 'Save previous drawing list size
     Set v = New VisRectangle 'create a rectangle
     v.init x, y
 drawings.add v 'add new element to list
 startRect = False 'done with this rectangle
 rect.setSelected False 'unclick button
     canvas.Refresh
   Else
     pickRect x, y 'if not pressed look for rect to select
   End If
End Sub
```
On the other hand, if you click on the panel and the Rectangle button has not been selected, you are trying to select an existing rectangle. This is tested here:

```
Public Sub pickRect(x As Integer, y As Integer)
'save current selected rectangle
'to avoid double save of undo
  Dim lastPick As Integer
  Dim v As VisRectangle
  Dim i As Integer
   If selectedIndex > 0 Then
     lastPick = selectedIndex
     End If
     unpick 'undo any selection
     'see if one is being selected
    For i = 1 To drawings.count
      Set v = drawings(i)
       If v.contains(x, y) Then 'did click inside a rectangle selected<br>Index = i <br> 'save it
          selectedIndex = i rectSelected = True
           If selectedIndex <> lastPick Then 'but not twice
             caretakr.rememberPosition drawings(selectedIndex)
           End If
          v.setSelected True 'turn on handles
          repaint 'and redraw
        End If
     Next i
End Sub
```
The Caretaker class remember the previous position of the rectangle in a Memento object, and adds it to the undo list.

```
Public Sub rememberPosition(vrect As VisRectangle)
   Dim m As Memento
   Set m = New Memento
   m.init vrect
   undoList.add m
End Sub
```
The Caretaker class manages the undo list. This list is a Collection of integers and Memento objects. If the value is an integer, it represents the number of drawings to be drawn at that instant. If it is a Memento, it represents the previous state of a visRectangle that is to be restored. In other words, the undo list can undo the adding of new rectangles and the movement of existing rectangles.

Our undo method simply decides whether to reduce the drawing list by one or to invoke the *restore* method of a Memento:

```
Public Sub undo()
Dim obj As Object
 If undoList.count > 0 Then
  'get last element in undo list
    Set obj = undoList(undoList.count)
    undoList.remove undoList.count 'and remove it
     If Not (TypeOf obj Is Memento) Then
         removeLast 'remove Integer
    Else
         remove obj 'remove Memento
    End If
  End If
 End Sub
```
Now this Undo method requires that all the elements in the Collection be objects, rather than a mixture of integers and Memento objects. So we create a small wrapper class to convert the integer count into an object:

```
'Class intClass
'treats an integer as an object
Private intg As Integer
Public Sub init(a As Integer)
intq = aEnd Sub
'-----
Property Get integ() As Integer
 integ = intg
End Property
```
Instances of this class are created when we add an integer to the undo list:

```
Public Sub add(intObj As Integer)
         Dim integ As intClass
         Set integ = New intClass
         integ.init intObj
         undoList.add integ
     End Sub
```
The two remove methods either reduce the number of drawings or restore the position of a rectangle:

```
 Private Sub removeLast()
 drawings.remove drawings.count
 End Sub
 '-----
 Private Sub remove(obj As Memento)
 obj.restore
 End Sub
```
#### A Cautionary Note

While it is helpful in this example to call out the differences between a Memento of a rectangle position and an integer specifying the addition of a new drawing, this is in general an absolutely terrible example of OO programming. You should *never* need to check the type of an object to decide what to do with it. Instead you should be able to call the correct method on that object and have it do the right thing.

A more correct way to have written this example would be to have both the intClass and what we are calling the Memento class both have their own restore methods and have them both be members of a general Memento class (or interface). We take this approach in the State example pattern that follows in the next chapter.

# **Command Objects in the User Interface**

We can also use the Command pattern to help in simplifying the code in the user interface. The three buttons are tool bar buttons which are of the class MSComctlLib.Button. We create parallel command object classes for each of the buttons, and have them carry out the actions in conjunction with the mediator:

```
Private Sub Form_Load()<br>Set med = New Mediator
                           'create the mediator
 med.init
 med.registerCanvas Pic
 Set rectB = New RectButton 'rectangle button
 rectB.init med, tbar.Buttons(1)
 Set ubutn = New UndoButton 'undo button
 ubutn.init med, tbar.Buttons(2)
 Set clrb = New ClearButton 'clear button
 clrb.init med
 Set commands = New Collection 'make a list of them
 commands.add rectB
 commands.add ubutn
 commands.add clrb
End Sub
```
Then the command interpretation devolves to just a few lines of code, since all the buttons call the same click event already:

```
Private Sub tbar_ButtonClick(ByVal Button As 
MSComctlLib.Button)
 Dim i As Integer
 Dim cmd As Command
 i = Button.Index 'get which button
Set cmd = commands(i) 'qet that command
```
 cmd.Execute 'execute it End Sub

The RectButton command class is where most of the activity takes place

```
'Class RectButton
Implements Command
Private bt As MSComctlLib.Button
Private med As Mediator
'=-----Public Sub init(md As Mediator, but As MSComctlLib.Button)
 Set bt = but
  Set med = md
 med.registerRectButton Me
End Sub
' = - - - -Private Sub Command_Execute()
  If bt.Value = tbrPressed Then
   med.startRectangle
 End If
End Sub
' = - - - -Public Sub setSelected(sel As Boolean)
  If sel Then
   bt.Value = tbrPressed
  Else
   bt.Value = tbrUnpressed
  End If
End Sub
```
# **Handling Mouse and Paint Events**

We also must catch the mouse down, up and move events and pass them on to the Mediator to handle:

```
Private Sub Pic_MouseDown(Button As Integer,
      Shift As Integer, x As Single, y As Single)
 mouse_down = True
 med.createRect x, y
End Sub
Private Sub Pic_MouseMove(Button As Integer,
       Shift As Integer, x As Single, y As Single)
 If mouse_down Then
   med.drag x, y
 End If
End Sub
Private Sub Pic_MouseUp(Button As Integer, Shift As Integer, _
    x As Single, y As Single)
 mouse_down = False
End Sub
```
Whenever the Mediator makes a change, it calls for a refresh of the picture box, which in turn calls the Paint event. We then pass this back to the Mediator to draw the rectangles in their new positions.

```
Private Sub Pic_Paint()
 med.reDraw Pic
End Sub
```
The complete class structure is diagrammed in Figure 27-4.

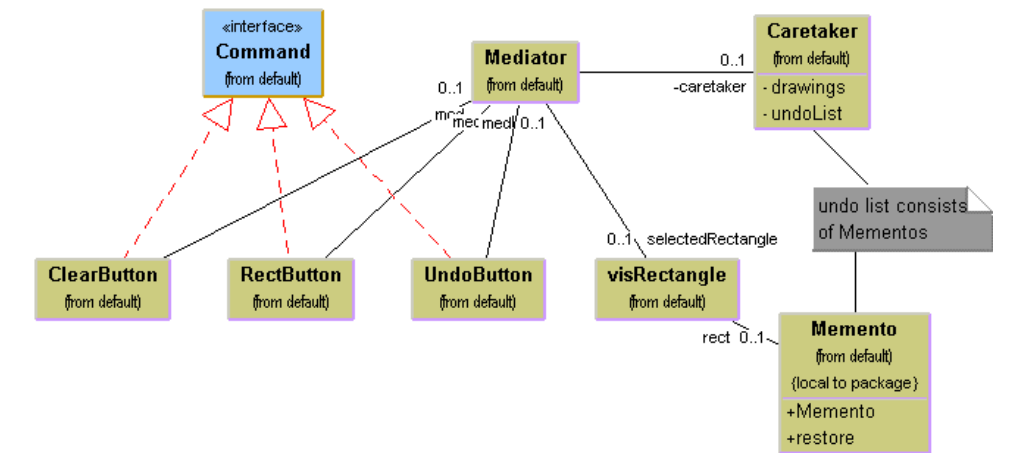

**Figure 27-4 – The UML diagram for the drawing program using a Memento**

# **Writing a Memento in VB.NET**

We can write almost the same code in VB7. However, while VB7 does not provide completely privileged access to class variables or properties, it does provide the *friend* keyword, which restricts access to a property or variable to code in the current project. For our visRectangle class, we can declare the rect property as having a friend modifier

```
'Property methods used to save and restore state
    Friend Property rects() As vbpatterns.Rectangle
         Set
             x = value.x
            y = value.y w = value.w
             h = value.h
             saveAsRect()
```

```
 End Set
     Get
         Return rect
     End Get
 End Property
```
This is almost the same as having public access to the method, with the exception that if you compile the code into a library, these methods are not visible. So while this friend property is much less restrictive than the C++ friend modifier, it is slightly restrictive.

The remainder of the program can be written in much the same way as for VB6. The visRectangle class's draw method is only slightly different since it uses the Graphics object,

```
'draw rectangle and handles
Public Sub draw(ByVal g As Graphics)
'draw rectangle
 g.DrawRectangle(bpen, x, y, w, h)
 If selected Then 'draw handles
 g.fillrectangle(bbrush, x + w / 2, y - 2, 4, 4)
 q.FillRectangle(bbrush, x - 2, y + h / 2, 4, 4)
 g.FillRectangle(bbrush, x + (w / 2), y + h - 2, 4, 4)
 g.FillRectangle(bbrush, x + (w - 2), y + (h / 2), 4, 4)
  End If
End Sub
```
but the Memento saves and restores a Rectangle object in much same way.

You can build a toolbar and create ToolbarButtons in VB7 using the IDE, but if you do, it is difficult to subclass them to make them into command objects. There are two possible solutions. First, you can keep a parallel array of Command objects for the RectButton, the UndoButton and the Clear button and call them in the toll bar click routine.

You should note, however, that the toolbar buttons do not have an Index property and you cannot just ask which one has been clicked by its index and relate it to the command array. Instead, we can use the getHashCode property of each tool button to get a unique identifier for that button, and keep the corresponding command objects in a Hashtable keyed off these button hash codes. We construct the Hashtable as follows:

```
 med = New Mediator(pic) 'create Mediator
 commands = New Hashtable() 'and Hash table
```

```
 'create the command objects
 Dim rbutn As New RectButton(med, tbar.Buttons(0))
 Dim ubutn As New UndoButton(med, tbar.Buttons(1))
 Dim clrbutn As New Clearbutton(med)
 'add them to the hashtable 
 'using the button hash values
 commands.Add(btrect.GetHashCode, rbutn)
 commands.Add(btundo.GetHashCode, ubutn)
 commands.add(btclear.GetHashCode, clrbutn)
```
We can use these hash codes to get the right command object when the buttons are clicked.

```
Protected Sub tBar_ButtonClick(ByVal sender As Object, _
             ByVal e As ToolBarButtonClickEventArgs)
         Dim cmd As Command
         Dim tbutn As ToolBarButton = e.button
         cmd = CType(commands(tbutn.GetHashCode), Command)
         cmd.Execute()
     End Sub
```
Alternatively, you could create the toolbar under IDE control, but add the toolbuttons to the collection programmatically and use derived buttons with a Command interface instead. We illustrate this approach in the State pattern

# **Consequences of the Memento**

The Memento provides a way to preserve the state of an object while preserving encapsulation, in languages where this is possible. Thus, data that only the Originator class should have access to effectively remains private. It also preserves the simplicity of the Originator class by delegating the saving and restoring of information to the Memento class.

On the other hand, the amount of information that a Memento has to save might be quite large, thus taking up fair amounts of storage. This further has an effect on the Caretaker class that may have to design strategies to limit the number of objects for which it saves state. In our simple example, we impose no such limits. In cases where objects change in a predictable manner, each Memento may be able to get by with saving only incremental changes of an object's state.

In our example code in this chapter, we have use not only the Memento, but the Command and Mediator patterns as well. This clustering of several patterns is very common, and the more you see of good OO programs, the more you will see these pattern groupings.

# **Thought Questions**

Mementos can also be used to restore the state of an object when a process fails. If a database update fails because of a dropped network connection, you should be able to restore the data in your cached data to their previous state. Rewrite the Database class in the Façade chapter to allow for such failures.

# **Programs on the CD-ROM**

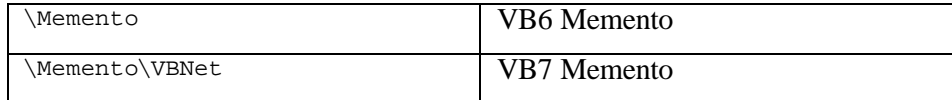

# **28. THE OBSERVER PATTERN**

In this chapter we discuss how you can use the Observer pattern to present data in several forms at once.

In our new, more sophisticated windowing world, we often would like to display data in more than one form at the same time and have all of the displays reflect any changes in that data. For example, you might represent stock price changes both as a graph and as a table or list box. Each time the price changes, we'd expect both representations to change at once without any action on our part.

We expect this sort of behavior because there are any number of Windows applications, like Excel, where we see that behavior. Now there is nothing inherent in Windows to allow this activity and, as you may know, programming directly in Windows in C or C++ is pretty complicated. In VB, however, we can easily make use of the Observer Design Pattern to cause our program to behave in this way.

The Observer pattern assumes that the object containing the data is separate from the objects that display the data, and that these display objects *observe* changes in that data. This is simple to illustrate as we see in Figure 28-1.

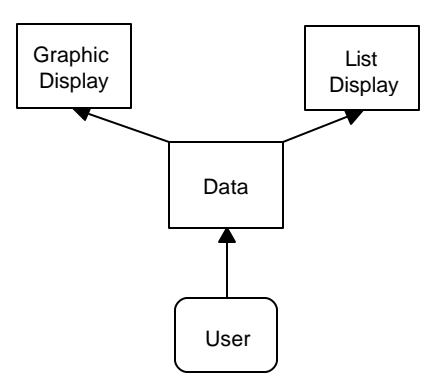

### **Figure 28-1 – Data are displayed as a list and in some graphical mode.**

When we implement the Observer pattern, we usually refer to the data as the Subject and each of the displays as Observers. Each of these observers registers its interest in the data by calling a public method in the Subject. Then, each observer has a known interface that the subject calls when the data change. We could define these interfaces as follows:

```
'Interface Observer
Public Sub sendNotify(mesg As String)
End Sub
'-----
'Interface Subject
Public Sub registerInterest(obs As Observer)
End Sub
```
The advantage of defining these abstract interfaces is that you can write any sort of class objects you want as long as they implement these interfaces, and that you can declare these objects to be of type Subject and Observer no matter what else they do.

# **Watching Colors Change**

Let's write a simple program to illustrate how we can use this powerful concept. Our program shows a display frame containing 3 radio buttons named Red, Blue and Green as shown in Figure 28-2.

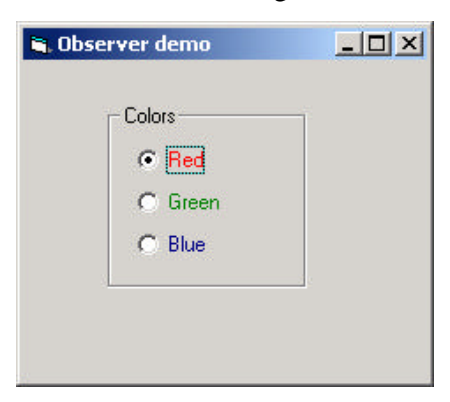

### **Figure 28-2 – A simple control panel to create red, green or blue "data."**

Note that our main frame class implements the Subject interface. That means that it must provide a public method for registering interest in the data in this class. This method is the *registerInterest* method, which just adds Observer objects to a Vector:

```
'=----Private Sub Subject_registerInterest(obs As Observer)
 observers.Add obs
End Sub
```
Now we create two observers, one that displays the color (and its name) and another which adds the current color to a list box.

```
Private Sub Form_Load()
 Set observers = New Collection
  'create list observer
 Dim lso As New lsObserver
 lso.init Me
 lso.Show
  'create color fram observer
 Dim cfr As New ColorFrame
 cfr.init Me
 cfr.Show
```

```
End Sub
```
When we create our ColorFrame window, we register our interest in the data in the main program:

```
'Class ColorFrame
Implements Observer
Public Sub init(s As Subject)
 s.registerInterest Me
End Sub
Private Sub Observer_sendNotify(mesg As String)
Pic.Cls
 Select Case LCase(mesg)
  Case "red"
   Pic.BackColor = vbRed
   Case "green"
   Pic.BackColor = vbGreen
   Case "blue"
   Pic.BackColor = vbBlue
   End Select
  Pic.PSet (300, 600)
  Pic.Print mesg
End Sub
```
Our listbox window is also an observer, and all it has to do is add the color name to the list. The entire class is shown below:

```
'Class ListObserver
Implements Observer
Public Sub init(s As Subject)
  s.registerInterest Me
End Sub
```

```
'=-----Private Sub Observer_sendNotify(mesg As String)
  'add color names to list
 lsColors.AddItem mesg
End Sub
```
Meanwhile in our main program, every time someone clicks on one of the radio buttons, it calls the *sendNotify* method of each Observer who has registered interest in these changes by simply running through the objects in the observers Collection:

```
Private Sub btColor_Click(Index As Integer)
 Dim i As Integer
 Dim mesg As String
 Dim obs As Observer
 mesg = btColor(Index).Caption 'get the button label
  'send it to all the observers
 For i = 1 To observers.Count
  Set obs = observers(i) obs.sendNotify mesg 
 Next i
End Sub
```
In the case of the ColorFrame observer, the sendNotify method changes the background color and the text string in the frame panel. In the case of the ListFrame observer, however, it just adds the name of the new color to the list box. We see the final program running in Figure 28-3.

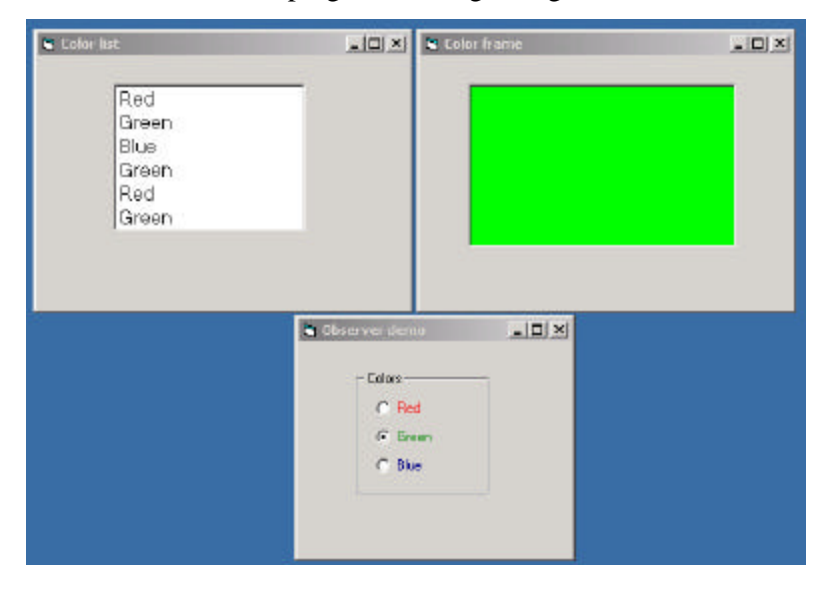

**Figure 28-3 – The data control pane generates data that is displayed simultaneously as a colored panel and as a list box. This is a candidate for an Observer pattern.**

# **Writing an Observer in VB.NET**

In VB7, we still use the Observer and Subject interfaces to define the interaction between the data and the displays of that data.

```
Public Interface Observer
   Sub sendNotify(ByVal mesq As String)
End Interface
'-----
Public Interface Subject
    Sub registerInterest(ByVal obs As observer)
End Interface
```
As above, the main program with its three radio buttons constitutes the Subject or data class, and notifies the observers when the data changes. To make the programming simpler, we add the same event handler to all three radio buttons

```
Dim evh As EventHandler =
     New EventHandler(AddressOf radioHandler)
   AddHandler opRed.Click, evh
   AddHandler opblue.Click, evh
   AddHandler opgreen.Click, evh
```
and then send the text of their label to the observers.

```
Protected Sub RadioHandler(ByVal sender As Object, _ 
            ByVal e As EventArgs)
Dim i As Integer
Dim rbut As RadioButton = CType(sender, RadioButton)
 For i = 0 To observers. Count - 1
      Dim obs As Observer = CType(observers(i), observer)
     obs.sendNotify(rbut.Text)
Next i
End Sub
```
The list box observer is essentially identical, where we add the text to the list box:

Public Class listObs

```
 Inherits System.WinForms.Form
     Implements Observer
     Public Sub New(ByVal subj As Subject)
         MyBase.New() 
         listObs = Me
         InitializeComponent()
         subj.registerInterest(Me)
     End Sub
    '=-----Public Sub sendNotify(ByVal mesg As String) _
            Implements Observer.sendNotify
   lscolors.Items.Add(mesg)
  End Sub
End Class
```
The Color window observer is a little different in that we paint the text in the pain event handler and change the background color directly in the notify event method:

```
Public Class ColFrame
     Inherits System.WinForms.Form
     Implements Observer
     Private colname As String
    Dim fnt As Font
    Dim bBrush As SolidBrush
     '-----
     Public Sub New(ByVal subj As Subject)
         MyBase.New()
         subj.registerInterest(Me)
         ColFrame = Me
         InitializeComponent()
        fnt = New Font("arial", 18, \_Drawing.FontStyle.Bold)
         bbrush = New SolidBrush(Color.Black)
        AddHandler Pic.Paint,
            New PaintEventHandler(AddressOf painthandler)
     End Sub
        \cdot -----
    Public Sub sendNotify(ByVal mesg As System.String)
            Implements VBNetObserver.Observer.sendNotify
         colname = mesg
         Select Case mesg.ToLower
             Case "red"
                 pic.BackColor = color.Red '
             Case "blue"
                 pic.BackColor = color.Blue
```

```
 Case "green"
                 pic.BackColor = color.Green
         End Select
     End Sub
 '-----
     Private Sub paintHandler(ByVal sender As Object, _
            ByVal e As PaintEventArgs)
         Dim g As Graphics = e.Graphics
         g.DrawString(colname, fnt, bbrush, 20, 40)
     End Sub
End Class
```
# **The Message to the Media**

Now, what kind of notification should a subject send to its observers? In this carefully circumscribed example, the notification message is the string representing the color itself. When we click on one of the radio buttons, we can get the caption for that button and send it to the observers. This, of course, assumes that all the observers can handle that string representation. In more realistic situations, this might not always be the case, especially if the observers could also be used to observe other data objects. Here we undertake two simple data conversions:

- 1. we get the label from the radio button and send it to the observers, and
- 2. we convert the label to an actual color in the ColorFrame observer.

In more complicated systems, we might have observers that demand specific, but different, kinds of data. Rather than have each observer convert the message to the right data type, we could use an intermediate Adapter class to perform this conversion.

Another problem observers may have to deal with is the case where the data of the central subject class can change in several ways. We could dele te points from a list of data, edit their values, or change the scale of the data we are viewing. In these cases we either need to send different change messages to the observers or send a single message and then have the observer ask which sort of change has occurred.

# **Figure 28-4 – The Observer interface and Subject interface implementation of the Observer pattern.**

# **Consequences of the Observer Pattern**

Observers promote abstract coupling to Subjects. A subje ct doesn't know the details of any of its observers. However, this has the potential disadvantage of successive or repeated updates to the Observers when there are a series of incremental changes to the data. If the cost of these updates is high, it may be necessary to introduce some sort of change management, so that the Observers are not notified too soon or too frequently.

When one client makes a change in the underlying data, you need to decide which object will initiate the notification of the change to the other observers. If the Subject notifies all the observers when it is changed, each client is not responsible for remembering to initiate the notification. On the other hand, this can result in a number of small successive updates being triggered. If the clients tell the Subject when to notify the other clients, this cascading notification can be avoided, but the clients are left with the responsibility of telling the Subject when to send the notifications. If one client "forgets," the program simply won't work properly.

Finally, you can specify the kind of notification you choose to send by defining a number of update methods for the Observers to receive depending on the type or scope of change. In some cases, the clients will thus be able to ignore some of these notifications.

# **Thought Questions**

1. The VB6 version of our observer example puts up three separate windows. However, unlike the VB7 version, closing one of the windows does not close the other two and end the program. How could you use an observer to assure that the program shuts down as desired?

# **Programs on the CD-ROM**

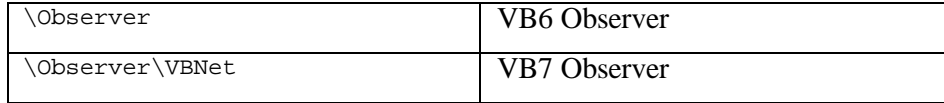

# **29. THE STATE PATTERN**

The State pattern is used when you want to have an object represent the state of your application, and switch application states by switching objects. For example, you could have an enclosing class switch between a number of related contained classes, and pass method calls on to the current contained class. *Design Patterns* suggests that the State pattern switches between internal classes in such a way that the enclosing object appears to change its class. In VB, at least, this is a bit of an exaggeration, but the actual purpose to which the classes are put can change significantly.

Many programmers have had the experience of creating a class that performs slightly different computations or displays different information based on the arguments passed into the class. This frequently leads to some sort of *select case* or *if-else* statements inside the class that determine which behavior to carry out. It is this inelegance that the State pattern seeks to replace.

# **Sample Code**

Let's consider the case of a drawing program similar to the one we developed for the Memento class. Our program will have toolbar buttons for Select, Rectangle, Fill, Circle and Clear. We show this program in Figure 29-1.

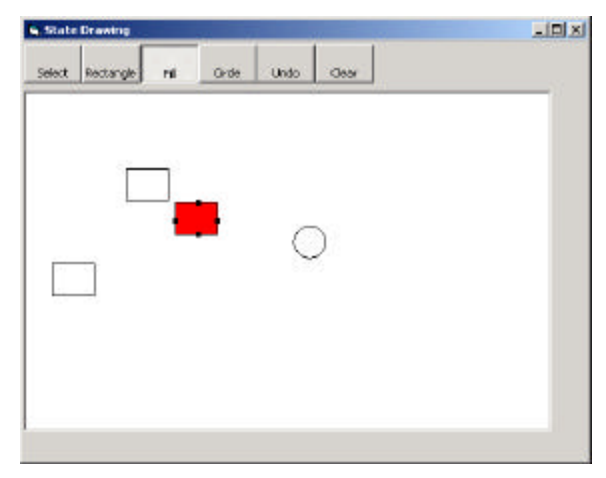
#### **Figure 29-1– A simple drawing program we will use for illustrating the State pattern.**

Each one of the tool buttons does something rather different when it is selected and you click or drag your mouse across the screen. Thus, the *state* of the graphical editor affects the behavior the program should exhibit. This suggests some sort of design using the State pattern.

Initially we might design our program like this, with a Mediator managing the actions of 5 command buttons as shown in Figure 29-2.

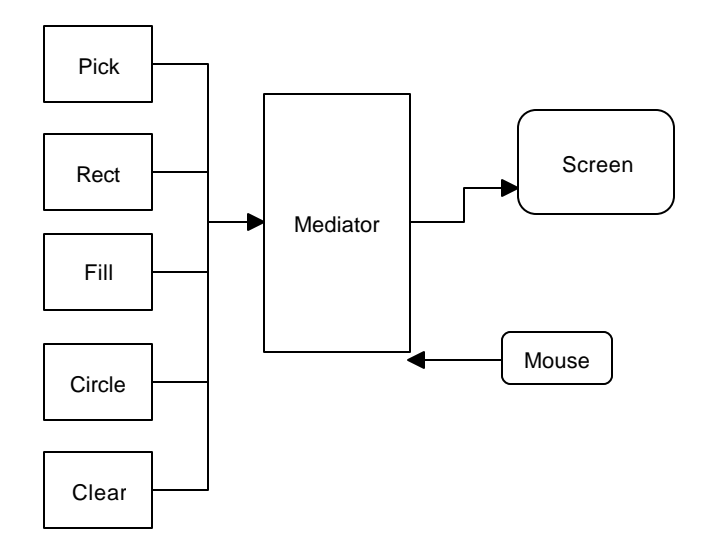

#### **Figure 29-2– One possible interaction between the classes needed to support the simple drawing program.**

However, this initial design puts the entire burden of maintaining the state of the program on the Mediator, and we know that the main purpose of a Mediator is to coordinate activities between various controls, such as the buttons. Keeping the state of the buttons and the desired mouse activity inside the Mediator can make it unduly complicated as well as leading to a set of *If* or S*elect* tests which make the program difficult to read and maintain.

Instead, let's analyze the expected behavior for each of the buttons:

- 1. If the Pick button is selected, clicking inside a drawing element should cause it to be highlighted or appear with "handles." If the mouse is dragged and a drawing element is already selected, the element should move on the screen.
- 2. If the Rect button is selected, clicking on the screen should cause a new rectangle drawing element to be created.
- 3. If the Fill button is selected and a drawing element is already selected, that element should be filled with the current color. If no drawing is selected, then clicking inside a drawing should fill it with the current color.
- 4. If the Circle button is selected, clicking on the screen should cause a new circle drawing element to be created.
- 5. If the Clear button is selected, all the drawing elements are removed.

There are some common threads among several of these actions we should explore. Four of them use the mouse click event to cause actions. One uses the mouse drag event to cause an action. Thus, we really want to create a system that can help us redirect these events based on which button is currently selected.

Let's consider creating a State object that handles mouse activities:

```
'Interface State
Public Sub mouseDown(X As Integer, Y As Integer)
End Sub
1 - - - -Public Sub mouseUp(X As Integer, Y As Integer)
End Sub
' = - - - -Public Sub mouseDrag(X As Integer, Y As Integer)
End Sub
```
We'll include the mouseUp event in case we need it later. Then we'll create 4 derived State classes for Pick, Rect, Circle and Fill and put instances of all of

them inside a StateManager class which sets the current state and executes methods on that state object. In *Design Patterns,* this StateManager class is referred to as a *Context*. This object is illustrated in Figure 29-3.

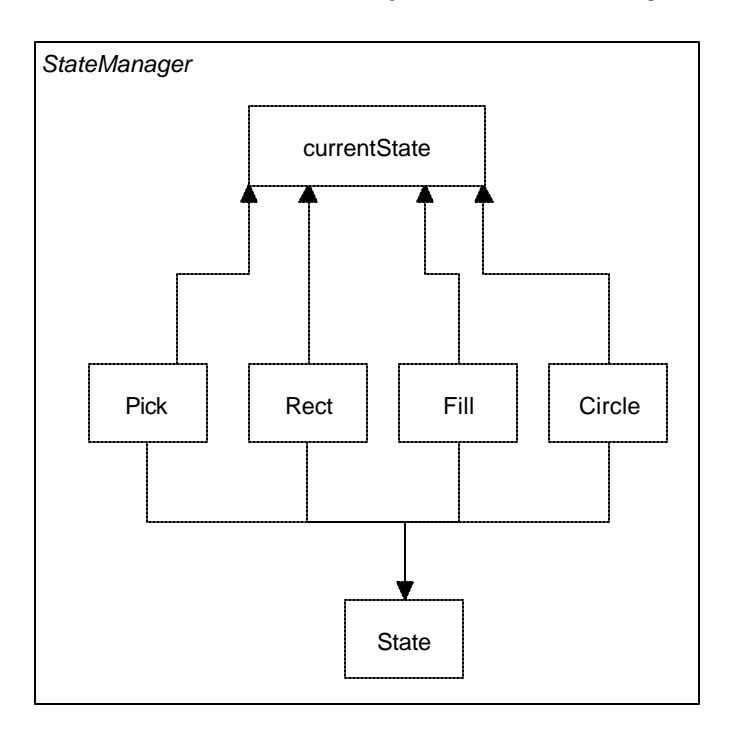

#### **Figure 29-3 – A StateManager class which keeps track of the current state.**

A typical State object simply overrides (in VB6, implements and fills out) those event methods that it must handle specially. For example, this is the complete Rectangle state object:

'Class RectState Implements State Private med As Mediator Public Sub init(md As Mediator) Set med = md End Sub '-----

```
Private Sub State_mouseDown(X As Integer, Y As Integer)
Dim vr As New VisRectangle
  vr.init X, Y
 med.addDrawing vr
End Sub
'-----
Private Sub State_mouseDrag(X As Integer, Y As Integer)
End Sub
 '-----
Private Sub State_mouseUp(X As Integer, Y As Integer)
End Sub
```
The RectState object simply tells the Mediator to add a rectangle drawing to the drawing list. Similarly, the Circle state object tells the Mediator to add a circle to the drawing list:

```
'Class CircleState
Implements State
Private med As Mediator
 '-----
Public Sub init(md As Mediator)
 Set med = md
End Sub
' = - - - -Private Sub State_mouseDown(X As Integer, Y As Integer)
  Dim c As visCircle
   Set c = New visCircle
  c.init X, Y
  med.addDrawing c
End Sub
'=-----Private Sub State_mouseDrag(X As Integer, Y As Integer)
End Sub
'=-----Private Sub State_mouseUp(X As Integer, Y As Integer)
End Sub
```
The only tricky button is the Fill button, because we have defined two actions for it.

- 1. If an object is already selected, fill it.
- 2. If the mouse is clicked inside an object, fill that one.

In order to carry out these tasks, we need to add the *selectOne* method to our base State interface. This method is called when each tool button is selected:

```
'Interface State
Public Sub mouseDown(X As Integer, Y As Integer)
End Sub
'=-----Public Sub mouseUp(X As Integer, Y As Integer)
End Sub
 '-----
Public Sub mouseDrag(X As Integer, Y As Integer)
End Sub
\mathbf{1}-----
Public Sub selectOne(d As Drawing)
End Sub
```
The Drawing argument is either the currently selected Drawing. In this simple program, we have arbitrarily set the fill color to red. So our Fill state class becomes:

```
'Class FillState
Implements State
Private med As Mediator
Private color As ColorConstants
 '-----
Public Sub init(md As Mediator)
  Set med = md
  color = vbRed
End Sub
'=-----Private Sub State_mouseDown(X As Integer, Y As Integer)
   Dim drawings As Collection
   Dim i As Integer
   Dim d As Drawing
     'Fill drawing if you click inside one
      Set drawings = med.getDrawings()
     For i = 1 To drawings. Count
        Set d = drawings(i) If d.contains(X, Y) Then
            d.setFill color 'fill drawing
          End If
      Next i
End Sub
'=-----Private Sub State_mouseDrag(X As Integer, Y As Integer)
```

```
End Sub
' = - - - -Private Sub State_mouseUp(X As Integer, Y As Integer)
End Sub
'-----
Private Sub State_selectOne(d As Drawing)
'Fill drawing if selected
    d.setFill color 'fill that drawing
End Sub
```
## **Switching Between States**

Now that we have defined how each state behaves when mouse events are sent to it, we need to discuss how the StateManager switches between states. We create an instance of each state, and thenwe simply set the currentState variable to the state indicated by the button that is selected.

```
'Class StateManager
Private currentState As State
Private rState As RectState
Private aState As ArrowState
Private cState As CircleState
Private fState As FillState
'-----
Public Sub init(med As Mediator)
'create an instance of each state
   Set rState = New RectState
   Set cState = New CircleState
   Set aState = New ArrowState
   Set fState = New FillState
    'and initialize then
   rState.init med
   cState.init med
   aState.init med
   fState.init med
   'set default state
   Set currentState = aState
End Sub
```
Note that in this version of the StateManager, we create an instance of each state during the constructor and copy the correct one into the state variable when the set methods are called. It would also be possible to create these states on demand. This might be advisable if there are a large number of states which each consume a fair number of resources.

The remainder of the state manager code simply calls the methods of whichever state object is current. This is the critical piece -- there is no conditional testing. Instead, the correct state is already in place and its methods are ready to be called.

```
Public Sub mouseDown(X As Integer, Y As Integer)
 currentState.mouseDown X, Y
End Sub
'-----
Public Sub mouseUp(X As Integer, Y As Integer)
 currentState.mouseUp X, Y
End Sub
1 - - - -Public Sub mouseDrag(X As Integer, Y As Integer)
 currentState.mouseDrag X, Y
End Sub
' = - - - -Public Sub selectOne(d As Drawing, c As ColorConstants)
  currentState.selectOne d
End Sub
```
#### **How the Mediator Interacts with the State Manager**

We mentioned that it is clearer to separate the state management from the Mediator's button and mouse event management. The Mediator is the critical class, however, since it tells the StateManager when the current program state changes. The beginning part of the Mediator illustrates how this state change takes place. Note that each button click calls one of these methods and changes the state of the application. The remaining statements in each method simply turn off the other toggle buttons, so that only one button at a time can be depressed.

```
'Class Mediator
    Private startRect As Boolean
    Private selectedIndex As Integer
    Private rectb As RectButton
    Private dSelected As Boolean
    Private drawings As Collection
    Private undoList As Collection
    Private rbutton As RectButton
    Private filbutton As FillButton
    Private circButton As CircleButton
    Private arrowButton As PickButton
    Private canvas As PictureBox
    Private selectedDrawing As Integer
```

```
 Private stmgr As StateManager
' = - - - - Public Sub init(Pic As PictureBox)
   startRect = False
   dSelected = False
   Set drawings = New Collection
   Set undoList = New Collection
   Set stmgr = New StateManager
    stmgr.init Me
    Set canvas = Pic
End Sub
'-----
Public Sub startRectangle()
   stmgr.setRect
   arrowButton.setSelected (False)
    circButton.setSelected (False)
    filbutton.setSelected (False)
End Sub
\cdot -----
Public Sub startCircle()
   Dim st As State
   stmgr.setCircle
    rectb.setSelected False
    arrowButton.setSelected False
    filbutton.setSelected False
End Sub
```
As we did in the discussion of the Memento pattern, we create a series of button Command objects paralleling the toolbar buttons and keep them in an array to be called when the toolbar button click event occurs.

```
Private Sub Form_Load()
 Set buttons = New Collection
  'create an instance of the Mediator
  Set med = New Mediator
 med.init Pic
  'Create the button command objects
  'give each of them access to the Mediator
 Set pickb = New PickButton
 pickb.init med, tbar.buttons(1)
  Set rectb = New RectButton
  rectb.init med, tbar.buttons(2)
 Set filb = New FillButton
 filb.init med, tbar.buttons(3)
 Set cb = New CircleButton
```

```
 cb.init med, tbar.buttons(4)
 Set clrb = New ClearButton
 clrb.init med
 Set undob = New UndoButton
 undob.init med
'keep a Collection of the button Command objects
 buttons.Add pickb
 buttons.Add rectb
 buttons.Add filb
 buttons.Add cb
 buttons.Add undob
 buttons.Add clrb
End Sub
```
These Execute methods in turn call the above *startXxx* methods.

```
Private Sub tbar_ButtonClick(ByVal Button As MSComctlLib.Button)
 Dim i As Integer
 Dim cmd As Command
 'find out which button was clicked
 i = Button.index
 'get that comnmand object
Set cmd = buttons(i) cmd.Execute 'and execute it
End Sub
```
The class diagram for this program illustrating the State pattern in this application is illustrated in two parts. The State section is shown in Figure 29-4,

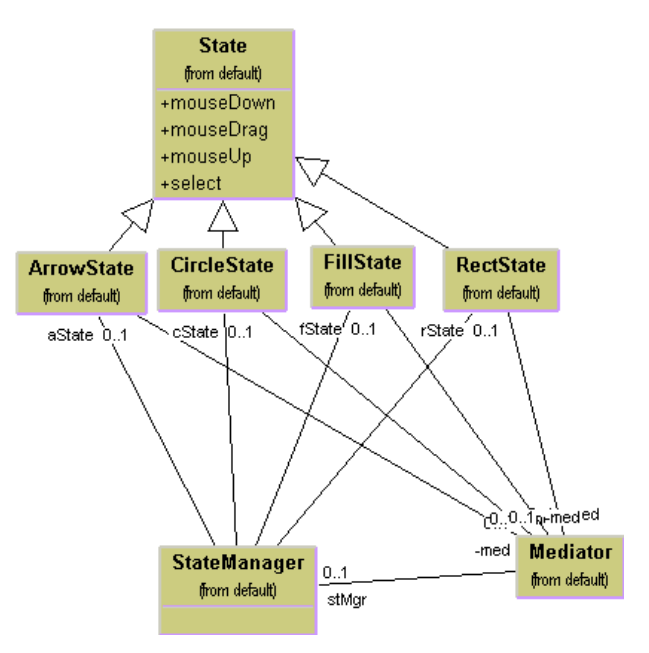

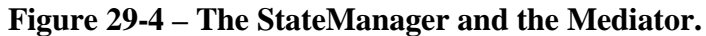

and the connection of the Mediator to the buttons in Figure 29-5.

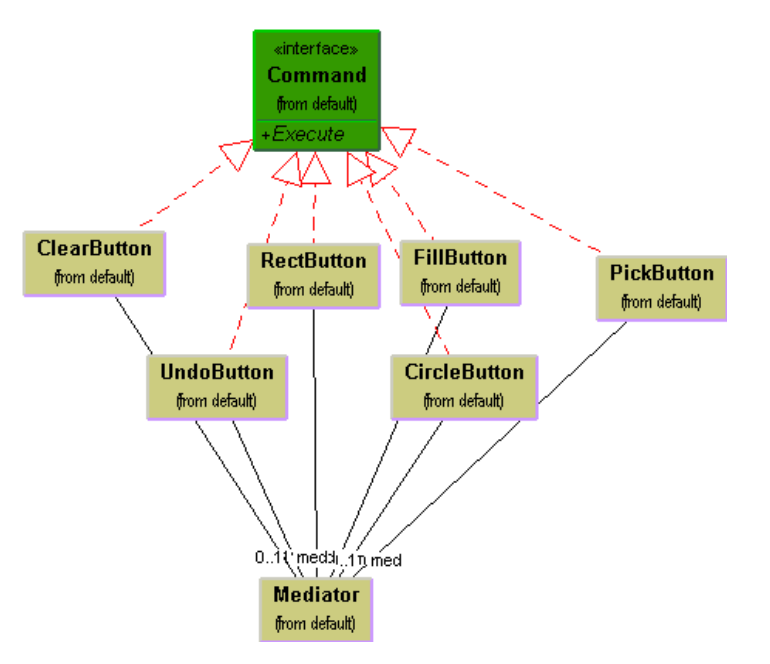

**Figure 29-5– Interaction between the buttons and the Mediator.**

## **Handling the Fill State**

The Fill State object is only slightly more complex, because we have to handle two cases. The program will fill the currently selected object if one exists, or fill the next one that you click on. This means there are two State methods we have to fill in for these two cases as we see below:

```
'Class FillState
Implements State
Private med As Mediator
'=-----Public Sub init(md As Mediator)
 Set med = md
End Sub
'=-----Private Sub State_mouseDown(x As Integer, y As Integer)
  Dim drawings As Collection
  Dim i As Integer
  Dim d As Drawing
```

```
 'Fill drawing if you click inside one
    i = med.findDrawing(x, y) If i > 0 Then
      Set d = med.getDrawing(i) d.setFill True 'fill drawing
     End If
End Sub
 '-----
Private Sub State_mouseDrag(x As Integer, y As Integer)
End Sub
\mathbf{1}_{------}Private Sub State_mouseUp(x As Integer, y As Integer)
End Sub
'=----Private Sub State_selectOne(d As Drawing)
'Fill drawing if selected
   d.setFill True 'fill that drawing
End Sub
```
#### **Handling the Undo List**

Now, we should be able to undo each of the actions we carry out in this drawing program, and this means that we keep them in an undo list of some kind. The actions we can carry out and undo are

- 1. Creating a rectangle
- 2. Creating a circle
- 3. Moving a rectangle or circle
- 4. Filling a rectangle or circle

In our discussion of the Memento pattern, we indicated that we would use a Memento object to store the state of the rectangle object and restore its position from that Memento as needed. This is generally true for both rectangles and circles, since we need to save and restore the same kind of position information. However, the addition of rectangles or circles and the filling of various figures are also activities we want to be able to undo. And, as we indicated in the previous Memento discussion, the idea of checking for the type of object in the undo list and performing the correct undo operation is a really terrible idea.

```
 'really terrible programming approach
  Set obj = undoList(undoList.count)
```

```
 undoList.remove undoList.count 'and remove it
 If Not (TypeOf obj Is Memento) Then
      drawings.remove drawings.count
 Else
      obj.restore
 End If
```
Instead, let's define the Memento as an interface.

```
'Interface Memento
Public Sub init(d As Drawing)
End Sub
'=----Public Sub restore()
'restore the state of an object
End Sub
```
Then, all of the objects we add into the undo list will implement the Memento interface, and will have a restore method that performs some operation. Some kinds of Mementos will save and restore the coordinates of drawings, and others will simply remove drawings or undo fill states.

First we will have both our circle and rectangle objects implement the Drawing interface:

```
'Interface Drawing
Public Sub setSelected(b As Boolean)
End Sub
' = - - - -Public Sub draw(g As PictureBox)
End Sub
\cdot -----
Public Sub move(xpt As Integer, ypt As Integer)
End Sub
\cdot -----
Public Function contains(X As Integer, Y As Integer) As Boolean
End Function
'=-----Public Sub setFill(b as Boolean)
End Sub
'=-----'Property methods used to save and restore state
Property Get rects() As Rectangle
End Property
'=-----Property Set rects(rc As Rectangle)
```
End Property

The Memento we will use for saving the state of a Drawing will be similar to the one we used in the Memento chapter, except that we specifically make it implement the Memento interface:

```
'Class DrawMemento
Implements Memento
Private X As Integer, Y As Integer
Private w As Integer, h As Integer
Private rect As Rectangle
Private visDraw As Drawing
1 - - - -Private Sub Memento_init(d As Drawing)
'save the state of a visual rectangle
  Set visDraw = d
  Set rect = visDraw.rects
 X = rect.X Y = rect.Y
  w = rect.w
 h = rect.h
End Sub
 '-----
Private Sub Memento_restore()
'restore the state of a drawing object
 rect.X = X
 rect.Y = Y
 rect.h = h
 rect.w = w
  Set visDraw.rects = rect
End Sub
```
Now for the case where we just want to remove a drawing from the list to be redrawn, we create a class to remember that index of that drawing and remove it when its *restore* method is called:

```
'Class DrawInstance
Implements Memento
'treats a drawing index as an object
Private intg As Integer
Private med As Mediator
Public Sub init(a As Integer, md As Mediator)
 intg = a 'remember the index
 Set med = md
```

```
End Sub
Property Get integ() As Integer
 integ = intg
End Property
'------
Private Sub Memento_init(d As Drawing)
End Sub
 '------
Private Sub Memento_restore()
  'remove that drawing from the list
  med.removeDrawing intg
End Sub
```
We handle the FillMemento in just the same way, except that its restore method turns off the fill flag for that drawing element:

```
'Class FillMemento
Implements Memento
Private index As Integer
Private med As Mediator
'=-----Public Sub init(a As Integer, md As Mediator)
  index = a
  Set med = md
End Sub
' = - - - -Private Sub Memento_init(d As Drawing)
End Sub
\cdot -----
Private Sub Memento_restore()
Dim d As Drawing
 Set d = med.getDrawing(index)
 d.setFill False
End Sub
```
#### Filling Circles in VB6

VB6 does not have a way to draw filled circles that is analogous to the way we draw filled rectangles. Instead, circles are filled if the Picturebox control's FillStyle is set appropriately. However, in that case, it fills *all* circles you draw, whether you want to or not. Therefore, for VB6, we approximate filling the circles by drawing concentric circles inside the original circle, and then drawing an inscribed filled rectangle as well.

```
If filled Then
  For i = r To 1 Step -1 Pic.Circle (xc, yc), i, fillColor
   Next i
  Pic.Line (x + 4, y + 4) - (x + w - 6, y + w - 6), fillColor, BF
End If
```
## **A State Pattern in VB.NET**

The State pattern in VB7 is similar to that in VB6. We use the same interfaces for the Memento and Drawing classes.

```
Public Interface Memento
     Sub restore()
End Interface
Public Interface Drawing
     Sub setSelected(ByVal b As Boolean) 
     Sub draw(ByVal g As Graphics)
     Sub move(ByVal xpt As Integer, ByVal ypt As Integer)
    Function contains(ByVal x As Integer, _
              ByVal y As Integer) As Boolean
     Sub setFill(ByVal b As Boolean)
     Property rects() As vbpatterns.Rectangle
End Interface
```
However, there is some advantage in creating a State class with empty methods and overriding only those that a particular derived State class will require. So our base State class is

```
Public Class State
   Public Overridable Sub mouseDown(ByVal x As Integer,
            ByVal y As Integer) 
    End Sub
    \cdot -----
    Public Overridable Sub mouseUp(ByVal x As Integer, _
            ByVal y As Integer)
    End Sub
    '=-----
```

```
Public Overridable Sub mouseDrag(ByVal x As Integer, _
            ByVal y As Integer)
     End Sub
     '-----
     Public Overridable Sub selectOne(ByVal d As Drawing)
     End Sub
End Class
```
Then our derived state classes need only overrides the methods important to them. The RectState class only responds to MouseDown, for example:

```
Public Class RectState
     Inherits State
     Private med As Mediator
     Public Sub New(ByVal md As Mediator)
         med = md
     End Sub
 '-----
    Public Overrides Sub mouseDown(ByVal x As Integer, _
         ByVal y As Integer)
         Dim vr As New VisRectangle(x, y)
        med.addDrawing(vr)
     End Sub
End Class
```
We can take some useful advantage of inheritance in designing our visRectangle and visCircle classes. We make visRectangle *implement* the Drawing interface, and then have visCircle *inherit* from visRectangle. This allows us to reuse the setSelected, setFill, and move methods and the rects properties. In addition, we can split off the drawHandle method and use it in both classes. The revised visRectangle class looks like this:

```
Public Class VisRectangle
     Implements Drawing
     Protected x, y, w, h As Integer
     Private rect As vbpatterns.Rectangle
    Protected selected As Boolean
     Protected filled As Boolean
     Protected bBrush As SolidBrush
```

```
 Protected rBrush As SolidBrush
 Protected bPen As Pen
 Private fillColor As Color
 \mathbf{r} = -\mathbf{r} - \mathbf{r}Public Sub New(ByVal xp As Integer, _
        ByVal yp As Integer)
      x = xp 'save coordinates
     y = yp w = 40 'default size
     h = 30 fillColor = Color.Red
      bbrush = New SolidBrush(color.Black)
      rbrush = New SolidBrush(fillcolor)
     bPen = New Pen(color.Black)
     saveAsRect() 'keep in rectangle class as well
  End Sub
  '------
 Protected Sub saveAsRect()
    rect = New vbpatterns. Rectangle(x, y, w, h)
 End Sub
 '=-----Public Function contains(ByVal xp As Integer, _
      ByVal yp As Integer) As Boolean _
         Implements Drawing.contains
      Return rect.contains(xp, yp)
 End Function
  '-----
  Public Overridable Sub draw(ByVal g As Graphics) _
      Implements Drawing.draw
      'draw rectangle
      If filled Then
          g.FillRectangle(rbrush, x, y, w, h)
      End If
      g.DrawRectangle(bpen, x, y, w, h)
      If selected Then 'draw handles
         drawHandles(g)
      End If
 End Sub
 '=----- Protected Sub drawHandles(ByVal g As Graphics)
  'Draws handles on sides of square or circle
```

```
g.fillrectangle(bBrush, (x + w \setminus 2), (y - 2), 4, 4)
    g.FillRectangle(bbrush, x - 2, y + h \ \ 2, 4, 4)
    g.FillRectangle(bbrush, x + (w \setminus 2), y + h - 2, 4, 4)
    g.FillRectangle(bbrush, x + (w - 2), y + (h \setminus 2), 4, 4)
    End Sub
    \cdot -----
    Public Overridable Sub move(ByVal xpt As Integer, _
          ByVal ypt As System.Integer) _
              Implements VBNetState.Drawing.move
     'Moves drawing to new coordinates
        x = xpty = ypt saveAsRect()
     End Sub
     '-----
     Friend Property rects() As vbPatterns.Rectangle _
         Implements Drawing.rects
      'Allows changing of remembered state
         Set
             x = value.x
             y = value.y
             w = value.w
             h = value.h
             saveAsRect()
         End Set
         Get
             Return rect
         End Get
     End Property
    '=-----Public Sub setFill(ByVal b As Boolean) _
         Implements Drawing.setFill
         filled = b
     End Sub
     '-----
    Public Sub setSelected(ByVal b As Boolean)
         Implements VBNetState.Drawing.setSelected
         selected = b
     End Sub
End Class
```
However, our visCircle class only needs to override the draw method and have a slightly different constructor:

```
Public Class VisCircle
     Inherits VisRectangle
     Private r As Integer
    \cdot -----
    Public Sub New(ByVal xp As Integer, _
            ByVal yp As Integer)
         MyBase.New(xp, yp)
        r = 15w = 30h = 30 saveAsRect()
     End Sub
    '=----- Public Overrides Sub draw(ByVal g As Graphics)
        'Fill the circle if flag set 
       If filled Then
             g.FillEllipse(rbrush, x, y, w, h)
         End If
         g.DrawEllipse(bpen, x, y, w, h)
         If selected Then
             drawHandles(g)
         End If
     End Sub 
End Class
```
Note that since we have made the x , y and filled variables Protected, we can refer to them in the derived visCircle class without declaring them at all. Note that there is a valid fill method in VB7 to fill circles (ellipses).

The Mediator, Memento and StateManager classes are essentially identical to those we wrote for VB6. However, we can simplify the overall program a great deal by creating derived classes from the ToolBarButton class and making them implement the Command interface as well.

```
'A toolbar button class that also
'has a command interface
Public Class CmdToolbarButton
     Inherits System.WinForms.ToolBarButton
```

```
 Implements Command
     Protected med As Mediator
     Protected selected As Boolean
    Public Sub New(ByVal caption As String, \overline{\phantom{a}}ByVal md As mediator)
         MyBase.New()
         Me.Text = caption
         med = md
         InitializeComponent()
     End Sub
 '-----
     Public Overridable Sub setSelected(ByRef b As Boolean)
         selected = b
     End Sub
    '=----- Public Overridable Sub Execute() _
         Implements Command.Execute
     End Sub
End Class
```
We then can derive our RectButton, CircleButton, ClearButton, UndoButton, FillButton and PickButton classes from the CmdToolBarButton class, and give each of them the appropriate Execute method. The RectButton class is just that straightforward:

```
Public Class RectButton
     Inherits CmdToolbarButton
 '-----
    Public Sub New(ByVal md As Mediator)
         MyBase.New("Rectangle", md)
         Me.Style = ToolBarButtonStyle.ToggleButton
         med.registerRectButton(Me)
    End Sub
     '-----
     Public Overrides Sub Execute()
        med.startrectangle()
     End Sub
End Class
```
The only disadvantage to this approach is that you have to add the buttons to the toolbar programmatically instead of using the designer. However, this just amounts to adding the buttons to a collection. We create the empty toolbar in the designer, giving it the name Tbar, and then add the buttons to it:

```
Public Sub New()
         MyBase.New()
         InitializeComponent()
         'create a Mediator
         med = New Mediator(pic)
         'create the buttons
        RctButton = New RectButton(med) ArowButton = New PickButton(med)
        circbutton = New CircleButton(med)
         flButton = New FillButton(med)
         undob = New UndoButton(med)
         clrb = New ClearButton(med)
         'add the buttons into the toolbar
         Tbar.Buttons.Add(ArowButton)
         Tbar.Buttons.Add(RctButton)
         tbar.Buttons.Add(circbutton)
         Tbar.Buttons.Add(flbutton)
         'include a separator
         Dim sep As New ToolBarButton()
         sep.Style = ToolBarButtonStyle.Separator
         tbar.Buttons.Add(sep)
         Tbar.Buttons.Add(undoB)
         Tbar.Buttons.Add(clrb)
     End Sub
```
This makes the processing of the button clicks completely object oriented, because we do not have to know which button was clicked. They are all Command objects, and we just call their execute methods:

```
'process button commands
  Protected Sub Tbar_ButtonClick(ByVal sender As Object, _
            ByVal e As ToolBarButtonClickEventArgs)
        Dim cmd As Command
        Dim tbutn As ToolBarButton = e.button
        cmd = CType(tbutn, Command) 'get the command object
       cmd.Execute() \qquad \qquad 'and execute it
```
#### **Mediators and the God Class**

One real problem with programs with this many objects interacting is putting too much knowledge of the system into the Mediator so it becomes a "god class." In the example above, the Mediator communicates with the 6 buttons, the drawing list and the StateManager. We could write this program another way, so that the button Command objects communicate with the StateManager and the Mediator only deals with the buttons and the drawing list. Here each button creates an instance of the required state and sends it to the StateManager. This we will leave as an exercise for the reader.

#### **Consequences of the State Pattern**

- 1. The State pattern creates a subclass of a basic State object for each state an application can have and switches between them as the application changes between states.
- 2. You don't need to have a long set of conditional *if* or *switch* statements associated with the various states, since each is encapsulated in a class.
- 3. Since there is no variable anywhere which specifies which state a program is in, this approach reduces errors caused by programmers forgetting to test this state variable
- *4.* You could share state objects between several parts of an application, suc as separate windows as long as none of the state objects have specific instance variables. In this example, only the FillState class has an instance variable and this could be easily rewritten to be an argument passed in each time.
- 5. This approach generates a number of small class objects, but in the process, simplifies and clarifies the program.
- 6. In VB, all of the States must implement a common interface, and they must thus all have common methods, although some of those methods can be empty. In other languages, the states can be implemented by function

pointers with much less type checking, and, of course, greater chance of error.

## **State Transitions**

The transition between states can be specified internally or externally. In our example, the Mediator tells the StateManager when to switch between states. However, it is also possible that each state can decide automatically what each successor state will be. For example, when a rectangle or circle drawing object is created, the program could automatically switch back to the Arrow-object State.

## **Thought Questions**

- 1. Rewrite the StateManager to use a Factory pattern to produce the states on demand.
- 2. While visual graphic s programs provide obvious examples of State patterns, Java server programs can benefit by this approach. Outline a simple server that uses a state pattern.

#### **Programs on the CD-ROM**

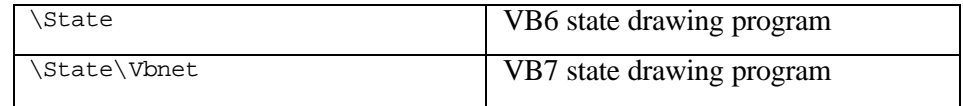

# **30. THE STRATEGY PATTERN**

The Strategy pattern is much like the State pattern in outline, but a little different in intent. The Strategy pattern consists of a number of related algorithms encapsulated in a driver class called the Context. Your client program can select one of these differing algorithms or in some cases the Context might select the best one for you. The intent is to make these algorithms interchangeable and provide a way to choose the most appropriate one. The difference between State and Strategy is that the user generally chooses which of several strategies to apply and that only one strategy at a time is likely to be instantiated and active within the Context class. By contrast, as we have seen, it is possible that all of the different States will be active at once and switching may occur frequently between them. In addition, Strategy encapsulates several algorithms that do more or less the same thing, while State encapsulates related classes that each do something somewhat different. Finally, the concept of transition between different states is completely missing in the Strategy pattern.

#### **Motivation**

A program which requires a particular service or function and which has several ways of carrying out that function is a candidate for the Strategy pattern. Programs choose between these algorithms based on computational efficiency or user choice. There can be any number of strategies and more can be added and any of them can be changed at any time.

There are a number of cases in programs where we'd like to do the same thing in several different ways. Some of these are listed in the *Smalltalk Companion*:

- Save files in different formats.
- Compress files using different algorithms
- Capture video data using different compression schemes
- Use different line-breaking strategies to display text data.
- Plot the same data in different formats: line graph, bar chart or pie chart.

In each case we could imagine the client program telling a driver module (Context) which of these strategies to use and then asking it to carry out the operation.

The idea behind Strategy is to encapsulate the various strategies in a single module and provide a simple interface to allow choice between these strategies. Each of them should have the same programming interface, although they need not all be members of the same class hierarchy. However, they do have to implement the same programming interface.

#### **Sample Code**

Let's consider a simplified graphing program that can present data as a line graph or a bar chart. We'll start with an abstract PlotStrategy class and derive the two plotting classes from it as illustrated in Figure 30-1.

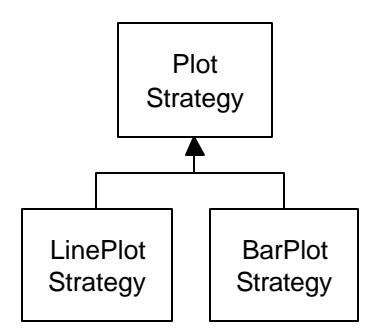

**Figure 30-1 – Two instance of a PlotStrategy class.**

Our base PlotStrategy class acts as an interface containing the plot routine to be filled in in the derived strategy classes. It also contains the max and min computation code which we will use in the derived classes by containing an instance of this class.

```
'Interface PlotStrategy
Private xmin As Single, xmax As Single
Private ymin As Single, ymax As Single
Const max = 1E+38Public Sub plot(x() As Single, y() As Single)
'to be filled in
```

```
'in implementing classes
End Sub
'=-Public Sub findBounds(x() As Single, y() As Single)
 Dim i As Integer
  xmin = max
 xmax = -max ymin = max
 ymax = -maxFor i = 1 To UBound(x()If x(i) > xmax Then xmax = x(i)If x(i) < xmin Then xmin = x(i)If y(i) > ymax Then ymax = y(i)If y(i) < ymin Then ymin = y(i) Next i
End Sub
'=-----Public Function getXmax() As Single
 getXmax = xmax
End Function
'-----
Public Function getYmax() As Single
 getYmax = ymax
End Function
'=-----Public Function getXmin() As Single
 getXmin = xmin
End Function
' = - - - -Public Function getYmin() As Single
 getYmin = ymin
End Function
```
The important part is that all of the derived classes must implement a method called *plot* with two float arrays as arguments. Each of these classes can do any kind of plot that is appropriate.

#### **The Context**

The Context class is the traffic cop that decides which strategy is to be called. The decision is usually based on a request from the client program, and all that the Context needs to do is to set a variable to refer to one concrete strategy or another.

```
'Class Context
Dim fl As vbFile
Dim x() As Single, y() As Single
Dim plts As PlotStrategy
'=-----Public Sub setLinePlot()
 Set plts = New LinePlotStrategy
End Sub
 -----Public Sub setBarPlot()
  Set plts = New BarPlotStrategy
End Sub
'=-----Public Sub plot()
 readFile
 plts.findBounds x(), y()
 plts.plot x(), y() 'do whatever kind of plot
End Sub
'=-----Private Sub readFile()
'reads data in from data file
End Sub
```
The Context class is also responsible for handling the data. Either it obtains the data from a file or database or it is passed in when the Context is created. Depending on the magnitude of the data, it can either be passed on to the plot strategies or the Context can pass an instance of itself into the plot strategies and provide a public method to fetch the data.

## **The Program Commands**

This simple program (Figure 30-2) is just a panel with two buttons that call the two plots:

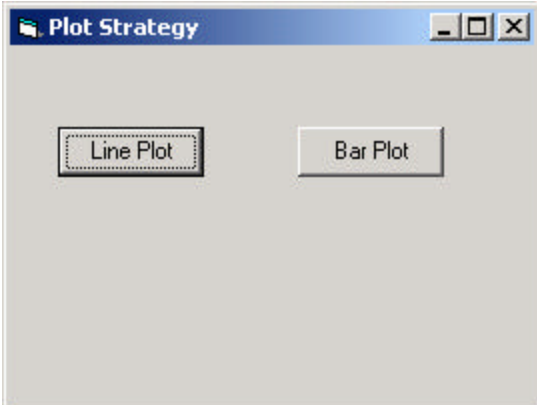

#### **Figure 30-2 – A simple panel to call two different plots.**

Each of the buttons is associated with a command object that sets the correct strategy and then calls the Context's plot routine. For example, here is the complete Line graph command class:

```
'Class LineCmd
Implements Command
Private contxt As Context
'=-----Public Sub init(cont As Context)
 Set contxt = cont
End Sub
'-----
Private Sub Command_Execute()
 contxt.setLinePlot
 contxt.plot
End Sub
```
## **The Line and Bar Graph Strategies**

The two strategy classes are pretty much the same: they set up the window size for plotting and call a plot method specific for that display panel. Here is the Line graph Strategy:

'Class LinePlotStrategy Implements PlotStrategy Dim plts As PlotStrategy

```
Private Sub Class_Initialize()
  'base class used to compute bounds
  Set plts = New PlotStrategy
End Sub
Private Sub PlotStrategy_findBounds(x() As Single, y() As Single)
 plts.findBounds x, y
End Sub
 '-----
'not used in derived classes
Private Function PlotStrategy_getXmax() As Single
End Function
Private Function PlotStrategy_getXmin() As Single
End Function
Private Function PlotStrategy_getYmax() As Single
End Function
Private Function PlotStrategy_getYmin() As Single
End Function
'=-----Private Sub PlotStrategy_plot(x() As Single, y() As Single)
Dim lplot As New LinePlot
  plts.findBounds x, y
  lplot.setBounds plts.getXmin, _
         plts.getXmax, plts.getYmin, plts.getYmax
  lplot.Show
  lplot.plot x(), y()
End Sub
```
#### **Drawing Plots in VB**

Note that both the LinePlot and the BarPlot window have plot methods which are called by the plot methods of the LinePlotStrategy and BarPlotStrategy classes. Both plot windows have a setBounds method that computes the scaling between the window coordinates and the x-y coordinate scheme.

```
Public Sub setBounds(xmn As Single, xmx As Single, ymn As Single, 
ymx As Single)
 xmax = xmx
 xmin = xmn
 ymax = ymx
 ymin = ymn
  h = Pic.Height
  w = Pic.Width
 xfactor = 0.9 * w / (xmax - xmin)xpmin = 0.05 * w
```

```
 xpmax = w - xpmin
yfactor = 0.9 * h / (ymax - ymin)ypmin = 0.05 * hypmax = h - ypmin bounds = True
End Sub
```
In VB6 you use the Line command to draw both the line and the bar plots. However, these plotting commands are immediate and do not refresh the screen if a window is obscured and needs ot be redrawn. So, we save the references to the x and y arrays and also call the plot method from the PictureBox's paint event.

```
Public Sub plot(xp() As Single, yp() As Single)
 Dim i As Integer, ix As Integer, iy As Integer
  'draw a line plot
x = xpy = ypix = clcx(x(1))iy = calcy(y(1)) Pic.Cls 'clear the picture
 Pic.PSet (ix, iy) 'start the drawing point
'draw the lines
For i = 2 To UBound(x))ix = calcx(x(i))iy = \text{calcy}(y(i)) Pic.Line -(ix, iy), vbBlack
 Next i
End Sub
'------
Private Function calcx(ByVal xp As Single) As Integer
 Dim ix As Integer
ix = (xp - xmin) * xfactor + xpmin calcx = ix
End Function
'-----
Private Function calcy(ByVal yp As Single) As Integer
 Dim iy As Integer
yp = (yp - ymin) * yfactoriy = ypmax - yp calcy = iy
End Function
'=------Private Sub Pic_Paint()
```
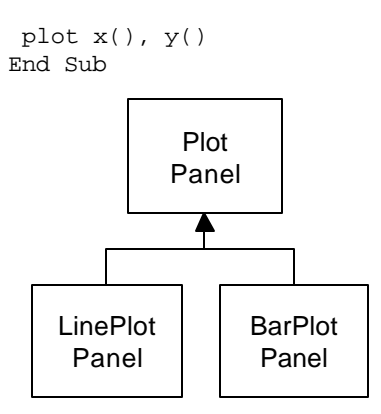

**Figure 30-3 – The two plot Panel classes derived from PlotPanel.**

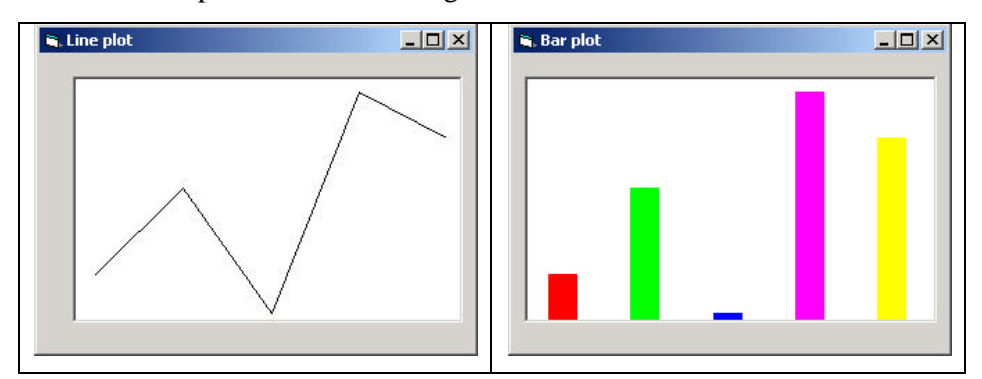

The final two plots are shown in Figure 30-4.

**Figure 30-4 – The line graph (left) and the bar graph (right)** The class diagram is given in Figure 30-5.

**Figure 30-5 – The UML class diagram for the PlotStrategy classes. Note that we again use the Command pattern.**

#### **A Strategy Pattern in VB.NET**

The VB7 version of Strategy differs primarily in that we do not need to duplicate code between the two Strategies or the two windows, since we can use inheritance to make the same code work for both strategies. We define our basic PlotStrategy class as an empty class which must be overridden:

```
Public MustInherit Class PlotStrategy
    Public MustOverride Sub plot(ByVal x() As Single, _
             ByVal y() As Single)
End Class
```
The two instances for LinePlotStrategy and BarPlotStrategy differ only in the plot window they create. Here is the LinePlotStrategy ,

```
Public Class LinePlotStrategy
     Inherits PlotStrategy
    Public Overrides Sub plot(ByVal x() As Single, \overline{\phantom{a}}ByVal y() As Single)
         Dim lplot As New LinePlot()
         lplot.Show()
          lplot.plot(x, y)
     End Sub
End Class
```
and here is the BarPlotStrategy:

```
Public Class BarPlotStrategy
     Inherits PlotStrategy
    Public Overrides Sub plot(ByVal x() As Single, _
             ByVal y() As Single)
         Dim bplot As New BarPlot()
         bplot.Show()
         bplot.plot(x, y) 
     End Sub
End Class
```
All of the scaling computations can then be housed in one of the plot window classes, and inherited for the other. We chose the BarPlot window as the base class, but either one would work as well as the other as the base. This class

contains the scaling routines and creates an array of SolidBrush objects for the various colors to be used in the bar plot:

```
Public Overridable Sub set_Bounds()
         findBounds()
         'compute scaling factors
         h = Pic.Height
         w = Pic.Width
        xfactor = 0.8F * w / (xmax - xmin)xpmin = 0.05F * w
         xpmax = w - xpmin
        yfactor = 0.9F * h / (ymax - ymin)ypmin = 0.05F * hypmax = h - ypmin 'create array of colors for bars
        colors = New arraylist() colors.Add(New SolidBrush(Color.Red))
         colors.Add(New SolidBrush(color.Green))
         colors.Add(New SolidBrush(color.Blue))
         colors.Add(New SolidBrush(Color.Magenta))
         colors.Add(New SolidBrush(color.Yellow))
     End Sub
```
The plotting amounts to copying in a reference to the x and y arrays, calling the scaling routine and then causing the Picturebox control to be refreshed, which will then call the paint routine to paint the bars:

```
Public Sub plot(ByVal xp() As Single, \_ByVal yp() As Single)
       x = xpy = yp set_Bounds() 'compute scaling factors
        hasData = True
        pic.Refresh()
    End Sub
'=----- Public Overridable Sub Pic_Paint(_
     ByVal sender As Object, _
           ByVal e As PaintEventArgs) Handles Pic.Paint
```

```
 Dim g As Graphics = e.Graphics
    Dim i, ix, iy As Integer
     Dim br As Brush
     If hasData Then
        For i = 0 To x. Length - 1
            ix = calcx(x(i))iy = calcy(y(i))br = CType(colors(i), brush) g.FillRectangle(br, ix, h - iy, 20, iy)
         Next
     End If
 End Sub
```
The LinePlot window is much simpler now, because we can derive it from the BarPlot window and reuse nearly all the code:

```
Public Class LinePlot
     Inherits BarPlot
     Private bPen As Pen
     Public Sub New()
         MyBase.New
         LinePlot = Me
         InitializeComponent()
         bpen = New Pen(Color.Black)
     End Sub
Public Overrides Sub Pic_Paint(ByVal sender As Object, _
      ByVal e As PaintEventArgs) Handles Pic.Paint
         Dim g As Graphics = e.Graphics
         Dim i, ix, iy, ix1, iy1 As Integer
         Dim br As Brush
         If hasData Then
            For i = 1 To x. Length - 1
                ix = calcx(x(i - 1))iy = calcy(y(i - 1))
                ix1 = calcx(x(i))iy1 = calcy(y(i)) g.drawline(bpen, ix, iy, ix1, iy1)
             Next
         End If
```
 End Sub End Class

The two resulting plot windows are identical to those draw in the VB6 version.

#### **Consequences of the Strategy Pattern**

Strategy allows you to select one of several algorithms dynamically. These algorithms can be related in an inheritance hierarchy or they can be unrelated as long as they implement a common interface. Since the Context switches between strategies at your request, you have more flexibility than if you simply called the desired derived class. This approach also avoids the sort of condition statements than can make code hard to read ad maintain.

On the other hand, strategies don't hide everything. The client code is usually aware that there are a number of alternative strategies and has some criteria for choosing among them. This shifts an algorithmic decision to the client programmer or the user.

Since there are a number of different parameters that you might pass to different algorithms, you have to develop a Context interface and strategy methods that are broad enough to allow for passing in parameters that are not used by that particular algorithm. For example the *setPenColor* method in our PlotStrategy is actually only used by the LineGraph strategy. It is ignored by the BarGraph strategy, since it sets up its own list of colors for the successive bars it draws.

## **Programs on the CD-ROM**

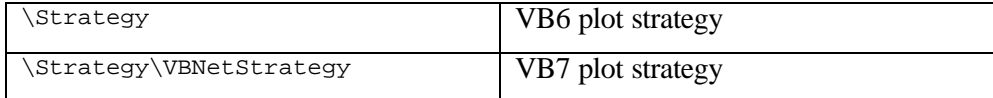
# **31. THE TEMPLATE METHOD PATTERN**

In this chapter, we take up the Template Method pattern—a very simple pattern that you will discover you use all the time. Whenever you write a parent class where you leave one or more of the methods to be implemented by derived classes, you are in essence using the Template pattern. The Template pattern formalizes the idea of defining an algorithm in a class, but leaving some of the details to be implemented in subclasses. In other words, if your base class is an abstract class, as often happens in these design patterns, you are using a simple form of the Template pattern.

Since inheritance is a critical part of this pattern, we will develop our Template Method example exclusively in VB7.

#### **Motivation**

Templates are so fundamental, you have probably used them dozens of times without even thinking about it. The idea behind the Template pattern is that some parts of an algorithm are well defined and can be implemented in the base class, while other parts may have several implementations and are best left to derived classes. Another main theme is recogniz ing that there are some basic parts of a class that can be factored out and put in a base class so that they do not need to be repeated in several subclasses.

For example, in developing the BarPlot and LinePlot classes we used in the Strategy pattern examples kin the previous chapter, we discovered that in plotting both line graphs and bar charts we needed similar code to scale the data and compute the x-and y pixel positions.

```
Public MustInherit Class PlotWindow
     Inherits System.WinForms.Form
     'base plot window class for bar and line plots 
     Protected xfactor As Single, xpmin As Single
     Protected xpmax As Single
     Protected xmin As Single, xmax As Single
     Protected ymin As Single, ymax As Single
     Protected yfactor As Single, ypmin As Single
     Protected ypmax As Single
```

```
 Protected x() As Single, y() As Single
 Protected bPen As Pen
 Protected hasData As Boolean
 Protected w As Integer, h As Integer
 'Protected WithEvents pic As PictureBox
 Const max As Single = 1E+38
 Public Sub New()
     MyBase.New() 
     PlotWindow = Me
     InitializeComponent()
 End Sub
'=----- Public Sub setPenColor(ByVal c As Color)
   bpen = New Pen(c) End Sub
 '-----
 Private Sub findBounds()
    Dim i As Integer
    xmin = max
   xmax = -max ymin = max
    ymax = -maxFor i = 0 To x. Length - 1
        If x(i) > xmax Then xmax = x(i)If x(i) < xmin Then xmin = x(i)If y(i) > ymax Then ymax = y(i)If y(i) < ymin Then ymin = y(i) Next i
   End Sub
 '----- 
 Public Overridable Sub set_Bounds( _
        ByVal pic As PictureBox)
     findBounds()
     'compute scaling factors
     h = pic.Height
     w = pic.Width
    xfactor = 0.8F * w / (xmax - xmin)xpmin = 0.05F * wxpmax = w - xpmin
```

```
yfactor = 0.9F * h / (ymax - ymin)ypmin = 0.05F * h ypmax = h - ypmin
     End Sub
     '----- 
     Public Function calcx(ByVal xp As Single) As Integer
         Dim ix As Integer
        ix = ((xp - xmin) * xfactor + xpmin).Tolnt16 Return ix
     End Function
     '----- 
     Public Function calcy(ByVal yp As Single) As Integer
        Dim iy As Integer
        yp = ((yp - ymin) * yfactor).Tolnt16iy = (ypmax - yp) \cdot Tolnt16 Return iy
     End Function
    '=-----Public Sub plot(ByVal xp() As Single,
           ByVal yp() As Single, ByVal pic As PictureBox)
       x = xpy = ypset Bounds(pic) 'compute scaling factors
        hasData = True
        repaint()
    End Sub
    '=----- Public MustOverride Sub repaint()
     '----- 
End Class
```
Thus, these methods all belonged in a base PlotPanel class without any actual plotting capabilities. Note that the *plot* method sets up all the scaling constants and just calls *repaint*. The actual repaint method is deferred to the derived classes. It is exactly this sort of extension to derived classes that exemplifies the Template Method pattern.

### **Kinds of Methods in a Template Class**

As discussed in *Design Patterns*, the Template Method pattern has four kinds of methods that you can make use of in derived classes:

- 1. Complete methods that carry out some basic function that all the subclasses will want to use, such as *calcx* and *calcy* in the above example. These are called *Concrete methods.*
- 2. Methods that are not filled in at all and must be implemented in derived classes. In VB7, you would declare these as *MustOverride* methods.
- 3. Methods that contain a default implementation of some operations, but which may be overridden in derived classes. These are called *Hook* methods. Of course this is somewhat arbitrary, because in VB7 you can override any public or protected method in the derived class, but Hook methods are intended to be overridden, while Concrete methods are not.
- 4. Finally, a Template class may contain methods which themselves call any combination of abstract, hook and concrete methods. These methods are not intended to be overridden, but describe an algorithm without actually implementing its details. *Design Patterns* refers to these as Template methods.

### **Sample Code**

Let's consider a simple program for drawing triangles on a screen. We'll start with an abstract Triangle class, and then derive some special triangle types from it as we see in Figure 31-1.

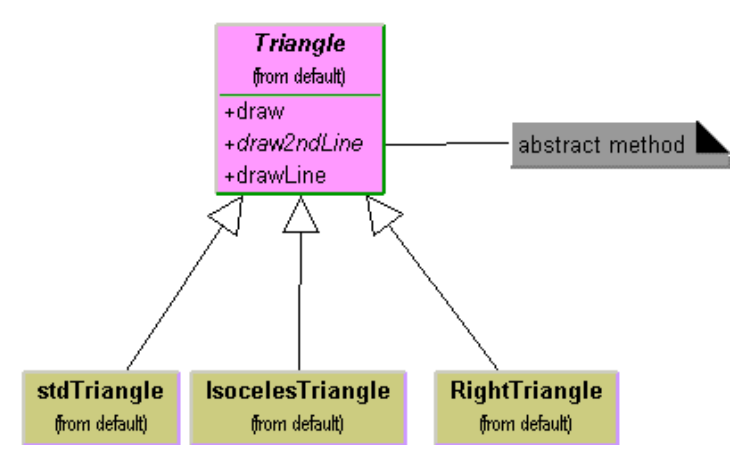

**Figure 31-1 – The abstract Triangle class and three of its subclasses.**

Our abstract Triangle class illustrates the Template pattern:

```
Public MustInherit Class Triangle
     Private p1, p2, p3 As Point
     Protected bPen As Pen
    \cdot -----
    Public Sub New(ByVal a As Point, ByVal b As Point, \overline{\phantom{a}} ByVal c As Point)
        p1 = ap2 = bp3 = c bPen = New Pen(Color.Black)
     End Sub
    '=----- 'draw the complete triangle
     Public Sub draw(ByVal g As Graphics)
         drawLine(g, p1, p2)
         Dim c As Point = draw2ndLine(g, p2, p3)
         closeTriangle(g, c)
     End Sub
     '-----
     'draw one line
    Public Sub drawLine(ByVal g As Graphics, \overline{\phantom{a}}ByVal a As Point, ByRef b As Point)
         g.drawLine(bpen, a.x, a.y, b.x, b.y)
```

```
 End Sub
     '-----
     'method you must override in derived classes
     Public MustOverride Function draw2ndLine(_ 
            ByVal g As Graphics, _
        ByVal a As Point, ByVal b As Point) As Point
    '=----- 'close by drawing back to beginning
    Public Sub closeTriangle(ByVal g As Graphics, _
           ByVal c As Point)
         g.DrawLine(bpen, c.X, c.Y, p1.x, p1.y)
     End Sub
End Class
```
This Triangle class saves the coordinates of three lines, but the *draw* routine draws only the first and the last lines. The all important *draw2ndLine* method that draws a line to the third point is left as an abstract method. That way the derived class can move the third point to create the kind of rectangle you wish to draw.

This is a general example of a class using the Template pattern. The *draw*  method calls two concrete base class methods and one abstract method that must be overridden in any concrete class derived from Triangle.

Another very similar way to implement the case triangle class is to include default code for the *draw2ndLine* method.

```
Public Overridable Function draw2ndLine(_ 
         ByVal g As Graphics, ByVal a As point, _
         ByVal b As Point) As Point
         g.DrawLine(bpen, a.X, a.Y, b.X, b.Y)
         Return b
     End Function
```
In this case, the *draw2ndLine* method becomes a Hook method that can be overridden for other classes.

#### Drawing a Standard Triangle

To draw a general triangle with no restrictions on its shape, we simple implement the *draw2ndLine* method in a derived *stdTriangle* class:

```
Public Class StdTriangle
    Inherits Triangle
    '=-----Public Sub new(ByVal a As Point, _
             ByVal b As Point, ByVal c As Point)
         MyBase.new(a, b, c)
    End Sub
     '-----
     Public Overrides Function draw2ndLine(_ 
         ByVal g As Graphics, ByVal a As point, _
         ByVal b As Point) As Point
         g.DrawLine(bpen, a.X, a.Y, b.X, b.Y)
         Return b
     End Function
End Class
```
#### Drawing an Isoceles Triangle

This class computes a new third data point that will make the two sides equal and length and saves that new point inside the class.

```
Public Class IsocelesTriangle
    Inherits Triangle
    Private newc As Point
    Private newcx, newcy As Integer
    \cdot -----
    Public Sub New(ByVal a As Point, ByVal b As Point, _
                  ByVal c As Point)
         MyBase.New(a, b, c)
        Dim dx1, dy1, dx2, dy2, side1, side2 As Single
        Dim slope, intercept As Single
        Dim incr As Integer
       dx1 = b.x - a.xdy1 = b.y - a.ydx2 = c.x - b.xdy2 = c.y - b.y side1 = calcSide(dx1, dy1)
         side2 = calcSide(dx2, dy2)
         If (side2 < side1) Then
```

```
incr = -1 Else
        incr = 1 End If
    slope = dy2 / dx2intercept = c.y - slope * c.X 'move point c so that this is an isoceles triangle
    newcx = c.Xnewcy = c.YWhile (abs(side1 - side2) > 1)
         newcx = newcx + incr 
        'iterate a pixel at a time until close
         newcy = (slope * newcx + intercept).ToInt16
        dx2 = newcx - b.xdy2 = newcy - b.y
        side2 = calcSide(dx2, dy2) End While
     newc = New Point(newcx, newcy)
 End Sub
\cdot ------
 Private Function calcSide(ByVal dx As Single, _
        ByVal dy As Single) As Single
     Return Sqrt(dx * dx + dy * dy).ToSingle
 End Function
```
When the Triangle class calls the *draw* method, it calls this new version of *draw2ndLine* and draws a line to the new third point. Further, it returns that new point to the *draw* method so it will draw the closing side of the triangle correctly.

```
'draw 2nd line using new saved point
    Public Overrides Function draw2ndLine( _
        ByVal g As Graphics, ByVal b As Point, _
             ByVal c As Point) As Point
        g.DrawLine(bpen, b.X, b.Y, newc.X, newc.Y)
        Return newc
    End Function
```
#### **The Triangle Drawing Program**

The main program simple creates instances of the triangles you want to draw. Then, it adds them to a ArrayList in the TriangleForm class.

```
Public Class Form1
     Inherits System.WinForms.Form
     Private triangles As ArrayList
     Public Sub New()
         MyBase.New
        Form1 = Me InitializeComponent()
         'Create a list of triangles to draw
         triangles = New ArrayList()
        Dim t1 As New StdTriangle(
            New Point(10, 10), New Point(150, 50), _{-} New point(100, 75))
         Dim t2 As New IsocelesTriangle(_ 
            New Point(150, 100), New Point(240, 40), \_ New Point(175, 150))
         triangles.Add(t1)
         triangles.Add(t2) 
     End Sub
```
It is the *paint* routine in this class that actually draws the triangles.

```
Public Sub Pic_Paint(ByVal sender As Object,
         ByVal e As System.WinForms.PaintEventArgs) _
             Handles Pic.Paint
         Dim i As Integer
         Dim g As Graphics = e.Graphics
        For i = 0 To triangles. Count - 1
            Dim t As Triangle = -CType(triangles(i), triangle)
             t.draw(g)
         Next
     End Sub
```
An example of a standard triangle and an isoceles triangle is shown in Figure 31-2.

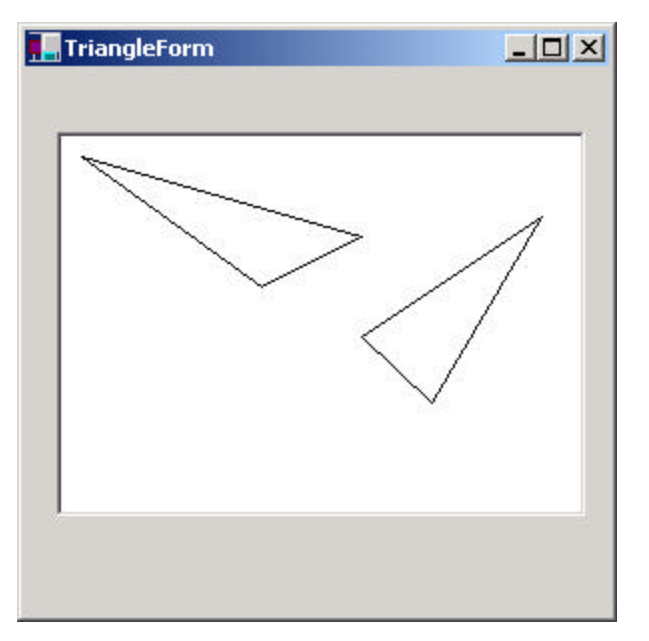

**Figure 31-2 – a standard and an isoceles triangle** 

### **Templates and Callbacks**

*Design Patterns* points out that Templates can exemplify the "Hollywood Principle," or "Don't call us, we'll call you." The idea here is that methods in the base class seem to call methods in the derived classes. The operative word here is *seem*. If we consider the *draw* code in our base Triangle class, we see that there are 3 method calls:

```
 drawLine(g, p1, p2)
 Dim c As Point = draw2ndLine(g, p2, p3)
 closeTriangle(g, c)
```
Now *drawLine* and *closeTriangle* are implemented in the base class. However, as we have seen, the *draw2ndLine* method is not implemented at all in the base class, and various derived classes can implement it differently. Since the actual methods that are being called are in the derived classes, it appears as though they are being called from the base class.

If this idea make you uncomfortable, you will probably take solace in recognizing that *all* the method calls originate from the derived class, and that these calls move up the inheritance chain until they find the first class which implements them. If this class is the base class, fine. If not, it could be any other class in between. Now, when you call the *draw* method, the derived class moves up the inheritance tree until it finds an implementation of draw. Likewise, for each method called from within draw, the derived class starts at the currently class and moves up the tree to find each method. When it gets to the *draw2ndLine* method, it finds it immediately in the current class. So it isn't "really" called from the base class, but it does sort of seem that way.

#### **Summary and Consequences**

Template patterns occur all the time in OO software and are neither complex nor obscure in intent. They are normal part of OO programming and you shouldn't try to make them into more than they actually are.

The first significant point is that your base class may only define some of the methods it will be using, leaving the rest to be implemented in the derived classes. The second major point is that there may be methods in the base class which call a sequence of methods, some implemented in the base class and some implemented in the derived class. This Template method defines a general algorithm, although the details may not be worked out completely in the base class.

Template classes will frequently have some abstract methods that you must override in the derived classes, and may also have some classes with a simple "place-holder" implementation that you are free to override where this is appropriate. If these place-holder classes are called from another method in the base class, then we refer to these overridable methods are "Hook" methods.

#### **Programs on the CD-ROM**

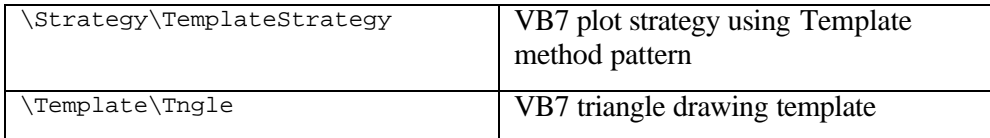

# **32. THE VISITOR PATTERN**

The Visitor pattern turns the tables on our object-oriented model and creates an external class to act on data in other classes. This is useful when you have a polymorphic operation that cannot reside in the class hierarchy for some reason.. For example, the operation wasn't considered when the hierarchy was designed, or because it would clutter the interface of the classes unnecessarily. The Visitor pattern is easie r to explain using VB7, since polymorphism and inheritance make the code rather simpler. We'll discuss how to implement the Visitor in VB6 at the end of this chapter.

#### **Motivation**

While at first it may seem "unclean" to put operations that should be inside a class in another class instead, there are good reasons for doing it. Suppose each of a number of drawing object classes has similar code for drawing itself. The drawing methods may be different, but they probably all use underlying utility functions that we might have to duplicate in each class. Further, a set of closely related functions is scattered throughout a number of different classes as shown in Figure 32-1

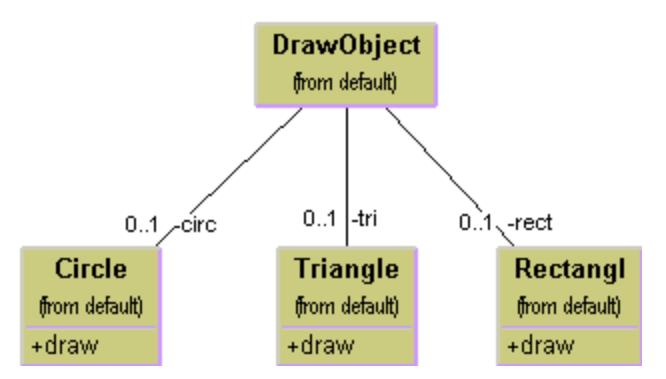

**Figure 32-1 – A DrawObject and three of its subclasses.**

Instead, we write a Visitor class which contains all the related *draw* methods and have it visit each of the objects in succession (Figure 32-2).

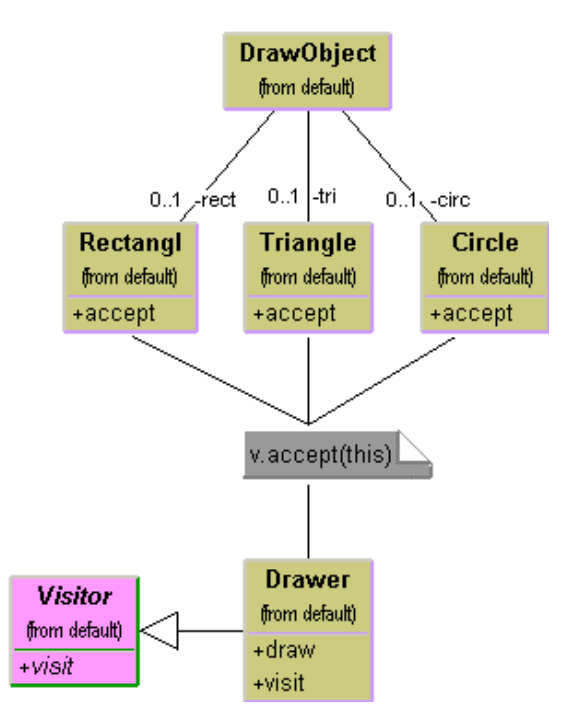

#### **Figure 32-2 – A Visitor class (Drawer) which visits each of three triangle classes.**

The question that most people who first read about this pattern ask is "what does visiting mean?" There is only one way that an outside class can gain access to another class, and that is by calling its public methods. In the Visitor case, visiting each class means that you are calling a method already installed for this purpose, called *accept*. The *accept* method has one argument: the instance of the visitor, and in return, it calls the *visit* method of the Visitor, passing itself as an argument, as shown in Figure 32-3.

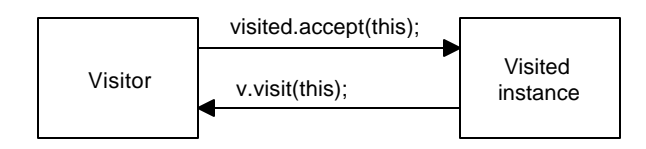

#### **Figure 32-3- How the visit and accept methods interact.**

Putting it in simple code terms, every object that you want to visit must have the following method:

```
Public Sub accept(ByVal v As Visitor)
         v.visit(Me)
End Sub
```
In this way, the Visitor object receives a reference to each of the instances, one by one, and can then call its public methods to obtain data, perform calculations, generate reports, or just draw the object on the screen. Of course, if the class does not have an *accept* method, you can subclass it and add one.

#### **When to Use the Visitor Pattern**

You should consider using a Visitor pattern when you want to perform an operation on the data contained in a number of objects that have different interfaces. Visitors are also valuable if you have to perform a number of unrelated operations on these classes. Visitors are a useful way to add function to class libraries or frameworks for which you either do not have the course or cannot change the source for other technical (or political) reasons. In these latter cases, you simply subclass the classes of the framework and add the *accept* method to each subclass.

On the other hand, as we will see below, Visitors are a good choice only when you do not expect many new classes to be added to your program.

#### **Sample Code**

Let's consider a simple subset of the Employee problem we discussed in the Composite pattern. We have a simple Employee object which maintains a record of the employee's name, salary, vacation taken and number of sick days taken. A simple version of this class is:

```
Public Class Employee
    Dim sickDays As Integer, vacDays As Integer
    Dim salary As Single
    Dim name As String
```

```
 '-----
   Public Sub New(ByVal nm As String, ByVal sl As Single, _
       ByVal vDays As Integer, ByVal sDays As Integer)
        name = nm
        salary = sl
        vacDays = vDays
        sickDays = sDays
    End Sub
     '-----
    Public Function getName() As String
        Return name
     End Function
    '=----- Public Function getSalary() As Single
        Return salary
     End Function
      '-----
    Public Function getSickdays() As Integer
        Return sickDays
    End Function
    '=----- Public Function getVacDays() As Integer
        Return vacDays
    End Function
    '=----- Public Sub accept(ByVal v As Visitor)
        v.visit(Me)
    End Sub
End Class
```
Note that we have included the *accept* method in this class. Now let's suppose that we want to prepare a report of the number of vacation days that all employees have taken so far this year. We could just write some code in the client to sum the results of calls to each Employee's *getVacDays* function, or we could put this function into a Visitor.

Since Java is a strongly typed language, our base Visitor class needs to have a suitable abstract *visit* method for each kind of class in your program. In this first simple example, we only have Employees, so our basic abstract Visitor class is just

```
Public MustInherit Class Visitor
     Public MustOverride Sub visit(ByVal emp As Employee)
     Public MustOverride Sub visit(ByVal bos As Boss)
End Class
```
Notice that there is no indication what the Visitor does with each class in either the client classes or the abstract Visitor class. We can in fact write a whole lot of visitors that do different things to the classes in our program. The Visitor we are going to write first just sums the vacation data for all our employees:

```
Public Class VacationVisitor
     Inherits Visitor
     Dim totalDays As Integer
    \cdot -----
     Public Sub new()
        totalDays = 0
     End Sub
     '-----
     Public Function getTotalDays() As Integer
         getTotalDays = totalDays
     End Function
     '-----
     Public Overrides Sub visit(ByVal emp As Employee)
         totalDays = totalDays + emp.getVacDays
     End Sub
     Public Overrides Sub visit(ByVal bos As Boss)
         totalDays = totalDays + bos.getVacDays
     End Sub
End Class
```
#### **Visiting the Classes**

Now, all we have to do to compute the total vacation taken is to go through a list of the employees and visit each of them, and then ask the Visitor for the total.

```
For i = 0 To empls. Length - 1
      empls(i).accept(vac) 'get the employee
Next i
```

```
List1.items.Add("Total vacation days=" + _
      vac.getTotalDays.toString)
```
Let's reiterate what happens for each visit:

- 1. We move through a loop of all the Employees.
- 2. The Visitor calls each Employee's *accept* method.
- 3. That instance of Employee calls the Visitor's *visit* method.
- 4. The Visitor fetches the vacation days and adds them into the total.
- 5. The main program prints out the total when the loop is complete.

#### **Visiting Several Classes**

The Visitor becomes more useful, when there are a number of different classes with different interfaces and we want to encapsulate how we get data from these classes. Let's extend our vacation days model by introducing a new Employee type called Boss. Let's further suppose that at this company, Bosses are rewarded with bonus vacation days (instead of money). So the Boss class as a couple of extra methods to set and obtain the bonus vacation day information:

```
Public Class Boss
     Inherits Employee
    Private bonusDays As Integer
 '-----
   Public Sub New(ByVal nm As String, _
         ByVal sl As Single, _
         ByVal vDays As Integer, ByVal sDays As Integer)
         MyBase.New(nm, sl, vdays, sdays)
     End Sub
     '-----
     Public Sub setBonusDays(ByVal bdays As Integer)
         bonusdays = bdays
     End Sub
     '-----
     Public Function getBonusDays() As Integer
        Return bonusDays
     End Function
```

```
 '-----
     Public Overrides Sub accept(ByVal v As Visitor)
         v.visit(Me)
     End Sub
End Class
```
When we add a class to our program, we have to add it to our Visitor as well, so that the abstract template for the Visitor is now:

```
Public MustInherit Class Visitor
    Public MustOverride Sub visit(ByVal emp As Employee)
    Public MustOverride Sub visit(ByVal bos As Boss)
End Class
```
This says that any concrete Visitor classes we write must provide polymorphic *visit* methods for both the Employee and the Boss class. In the case of our vacation day counter, we need to ask the Bosses for both regular and bonus days taken, so the visits are now different. We'll write a new bVacationVisitor class that takes account of this difference:

```
Public Class bVacationVisitor
     Inherits Visitor
     Private totalDays As Integer
     '-----
     Public Overrides Sub visit( _
           ByVal emp As Employee)
         totalDays += emp.getVacDays
     End Sub
 '-----
     Public Overrides Sub visit(ByVal bos As Boss)
         totalDays += bos.getVacDays
         totalDays += bos.getBonusDays
     End Sub
    \mathbf{1} -----
     Public Function getTotalDays() As Integer
         Return totalDays
     End Function
End Class
```
Note that while in this case Boss is derived from Employee, it need not be related at all as long as it has an *accept* method for the Visitor class. It is quite important, however, that you implement a *visit* method in the Visitor for *every class* you will be visiting and not count on inheriting this behavior, since the *visit* method from the parent class is an Employee rather than a Boss visit method. Likewise, each of your derived classes (Boss, Employee, etc. must have its own *accept* method rather than calling one in its parent class. This is illustrated in the class diagram in Figure 32-4.

#### **Figure 32-4 – The two visitor classes visiting the Boss and Employee classes.**

#### **Bosses are Employees, too**

We show in Figure 32-5 a simple application that carries out both Employee visits and Boss visits on the collection of Employees and Bosses. The original VacationVisitor will just treat Bosses as Employees and get only their ordinary vacation data. The bVacationVisitor will get both.

```
Dim i As Integer
        Dim vac As New VacationVisitor()
         Dim bvac As New bVacationVisitor()
        For i = 0 To empls. Length - 1
           empls(i).accept(vac) 'get the employee
             empls(i).accept(bvac)
         Next i
         List1.items.Add("Total vacation days=" + _
            vac.getTotalDays.toString)
         List1.items.Add("Total boss vacation days=" + _
            bvac.getTotalDays.tostring)
```
The two lines of displayed data represent the two sums that are computed when the user clicks on the Vacations button.

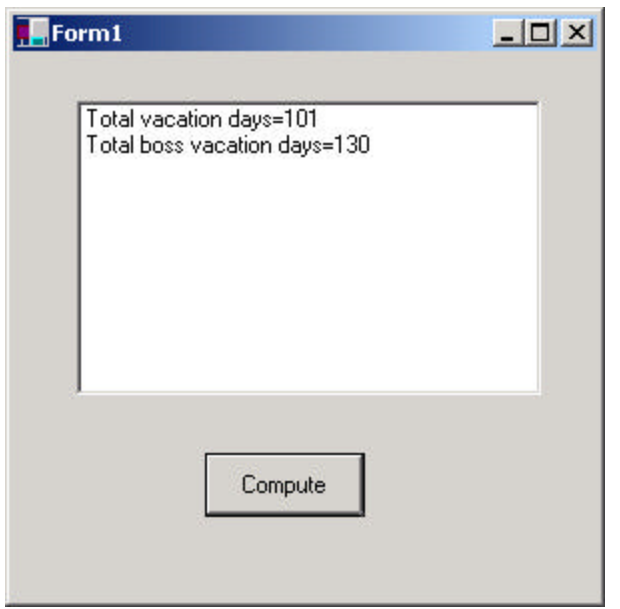

**Figure 32-5 – A simple application that performs the vacation visits described above.**

### **Catch-All Operations with Visitors**

In the cases we showed above, the Visitor class has a visit method for each visiting class, such as

```
 Public MustOverride Sub visit(ByVal emp As Employee)
 Public MustOverride Sub visit(ByVal bos As Boss)
```
However, if you start subclassing your visitor classes and adding new classes that might visit, you should recognize that some *visit* methods might not be satisfied by the methods in the derived class. These might instead "fall through" to methods in one of the parent classes where that object type is recognized. This provides a way of specifying default visitor behavior.

Now every class must override  $accept(v)$  with its own implementation so that the return call *v.visit(this)* returns an object *this* of the correct type and not of the superclass's type.

Let's suppose that we introduce another layer of management into our company: the Manager. Managers are subclasses of Employees and now they have the privileges formerly reserved for Bosses of extra vacation days. Bosses now have an additional reward—stock options. Now if we run the same program to compute vacation days but do not revise our Visitor to look for Managers, it will recognize them as mere Employees and count only their regular vacation and not their extra vacation days. However, the catch-all parent class is a good thing if subclasses may be added to the application from time to time and you want the visitor operations to continue to run without modification.

There are three ways to integrate the new Manager cla ss into the visitor system. You could define a ManagerVisitor or you use the BossVisitor to handle both. However, there could be conditions when continually modifying the Visitor structure is not desirable. In that case, you could simply test for this special case in the EmployeeVisitor class.

```
Public Overrides Sub visit(ByVal emp As Employee)
         totalDays += emp.getVacDays
         If TypeOf emp Is Manager Then
             Dim mgr As Manager = CType(emp, Manager)
             totaldays += mgr.getBonusDays
         End If
     End Sub
```
While this seems "unclean" at first compared to defining classes properly, it can provide a method of catching special cases in derived classes without writing whole new visitor program hierarchies. This "catch-all" approach is discussed in some detail in the book *Pattern Hatching* (Vlissides, 1998).

#### **Double Dispatching**

No discussion on the Visitor pattern is complete without mentioning that you are really dispatching a method twice for the Visitor to work. The Visitor calls the polymorphic *accept* method of a given object, and the *accept* method calls the polymorphic *visit* method of the Visitor. It this bidirectional calling that allows you to add more operations on any class that has an *accept* method, since each new Visitor class we write can carry out whatever operations we might think of using the data available in these classes.

#### **Why Are We Doing This?**

You may be asking yourself why we are jumping through these hoops when we could call the getVacationDays methods directly. By using this "callback" approach we are implementing "double dispatching." There is no requirement that the objects we visit be of the same or even of related types. Further, using this callback approach, you can have a different visit method called in the Visitor depending on the actual type of class. This is harder to implement directly.

Further, if the list of objects to be visited in an ArrayList are a collection of different types, having different versions of the visit methods in the actual Visitor is the only way to handle the problem without specifically checking the type of each class.

#### **Traversing a Series of Classes**

The calling program that passes the class instances to the Visitor must know about all the existing instances of classes to be visited and must keep them in a simple structure such as an array or Vector. Another possibility would be to create an Enumeration of these classes and pass it to the Visitor. Finally, the Visitor itself could keep the list of objects that it is to visit. In our simple example program, we used an array of objects, but any of the other methods would work equally well.

#### **Writing a Visitor in VB6**

In VB6, we will define the Visitor as an *interface* and define only the employee visit as being required:

```
'Interface Visitor
Public Sub visit(emp As Employee)
End Sub
```
The Employee class has an accept method much the same as in our VB7 version:

```
Public Sub accept(v As Visitor)
  v.visit Me
End Sub
```
To create a VacationVisitor, we create a class which implements the Visitor interface:

```
'Class VacationVisitor
Implements Visitor
Dim totalDays As Integer
\cdot -----
Private Sub Class_Initialize()
 totalDays = 0
End Sub
 '-----
Private Sub Visitor_visit(emp As Employee)
  totalDays = totalDays + emp.getVacDays
End Sub
' = - - - -Public Function getTotalDays() As Integer
 getTotalDays = totalDays
End Function
```
Then to carry out the visiting and tabulate employee vacation days, we loop through and call each employee's accept method, much as before:

```
'loop through all the employees
For i = 1 To empls. Count
  Set empl = empls(i) empl.accept v 'get the employee
 Next i
List1.AddItem "Total vacation days=" + Str$(vac.getTotalDays)
```
In VB6, our Boss class implements the Employee interface rather than being derived from it, and *contains* an instance of the Employee class.

```
'Class Boss
Implements Employee
Private empl As Employee
Private bonusDays As Integer
 '-----
Private Sub Class_Initialize()
  Set empl = New Employee
End Sub
\mathbf{1}_{------}Private Sub Employee_accept(v As Visitor)
  empl.accept v
End Sub
```

```
'=-----Private Function Employee_getName() As String
 Employee_getName = empl.getName
End Function
'-----
Private Function Employee_getSalary() As Single
 Employee_getSalary = empl.getSalary
End Function
 '-----
Private Function Employee_getSickdays() As Integer
  Employee_getSickdays = empl.getSickdays
End Function
'-----
Private Function Employee_getVacDays() As Integer
 Employee_getVacDays = empl.getVacDays
End Function
'=-----Private Sub Employee_init(nm As String, sl As Single, _
        vDays As Integer, sDays As Integer)
  empl.init nm, sl, vDays, sDays
End Sub
' = - - - -Public Sub setBonusdays(bday As Integer)
 bonusDays = bday
End Sub
\cdot -----
Public Function getBonusDays() As Integer
 getBonusDays = bonusDays
End Function
' = - - - -Public Sub accept(v As Visitor)
v.visit Me
End Sub
```
Note that this class has two *accept* methods: one from implementing the Employee interface,

```
Private Sub Employee_accept(v As Visitor)
 empl.accept v
End Sub
```
and another just for the Boss class

Public Sub accept(v As Visitor) v.visit Me

#### End Sub

The problem that VB6 introduces is that you must refer to an object as being an Employee to use the Employee methods and refer to it as a Boss to use the Bossspecific methods. Thus, there cannot be a polymorphic set of visit methods in the visitor class for each class that is to visit. Instead you must convert each object to the correct class to call that class's methods. Since we shouldn't have to know in advance which objects are Employees and which are Bosses, we just try to convert each Employee to a Boss and catch the error that is generated for classes where this is not legal:

```
Private Sub Compute_Click()
Dim i As Integer
Dim vac As New VacationVisitor
Dim bvac As New bVacationVisitor
Dim v As Visitor
Dim bos As Boss
Dim empl As Employee
Set v = vac
'loop through all the employees
On Local Error GoTo noboss 'trap conversion errors
For i = 1 To empls. Count
   Set empl = empls(i)<br>empl.accept v'get the employee
   empl.accept v<br>empl.accept bvac 'and in box visitor
   Set bos = empls(i) bos.accept bvac 'get as boss
  nexti:
Next i
List1.AddItem "Total vacation days=" + Str$(vac.getTotalDays)
List1.AddItem "Total boss vacation days=" + 
Str$(bvac.getTotalDays)
Exit Sub
'error if non-boss converted
'justs skips to bottom of loop
noboss:
   Resume nexti
End Sub
```
This approach is significantly less elegant, but it does allow you to use a Visitorlike approach in VB6.

#### **Consequences of the Visitor Pattern**

The Visitor pattern is useful when you want to encapsulate fetching data from a number of instances of several classes. *Design Patterns* suggests that the Visitor can provide additional functionality to a class without changing it. We prefer to say that a Visitor can add functionality to a collection of classes and encapsulate the methods it uses.

The Visitor is not magic, however, and cannot obtain private data from classes: it is limited to the data available from public methods. This might force you to provide public methods that you would otherwise not have provided. However, it can obtain data from a disparate collection of unrelated classes and utilize it to present the results of a global calculation to the user program.

It is easy to add new operations to a program using Visitors, since the Visitor contains the code instead of each of the individual classes. Further, Visitors can gather related operations into a single class rather than forcing you to change or derive classes to add these operations. This can make the program simpler to write and maintain.

Visitors are less helpful during a program's growth stage, since each time you add new classes which must be visited, you have to add an abstract *visit* operation to the abstract Visitor class, and you must add an implementation for that class to each concrete Visitor you have written. Visitors can be powerful additions when the program reaches the point where many new classes are unlikely.

Visitors can be used very effectively in Composite systems and the bossemployee system we just illustrated could well be a Composite like the one we used in the Composite chapter.

#### **Thought Questions**

An investment firm's customer records consist of an object for each stock or other financial instrument each investor owns. The object contains a history of the purchase, sale and dividend activities for that stock. Design a Visitor pattern to report on net end of year profit or loss on stocks sold during the year.

## **Programs on the CD-ROM**

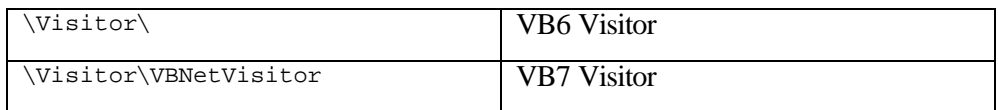

# **33. BIBLIOGRAPHY**

Alexander, Christopher, Ishikawa, Sara, *et. al.*, *A Pattern Language*, Oxford University Press, New York, 1977.

Alpert, S. R., Brown, K. and Woolf, B., *The Design Patterns Smalltalk Companion*, Addison-Wesley, 1998.

Arnold, K. and Gosling, J. *The Java Programming Language,* Addison-Wesley, Reading, MA., 1997

Booch, G., Jacobson, I. and Rumbaugh, J.*The Unified Modeling Language User Guide*, Addison-Wesley, Reading, MA, 1998.

Buschman, F., Meunier, R., Rohnert, H., Sommerlad, P. and Stal, M., *A System of Patterns*, John Wiley and Sons, New York, 1996.

Cooper, J. W., *Java Design Patterns: A Tutorial*. Addison-Wesley, Reading, MA, 2000.

Cooper, J. W., *Principles of Object-Oriented Programming in Java 1.1 Coriolis (Ventana), 1997.*

Coplien, James O. *Advanced C++ Programming Styles and Idioms,* Addison-Wesley, Reading, MA., 1992.

Coplien, James O. and Schmidt, Douglas C., *Pattern Languages of Program Design*, Addison-Wesley, 1995.

Fowler, Martin, with Kendall Scott, *UML Distilled,* Addison-Wesley, Reading, MA, 1997.

Gamma, E., Helm, T., Johnson, R. and Vlissides, J., *Design Patterns: Abstraction and Reuse of Object Oriented Design.* Proceedings of ECOOP '93, 405-431.

Gamma, Eric; Helm, Richard; Johnson, Ralph and Vlissides, John, *Design Patterns. Elements of Reusable Software*., Addison-Wesley, Reading, MA, 1995

Grand, Mark, *Patterns in Java*, Volume 1, John Wiley & Sons, New York 1998.

Krasner, G.E. and Pope, S.T., A cookbook for using the Model-View-Controller user interface paradigm in Smalltalk-80. *Journal of Object-Oriented Programmng I(3)., 1988*

Kurata, Deborah, "Programming with Objects," *Visual Basic Programmer's Journal,* June, 1998.

Pree, Wolfgang, *Design Patterns for Object Oriented Software Development*, Addison-Wesley, 1994.

Riel, Arthur J., *Object-Oriented Design Heuristics,* Addison-Wesley, Reading, MA, 1996

Vlissides, John, *Pattern Hatching: Design Patterns Applied*, Addison-Wesley, Reading, MA, 1998